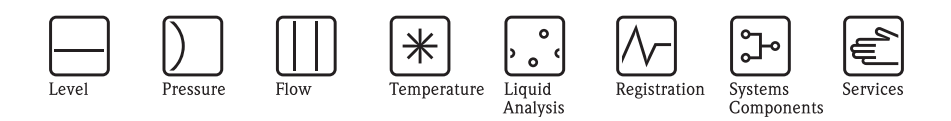

# Istruzioni di funzionamento Proline Promag 55

Sistema elettromagnetico per la misura di portata

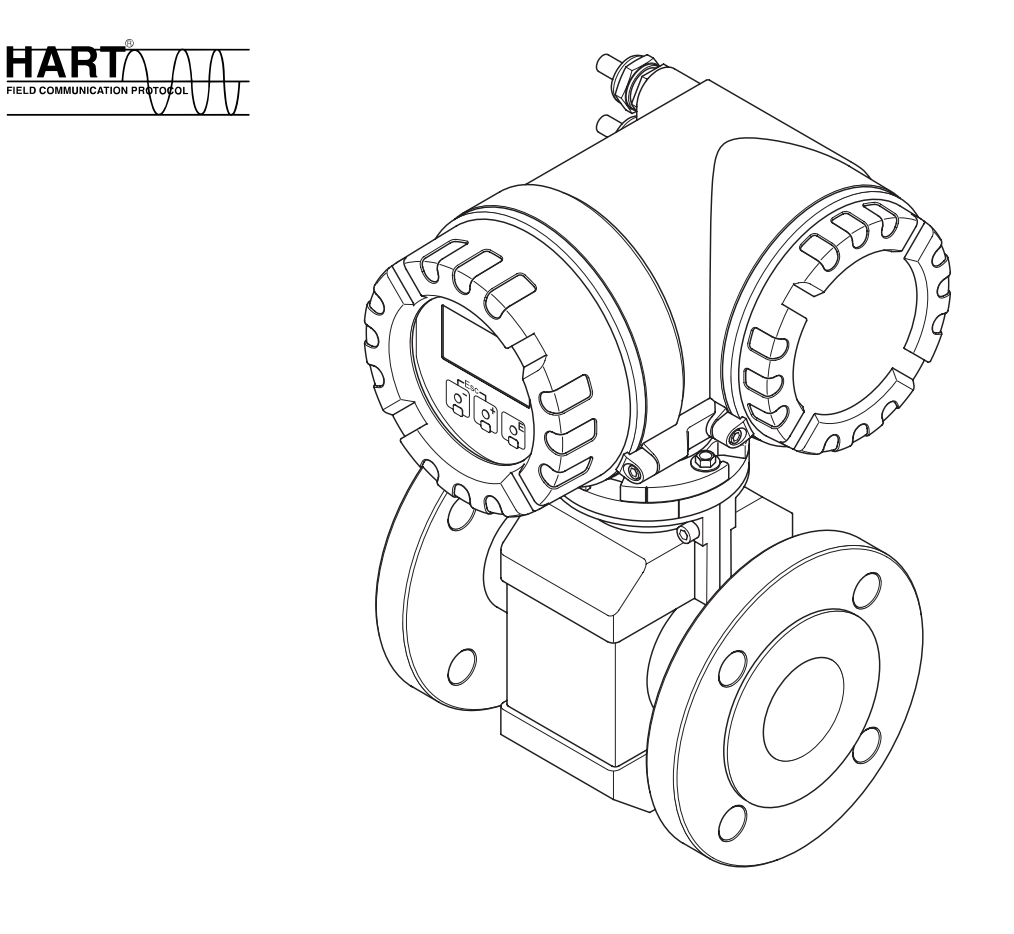

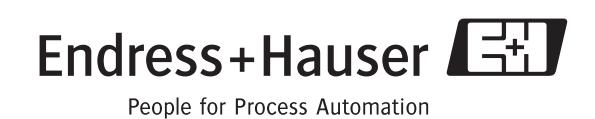

Solutions

BA119D/16/it/10.09 71104964 Valido per la versione: V 1.02.XX (Software strumento)

# **Indice**

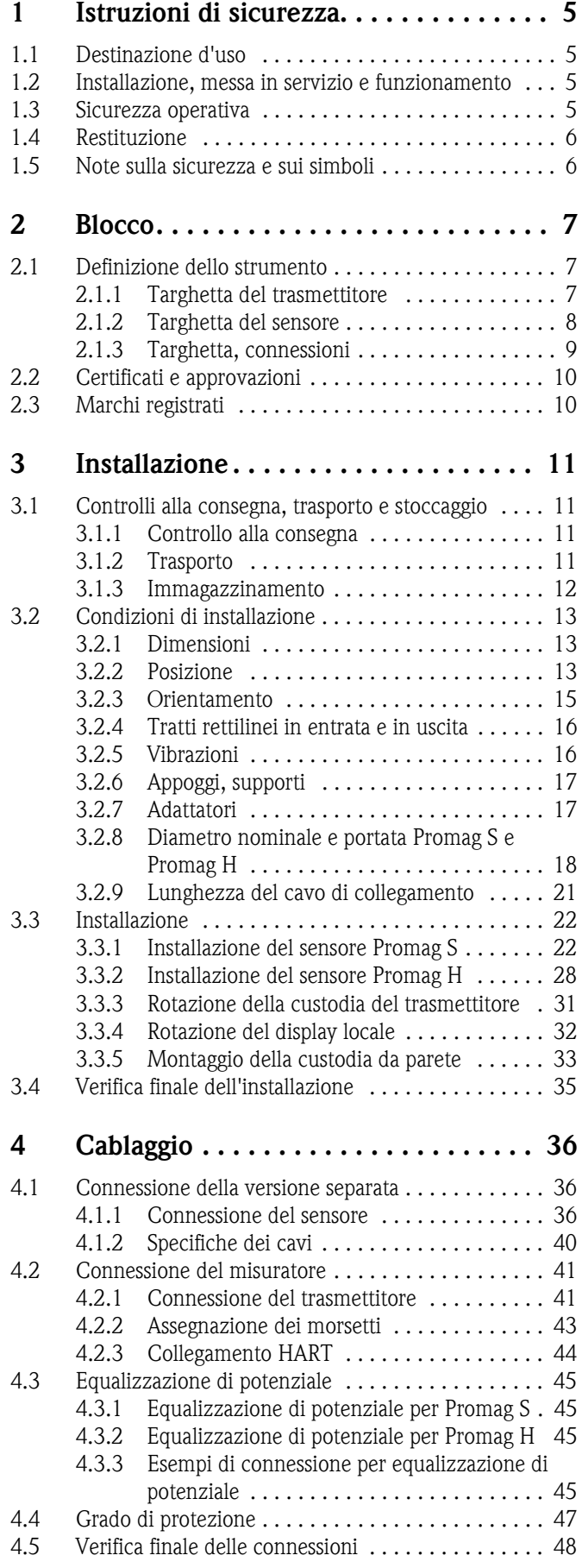

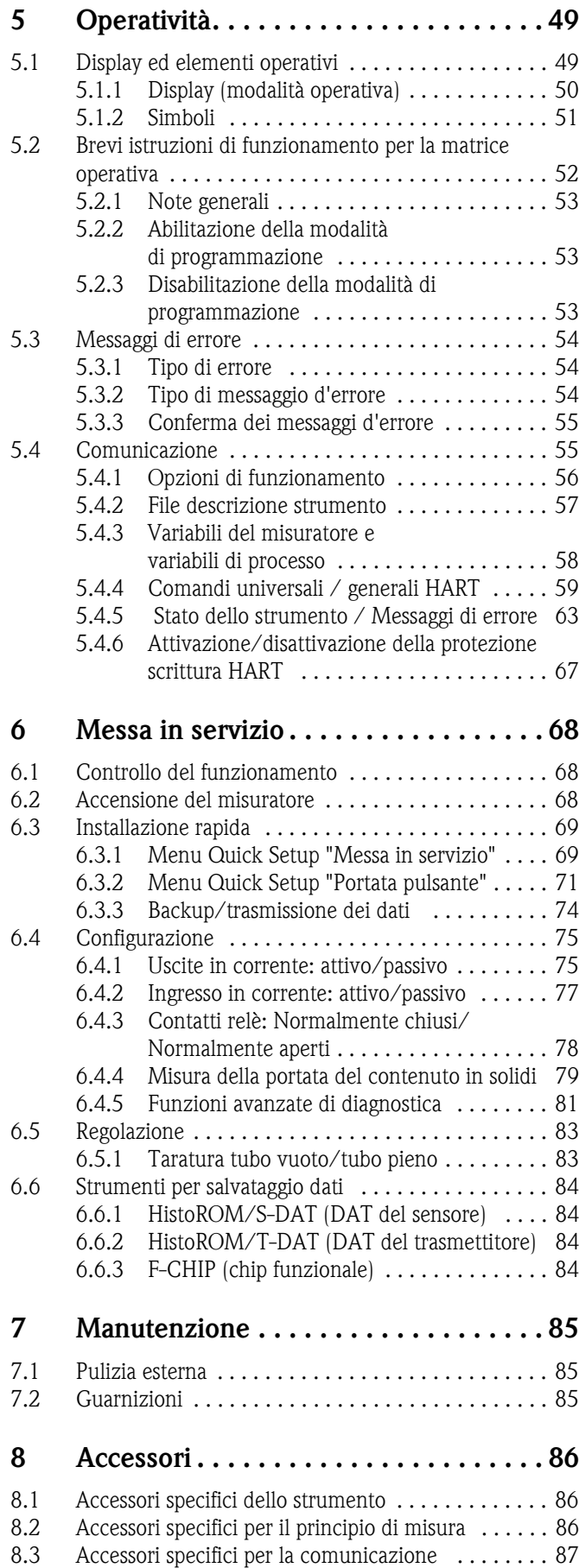

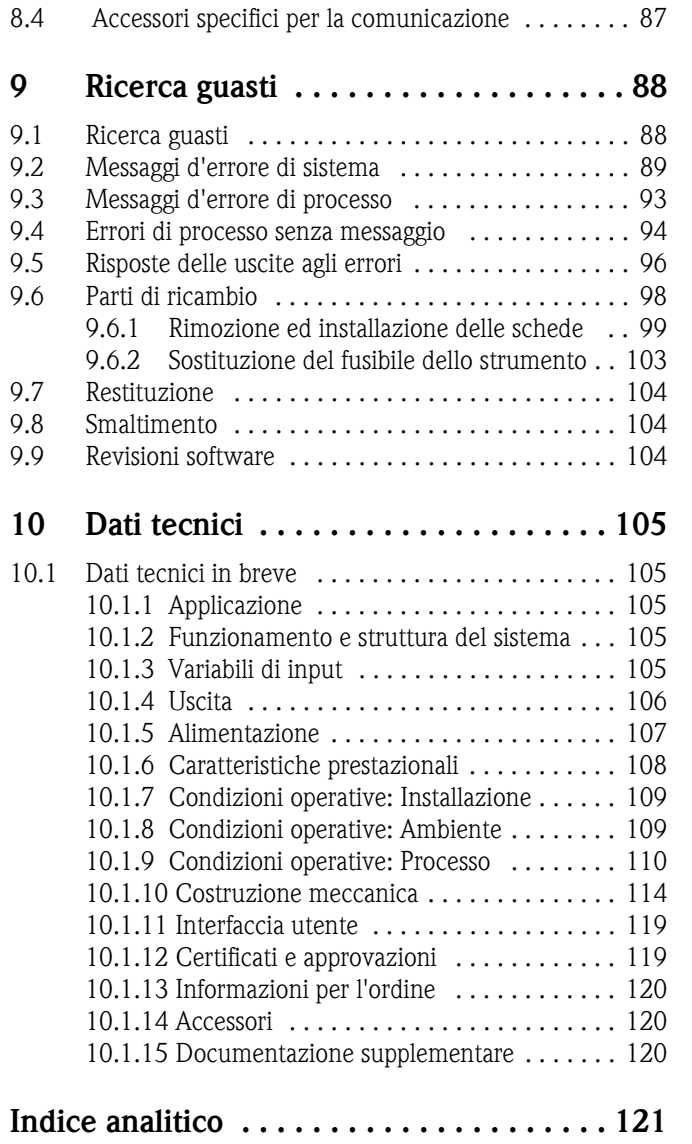

## **1 Istruzioni di sicurezza**

## <span id="page-4-0"></span>**1.1 Destinazione d'uso**

Il misuratore descritto in questo Manuale operativo è esclusivamente destinato a essere impiegato per la misura della portata di fluidi conduttivi in tubazioni chiuse.

È possibile misurare tutti i tipi di fluido, acqua demineralizzata compresa, con conducibilità minima pari a 5 μS/cm, ad esempio:

- acidi, alcali, paste, pappe, polpe, black liquor, green liquor,
- acqua potabile, acque reflue, fanghi di depurazione,
- latte, birra, acqua minerale, yogurt, melasse, polpa di frutta,
- cemento, fanghiglia di origine minerale (contenente sabbia o pietre) fango, limo.

Un uso non corretto o diverso da quello qui descritto non garantisce la sicurezza operativa del misuratore, in tal caso, il produttore non è responsabile dei danni provocati.

## <span id="page-4-1"></span>**1.2 Installazione, messa in servizio e funzionamento**

Far attenzione alle seguenti note:

- L'installazione, il collegamento all'alimentazione, la messa in servizio e la manutenzione dello strumento devono essere eseguiti da tecnici esperti e qualificati, autorizzati ad effettuare lavori di tal genere dal proprietario/operatore. Il tecnico deve leggere e comprendere il presente manuale e seguire le istruzioni in esso contenute.
- Lo strumento deve essere gestito da personale autorizzato ed istruito dal proprietario/operatore. È necessario attenersi scrupolosamente alle istruzioni del Manuale operativo.
- Il personale tecnico Endress+Hauser è a disposizione per approfondire le caratteristiche di resistenza chimica delle parti a contatto con i fluidi speciali, inclusi i detergenti. Tuttavia, anche piccole variazioni di temperatura, concentrazione o del grado di contaminazione del processo possono modificare le proprietà di resistenza chimica. Per questo motivo, Endress+Hauser non può garantire o assumersi la responsabilità per le proprietà di resistenza chimica dei materiali delle parti bagnate dal fluido in applicazioni specifiche. L'utente è responsabile della scelta dei materiali delle parti bagnate a contatto con il fluido e della relativa resistenza alla corrosione.
- Se si esegue un lavoro di saldatura sulle tubazioni, non mettere a terra la saldatrice collegandola al misuratore di portata.
- L'installatore deve assicurarsi che il sistema di misura sia collegato come mostrato negli schemi elettrici. Il trasmettitore deve essere collegato a terra, salvo i casi in cui siano già state adottate delle misure di protezioni speciali (es. alimentazione isolata galvanicamente SELV o PELV).
- Per il funzionamento, la manutenzione e la riparazione dei dispositivi elettrici, rispettare le normative locali vigenti. Le istruzioni speciali riferite al dispositivo sono riportate nei relativi capitoli di questa documentazione.
- È possibile utilizzare il Promag 55 per misurare fluidi molto abrasivi, ad esempio fanghiglia di origine minerale, cemento, ecc. In questi casi, per proteggere il rivestimento del tubo di misura da abrasione eccessiva, si raccomanda l'uso di ulteriori placche protettive di rivestimento.

## <span id="page-4-2"></span>**1.3 Sicurezza operativa**

Fare attenzione alle seguenti indicazioni:

- I sistemi di misura destinati ad essere impiegati in ambienti pericolosi sono corredati dall'apposita documentazione Ex (fascicolo allegato), che va considerata quale parte integrante di questo manuale. È necessario adeguarsi a tutte le istruzioni di installazione e alle certificazioni riportate in questa documentazione supplementare. Il simbolo riportato sulla copertina di questa documentazione Ex supplementare indica l'approvazione e il luogo dove sono state eseguite le prove (es.  $\circled{2}$  Europa,  $\circled{1}$  USA,  $\circled{2}$  Canada)
- Il misuratore è conforme ai requisiti generali di sicurezza secondo EN 61010-1, ai requisiti EMC secondo IEC/EN 61326 e alle raccomandazioni NAMUR NE 21, NE 43 e NE 53.
- A seconda del tipo di applicazione, le guarnizioni delle connessioni al processo del sensore Promag H necessitano di periodiche sostituzioni.
- Le superfici esterne della custodia possono riscaldarsi di 10 K max., a causa della frequenza operativa nei componenti elettronici. La temperatura superficiale della custodia aumenta se del fluido caldo attraversa il tubo di misura. In particolare, nel caso del sensore si registreranno temperature prossime alla temperatura del fluido. Se la temperatura del fluido è molto alta, assicurarsi che il personale sia al sicuro da eventuali scottature e ustioni.
- Il produttore si riserva il diritto di apportare delle modifiche alle specifiche tecniche senza preavviso. Per informazioni e per richiedere gli aggiornamenti di questo Manuale operativo rivolgersi all'ufficio Endress+Hauser locale.

## <span id="page-5-0"></span>**1.4 Restituzione**

- Il misuratore non può essere restituito, se non sono state eliminate tutte le tracce di sostanze pericolose, es. quelle penetrate nelle fessure o diffuse attraverso la plastica.
- I costi sostenuti per l'eliminazione dei residui e per eventuali danni (bruciature, ecc.) dovuti ad un'insufficiente pulizia sono a carico del responsabile dell'impianto.

## <span id="page-5-1"></span>**1.5 Note sulla sicurezza e sui simboli**

I misuratori sono stati progettati e collaudati per soddisfare i requisiti di sicurezza vigenti e hanno lasciato la fabbrica in condizione da essere impiegati in completa sicurezza. Gli strumenti sono conformi a tutti gli standard e alle normative applicabili secondo EN 61010-1 "Misure di protezione per apparecchiature elettriche di misura, controllo, regolazione e per procedure di laboratorio". Tuttavia, gli strumenti possono risultare pericolosi qualora vengano utilizzati in modo improprio o per finalità diverse da quelle previste.

Di conseguenza, si raccomanda di porre sempre particolare attenzione alle istruzioni di sicurezza riportate nel presente manuale e segnalate dalle seguenti scritte:

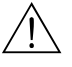

#### Attenzione!

Questo simbolo indica un'azione o una procedura che, se non eseguita correttamente, può causare danni o mettere in pericolo la sicurezza. Rispettare scrupolosamente le istruzioni e procedere con attenzione.

" Pericolo! Indica un'azione o una procedura che, se non eseguita correttamente, può causare un funzionamento non corretto o la distruzione del misuratore. Rispettare rigorosamente queste istruzioni.

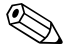

! Nota! "Nota" indica un'azione od una procedura, che se non eseguita correttamente, può avere un effetto indiretto sul funzionamento o provocare una risposta inaspettata dello strumento.

## <span id="page-6-0"></span>**2 Blocco**

## <span id="page-6-1"></span>**2.1 Definizione dello strumento**

Il sistema per la misura di portata comprende:

- Il trasmettitore Promag 55
- Sensore Promag S o Promag H

Sono disponibili due versioni:

- Versione compatta: il trasmettitore e il sensore costituiscono un'unità meccanica unica.
- Versione separata: il trasmettitore e il sensore sono installati separatamente.

## <span id="page-6-2"></span>**2.1.1 Targhetta del trasmettitore**

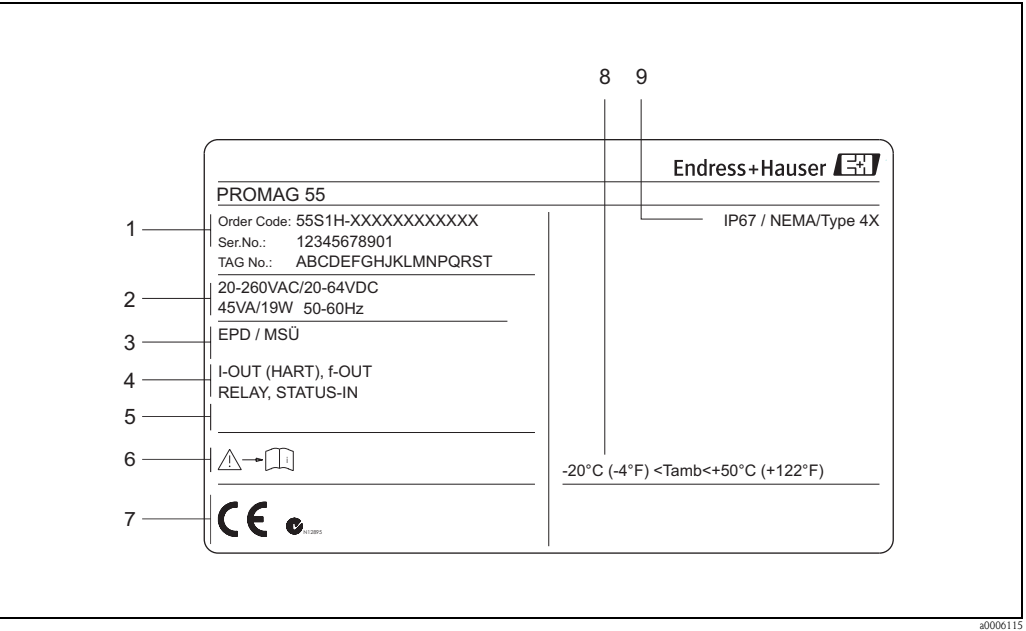

*Fig. 1: Dati riportati sulla targhetta del trasmettitore "Promag 55" (esempio)*

- *1 Codice d'ordine / numero di serie: per quanto riguarda il significato delle singole lettere e cifre, vedere le specifiche riportate sulla conferma d'ordine.*
- *2 Alimentazione/frequenza/potenza assorbita*
- *3 Informazioni addizionali*
	- *EPD: con elettrodo di rilevamento tubo vuoto*
		- *ECC: con pulizia elettrodi*
- *4 Uscite disponibili*
- *5 Riservato per ulteriori informazioni su prodotti speciali*
- *6 Attenersi alla documentazione dello strumento*
- *7 Spazio riservato a informazioni aggiuntive sulla versione del misuratore (approvazioni, certificati)*
- *8 Campo di temperatura ambiente consentito*
- *9 Grado di protezione*

<span id="page-7-0"></span>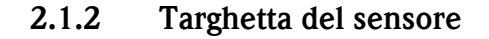

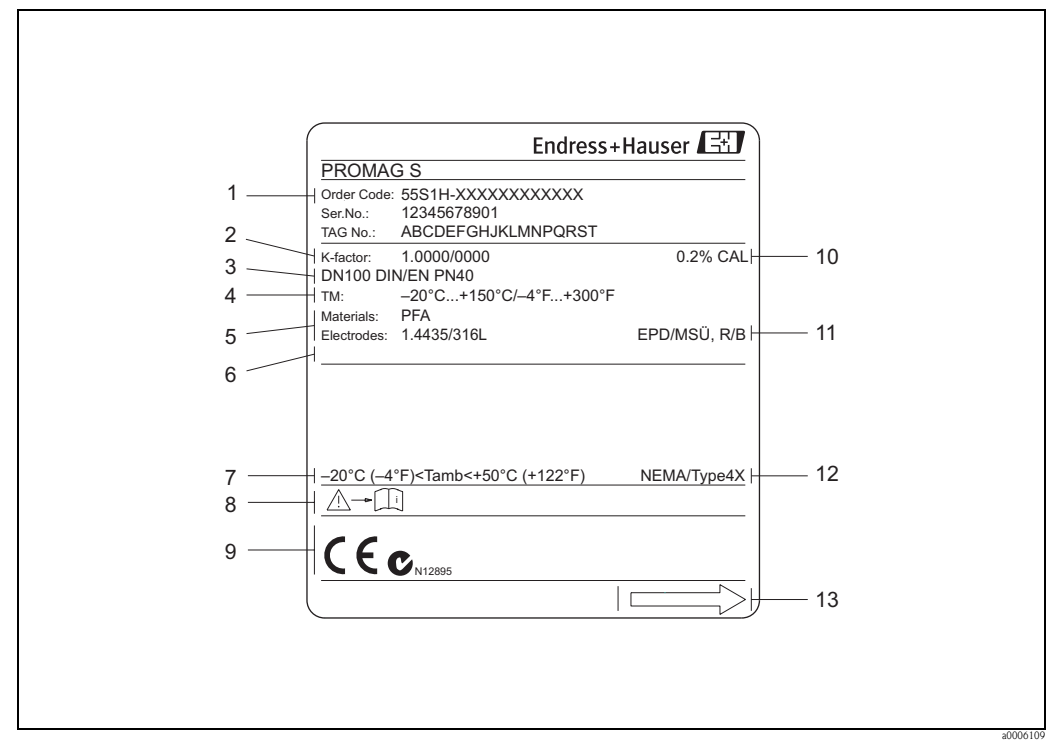

*Fig. 2: Dati riportati sulla targhetta del sensore "Promag" (esempio)*

- *1 Codice d'ordine / numero di serie: per quanto riguarda il significato delle singole lettere e cifre, vedere le specifiche riportate sulla conferma d'ordine.*
- *2 Fattore di taratura con punto di zero*
- *3 Diametro nominale/pressione nominale*
- *4 Campo di temperatura del fluido*
- *5 Materiali: protezione/elettrodo di misura*
- *6 Riservato per ulteriori informazioni su prodotti speciali*
- *7 Campo di temperatura ambiente consentito*
- *8 Attenersi alla documentazione dello strumento*
- *9 Spazio riservato a informazioni aggiuntive sulla versione del misuratore (approvazioni, certificati)*
- *10 Tolleranza di taratura*
- *11 Informazioni addizionali*
	- *EPD: con elettrodo di rilevamento tubo vuoto*
	- *R/B: con elettrodo di riferimento*
- *12 Grado di protezione*
- *13 Direzione del flusso*

### <span id="page-8-0"></span>**2.1.3 Targhetta, connessioni**

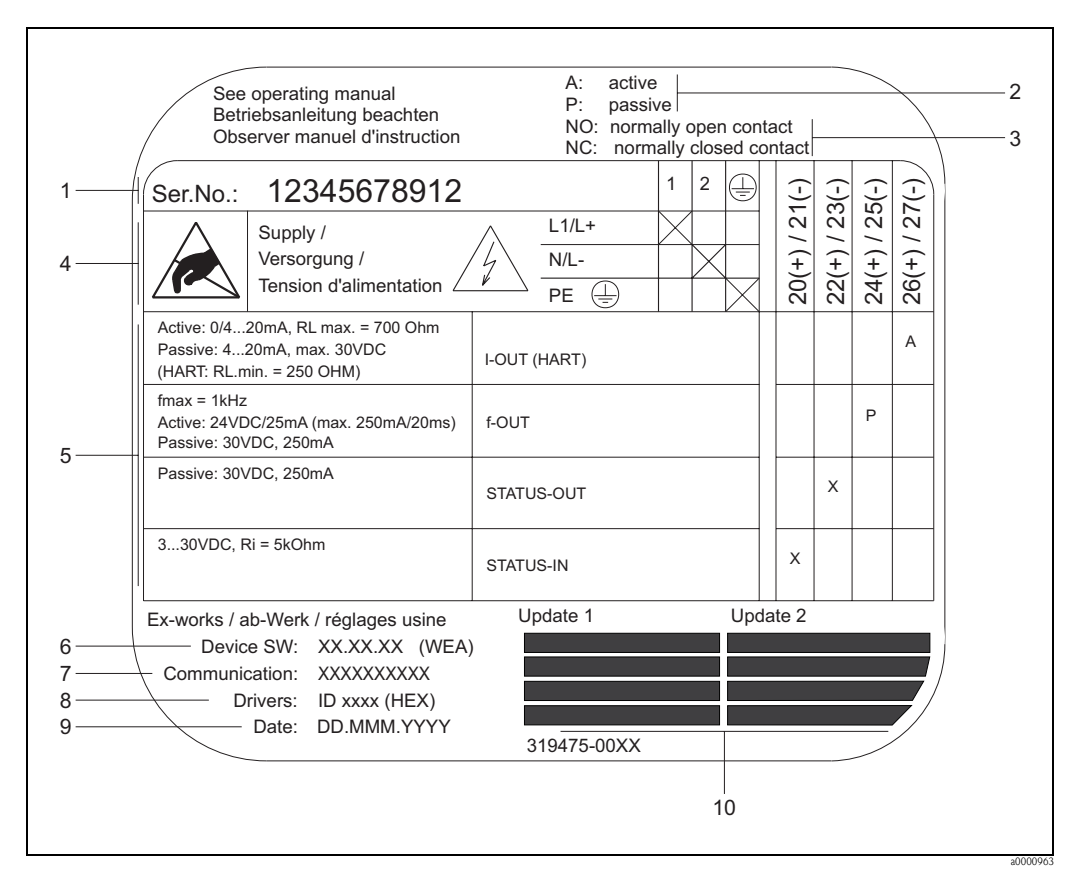

*Fig. 3: Dati riportati sulla targhetta per le connessioni del trasmettitore Proline (esempio)*

- *1 Numero di serie*
- *2 Possibilità di configurazione dell'uscita in corrente*
- *3 Possibilità di configurazione dei contatti relè*
- *4 Assegnazione dei morsetti, cavo di alimentazione: 20 ... 260 V c.a., 20 ... 64 V c.c. Morsetto N. 1: L1 per c.a., L+ per c.c.*
- *Morsetto N. 2: N per c.a., L– per c.c.*<br>*5 Segnali presenti agli ingressi e alle us*
- *5 Segnali presenti agli ingressi e alle uscite, possibili configurazioni e assegnazione morsetti*
- *6 Versione del software attualmente installato sullo strumento (compreso gruppo linguistico)*
- *7 Tipo di comunicazione installata*
- *8 Informazioni sul software di comunicazione attualmente in uso (revisione e descrizione dello strumento)*
- *9 Data di installazione*
- *10 Aggiornamenti attuali dei dati specificati dal punto 6 al 9*

## <span id="page-9-0"></span>**2.2 Certificati e approvazioni**

I misuratori sono stati sviluppati e collaudati secondo i requisiti di sicurezza vigenti, in conformità alla norma di buona progettazione. e hanno lasciato la fabbrica in condizione da essere impiegati in completa sicurezza. I dispositivi sono conformi agli standard EN 61010 -1 "Misure di protezione per apparecchiature elettriche di misura, controllo, regolazione e per procedure di laboratorio" e ai requisiti EMC dell'IEC/EN 61326.

Il sistema di misura descritto in queste Istruzioni di funzionamento è conforme alle direttive EU. Endress+Hauser conferma la conformità ai requisiti esponendo il marchio CE sul dispositivo e allegando la dichiarazione di conformità CE.

Il sistema di misura è conforme ai requisiti EMC dell'Australian Communication and Media Authority (ACMA)".

## <span id="page-9-1"></span>**2.3 Marchi registrati**

KALREZ®, VITON®

Marchi registrati da E.I. Du Pont de Nemours & Co., Wilmington, USA

TRI-CLAMP®

Marchio registrato della Ladish & Co., Inc., Kenosha, USA

HART®

Marchio registrato di HART Communication Foundation, Austin, USA

HistoROM™, S-DAT®, T-DAT®, F-CHIP®, FieldCare®, Field Xpert™, Fieldcheck®, Applicator® Sono marchi depositati o in corso di registrazione da Endress+Hauser Flowtec AG, Reinach, CH

## <span id="page-10-0"></span>**3 Installazione**

## <span id="page-10-1"></span>**3.1 Controlli alla consegna, trasporto e stoccaggio**

### <span id="page-10-2"></span>**3.1.1 Controllo alla consegna**

Al ricevimento della fornitura controllare:

- Controllare gli imballaggi e il contenuto per verificare la presenza di eventuali danni.
- Controllare la spedizione per verificare che nulla sia andato perso e che il contenuto corrisponda all'ordine.

## <span id="page-10-3"></span>**3.1.2 Trasporto**

Di seguito sono riportate le indicazioni per il disimballaggio e il trasporto del misuratore alla destinazione finale.

- I dispositivi devono essere trasportati senza togliere l'imballaggio originale.
- Non rimuovere le piastre protettive o i coperchi posti sulle connessioni al processo fino a quando non si è pronti a installare lo strumento. Ciò è particolarmente importante in caso di sensori con rivestimento in PTFE.

#### **Note speciali sugli strumenti flangiati**

- r<sup>d</sup>] Pericolo!<br>■ Le protezioni in legno montate sulle flange prima che l'apparecchio lasci lo stabilimento servono a proteggere i rivestimenti delle flange durante il trasporto e durante il periodo di immagazzinamento. Non rimuovere queste piastre protettive fino *al momento immediatamente precedente* l'installazione dello strumento sul tubo.
	- Nel caso della versione separata, non sollevare gli strumenti flangiati afferrandoli per la custodia del trasmettitore o per il vano dei collegamenti.

#### *Trasporto di strumenti flangiati (DN* ≤ *300/12")*

Usare delle cinghie di tessuto, strette intorno alle due connessioni al processo. Non utilizzare catene, poiché potrebbero danneggiare la custodia.

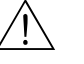

Al Attenzione!<br>Rischio di danneggiamento se il misuratore si capovolge. Il baricentro del misuratore potrebbe essere più alto dei punti di attacco delle cinghie.

Verificare sempre che il misuratore non ruoti inaspettatamente attorno al suo asse.

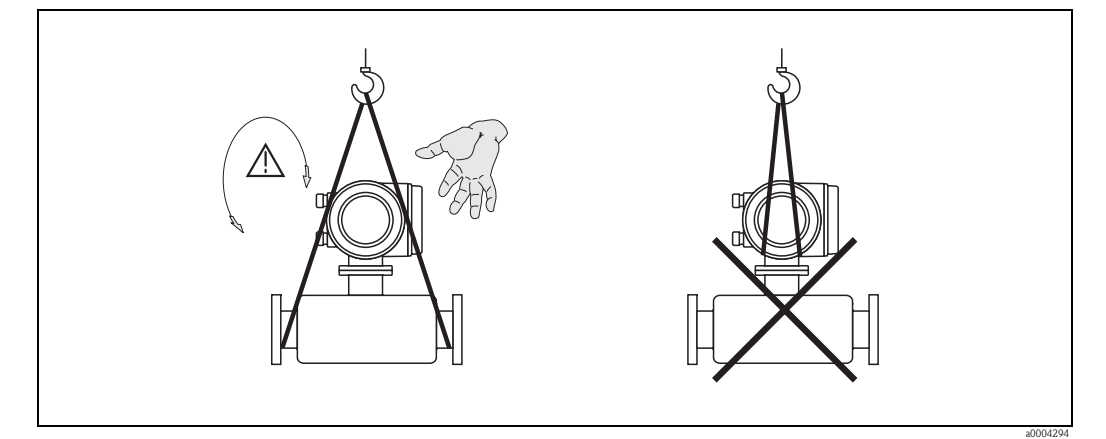

*Fig. 4: Trasporto dei sensori DN* ≤ *300/12"*

#### *Trasporto di strumenti flangiati (DN > 300/12")*

Per trasportare e sollevare il misuratore e per posizionare il sensore in tubazione, utilizzare esclusivamente gli occhielli presenti sulle flange.

#### Pericolo!

Non sollevare il sensore con le forche di un carrello elevatore facendole passare sotto l'involucro metallico di rivestimento. Questo potrebbe produrre ammaccature all'involucro stesso e, quindi, danneggiare le bobine poste all'interno.

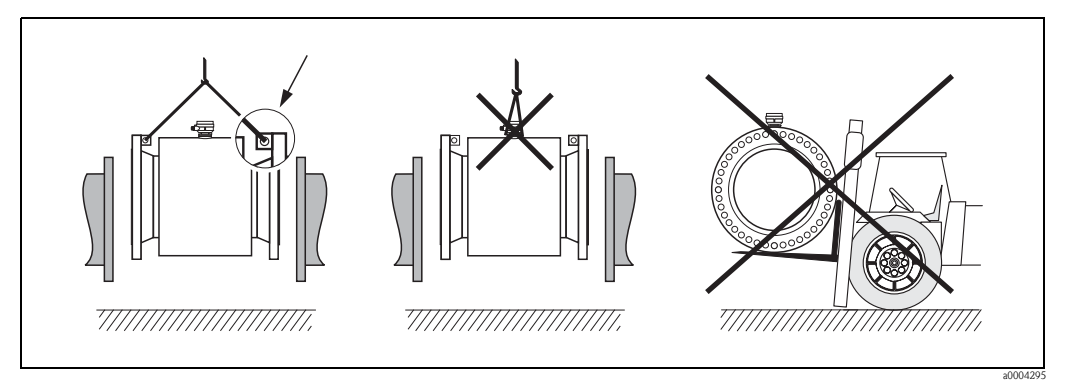

*Fig. 5: Trasporto di sensori con DN > 300 (12")*

#### <span id="page-11-0"></span>**3.1.3 Immagazzinamento**

Far attenzione alle seguenti indicazioni:

- Il misuratore deve essere imballato in modo da garantirne la protezione in caso di eventuali urti durante l'immagazzinamento (e il trasporto). L'imballo utilizzato per la spedizione iniziale garantisce una protezione ottimale.
- La temperatura di immagazzinamento corrisponde al campo di temperatura operativa del trasmettitore di misura e dei relativi sensori  $\rightarrow \Box$  [109.](#page-108-2)
- Durante lo stoccaggio il misuratore deve essere protetto dalla radiazione solare diretta per evitare il surriscaldamento delle superfici.
- Scegliere un luogo di immagazzinamento che non provochi umidità nel misuratore. In questo modo si previene la diffusione di funghi e batteri che possono danneggiare il rivestimento.
- Non rimuovere le piastre protettive o i coperchi posti sulle connessioni al processo fino a quando non si è pronti a installare lo strumento. Ciò è particolarmente importante in caso di sensori con rivestimento in PTFE.

## <span id="page-12-0"></span>**3.2 Condizioni di installazione**

### <span id="page-12-1"></span>**3.2.1 Dimensioni**

Tutte le dimensioni e le lunghezze del sensore e del trasmettitore sono riportate nella documentazione separata "Informazioni tecniche".

### <span id="page-12-2"></span>**3.2.2 Posizione**

L'accumulo di bolle di aria o gas nel tubo di misura può causare un incremento degli errori di misura. **Evitare** le seguenti posizioni:

- Punto più alto della tubazione. Rischio di accumuli d'aria.
- Direttamente a monte dalla bocca di scarico di una tubazione verticale.

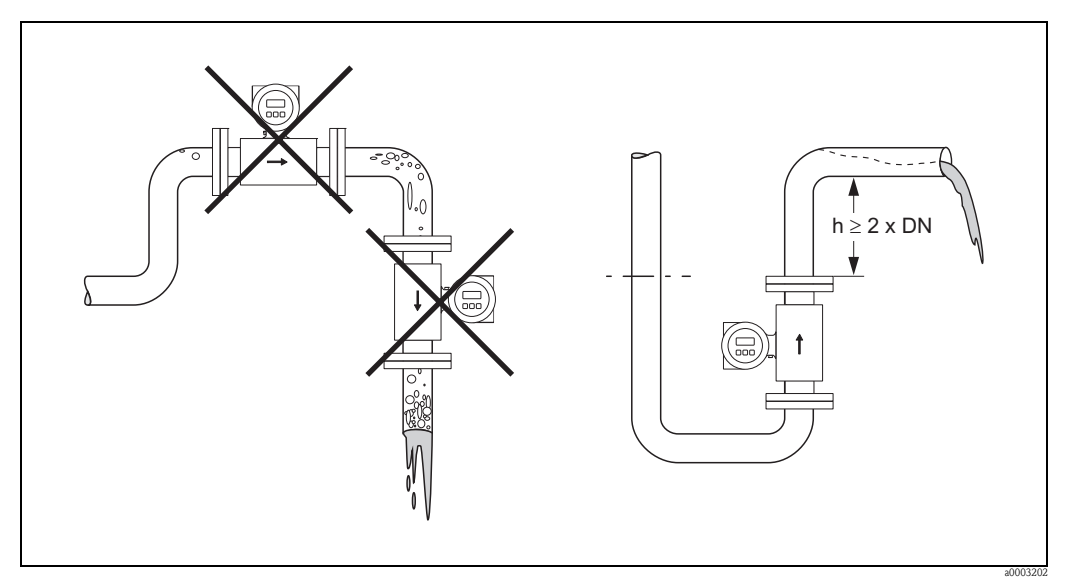

*Fig. 6: Posizione*

#### **Installazione di pompe**

Non installare il sensore sull'aspirazione della pompa. Questa precauzione serve ad evitare condizioni di bassa pressione ed il conseguente rischio di danni al rivestimento del tubo di misura. Informazioni sulla resistenza del rivestimento al vuoto parziale  $\rightarrow \Box$  [112](#page-111-0).

Nei sistemi che richiedono pompe alternative, a membrana o peristaltiche, potrebbe essere necessario installare uno smorzatore di impulsi. Informazioni sulla resistenza del sistema di misura a vibrazioni e urti  $\rightarrow \Box$  [109](#page-108-3).

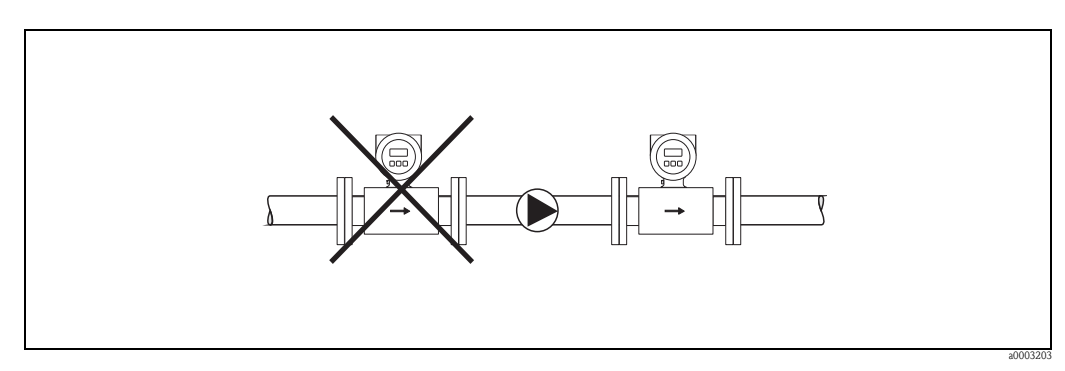

*Fig. 7: Installazione di pompe*

#### **Tubazioni parzialmente piene**

Per tubazioni parzialmente piene in pendenza prevedere una configurazione drenabile. La funzione di rilevamento tubo vuoto offre una protezione ulteriore, poiché rileva i tubi vuoti o parzialmente pieni  $\rightarrow \Box$  [83](#page-82-2).

 $\lceil r^d \rceil$  Pericolo!

Al rischio di depositi di solidi. Non installare il sensore nel punto più basso della tubazione. Si consiglia di installare una valvola di drenaggio.

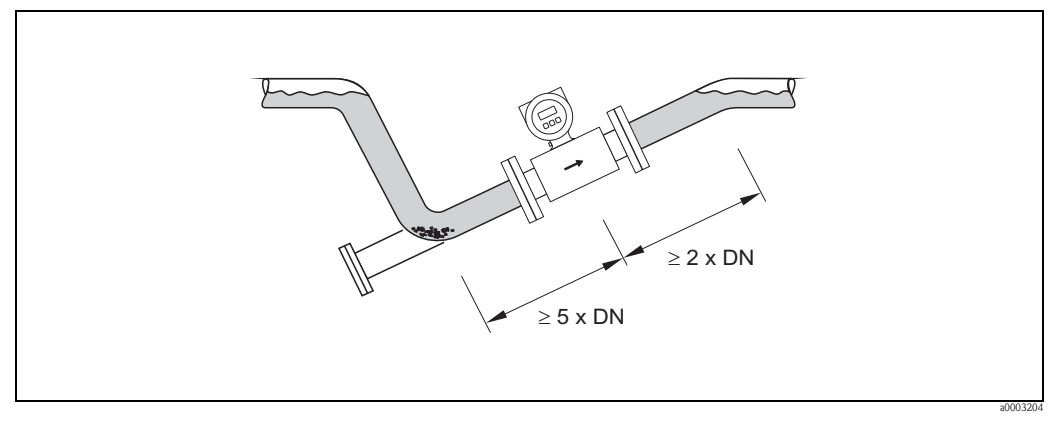

*Fig. 8: Installazione in tubazioni parzialmente piene*

#### **Tubazioni a scarico libero**

Installare un sifone o una valvola di sfiato a valle del sensore se i tubi a scarico libero hanno una lunghezza superiore a 5 metri (16 ft). Questa precauzione serve ad evitare condizioni di bassa pressione ed il conseguente rischio di danni al rivestimento del tubo di misura. Questo accorgimento evita anche le interruzioni di flusso, che potrebbero provocare delle inclusioni di aria. Informazioni sulla resistenza del rivestimento al vuoto parziale  $\rightarrow \Box$  [112.](#page-111-0)

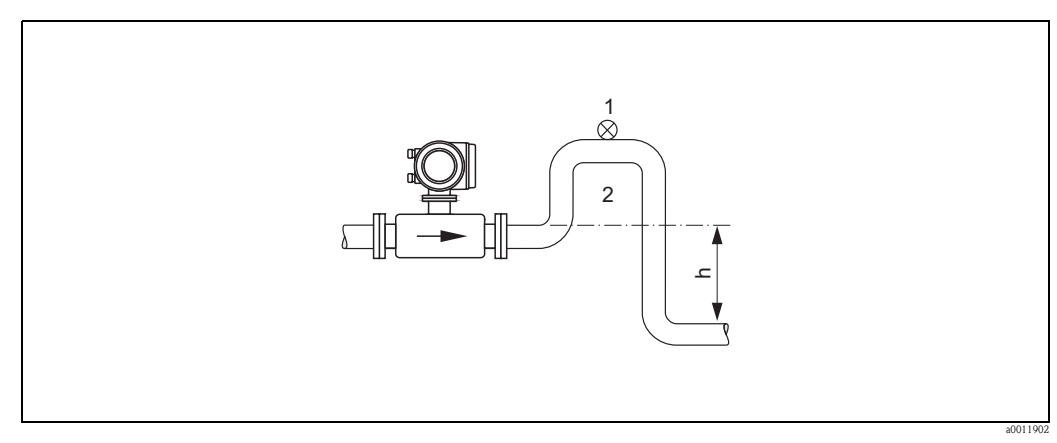

*Fig. 9: Accorgimenti per l'installazione in un tubo a scarico libero (h > 5 m/16 ft)*

- *1 Valvola di sfiato*
- *2 Sifone*

## <span id="page-14-0"></span>**3.2.3 Orientamento**

<span id="page-14-1"></span>Un corretto orientamento contribuisce ad evitare accumuli di gas, aria e accumuli di materiali solidi nel tratto di misura. Il modello Promag, comunque, dispone di una serie di opzioni e di accessori per una misura corretta di liquidi con particolari problematiche:

- Circuito di pulizia dell'elettrodo (ECC Electrode Cleaning Circuit) per applicazioni con fluidi che formano depositi, es. depositi elettricamente conduttivi → manuale "Descrizione delle funzioni dello strumento".
- Il rilevamento tubo vuoto (EPD Empty Pipe Detection) consente di rilevare i tubi di misura parzialmente pieni, es. in caso di fluidi soggetti a degassificazione  $\rightarrow \Box$  [83](#page-82-2)

#### **Orientamento verticale**

L'orientamento verticale è consigliato nei seguenti casi:

- per i sistemi autosvuotanti e quando si usa il controllo di tubo vuoto.
- per fanghi contenenti sabbia o pietre e se i solidi sono soggetti a sedimentazione.

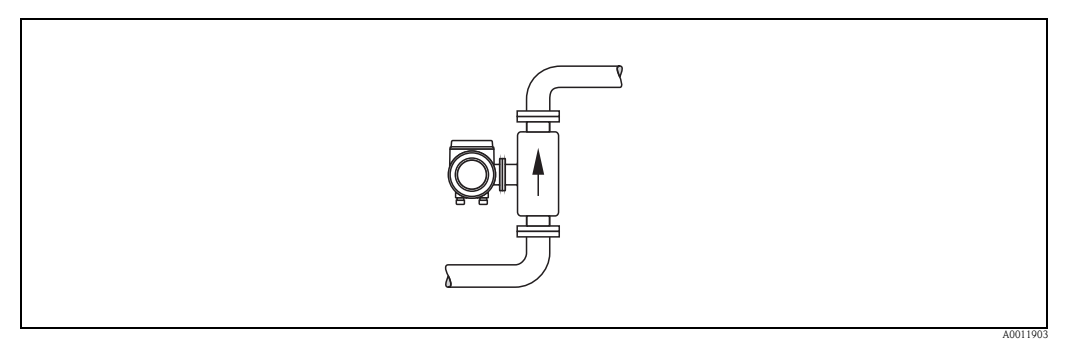

*Fig. 10: Orientamento verticale*

#### **Orientamento orizzontale**

Il piano dagli elettrodi di misura deve essere orizzontale. In questo modo è possibile evitare brevi "scollegamenti" tra i due elettrodi dovuti all'ingresso di bolle d'aria.

Pericolo!

In caso di installazione orizzontale del misuratore, il controllo di tubo vuoto funziona correttamente solo se la custodia del trasmettitore è rivolta verso l'alto (v. disegno). Altrimenti, non è garantito il controllo di tubo vuoto nel caso in cui il tubo di misura dovesse essere solo parzialmente pieno.

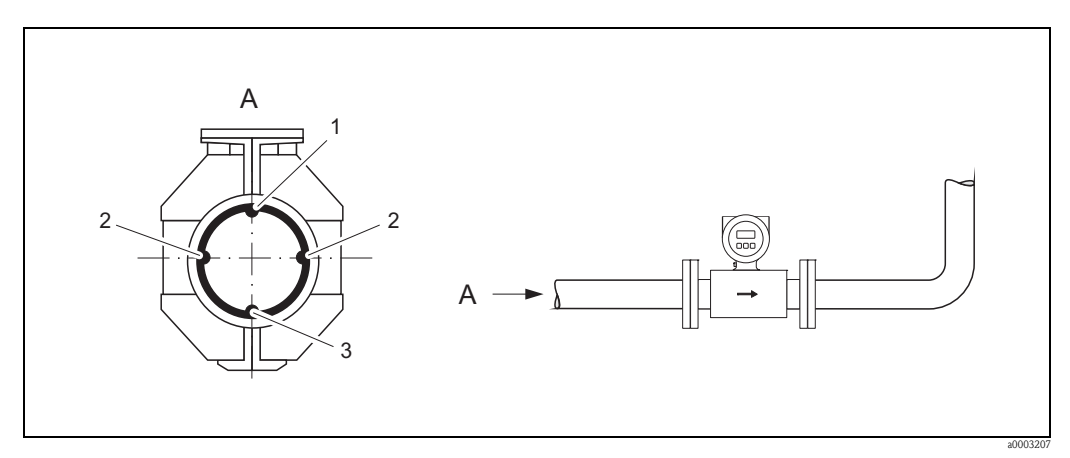

*Fig. 11: Orientamento orizzontale*

- *1 Elettrodo EPD per il controllo di tubo vuoto*
- *(non disponibile per l'opzione "solo elettrodo di misura", non in Promag H, DN 2...15 (1/12"...1/2"))*
- *2 Elettrodi di misura per il controllo del segnale*
- *3 Elettrodo di riferimento per equalizzazione di potenziale*
	- *(non disponibile per l'opzione "solo elettrodo di misura", non in Promag H)*

#### <span id="page-15-0"></span>**3.2.4 Tratti rettilinei in entrata e in uscita**

Se possibile, installare il sensore lontano da elementi di disturbo come valvole, raccordi a T, gomiti, ecc.

Allo scopo di garantire misure accurate, per i tratti rettilinei in entrata e in uscita rispettare i seguenti requisiti:

- Tratto in entrata  $\geq$  5  $\times$  DN
- Tratto in uscita  $\geq 2 \times DN$

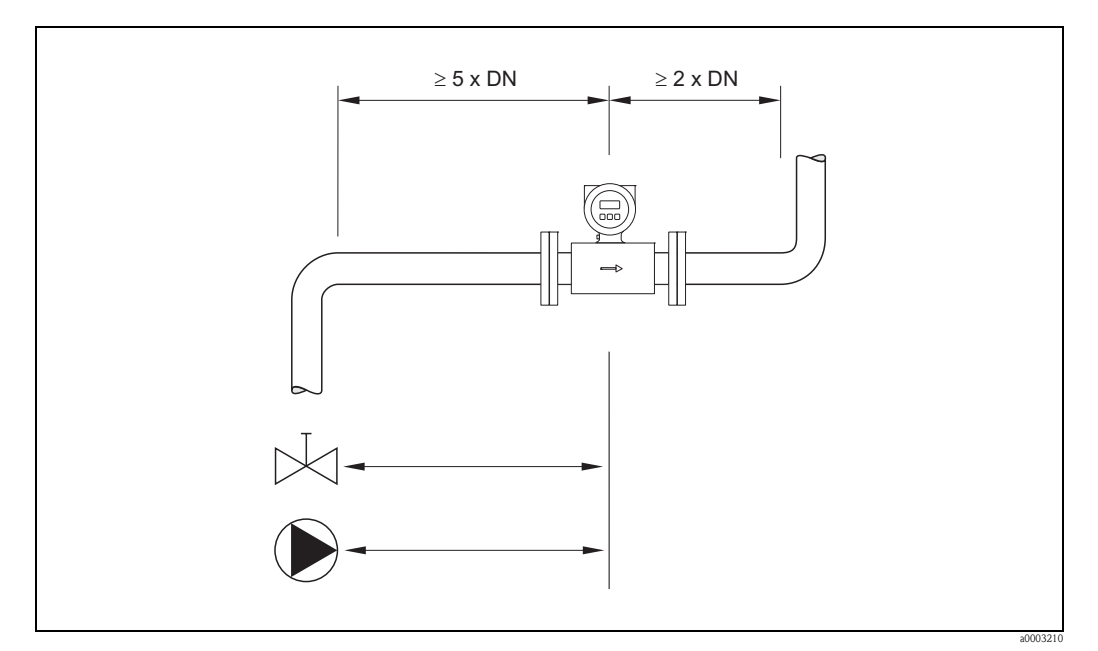

*Fig. 12: Tratti rettilinei in entrata e in uscita*

#### <span id="page-15-1"></span>**3.2.5 Vibrazioni**

In caso di forti vibrazioni, assicurare e fissare sia la tubazione, sia il sensore.

Pericolo!

Se le vibrazioni sono eccessivamente forti, si consiglia di installare il sensore ed il trasmettitore separatamente. Informazioni sulla resistenza consentita a vibrazioni e urti  $\rightarrow \Box$  [109.](#page-108-3)

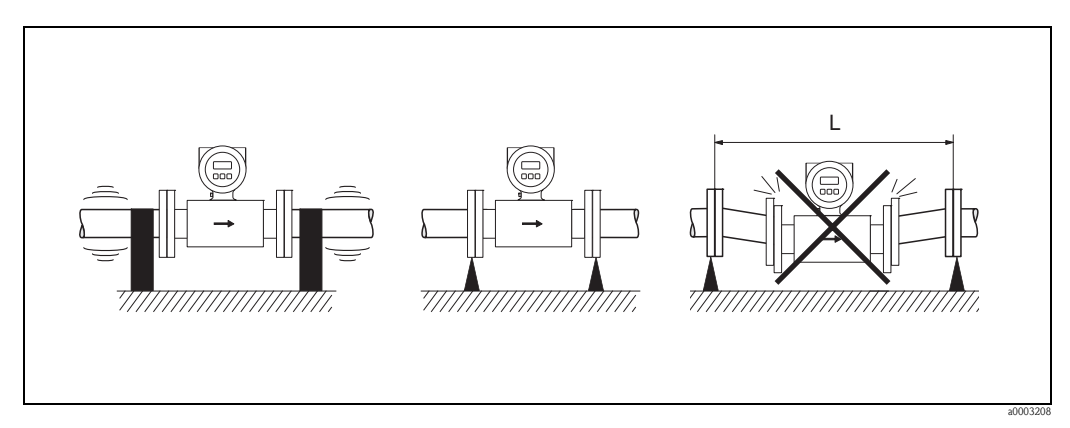

*Fig. 13: Accorgimenti per prevenire le vibrazioni del misuratore (L > 10 m/33 ft)*

a0003209

### <span id="page-16-0"></span>**3.2.6 Appoggi, supporti**

Se il diametro nominale è pari a  $DN \geq 350$  (14"), montare il sensore su un appoggio con adeguata resistenza al carico.

Pericolo!

Rischio di danneggiamento.

Fare in modo che l'involucro metallico di rivestimento non debba sostenere il peso del sensore. L'involucro potrebbe ammaccarsi e le bobine magnetiche interne si potrebbero danneggiare.

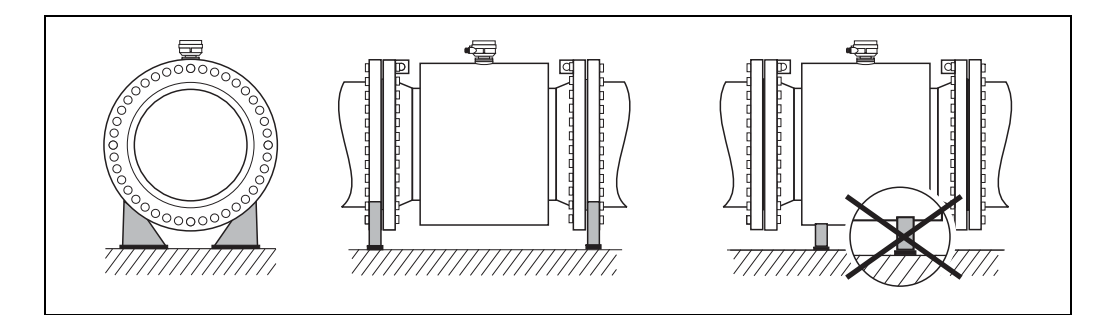

*Fig. 14: Supporto idoneo per diametri nominali elevati (DN* ≥ *350/14")*

## <span id="page-16-1"></span>**3.2.7 Adattatori**

<span id="page-16-2"></span>Per installare il sensore in tubi con grandi diametri si possono utilizzare appositi adattatori, conformi alla norma DIN EN 545 (riduzioni a due flange). L'aumento di velocità che ne risulta migliora l'accuratezza della misura qualora la portata sia molto bassa.

Il nomogramma riportato di seguito può essere usato per calcolare la perdita di carico, causata dalla riduzione della sezione.

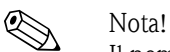

Il nomogramma si riferisce a liquidi con viscosità simile a quella dell'acqua.

- 1. Calcolo del rapporto dei diametri d/D.
- 2. Rilevare dal nomogramma la perdita di carico in funzione della velocità di deflusso (a valle della *riduzione*), e il rapporto d/D.

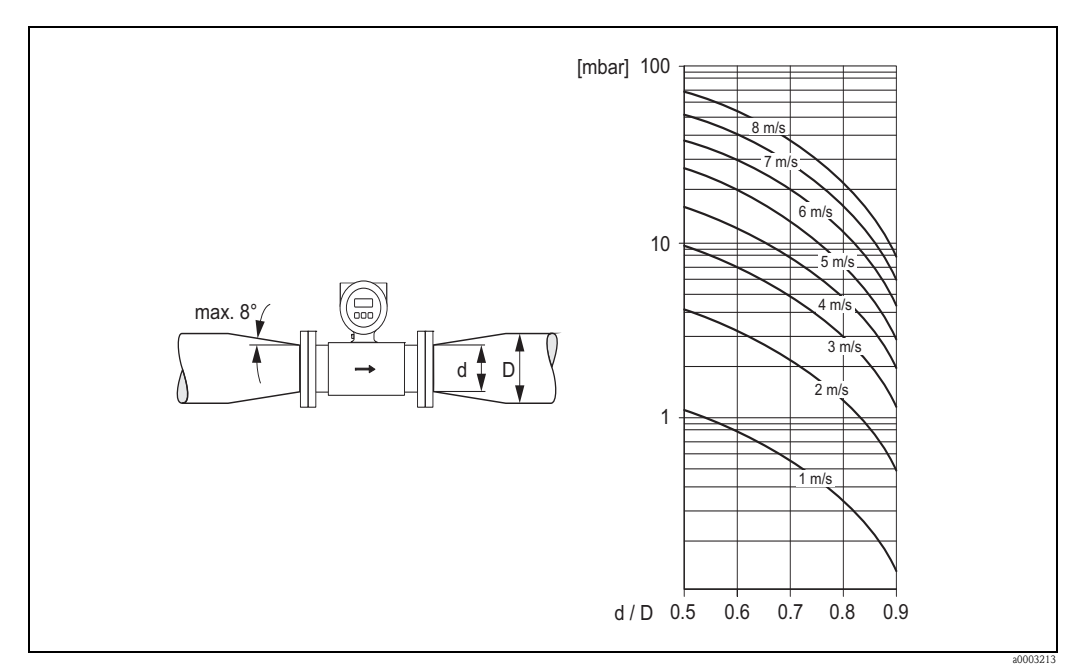

*Fig. 15: Perdita di carico dovuta all'uso degli adattatori*

### <span id="page-17-0"></span>**3.2.8 Diametro nominale e portata Promag S e Promag H**

Il diametro della tubazione e la portata determinano il diametro nominale del sensore. La velocità di deflusso ottimale è compresa tra 2 e 3 m/s (6 a 10 ft/s). La velocità di deflusso (v) deve essere anche adattata alle caratteristiche fisiche del fluido:

- $\bullet$  v < 2 m/s (<6 ft/s): con fluidi abrasivi e solidi che non causano sedimentazione (es. latte di calce)
- $\bullet$  v > 2 m/s (<6 ft/s): con fluidi che formano depositi (es. fanghi di acque reflue)
- $\bullet$  v > 2 m/s (<6 ft/s): con fanghi abrasivi, con elevato contenuto di sabbia e pietre e con solidi che sedimentano facilmente (es. fanghiglia di origine minerale)

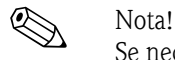

Se necessario, è possibile aumentare la velocità di deflusso, riducendo il diametro nominale del sensore mediante degli adattatori  $\rightarrow \Box$  [17](#page-16-2).

#### *Valori tipici portata Promag S (unità ingegneristiche SI)*

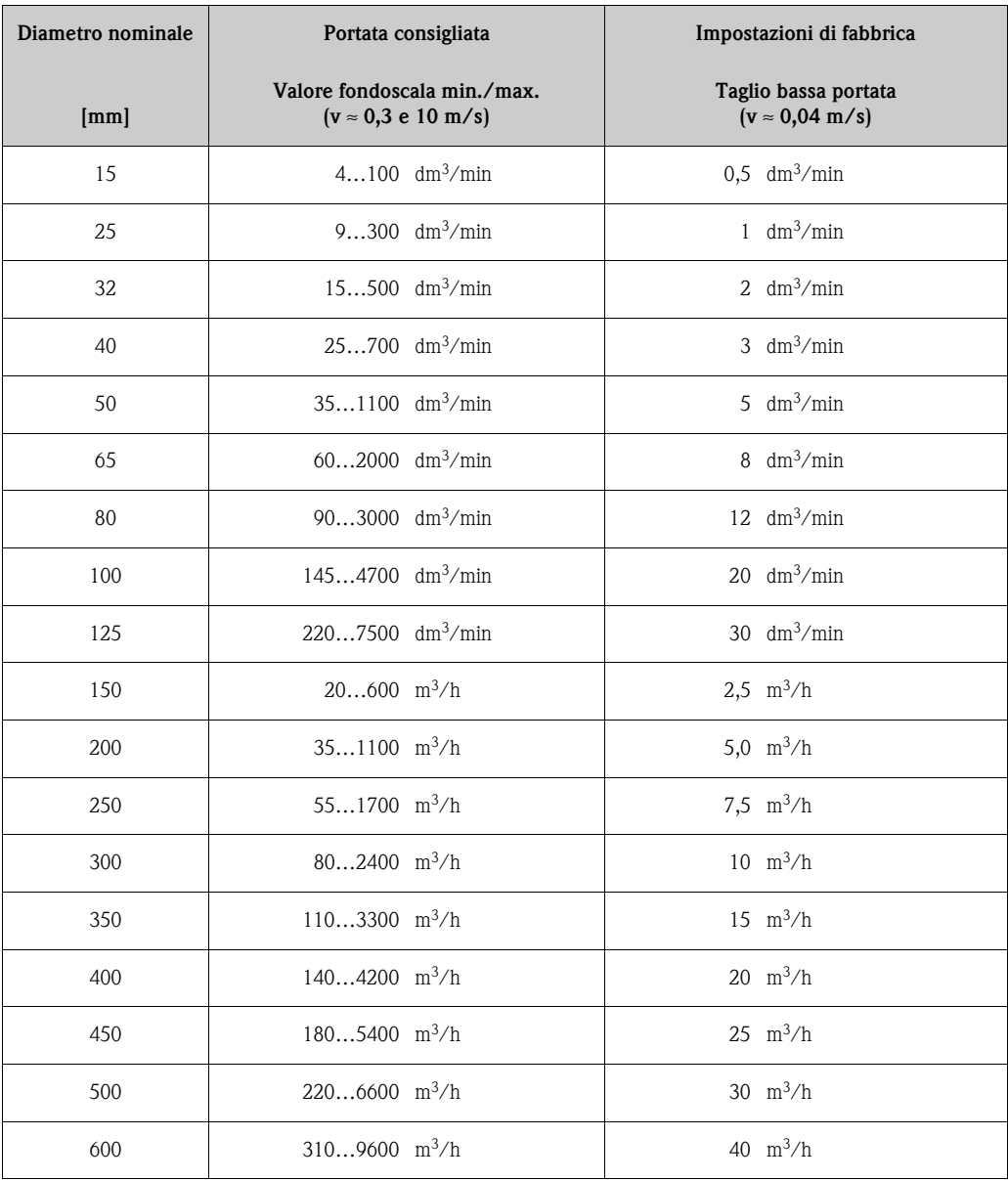

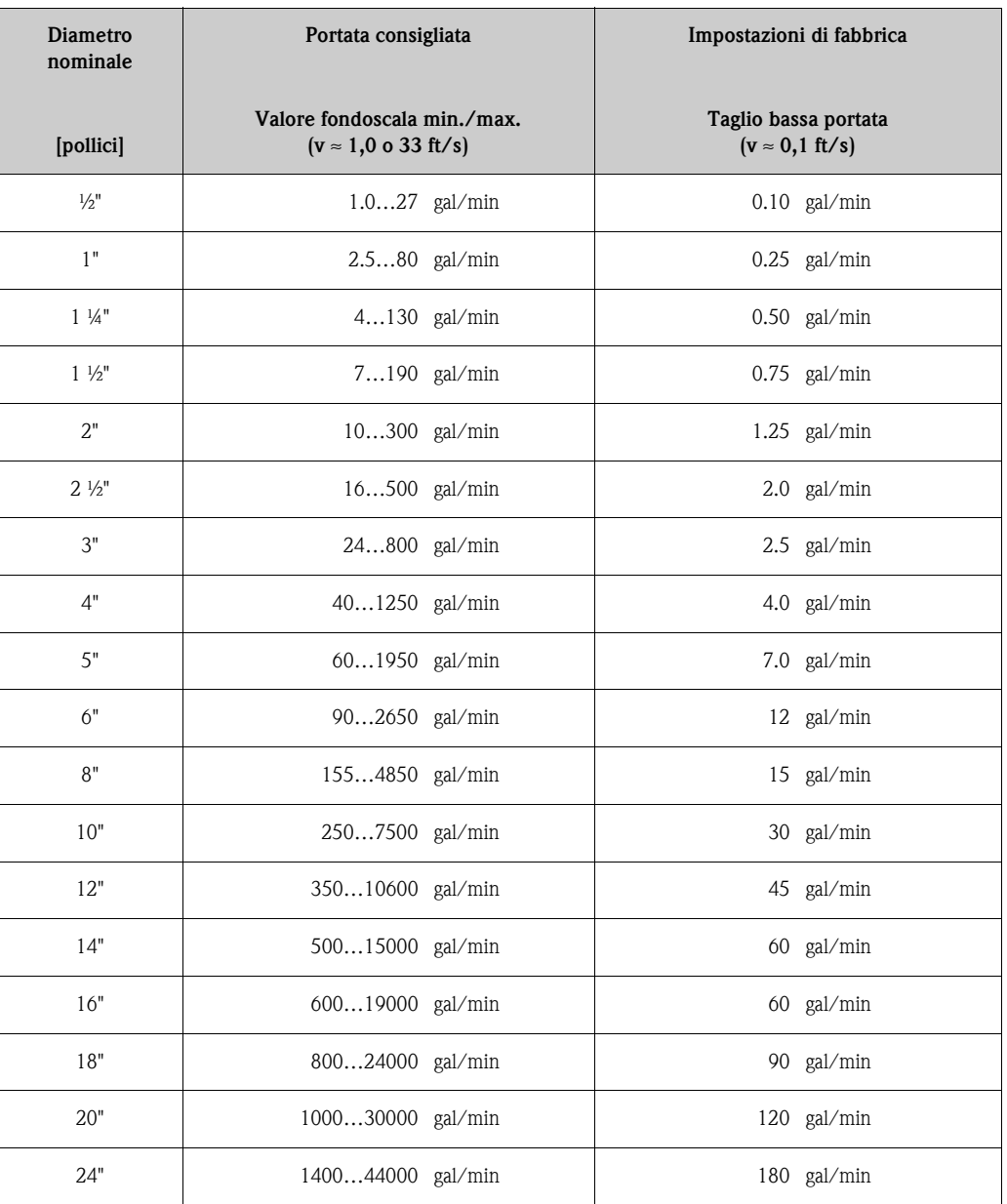

#### *Valori tipici portata Promag S (unità ingegneristiche US)*

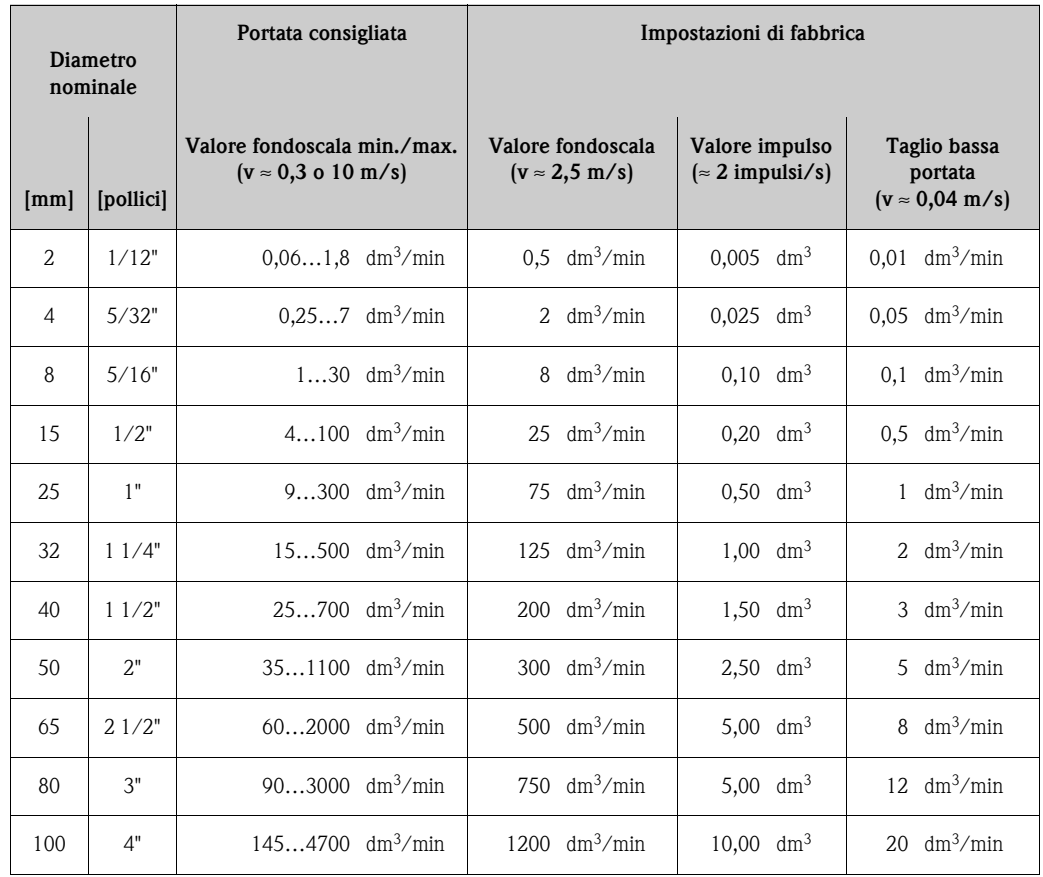

#### *Valori tipici portata - Promag H (unità ingegneristiche SI)*

*Valori tipici portata - Promag H (unità ingegneristiche US)*

| <b>Diametro</b><br>nominale |                | Portata consigliata                                       |                | Impostazioni di fabbrica |                                                    |                                          |       |  |                                                        |
|-----------------------------|----------------|-----------------------------------------------------------|----------------|--------------------------|----------------------------------------------------|------------------------------------------|-------|--|--------------------------------------------------------|
| [pollici]                   | [mm]           | Valore fondoscala min./max.<br>$(v \approx 0.3$ e 10 m/s) |                |                          | Valore fondoscala<br>$(v \approx 2.5 \text{ m/s})$ | Valore impulso<br>$\approx$ 2 impulsi/s) |       |  | Taglio bassa portata<br>$(v \approx 0.04 \text{ m/s})$ |
| 1/12"                       | $\mathfrak{D}$ | $0.0150.5$ gal/min                                        |                |                          | $0.1$ gal/min                                      | $0.001$ gal                              |       |  | $0.002$ gal/min                                        |
| 5/32"                       | $\overline{A}$ | $0.072$ gal/min                                           |                |                          | $0.5$ gal/min                                      | $0.005$ gal                              |       |  | $0.008$ gal/min                                        |
| 5/16"                       | 8              | $0.258$ gal/min                                           |                |                          | 2 $\text{gal/min}$                                 | $0.02$ gal                               |       |  | $0.025$ gal/min                                        |
| 1/2"                        | 15             | $1.027$ gal/min                                           |                |                          | $6$ gal/min                                        | $0.05$ gal                               |       |  | $0.10$ gal/min                                         |
| 1"                          | 25             | $2.580$ gal/min                                           |                |                          | $18$ gal/min                                       | $0.20$ gal                               |       |  | $0.25$ gal/min                                         |
| 11/4"                       | 32             |                                                           | $4130$ gal/min |                          | $30$ gal/min                                       | $0.20$ gal                               |       |  | $0.5$ gal/min                                          |
| 11/2"                       | 40             |                                                           | $7190$ gal/min |                          | 50 gal/min                                         | 0.50 gal                                 |       |  | $0.75$ gal/min                                         |
| 2"                          | 50             | 10300 gal/min                                             |                |                          | 75 gal/min                                         | 0.50 gal                                 |       |  | $1.25$ gal/min                                         |
| 21/2"                       | 65             | $16500$ gal/min                                           |                |                          | 130 gal/min                                        |                                          | 1 gal |  | $2.0$ gal/min                                          |
| 3"                          | 80             | 24800 gal/min                                             |                |                          | 200 gal/min                                        |                                          | 2 gal |  | $2.5$ gal/min                                          |
| 4"                          | 100            | $401250$ gal/min                                          |                |                          | 300 gal/min                                        |                                          | 2 gal |  | $4.0$ gal/min                                          |

#### <span id="page-20-0"></span>**3.2.9 Lunghezza del cavo di collegamento**

<span id="page-20-1"></span>Allo scopo di garantire misure accurate, per l'installazione della versione separata rispettare i seguenti requisiti:

- Fissare i cavi o stenderli in una canalina armata. Gli eventuali movimenti del cavo possono falsare il segnale di misura, soprattutto con fluidi a bassa conducibilità.
- Stendere il cavo sufficientemente distante da macchinari elettrici e dispositivi a commutazione.
- Se necessario, garantire l'equalizzazione di potenziale fra sensore e trasmettitore.
- $\blacksquare$  La lunghezza consentita per il cavo, L<sub>max</sub>, dipende dalla conducibilità del fluido (v. Fig. 16, Fig. 17).

#### **Promag S**

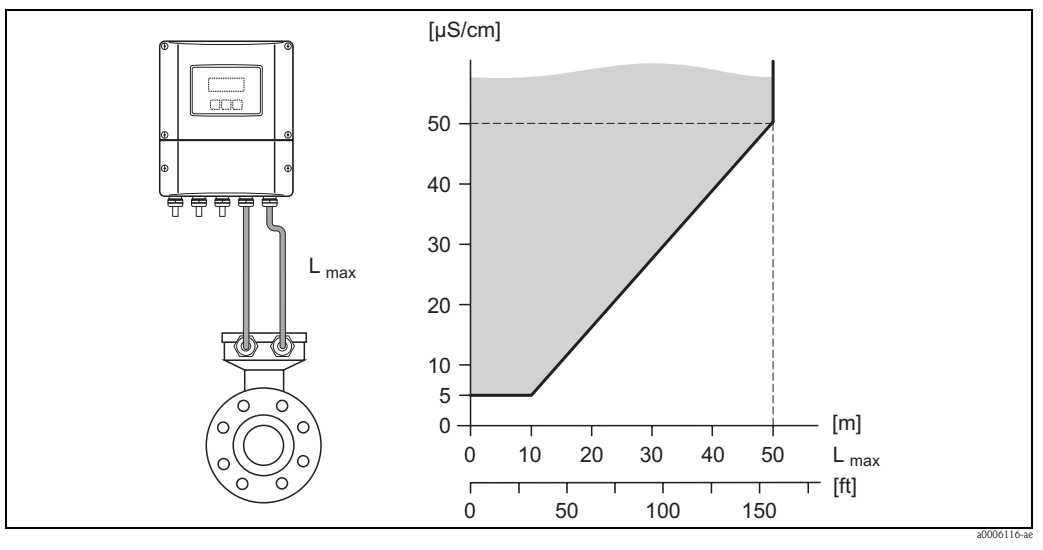

*Fig. 16: Lunghezze consentite per il cavo di collegamento della versione separata, in funzione della conducibilità del fluido*

*Sfondo grigio = campo consentito*

*Lmax = lunghezza del cavo di collegamento*

#### **Promag H**

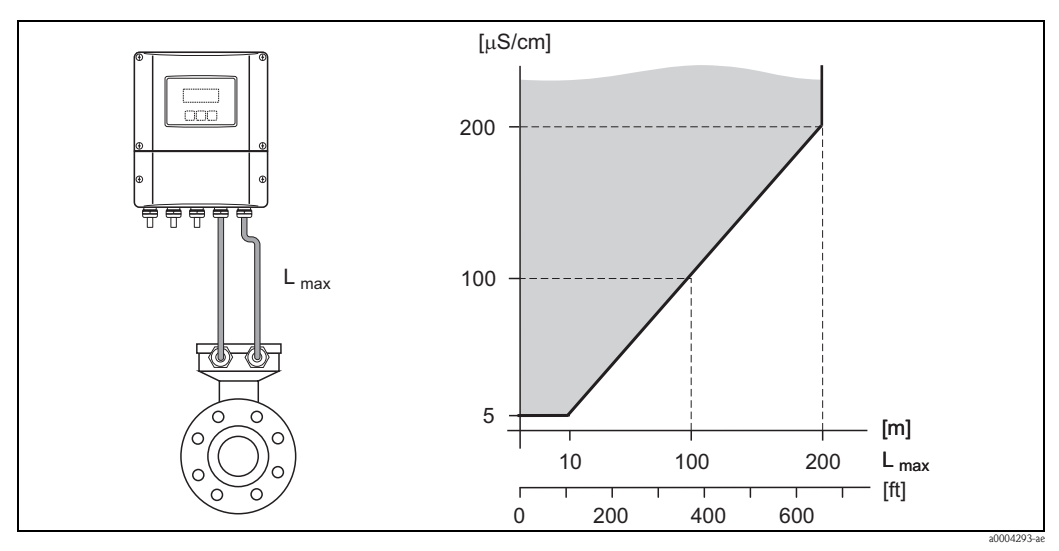

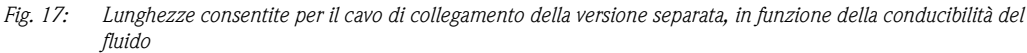

*Sfondo grigio = campo consentito Lmax = lunghezza del cavo di collegamento*

## <span id="page-21-0"></span>**3.3 Installazione**

### <span id="page-21-1"></span>**3.3.1 Installazione del sensore Promag S**

! Nota! Viti, dadi, guarnizioni, ecc. non sono inclusi nella fornitura e quindi devono essere procurati dal cliente.

#### Pericolo!

- I coperchi di protezione montati sulle due flange del sensore riparano il rivestimento in PTFE, che copre la superficie delle flange. Per evitare danneggiamenti al materiale, non rimuovere queste piastre protettive fino *al momento immediatamente precedente* all'installazione del sensore sul tubo.
- Non rimuovere le piastre protettive quando lo strumento è conservato in magazzino.
- Assicurarsi che il rivestimento non sia danneggiato o rimosso dalle flange.

Il sensore è progettato per l'installazione tra le due flange della tubazione.

- Applicare le coppie di serraggio indicate  $\rightarrow \Box$  [23](#page-22-0)
- Se vengono utilizzati dischi di messa a terra, seguire le istruzioni di montaggio incluse nella confezione.

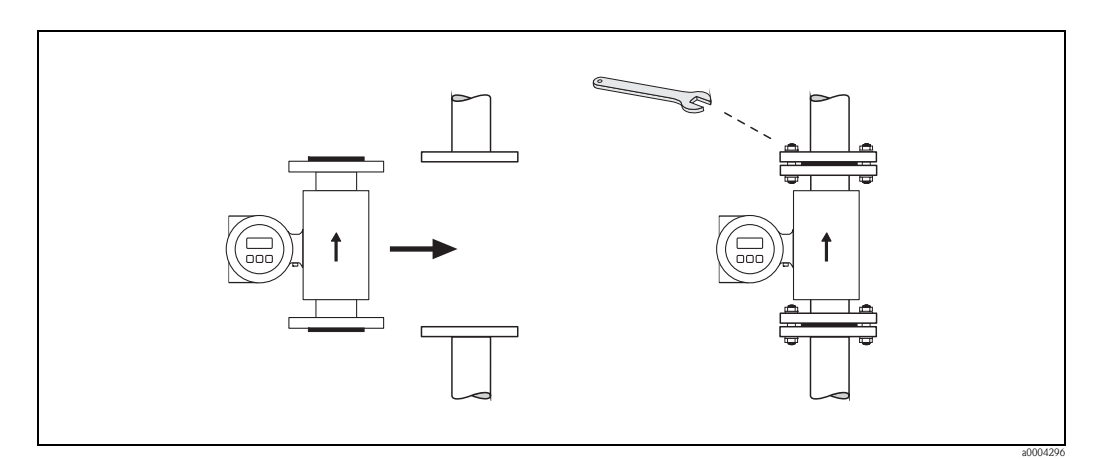

*Fig. 18: Installazione del sensore Promag S*

#### **Guarnizioni**

<span id="page-21-2"></span>Per l'inserimento delle guarnizioni attenersi alle seguenti istruzioni:

- Guarnizioni aggiuntive per il rivestimento di gomma dura sono sempre necessarie.
- Rivestimento in gomma naturale → **Non** utilizzare guarnizioni.
- Rivestimento in PFA, PTFE o PU (poliuretano) → **Non** sono necessarie guarnizioni.
- Assicurarsi che le guarnizioni non sporgano all'interno della sezione del tubo.

" Pericolo! Rischio di corto circuito. Non usare guarnizioni in materiali elettricamente conduttivi come la grafite. poiché all'interno del misuratore si potrebbe formare uno strato elettricamente conduttivo provocando un cortocircuito del segnale di misura.

#### **Cavo di messa a terra (DN da 15 a 600 / da ½ a 24")**

Endress+Hauser fornisce, su richiesta, cavi di messa a terra in diverse versioni.

- Cavo di messa a terra preinstallato sulla flangia → Opzione d'ordine (consultare il listino prezzi)
- Cavo di messa a terra (non preinstallato) fornito come accessorio  $\rightarrow \Box$  [86](#page-85-2)

Istruzioni dettagliate armatura  $\rightarrow \Box$  [45](#page-44-0)

### <span id="page-22-0"></span>**Coppie di serraggio delle viti**

Far attenzione alle seguenti note:

- Le coppie di serraggio sotto elencate si riferiscono solo a filetti lubrificati.
- Stringere sempre uniformemente i bulloni di fissaggio, uno dopo l'altro seguendo una sequenza incrociata.
- Una coppia di serraggio eccessiva può deformare la superficie di tenuta o danneggiare le guarnizioni.
- Le coppie di serraggio elencate qui sotto si applicano solo a tubi non soggetti a trazione.

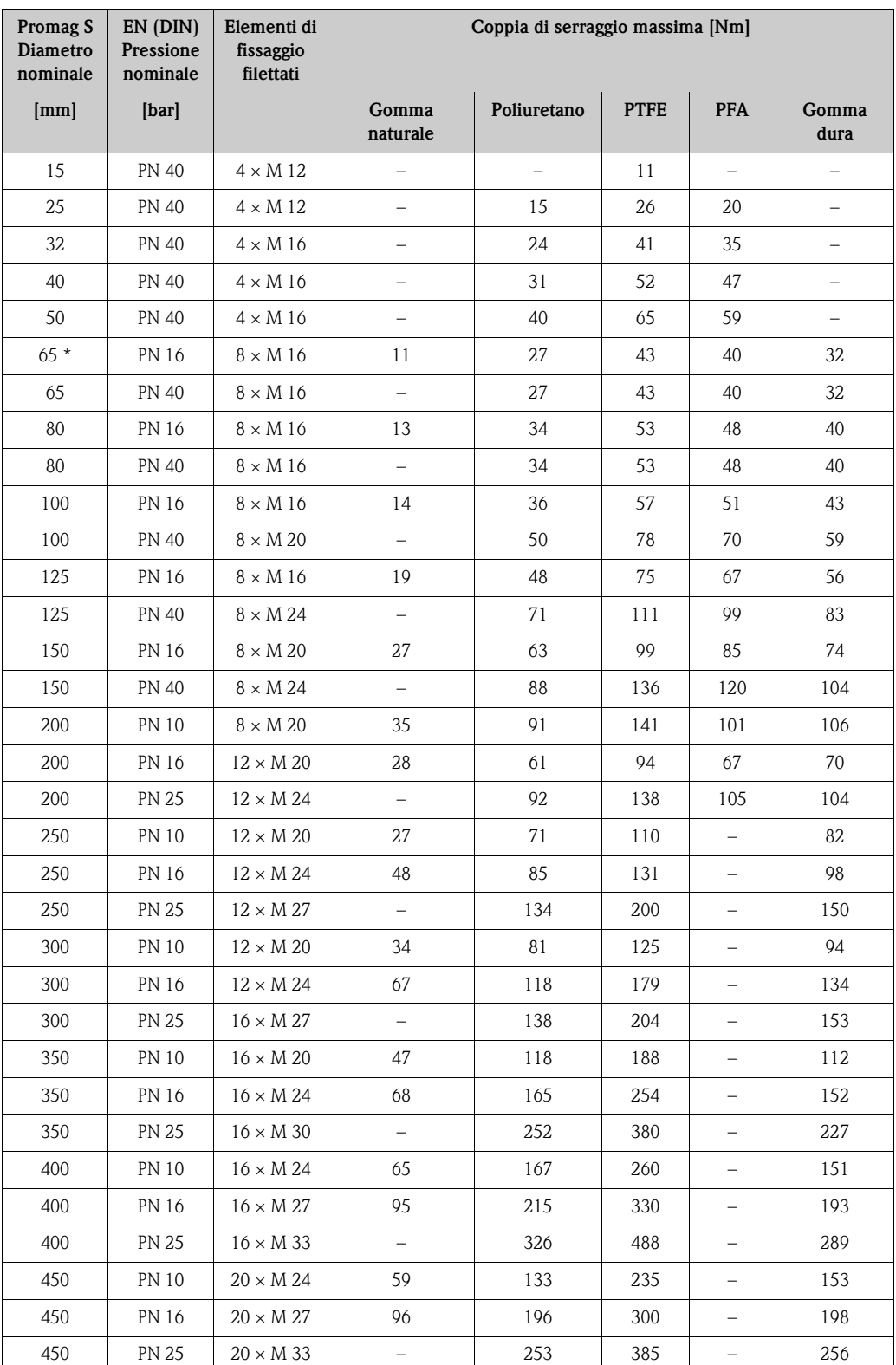

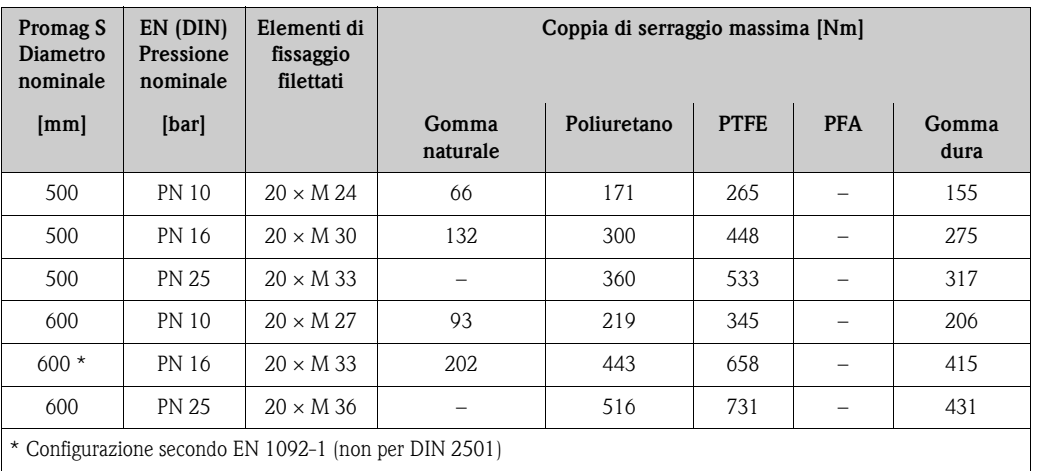

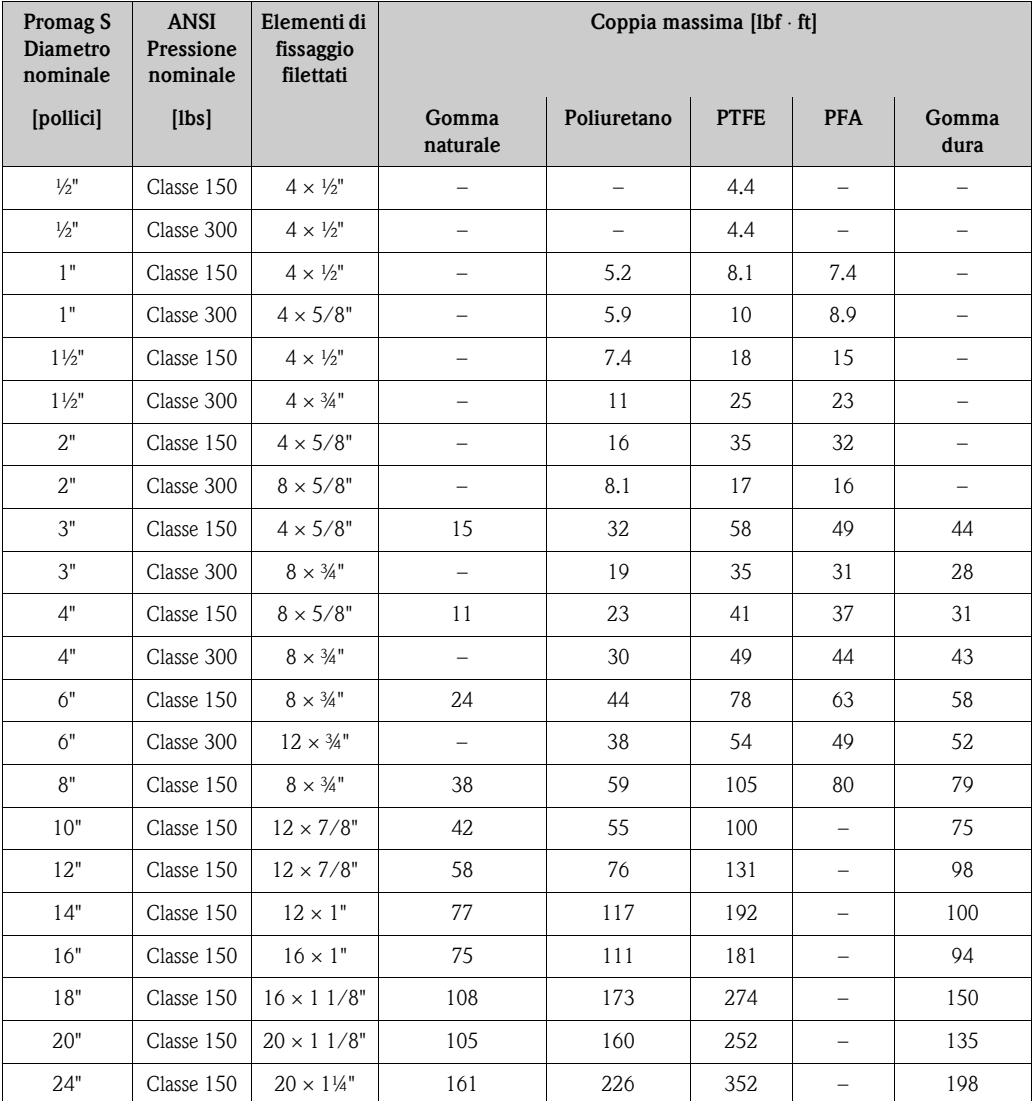

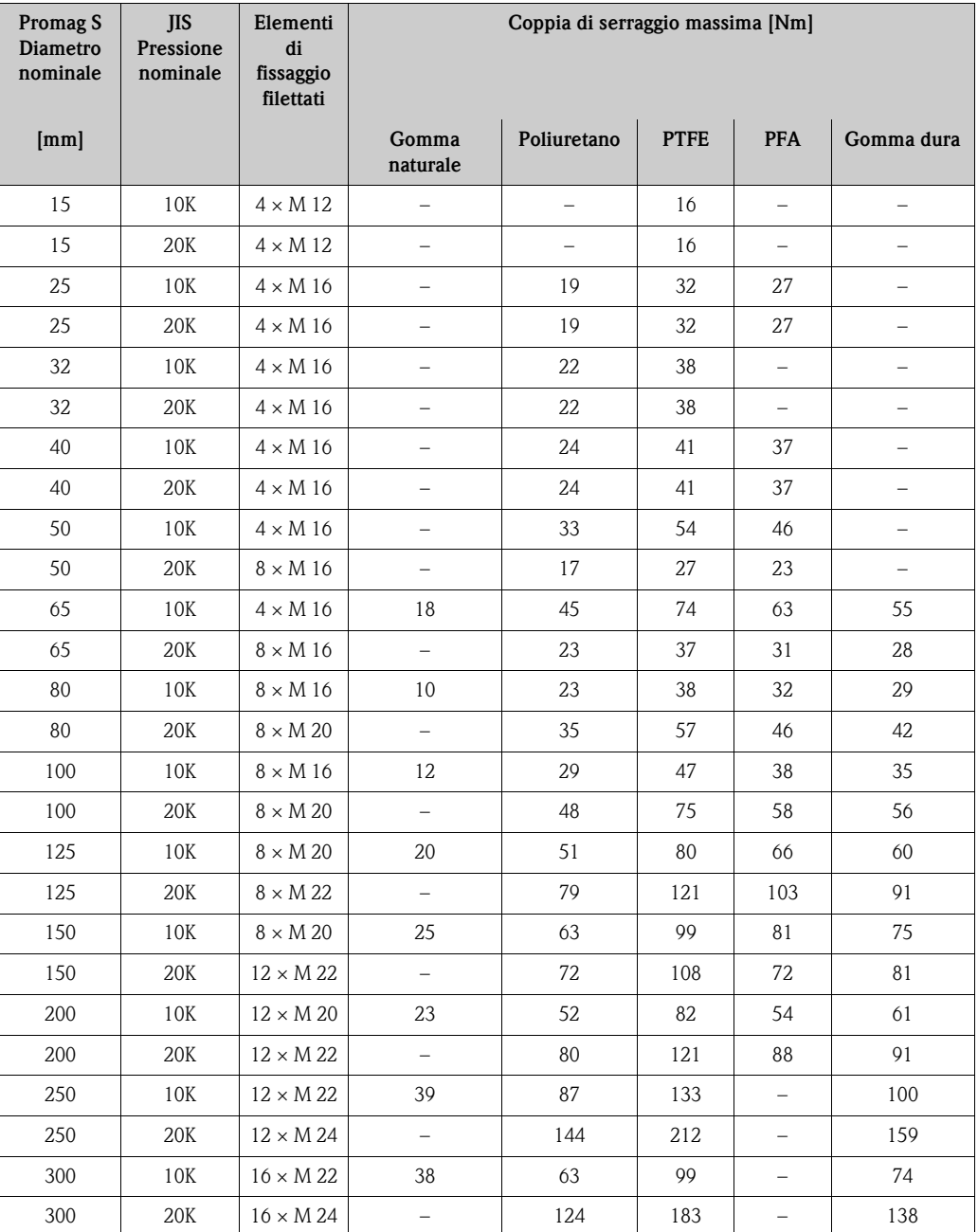

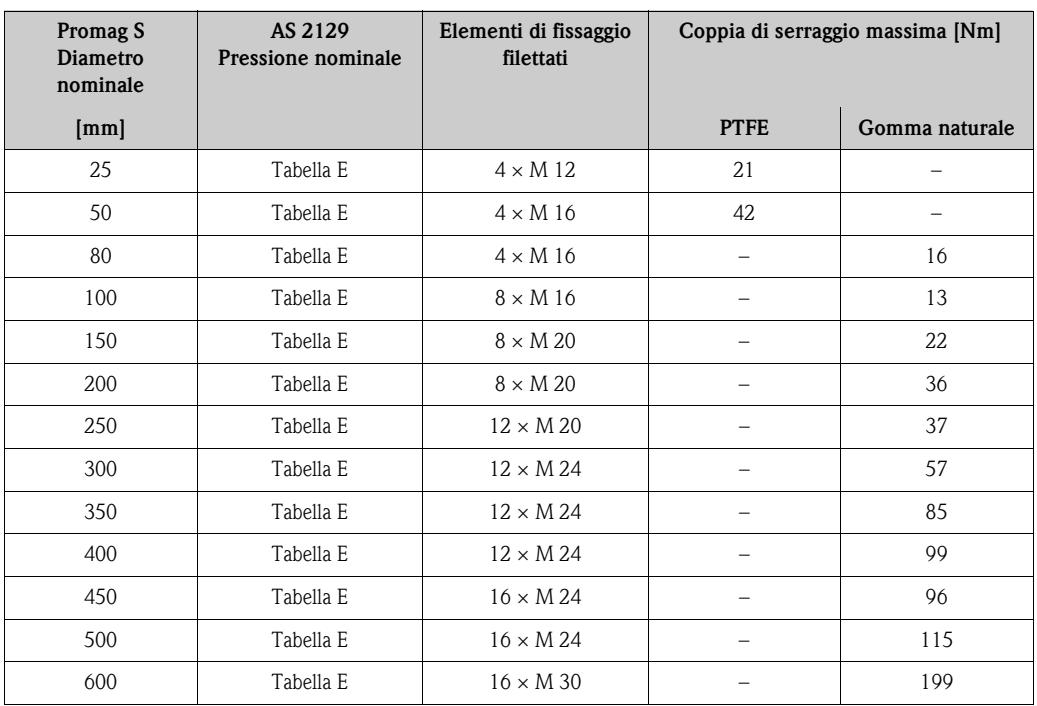

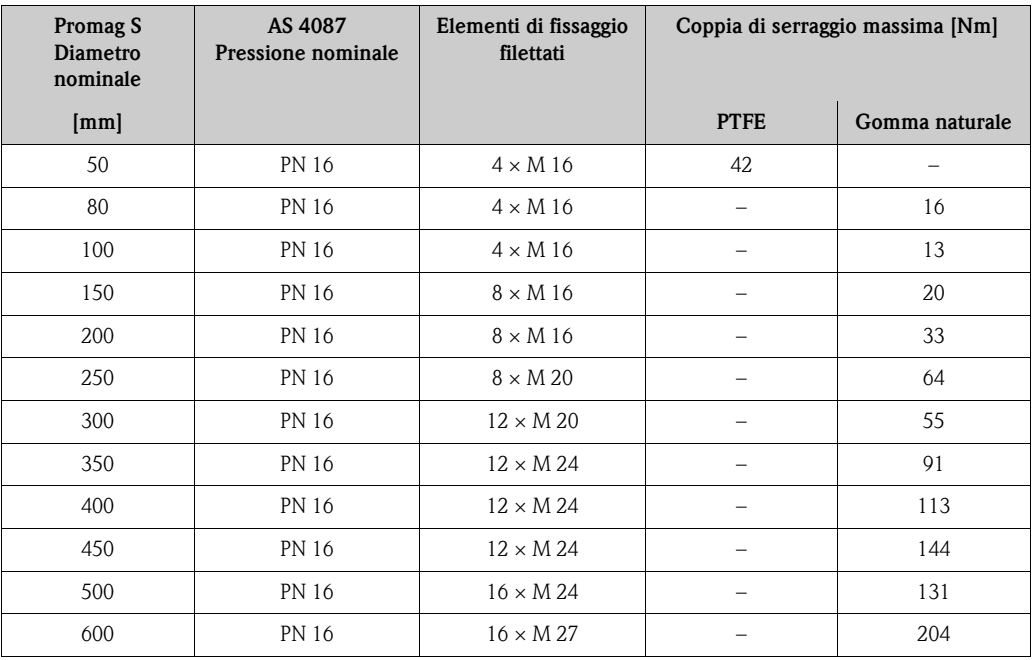

#### **Installazione della versione per alta temperatura del Promag S (con rivestimento in PFA)**

La versione per alta temperatura è dotata di un supporto della custodia, che serve per separare termicamente sensore e trasmettitore. Questa versione è sempre utilizzata nelle applicazioni caratterizzate da elevate temperature ambiente *in concomitanza con* elevate temperature del fluido. È necessario utilizzare questa versione se la temperatura del fluido supera i +150 °C  $(+300 °F)$ .

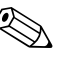

 $^{\circ}$  Nota!<br>Per informazioni relative ai campi di temperatura consentiti consultare →  $^{\circ}$  [110](#page-109-1)

#### *Isolamento*

Generalmente è necessario isolare termicamente le tubazioni in cui scorrono fluidi molto caldi o quelli criogenici, per ovvii motivi di processo e di sicurezza. Le direttive che regolano l'isolamento delle tubazioni devono essere applicate scrupolosamente.

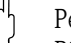

## $\begin{bmatrix} r^{d} \end{bmatrix}$  Pericolo!

Rischio di surriscaldamento dei componenti elettronici. Il supporto della custodia serve per dissipare il calore e quindi tutta la sua superficie deve rimanere scoperta. Accertarsi che gli elementi isolanti del sensore non superino il bordo superiore dei due gusci del sensore.

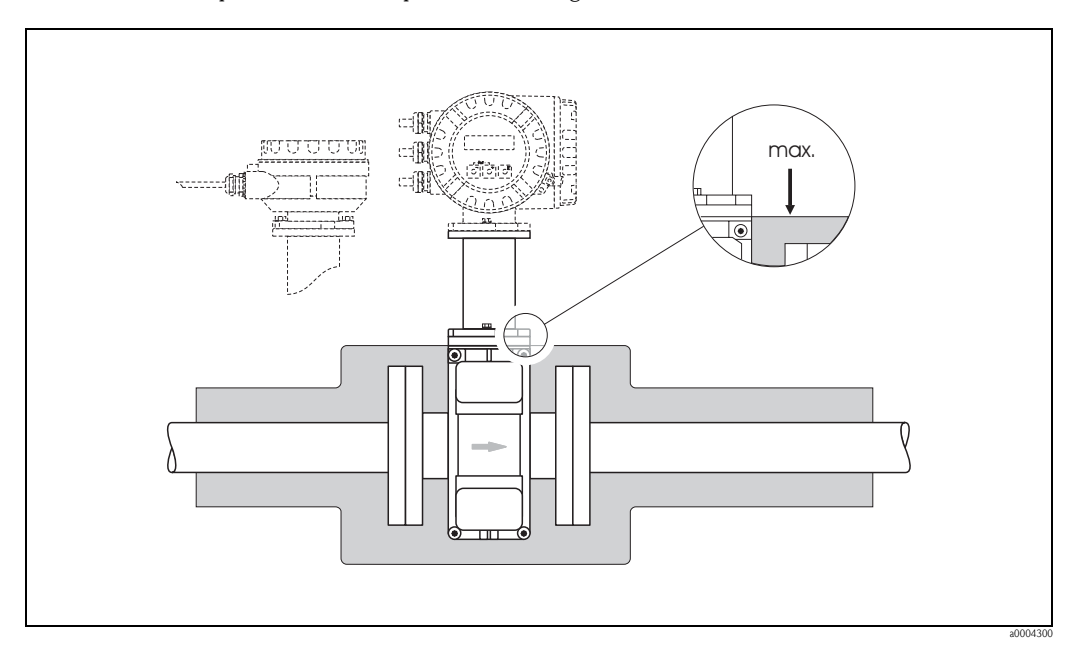

*Fig. 19: Promag S (versione per alta temperatura): Isolamento del tubo*

#### <span id="page-27-0"></span>**3.3.2 Installazione del sensore Promag H**

A seconda di come è stato ordinato, il Promag H viene fornito con o senza connessioni al processo preinstallate. Le connessioni preinstallate sono fissate al sensore per mezzo di viti a testa esagonale.

#### Pericolo!

• A seconda dell'applicazione e della lunghezza del tratto della tubazione, il sensore potrebbe richiedere un supporto o delle connessioni aggiuntive. In caso siano impiegate delle connessioni al processo in plastica, per il sensore è necessario un supporto meccanico addizionale. Un kit per il montaggio a parete può essere ordinato separatamente, fra gli accessori Endress+Hauser  $\rightarrow \Box$  [86.](#page-85-0)

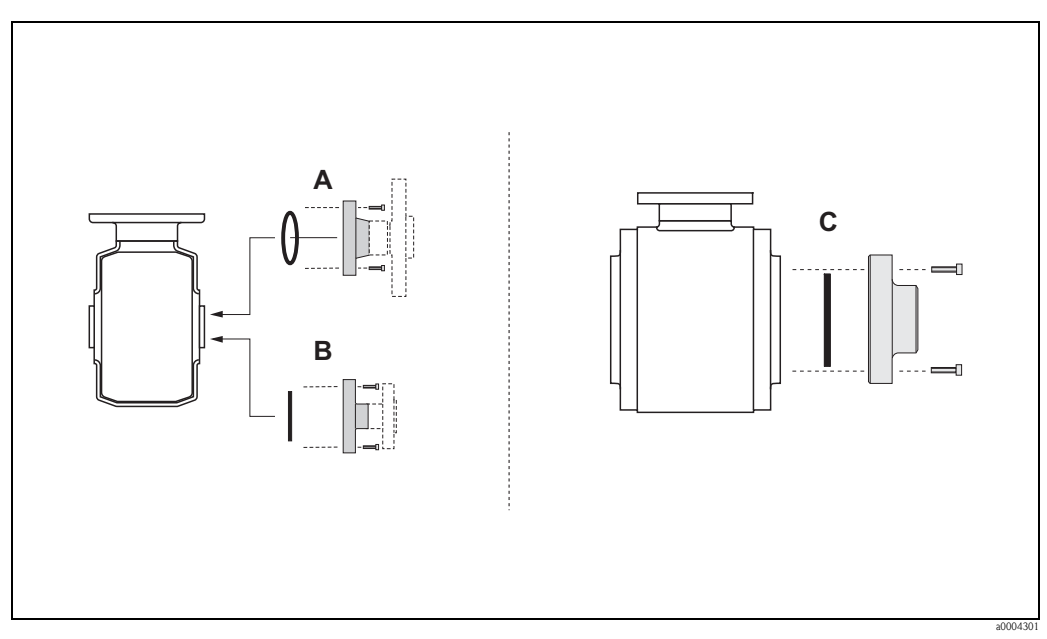

*Fig. 20: Connessioni al processo per Promag H (DN 2 ... 25 /1/12 ... 1", DN 40 ... 100 / 1½ ... 4")*

*A: DN 2 ... 25 (1/12 ... 1") / connessioni al processo con O-ring: Flange a saldare (DIN EN ISO 1127, ODT / SMS), flangia (EN (DIN), ANSI, JIS), flangia in PVDF (EN (DIN), ANSI, JIS),*

*tubo con filettature interne ed esterne, connessione del tubo flessibile, attacco a incollare in PVC*

*B: DN 2 ... 25 (1/12 ... 1") / connessioni al processo con guarnizioni asettiche: Nippli a saldare (DIN 11850, ODT / SMS), Clamp (ISO 2852, DIN 32676, L14 AM7), raccordi (DIN 11851, DIN 11864-1, SMS 1145), flangia DIN 11864-2*

*C: DN 40 ... 100 (1/½ ... 4") / connessioni al processo con guarnizioni asettiche: Nippli a saldare (DIN 11850, ODT / SMS), Clamp (ISO 2852, DIN 32676, L14 AM7), raccordi (DIN 11851, DIN 11864-1, ISO 2853, SMS 1145), flangia DIN 11864-2*

#### **Guarnizioni**

Quando si installano le connessioni al processo, accertarsi che le guarnizioni siano pulite e posizionate correttamente.

- r<sup>d</sup>] Pericolo!<br>■ Se le connessioni al processo sono di tipo metallico, le viti devono essere avvitate a fondo. La connessione al processo stretta correttamente si appoggia al sensore assicurando una precisa compressione della guarnizione.
	- In caso di connessioni al processo in plastica, rispettare le coppie di serraggio max. per le filettature lubrificate (7 Nm / 5.2 lbf ft).
	- Per le flange in plastica, inserire sempre delle guarnizioni fra la connessione e la controflangia.
	- Le guarnizioni devono essere sostituite periodicamente, a seconda del tipo di applicazione, in special modo se si usano guarnizioni asettiche. Il periodo tra una sostituzione e l'altra dipende dalla frequenza e dalla temperatura dei cicli di lavaggio e dalla temperatura del liquido. Le guarnizioni di sostituzione possono essere ordinate come accessori  $\rightarrow \Box$  [86](#page-85-0).

#### **Uso e montaggio degli anelli di messa a terra (DN 2 ... 25 / 1/12 ... 1")**

Se le connessioni al processo sono in plastica (es. flange o attacchi a incollare), occorrerà equalizzare il potenziale fra il sensore e il fluido per mezzo di anelli di messa a terra aggiuntivi. Se non si installano gli anelli di messa a terra, la precisione di misura può risentirne, o addirittura si può danneggiare irrimediabilmente il sensore a causa dell'erosione elettrochimica degli elettrodi.

#### Pericolo!

- A seconda del tipo di opzione ordinata, potrebbe essere possibile installare degli anelli in plastica sulle connessioni al processo, in alternativa agli anelli di messa a terra. Questi anelli in plastica servono solo come distanziali, non hanno la funzione di equalizzazione del potenziale. Inoltre, queste guarnizioni di plastica garantiscono la tenuta idraulica tra il sensore e gli attacchi al processo. Conseguentemente, nel caso di connessioni al processo senza anelli di messa a terra non è possibile rimuovere questi anelli in plastica o guarnizioni, che devono essere sempre installati/e.
- I dischi di messa a terra possono essere ordinati separatamente da Endress+Hauser come accessori  $\rightarrow \Box$  [86.](#page-85-0) Al momento dell'ordine, si raccomanda di verificare che l'anello di messa a terra sia compatibile con il materiale utilizzato per gli elettrodi, poiché se non lo fosse, gli elettrodi potrebbero venire irrimediabilmente danneggiati a causa della corrosione elettrochimica. Per informazioni sui materiali si rimanda a  $\rightarrow \Box$  [116](#page-115-0).
- Gli anelli di messa a terra, comprensivi di guarnizioni, devono essere montati in corrispondenza delle connessioni al processo, pertanto lo scartamento non verrà modificato.
- 1. Allentare i quattro/sei bulloni a testa esagonale (1) e rimuovere la connessione al processo dal sensore (4).
- 2. Togliere l'anello in plastica (3), comprese le due guarnizioni O-ring (2).
- 3. Inserire una guarnizione (2) nella scanalatura della connessione al processo.
- 4. Posizionare l'anello di messa a terra metallico (3) sulla connessione al processo.
- 5. Inserire la seconda guarnizione (2) nella scanalatura dell'anello di messa a terra.
- 6. Infine, rimontare la connessione al processo sul sensore. In caso di connessioni al processo in plastica, rispettare le coppie di serraggio max. per le filettature lubrificate (7 Nm / 5.2 lbf ft).

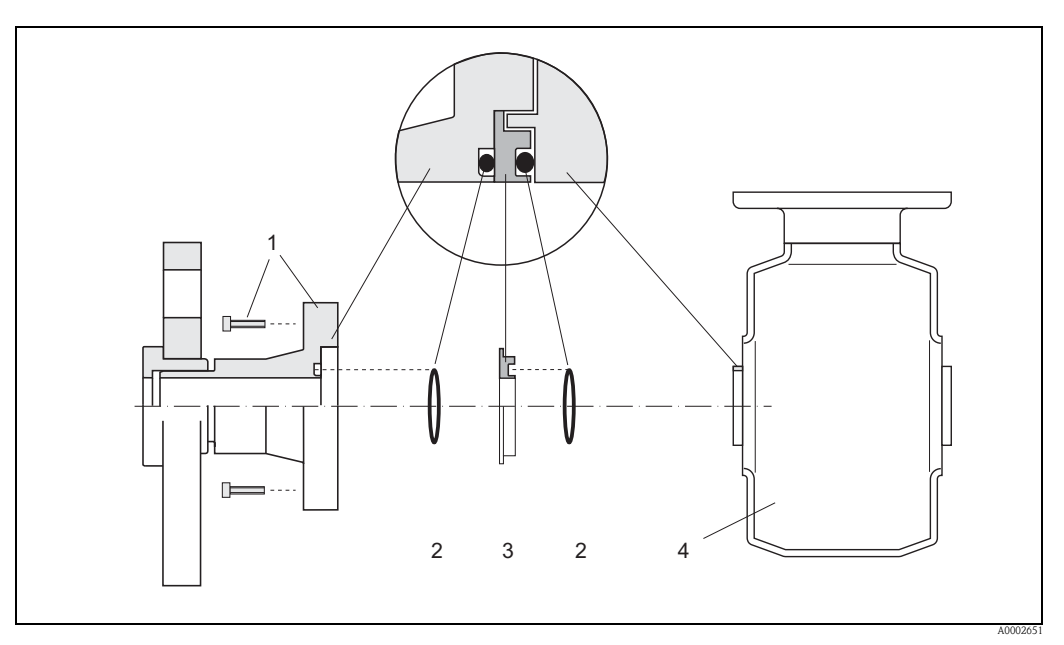

*Fig. 21: Installazione dei dischi di messa a terra con Promag H (DN 2...25 / 1/12"...1")*

- *1 Bulloni a testa esagonale (connessione al processo)*
- *2 Guarnizioni O-ring*
- *3 Anello di messa a terra o anello in plastica (distanziale)*
- *4 Sensore*

#### **Saldatura del sensore sulla tubazione (nippli a saldare)**

" Pericolo! Vi è il rischio di danneggiare in modo irreparabile i circuiti elettronici. La messa a terra della saldatrice non deve essere eseguita tramite il sensore o il trasmettitore.

- 1. "Puntare" il misuratore Promag H completo delle flange a saldare alla tubazione tramite alcuni punti di saldatura. Fra gli accessori è disponibile una dima di saldatura idonea  $\rightarrow \Box$  [86.](#page-85-0)
- 1. Svitare le viti di fissaggio dalla flangia della connessione al processo. Rimuovere il sensore dal tubo insieme alla guarnizione.
- 2. Saldare la connessione alla tubazione.
- 3. Reinstallare il sensore sulla tubazione e riavvitarlo alla flangia. Assicurarsi che tutto sia perfettamente pulito e che le guarnizioni siano posizionate correttamente.

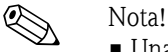

- 
- Una saldatura professionale su tubazioni alimentari a basso spessore non danneggia le guarnizioni, tuttavia è buona norma rimuovere comunque sensore e guarnizioni durante l'operazione di saldatura.
- Per lo smontaggio occorre che la tubazione si possa allungare di ca. 8 mm.

#### **Lavaggio con scovoli**

Se si impiegano scovoli per la pulizia, è fondamentale considerare il diametro interno del tubo di misura e delle connessioni al processo.

Tutte le dimensioni e le lunghezze del sensore e del trasmettitore sono riportate nella documentazione separata "Informazioni tecniche".

#### <span id="page-30-0"></span>**3.3.3 Rotazione della custodia del trasmettitore**

#### **Rotazione della custodia da campo in alluminio**

- 1. Allentare le due viti di fissaggio.
- 2. Ruotare l'innesto a baionetta.
- 3. Sollevare con attenzione la custodia del trasmettitore.
- 4. Ruotare la custodia del trasmettitore fino alla posizione desiderata ( $2 \times 90^\circ$  max. in entrambe le direzioni).
- 5. Abbassare la custodia nella sua posizione e riagganciare l'innesto a baionetta.
- 6. Riavvitare le due viti di fissaggio.

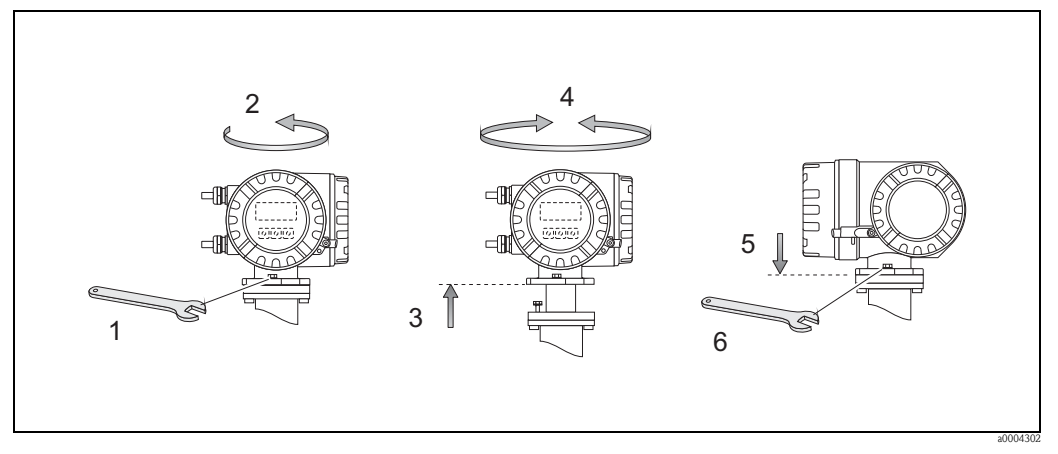

*Fig. 22: Rotazione della custodia del trasmettitore (custodia da campo in alluminio)*

#### **Orientamento della custodia da campo in acciaio inox**

- 1. Allentare le due viti di fissaggio.
- 2. Sollevare con attenzione la custodia del trasmettitore.
- 3. Ruotare la custodia del trasmettitore fino alla posizione desiderata ( $2 \times 90^\circ$  max. in entrambe le direzioni).
- 4. Riportare la custodia in posizione.
- 5. Riavvitare le due viti di fissaggio.

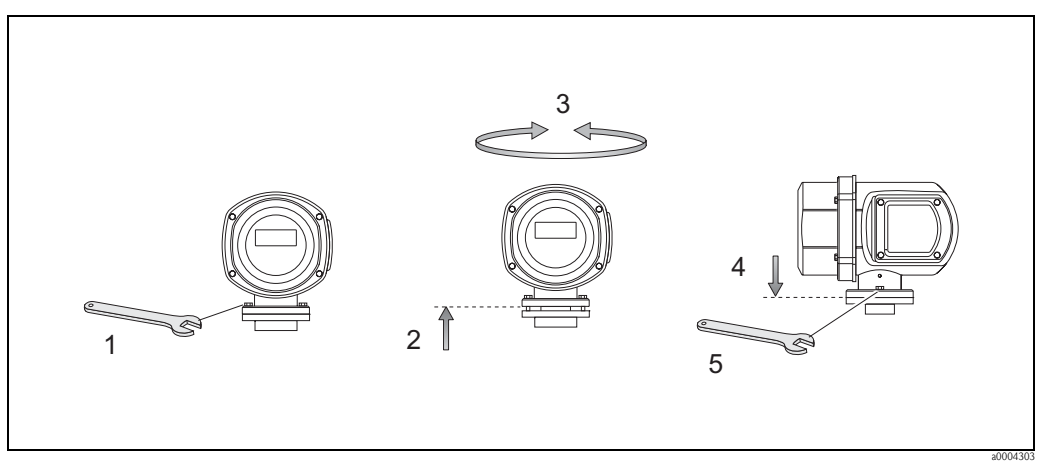

*Fig. 23: Rotazione della custodia del trasmettitore (custodia da campo in acciaio inox)*

### <span id="page-31-0"></span>**3.3.4 Rotazione del display locale**

#### **Orientamento della custodia da campo in acciaio inox**

- 1. Svitare il coperchio del vano dell'elettronica dalla custodia del trasmettitore.
- 2. Premere le linguette di fermo sul lato del modulo display e rimuovere il modulo dal coperchio del vano dell'elettronica.
- 3. Ruotare il display fino alla posizione richiesta (massimo 4 x 45° in entrambe le direzioni) e riportarlo sul coperchio del vano dell'elettronica.
- 4. Avvitare saldamente il coperchio del vano dell'elettronica sulla custodia del trasmettitore.

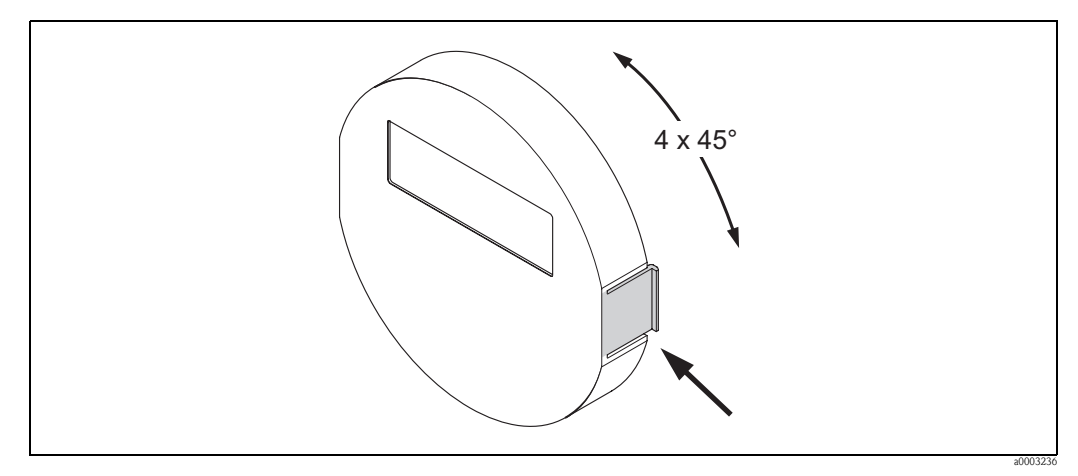

*Fig. 24: Rotazione del display locale (custodia da campo)*

## <span id="page-32-0"></span>**3.3.5 Montaggio della custodia da parete**

La custodia a parete del trasmettitore può essere installata in diversi modi:

- Installazione diretta sulla parete
- Installazione a fronte quadro (con kit di montaggio separato, accessori)→ ä [34](#page-33-0)
- Montaggio su palina (con kit di montaggio separato, accessori)  $\rightarrow \Box$  [34](#page-33-1)

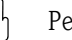

- " Pericolo! Assicurarsi di rispettare il campo di temperatura ambiente consentito (consultare la targhetta o  $\rightarrow \Box$  [109](#page-108-4)). Installare l'apparecchio all'ombra. Evitare l'esposizione alla luce solare diretta.
	- La custodia da parete deve essere sempre montata in modo che gli ingressi dei cavi siano orientate verso il basso.

#### **Installazione diretta sulla parete**

- 1. Praticare i fori come indicato.
- 2. Togliere il coperchio del vano connessioni (a).
- 3. Inserire le due viti di fissaggio (b) negli appositi fori (c) della custodia.
	- Viti di fissaggio (M6): Ø max. 6,5 mm (0.24")
	- Testa della vite: Ø max.  $10,5$  mm  $(0.4")$
- 4. Fissare la custodia del trasmettitore alla parete come indicato.
- 5. Avvitare saldamente il coperchio del vano connessioni (a) sulla custodia.

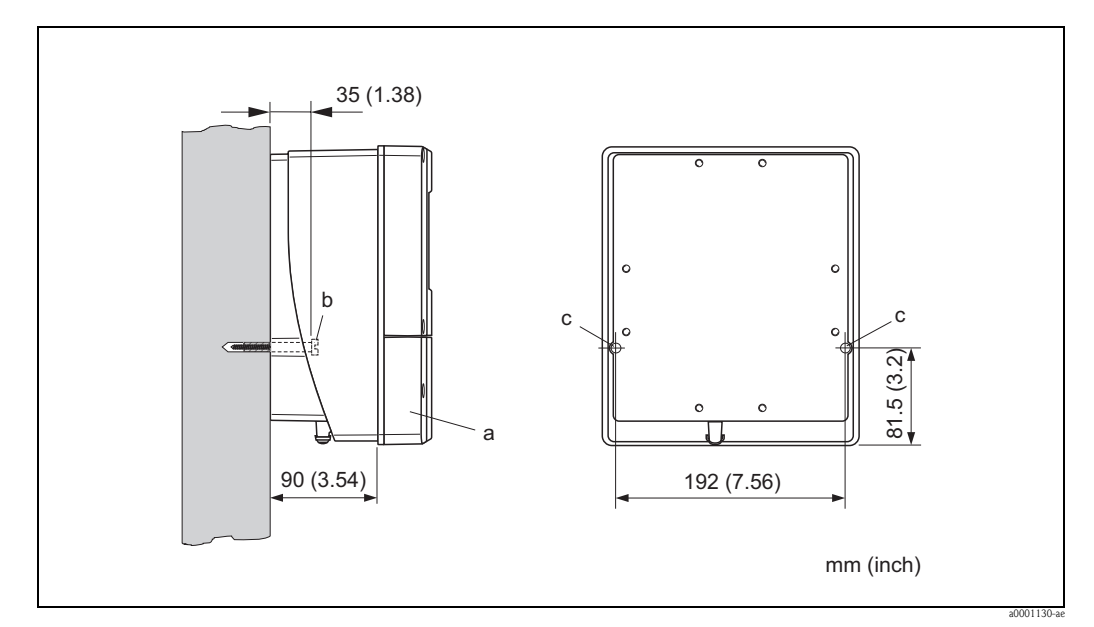

*Fig. 25: Installazione diretta a parete*

#### **Installazione a fronte quadro**

- <span id="page-33-0"></span>1. Predisporre la presa di misura nel pannello come indicato.
- 2. Inserire la custodia nell'apertura del panello dal fronte.
- 3. Avvitare i dispositivi di fissaggio sulla custodia da parete.
- 4. Posizionare le aste filettate all'interno degli elementi di fissaggio e avvitare fino a quando la custodia è saldamente inserita nel pannello. Serrare, quindi, i controdadi. Non sono necessari altri sostegni.

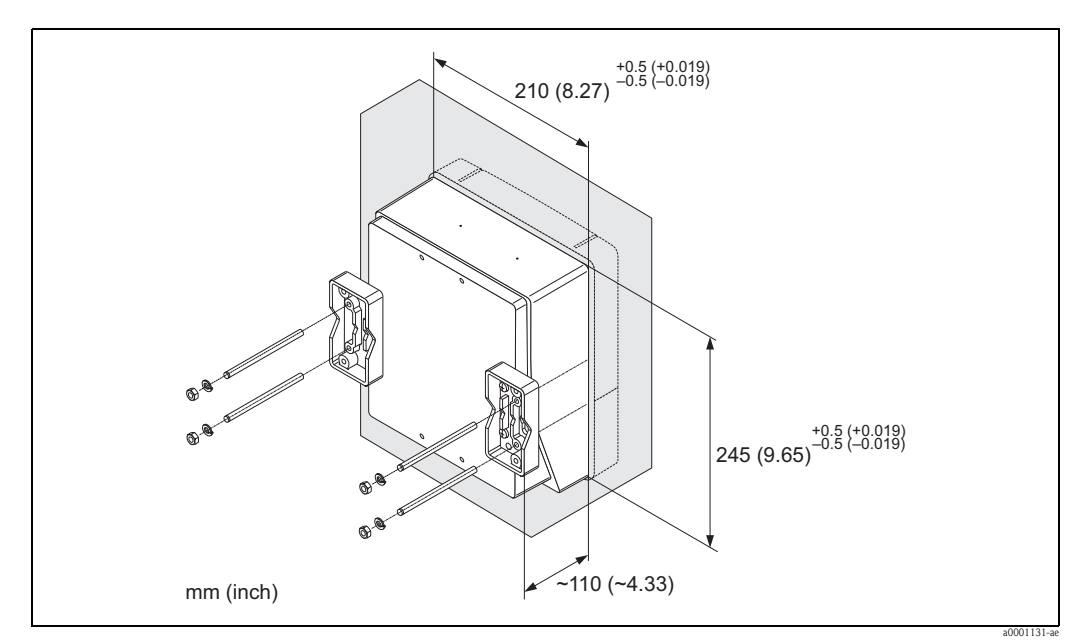

*Fig. 26: Installazione a fronte quadro (custodia da parete)*

#### **Montaggio su palina**

<span id="page-33-1"></span>L'armatura deve essere montata come indicato nel diagramma seguente.

" Pericolo! Se lo strumento è montato su un tubo caldo, verificare che la temperatura della custodia non superi i +60 °C (+140 °F), ossia la temperatura massima consentita.

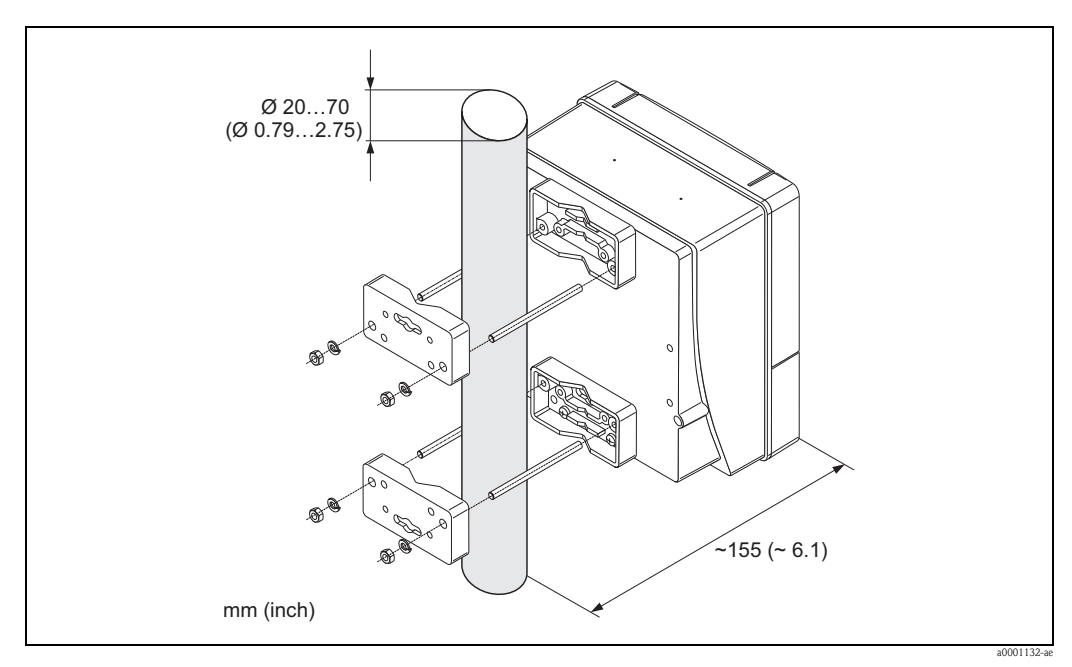

*Fig. 27: Montaggio su palina (custodia da parete)*

## <span id="page-34-0"></span>**3.4 Verifica finale dell'installazione**

Dopo aver installato il misuratore sulla tubazione, effettuare i seguenti controlli:

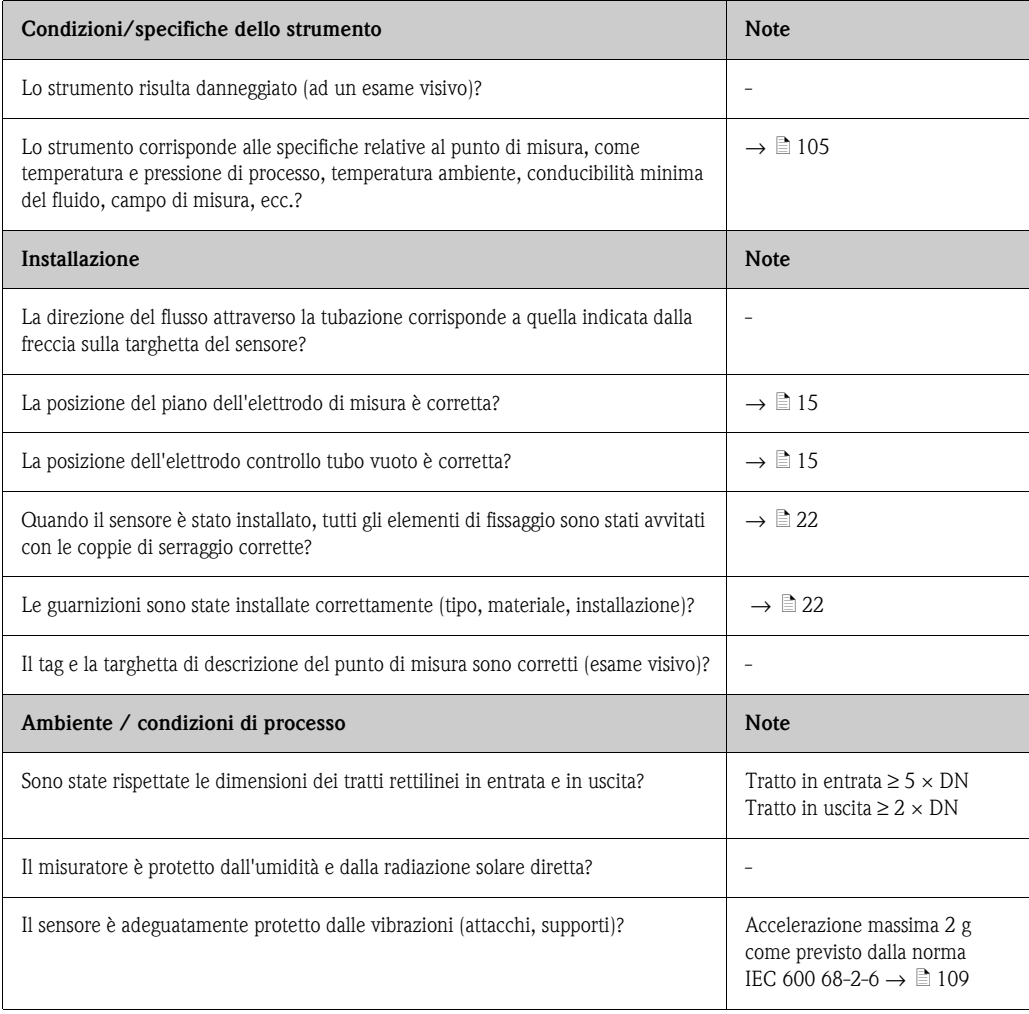

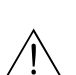

## <span id="page-35-0"></span>**4 Cablaggio**

#### Attenzione!

- Per collegare uno strumento certificato Ex, consultare le note e gli schemi della documentazione specifica Ex, che è parte integrante di queste istruzioni di funzionamento. Per ulteriori informazioni, contattare l'ufficio commerciale Endress+Hauser locale.
- Se viene usata la versione separata, collegare ciascun sensore *esclusivamente* al trasmettitore che ha lo stesso numero di serie, altrimenti possono verificarsi degli errori di misura.

# $\bigotimes$  Nota!

Lo strumento non è dotato di interruttore interno. A questo scopo assegnare allo strumento un interruttore o un interruttore di protezione per togliere l'alimentazione alla relativa griglia.

## <span id="page-35-1"></span>**4.1 Connessione della versione separata**

#### <span id="page-35-2"></span>**4.1.1 Connessione del sensore**

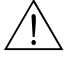

Attenzione!

- Rischio di scosse elettriche. Togliere l'alimentazione prima di aprire il misuratore. Non installare o collegare il misuratore se è collegato all'alimentazione. Il mancato rispetto di queste precauzioni può causare danni irreparabili all'elettronica.
- Rischio di scosse elettriche. Connettere il conduttore di terra al morsetto di terra della custodia prima di collegare l'alimentazione.

– Procedimento (→  $\boxed{28,}\rightarrow\boxed{29}$ ):

- 1. Trasmettitore: svitare le viti e rimuovere il coperchio (a) dal vano connessioni.
- 2. Sensore: togliere il coperchio (b) dalla custodia delle connessioni.
- 3. Far passare il cavo di segnale (c) e il cavo di corrente delle bobine (d) negli appositi ingressi dei cavi.

" Pericolo!

- Assicurarsi che i cavi di collegamento siano ben ancorati  $\rightarrow \Box$  [21.](#page-20-1)
- Rischio di danneggiamento sistema di eccitazione bobine. Non collegare o staccare il cavo della bobina prima di spegnere l'alimentazione.
- 4. Eseguire l'intestazione del cavo di segnale e del cavo di alimentazione della bobina,  $\rightarrow \Box$ [38,](#page-37-0)  $\rightarrow \square$  [39](#page-38-0)
- 5. Effettuare il cablaggio tra sensore e trasmettitore secondo lo schema elettrico:

$$
\rightarrow \boxed{2} \ 28, \rightarrow \boxed{2} \ 29
$$

→ schema elettrico all'interno del coperchio

**s** Nota!

Le schermature dei cavi del sensore Promag H dispongono di messa a terra con fermo serracavi (fare riferimento all'intestazione del cavo  $\rightarrow \Box$  [39\)](#page-38-0)

(<sup>4</sup>) Pericolo!

Isolare le schermature dei cavi non utilizzate. In questo modo si riducono i rischi di cortocircuiti nelle schermature dei cavi vicini all'interno della custodia delle connessioni del sensore.

- 6. Trasmettitore: avvitare il coperchio (a) sul vano connessioni.
- 7. Sensore: avvitare il coperchio (b) sulla custodia delle connessioni.
#### **Connessione della versione separata del Promag S**

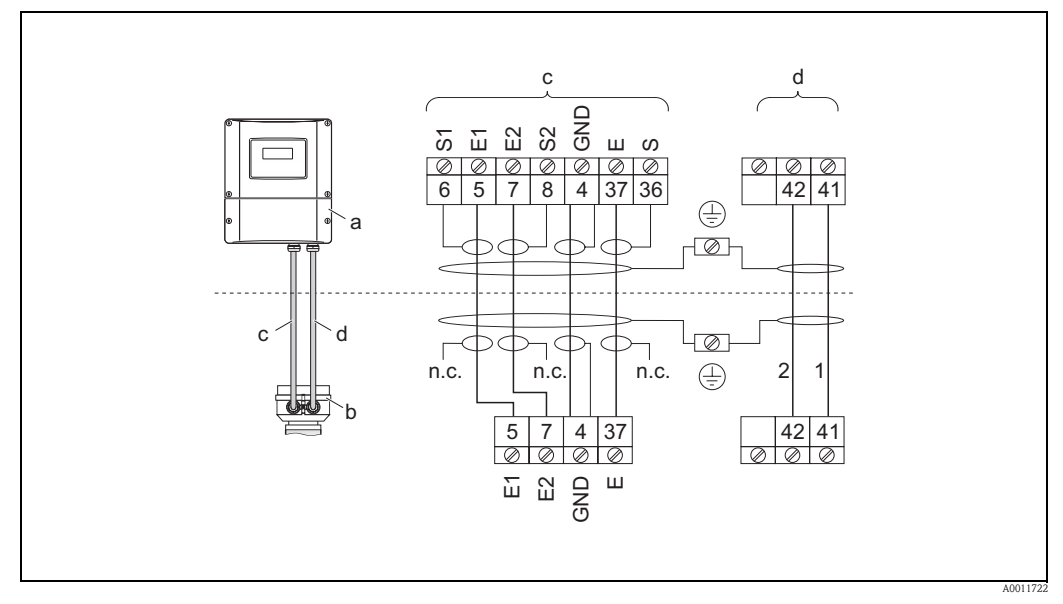

*Fig. 28: Connessione della versione separata del Promag S*

- *a Vano connessioni, custodia da parete*
- *b Coperchio della custodia delle connessioni, sensore*
- *c Cavo del segnale*
- *d Cavo di alimentazione della bobina*

*n.c. non connesso, schermature del cavo isolato*

*N. del morsetto e colori del cavo: 6/5 = marrone; 7/8 = bianco; 4 = verde; 36/37 = giallo*

#### **Collegamento della versione separata del Promag H**

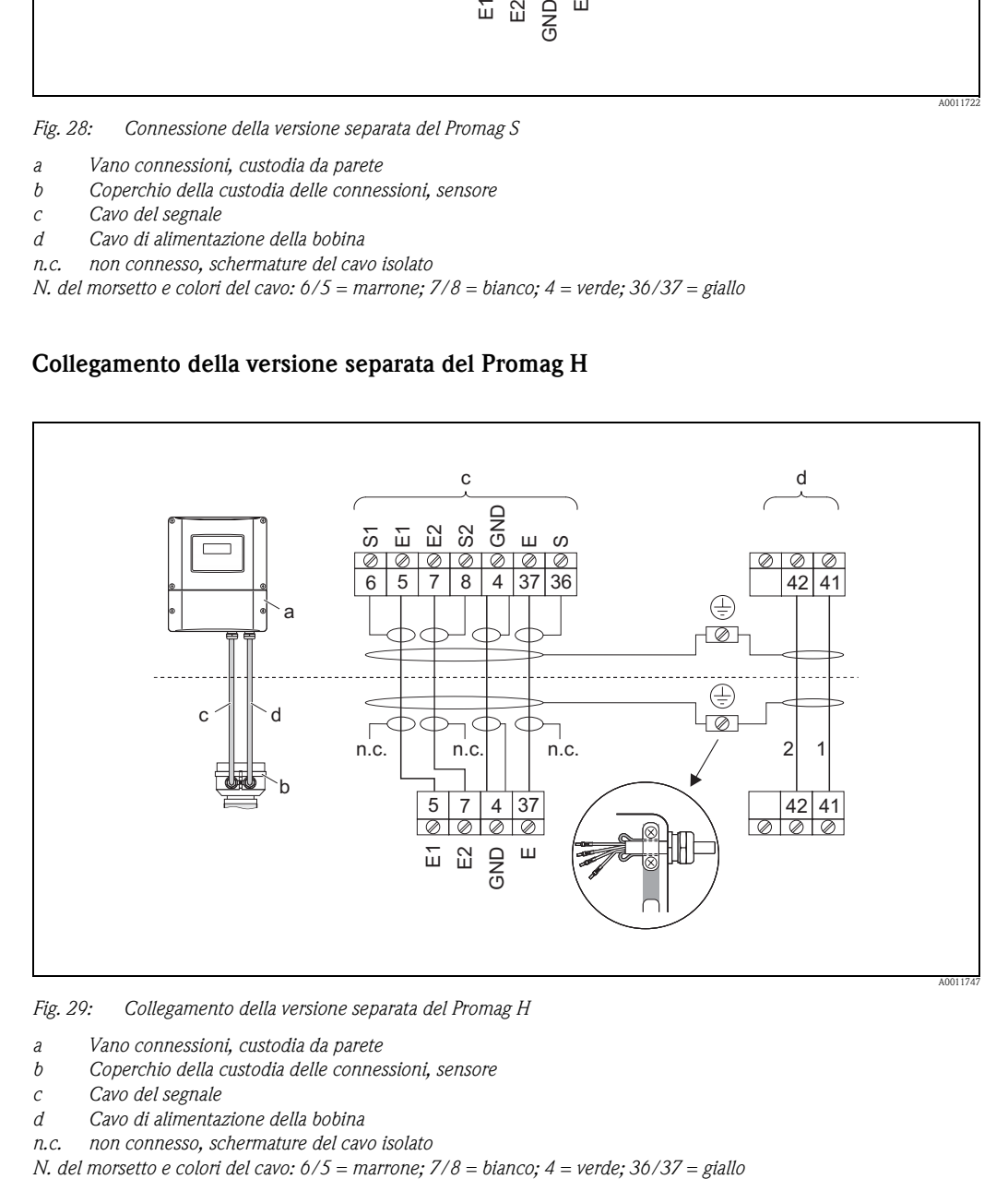

*Fig. 29: Collegamento della versione separata del Promag H*

*a Vano connessioni, custodia da parete*

*b Coperchio della custodia delle connessioni, sensore*

*c Cavo del segnale*

- *d Cavo di alimentazione della bobina*
- 

*n.c. non connesso, schermature del cavo isolato*

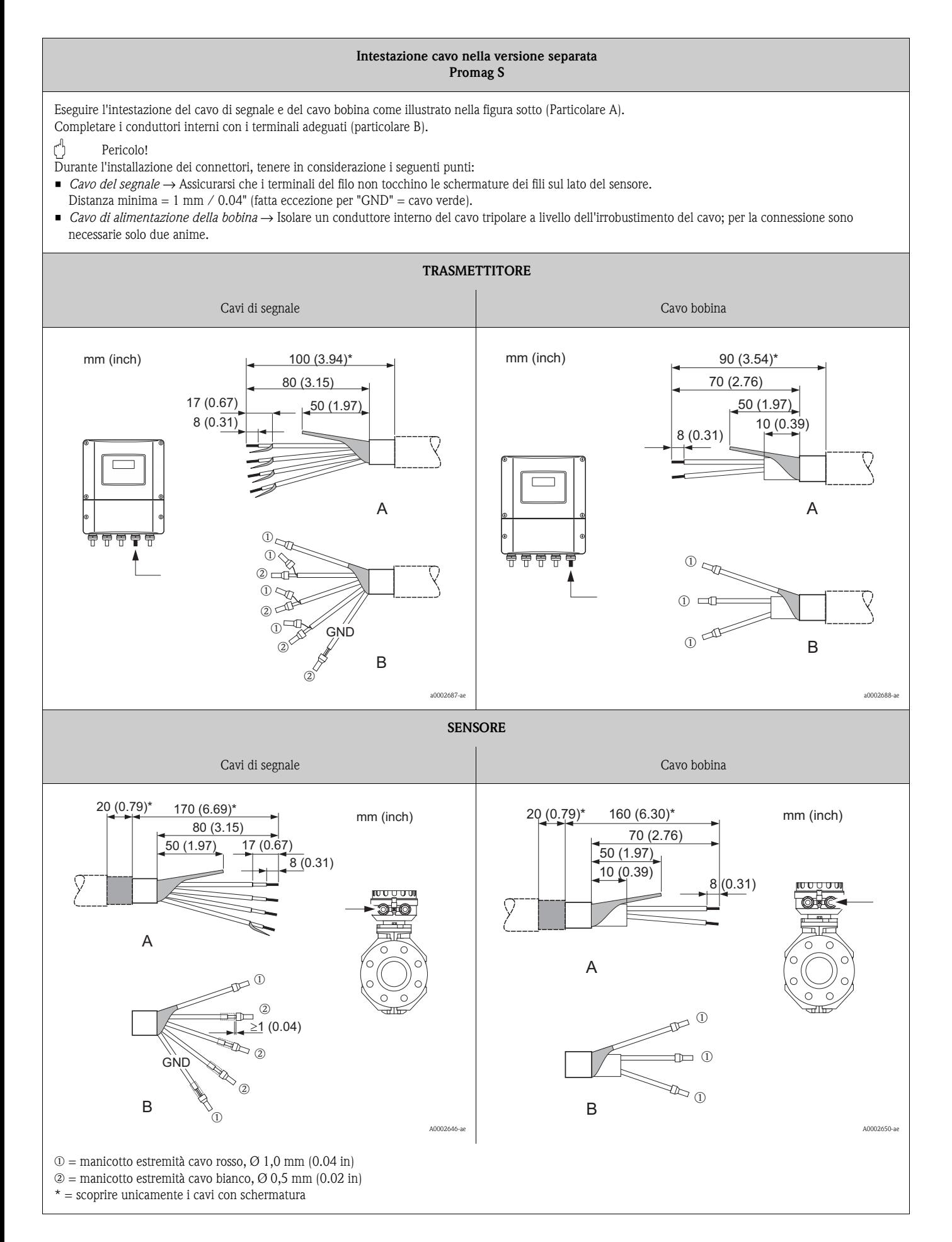

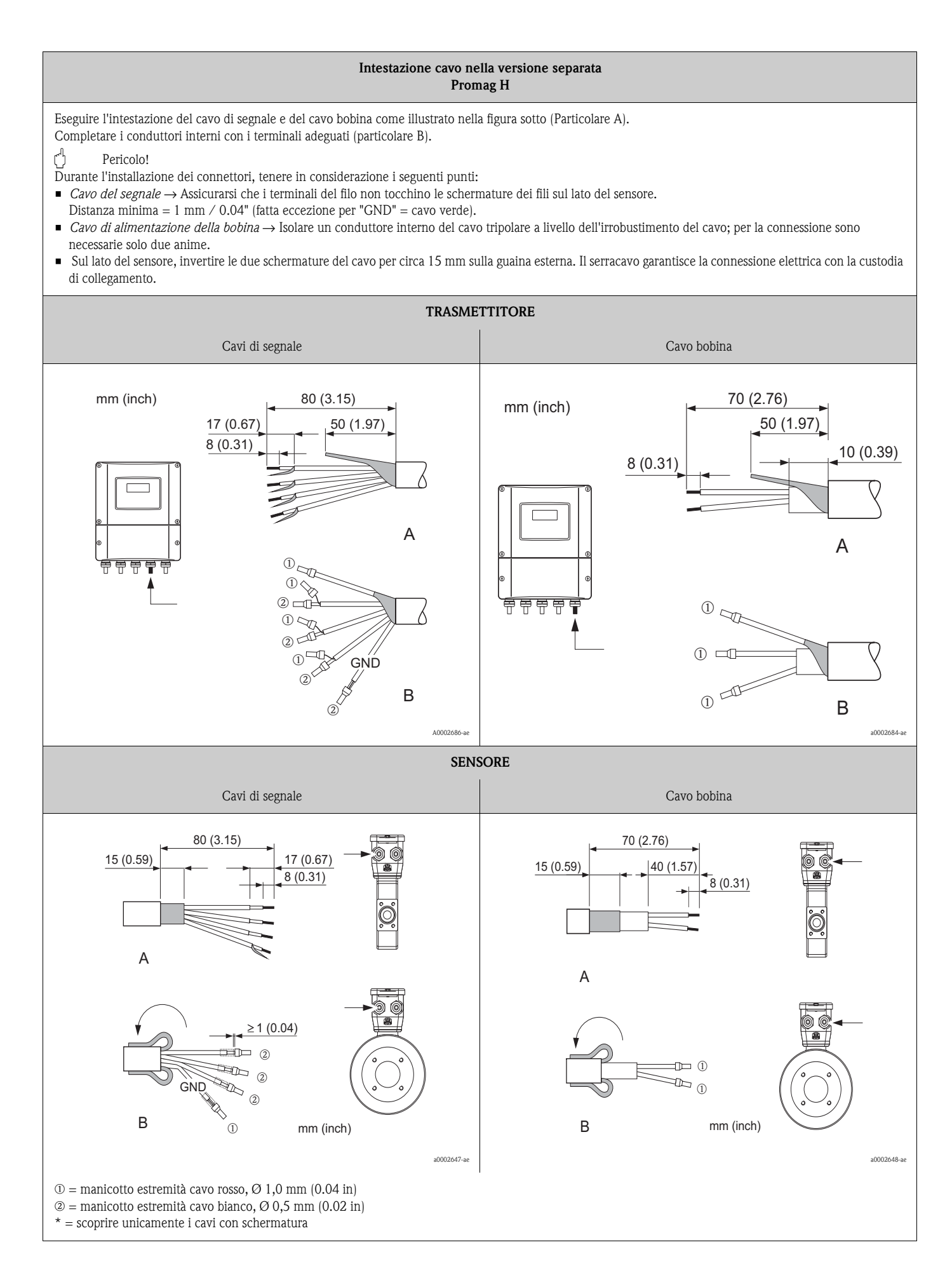

### **4.1.2 Specifiche dei cavi**

#### *Cavo della bobina*

- $2 \times 0.75$  mm<sup>2</sup> (18 AWG) in PVC, con schermatura standard in rame intrecciato ( $\varnothing$  ~ 7 mm / 0.28)
- Resistenza conduttore:  $\leq$ 37  $\Omega$ /km ( $\leq$ 0.011  $\Omega$ /ft)
- Capacità: conduttore/conduttore, schermo messo a terra: ≤120 pF/m (≤37 pF/ft)
- Temperatura operativa:
	- Cavo installato non permanente:  $-20$  ...  $+80$  °C ( $-4$  ...  $+176$  °F)
	- Cavo installato permanente:  $-40$  ...  $+80$  °C ( $-40$  ...  $+176$  °F)
- Sezione del cavo: massimo  $2.5 \text{ mm}^2$  (14 AWG)

#### *Cavi di segnale*

- 3 × 0,38 mm<sup>2</sup> (20 AWG) in PVC, con schermatura standard in rame intrecciato ( $\varnothing$  ~ 7 mm / 0.28) e schermatura individuale dei conduttori
- Con controllo di tubo vuoto (EPD):  $4 \times 0.38$  mm<sup>2</sup> (20 AWG) con schermatura standard in rame intrecciato (∅ ∼ 7 mm / 0.28") e schermatura individuale dei conduttori
- Resistenza conduttore: ≤50 Ω/km (≤0.015 Ω/ft)
- Capacità: cavo/schermo: ≤420 pF/m (≤128 pF/ft)
- Temperatura operativa:
	- Cavo installato non permanente:  $-20$  ...  $+80$  °C ( $-4$  ...  $+176$  °F)
	- Cavo installato permanente:  $-40$  ...  $+80$  °C ( $-40$  ...  $+176$  °F)
- Sezione del cavo: massimo 2,5 mm<sup>2</sup> (14 AWG)

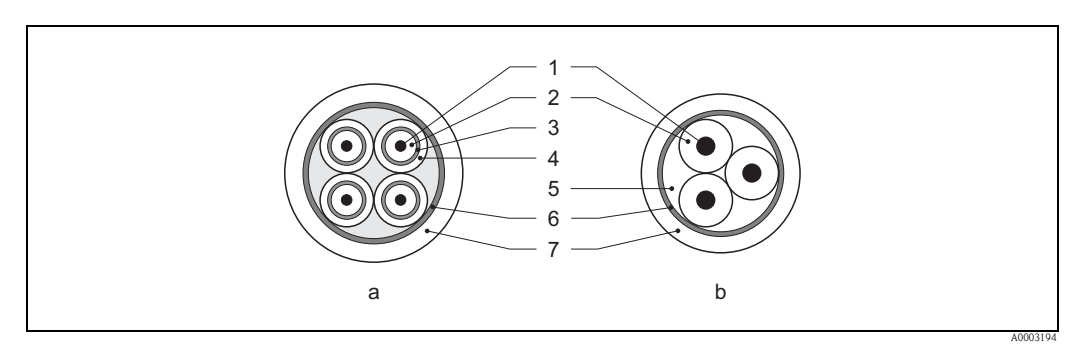

*Fig. 30: Sezione del cavo:*

- *a Cavo del segnale*
- *b Cavo di alimentazione della bobina*
- *1 Conduttore*
- *2 Isolamento del conduttore*
- *3 Schermatura del conduttore*
- *4 Guaina di rivestimento del conduttore*
- *5 Irrobustimento del cavo*
- *6 Schermatura del cavo*
- *7 Guaina di rivestimento esterna*

Endress+Hauser può fornire anche dei cavi di collegamento rinforzati dotati di una guaina metallica di protezione addizionale. L'uso di tali cavi è consigliato nei seguenti casi:

- Cavo direttamente interrato
- Cavi soggetti ad attacco da parte di roditori
- Funzionamento del dispositivo secondo lo standard di protezione IP 68 (NEMA 6P)

*Funzionamento in zone con forti interferenze elettriche*

Il misuratore rispetta i requisiti generali di sicurezza secondo EN 61010-1 e i requisiti EMC secondo IEC/EN 61326 e NAMUR NE 21.

#### Pericolo!

La messa a terra della schermatura è eseguita mediante i morsetti di terra previsti a tale scopo all'interno della custodia di connessione. Fare in modo che le parti libere della schermatura dei cavi in prossimità dei morsetti di terra siano più corte possibili.

# **4.2 Connessione del misuratore**

## **4.2.1 Connessione del trasmettitore**

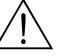

Attenzione! • Rischio di scosse elettriche. Togliere l'alimentazione prima di aprire il misuratore. Non installare o collegare il misuratore se è collegato all'alimentazione. Il mancato rispetto di queste precauzioni può causare danni irreparabili ai circuiti elettrici.

- Rischio di scosse elettriche. Prima di attivare l'alimentazione (ad esempio alimentazione isolata galvanicamente SELV o PELV), collegare la messa a terra di sicurezza al relativo morsetto presente sulla custodia.
- Confrontare le specifiche riportate sulla targhetta con le caratteristiche di alimentazione e frequenza della rete locale. Rispettare anche le norme nazionali che regolano l'installazione di apparecchiature elettriche.
- 1. Svitare il coperchio del vano connessioni (f) dalla custodia del trasmettitore.
- 2. Inserire il cavo di alimentazione (a) ed i cavi di segnale (b) attraverso i relativi ingressi dei cavi.
- 3. Effettuare le connessioni:
	- Schema elettrico (custodia in alluminio)  $\rightarrow \Box$ 31
	- Schema elettrico (custodia da campo in acciaio inox)  $\rightarrow \Box$  32
	- Schema elettrico (custodia da parete)  $\rightarrow \Box$ 33
	- Assegnazione dei morsetti →  $\triangleq$  [43](#page-42-0)
- 4. Riavvitare il coperchio del vano connessioni (f) sulla custodia del trasmettitore.

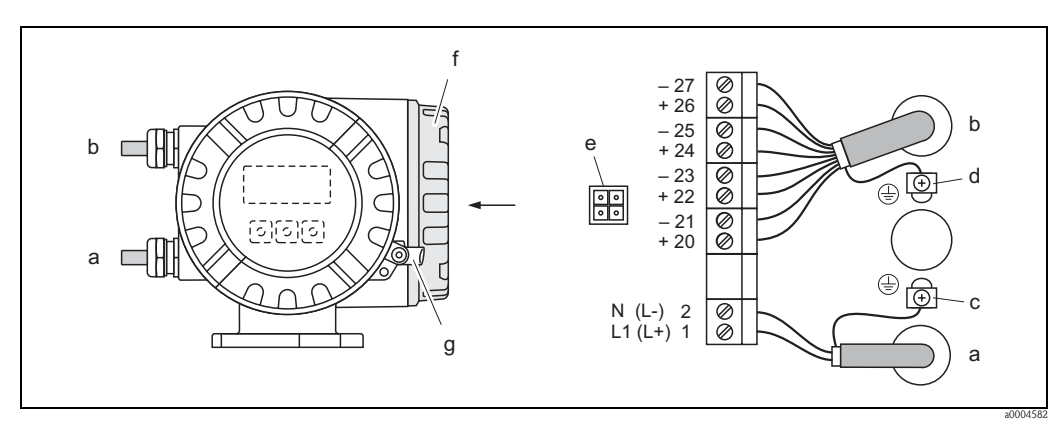

<span id="page-40-0"></span>*Fig. 31: Collegamento del trasmettitore (custodia da campo in alluminio). Sezione del cavo: max. 2,5 mm² (14 AWG)*

- *a Cavo di alimentazione Morsetto N. 1: L1 per c.a., L+ per c.c. Morsetto N. 2: N per c.a., L– per c.c.*
- *b Cavo di segnale: Morsetti N. 20–27* → ä *[43](#page-42-0)*
- *c Morsetto di terra per il relativo conduttore*
- *d Morsetto di terra per schermo del cavo del segnale*
- *e Connettore di servizio per collegare l'interfaccia di servizio FXA193 (FieldCheck, FieldCare)*
- *f Coperchio del vano connessioni*
- *g Fermo di sicurezza*

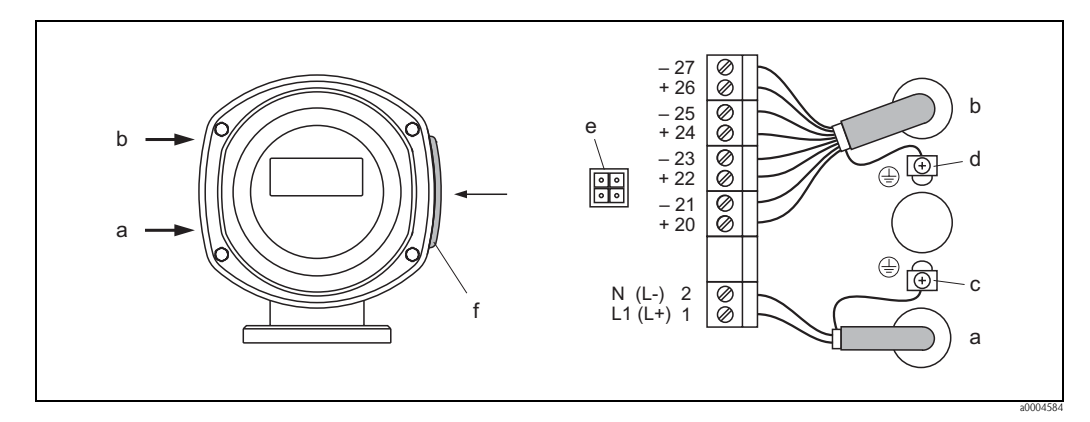

*Fig. 32: Collegamento del trasmettitore (custodia da campo in acciaio inox) Sezione del cavo: max. 2,5 mm² (14 AWG)*

- <span id="page-41-0"></span>*a Cavo di alimentazione Morsetto N. 1: L1 per c.a., L+ per c.c. Morsetto N. 2: N per c.a., L– per c.c.*
- *b Cavo di segnale: Morsetti N. 20–27* [→](#page-42-0) ä *43*
- *c Morsetto di terra per il relativo conduttore*
- *d Morsetto di terra per schermo del cavo del segnale*
- *e Connettore di servizio per collegare l'interfaccia di servizio FXA193 (FieldCheck, FieldCare)*
- *f Coperchio del vano connessioni*
- *g Fermo di sicurezza*

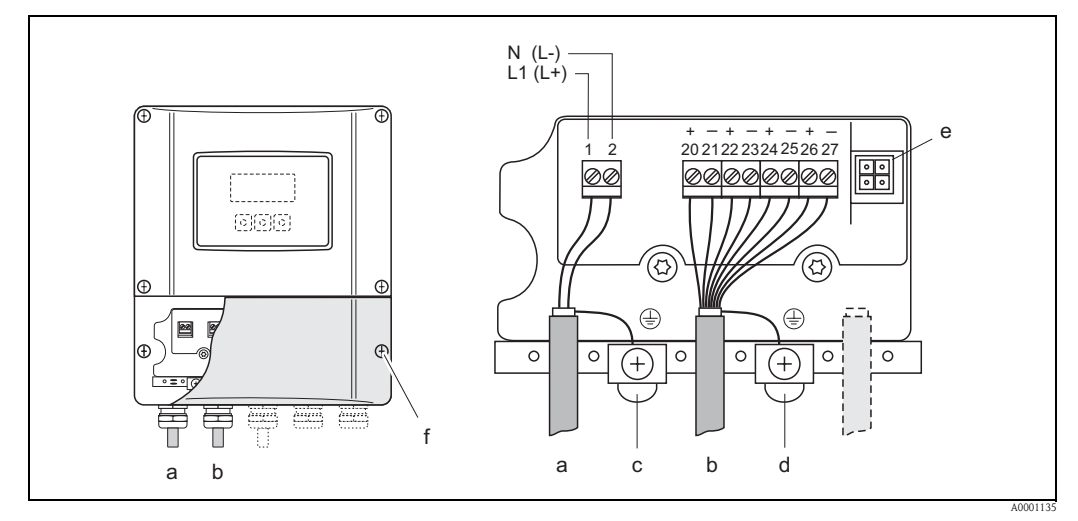

<span id="page-41-1"></span>*Fig. 33: Collegamento del trasmettitore (custodia da parete); Sezione del conduttore: max. 2,5 mm² (14 AWG)*

- *a Cavo di alimentazione Morsetto N. 1: L1 per c.a., L+ per c.c. Morsetto N. 2: N per c.a., L– per c.c.*
- *b Cavo di segnale: Morsetti N. 20–27* → ä *[43](#page-42-0)*
- *c Morsetto di terra per il relativo conduttore*
- *d Morsetto di terra per schermo del cavo del segnale*
- *e Connettore di servizio per collegare l'interfaccia di servizio FXA193 (FieldCheck, FieldCare)*
- *f Coperchio del vano connessioni*

# **4.2.2 Assegnazione dei morsetti**

Dati elettrici degli ingressi  $\rightarrow \Box$  [105](#page-104-0)

Dati elettrici delle uscite  $\rightarrow \ \blacksquare$  [106](#page-105-0)

<span id="page-42-0"></span>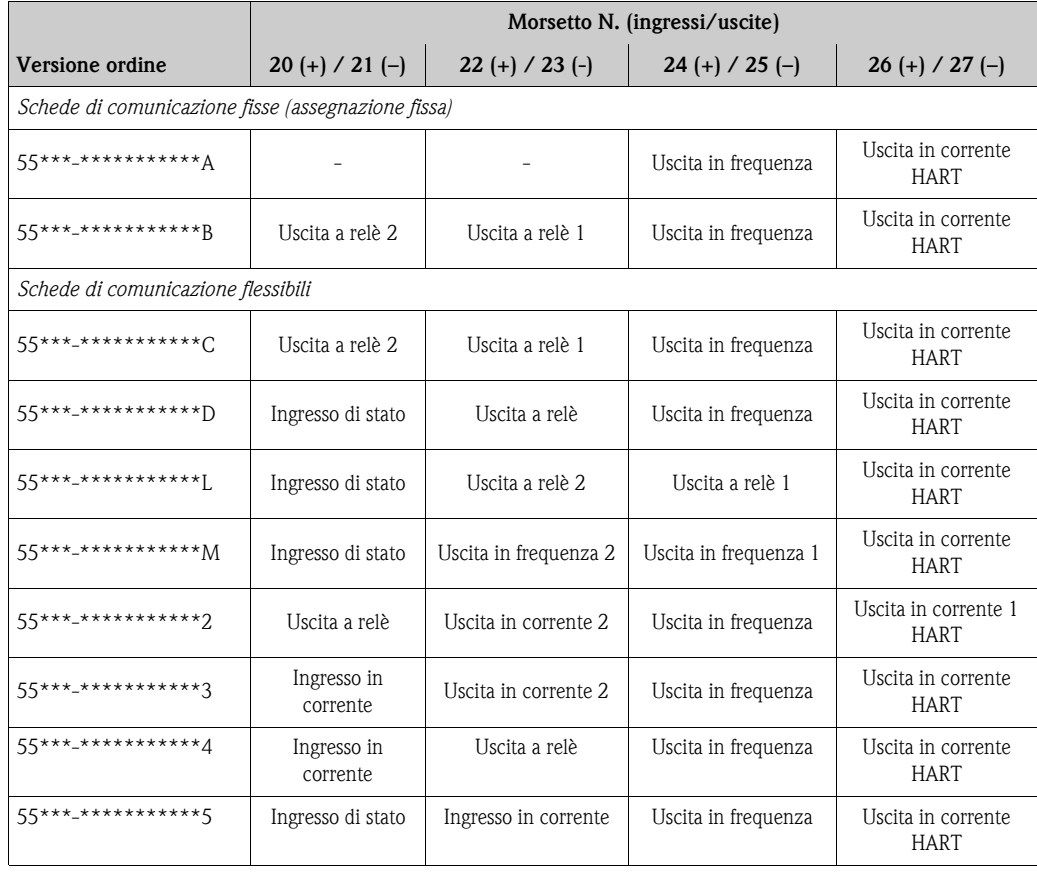

## <span id="page-43-0"></span>**4.2.3 Collegamento HART**

Gli utilizzatori hanno possono scegliere fra le seguenti possibilità di collegamento:

- Connessione diretta al trasmettitore tramite i morsetti  $26(+)$  e  $27(-)$
- Collegamento attraverso il circuito 4...20 mA.
- $\blacksquare$  Il carico minimo del circuito deve essere almeno di 250 Ω.
- Dopo la messa in servizio, effettuare le seguenti regolazioni:
	- Funzione CAMPO CORRENTE → "4–20 mA HART"
	- Attivare o disattivare la protezione scrittura HART  $\rightarrow \Box$  [67](#page-66-0)

#### **Connessione del terminale portatile HART**

Consultare anche la documentazione pubblicata da HART Communication Foundation, in particolare la sezione HCF LIT 20: "HART, schema tecnico".

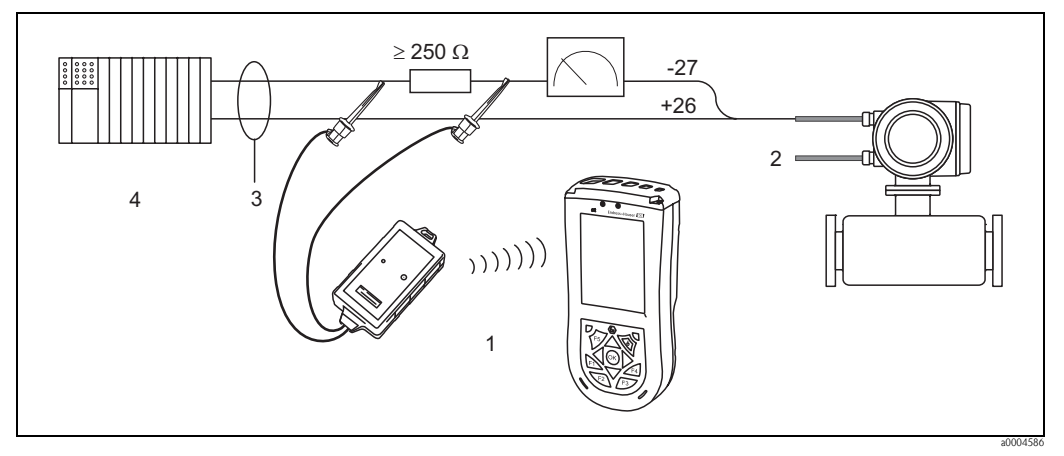

*Fig. 34: Collegamento elettrico del terminale portatile Field Xpert SFX100 HART*

*1 = terminale portatile HART Field Xpert SFX100, 2 = energia ausiliaria, 3 = schermatura 4 = altri strumenti o PLC con ingresso passivo*

#### **Connessione di un PC con software operativo**

Per collegare un PC e relativo software operativo (ad es. "FieldCare"), è richiesto un modem HART (ad es. "Commubox FXA195").

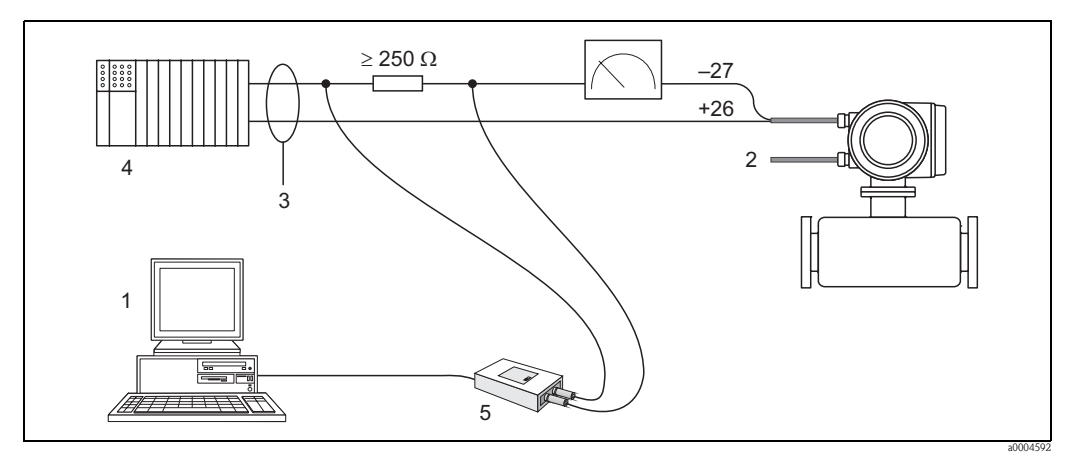

*Fig. 35: Collegamento elettrico a un PC con software operativo*

*1 = PC con software operativo, 2 = energia ausiliaria, 3 = schermatura, 4 = altri strumenti o PLC con ingresso passivo, 5 = modem HART, ad es. Commubox FXA195*

# <span id="page-44-1"></span>**4.3 Equalizzazione di potenziale**

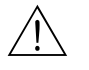

Alttenzione!<br>L'equalizzazione di potenziale deve comprendere il sistema di misura.

Il sensore ed il fluido devono avere uguale potenziale elettrico per assicurare una misura precisa ed evitare danni da corrosione agli elettrodi. La maggior parte dei sensori Promag è dotata di un elettrodo di riferimento montato di serie, che garantisce l'equalizzazione di potenziale richiesta.

Per l'equalizzazione del potenziale occorre anche tener conto di quanto segue:

- Linee guida aziendali per la messa a terra
- Condizioni operative, quali materiale/messa a terra dei tubi (vedere tabella)

# **4.3.1 Equalizzazione di potenziale per Promag S**

- L'elettrodo di riferimento è standard se realizzato in 1.4435/316L, Alloy C-22, tantalio, titanio Gr. 2, Duplex, rivestimento in carburo di tungsteno (per elettrodi in 1.4435)
- L'elettrodo di riferimento è opzionale per elettrodi in platino
- L'elettrodo di riferimento non è presente nei tubi di misura con rivestimento in gomma naturale in congiunzione con elettrodi a spazzola.

Pericolo!

- Per i sensori senza elettrodi di riferimento o senza connessioni al processo metalliche, eseguire l'equalizzazione di potenziale  $\rightarrow \Box$  [45](#page-44-0). Questi accorgimenti speciali sono importanti soprattutto se non si può realizzare una messa a terra standard o se sono previste correnti di equalizzazione eccessive.
- I sensori con elettrodi a spazzola non dispongono di elettrodo di riferimento. Per questo motivo, in alcuni casi è necessario installare i dischi di messa a terra per garantire al fluido sufficiente equalizzazione di potenziale. Ciò è valido specialmente per l'isolamento di tubi rivestiti privi di messa a terra  $\rightarrow \Box$  [45.](#page-44-0)

## **4.3.2 Equalizzazione di potenziale per Promag H**

- L'elettrodo di riferimento non è disponibile.
- È sempre presente un collegamento elettrico con il fluido tramite la connessione al processo in metallo.
- Pericolo!

In caso di connessioni al processo in plastica, l'equalizzazione di potenziale deve essere garantita utilizzando degli anelli di messa a terra  $\rightarrow \Box$  [29](#page-28-0).

Gli anelli di messa a terra necessari possono essere ordinati separatamente, tra gli accessori Endress+Hauser ( $\rightarrow \Box$  [86](#page-85-0)).

## <span id="page-44-0"></span>**4.3.3 Esempi di connessione per equalizzazione di potenziale**

### **Casi standard**

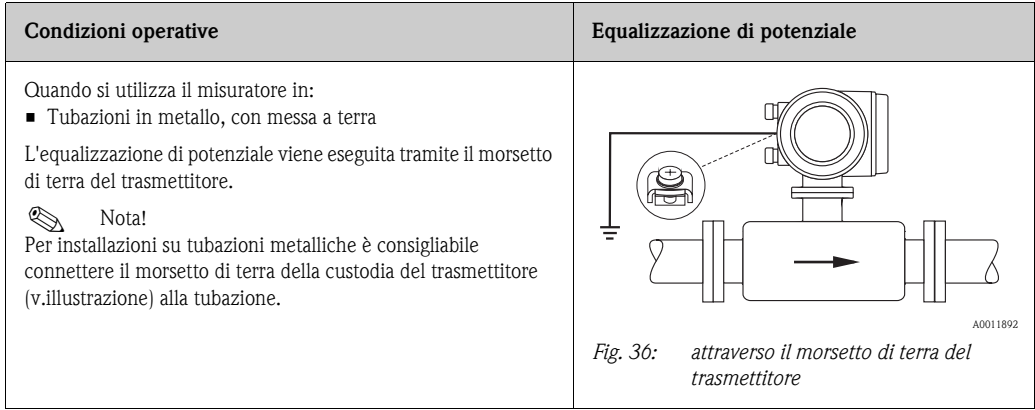

### **Casi speciali**

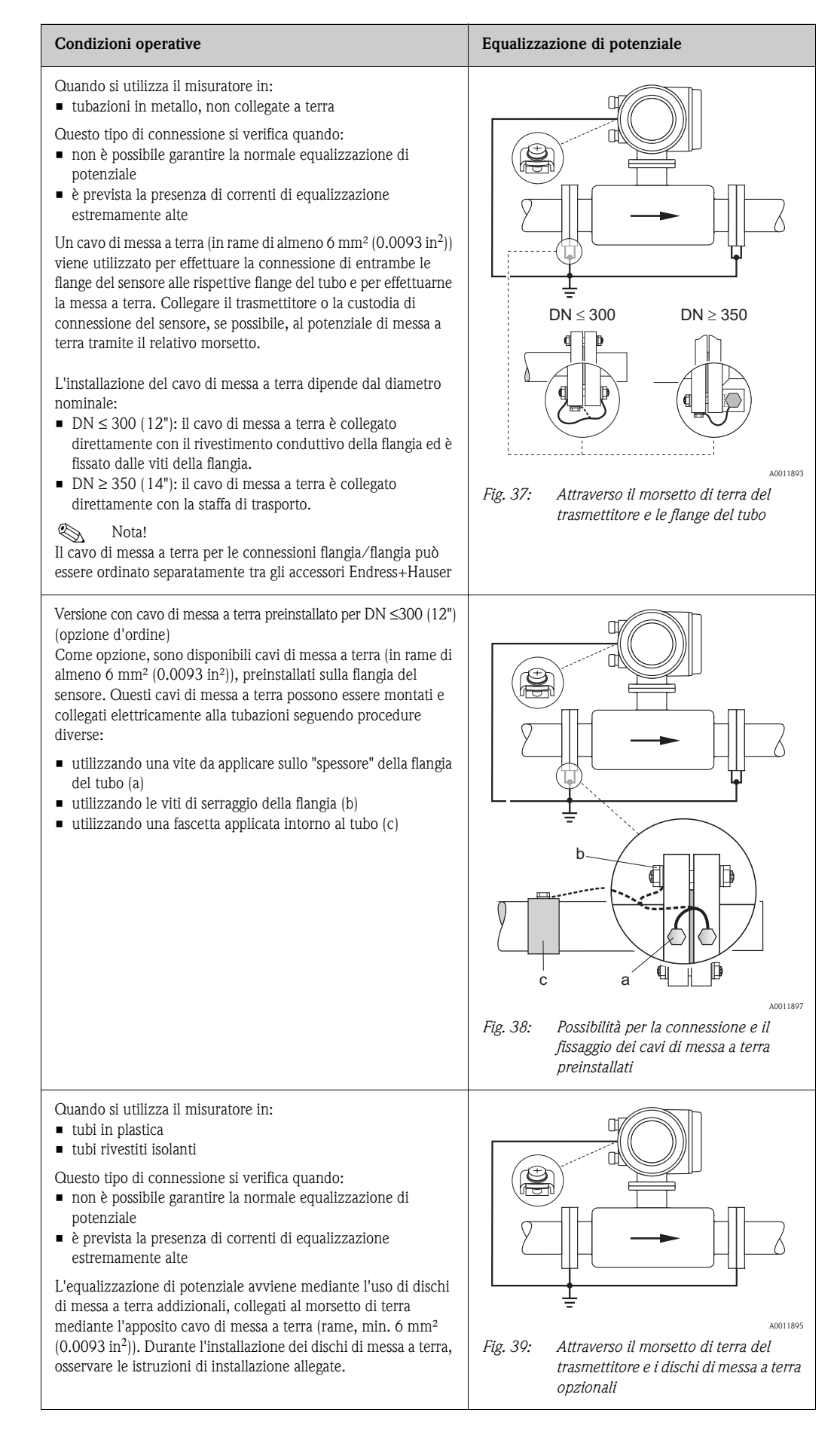

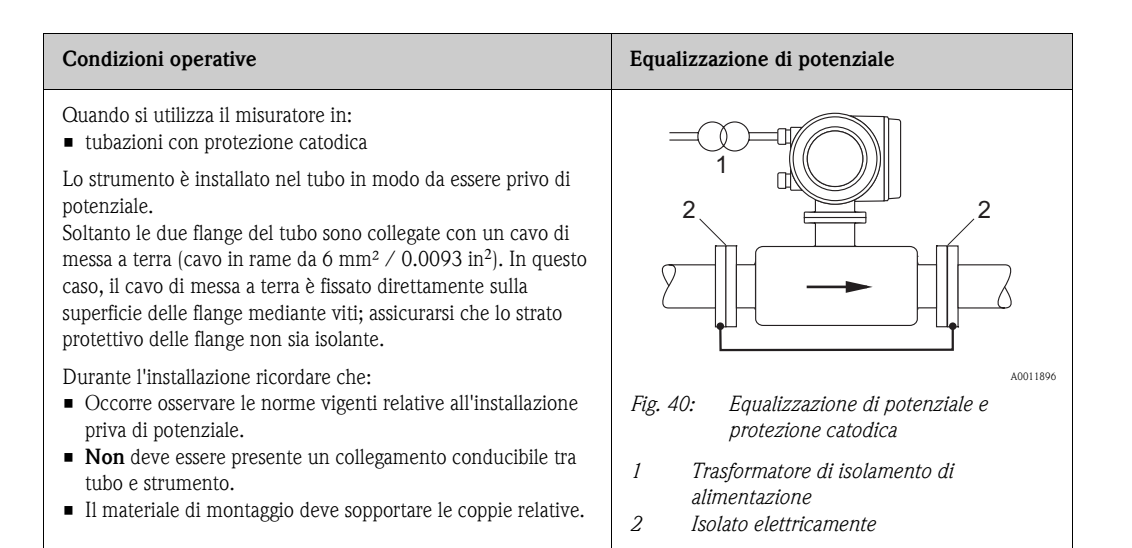

# **4.4 Grado di protezione**

<span id="page-46-0"></span>Lo strumento risponde a tutti i requisiti previsti per l'IP 67 (NEMA 4X).

È indispensabile, durante l'installazione in campo e durante la manutenzione, osservare i seguenti punti per assicurare il mantenimento della protezione IP 67 (NEMA 4X)

- Le guarnizioni della custodia devono risultare pulite ed intatte al momento dell'inserimento nelle relative sedi. Se necessario, devono essere asciugate, pulite e sostituite.
- Tutti i bulloni di fissaggio e le viti dei coperchi devono essere stretti fermamente.
- I cavi impiegati per la connessione devono avere il diametro esterno specificato  $\rightarrow \Box$  [107.](#page-106-0)
- Stringere i pressacavi per evitare perdite.
- I cavi devono avere un'ansa ("trappola per l'acqua"), prima di essere inseriti negli ingressi cavo in modo da evitare che l'umidità penetri nel passacavo. Installare il misuratore in modo che l'ingresso dei cavi sia sempre rivolto verso il basso.
- Chiudere gli ingressi cavi non utilizzati mediante tappi adatti.
- Non togliere l'anello di tenuta dall'ingresso cavo.

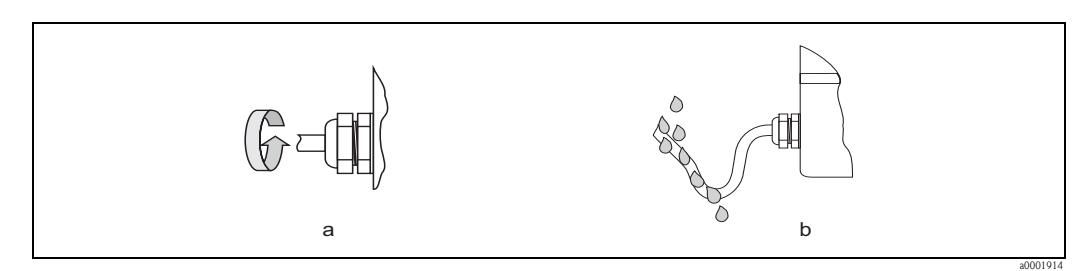

*Fig. 41: Istruzioni d'installazione, ingresso dei cavi*

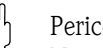

" Pericolo! Non allentare gli elementi di fissaggio filettati del corpo del sensore, pena il decadimento del grado di protezione garantito da Endress+Hauser.

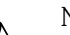

! Nota! Il sensore Promag S può essere fornito con classe di protezione IP 68 (immersione continua in acqua a una profondità di 3 metri). In questo caso il trasmettitore deve essere installato separatamente dal sensore.

# **4.5 Verifica finale delle connessioni**

<span id="page-47-0"></span>Terminato il cablaggio del misuratore, eseguire i seguenti controlli:

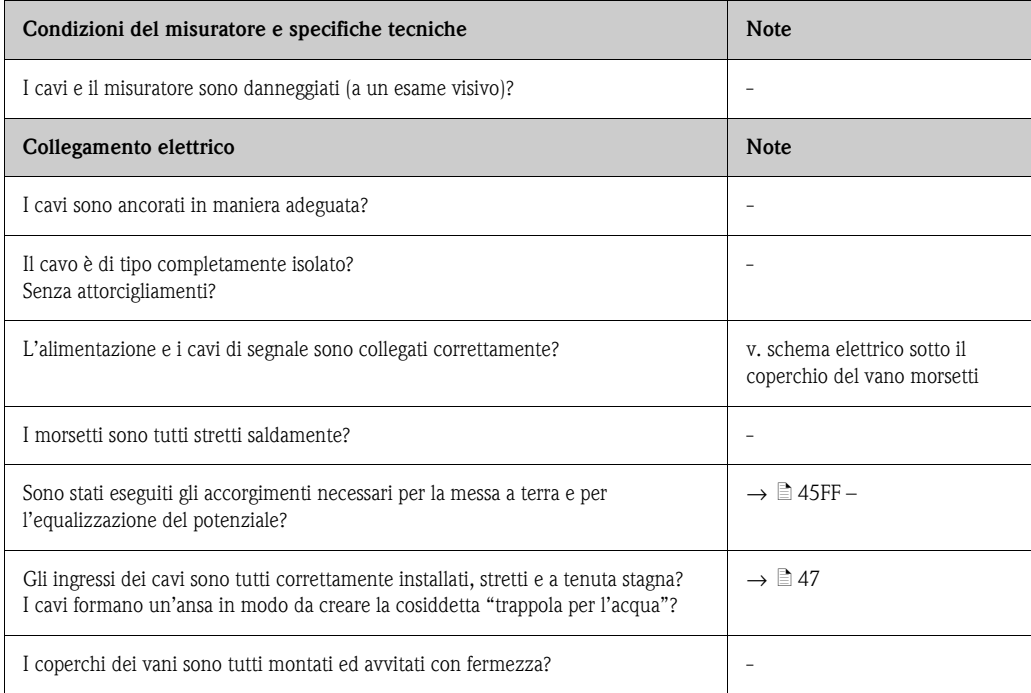

# **5 Operatività**

# **5.1 Display ed elementi operativi**

Il display locale consente di leggere tutti i parametri principali direttamente sul punto di misura e di configurare il misuratore mediante il menu "Quick Setup" o la matrice operativa. Il display è costituito da due righe, su cui sono visualizzati i valori di misura e/o le variabili di stato (direzione di flusso, tubo parzialmente pieno, bargraph, ecc.). È possibile modificare l'assegnazione delle righe del display alle variabili allo scopo di personalizzare la visualizzazione in base alle proprie esigenze e preferenze  $(\rightarrow$  consultare il manuale "Descrizioni delle funzioni dello strumento").

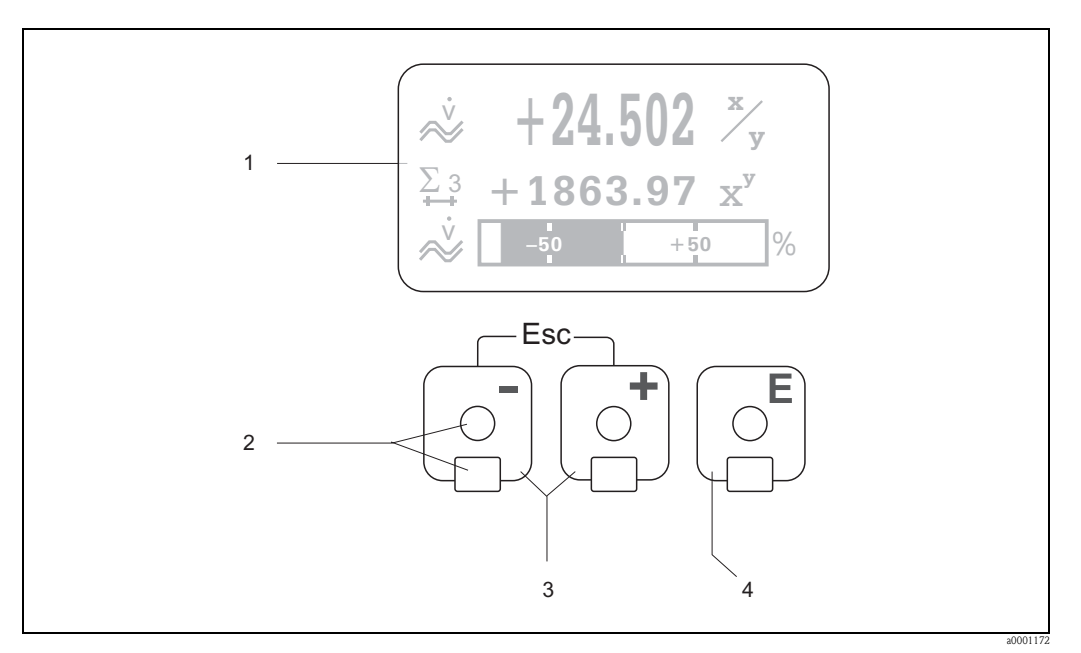

*Fig. 42: Display ed elementi operativi*

*1 Display a cristalli liquidi Il display a quattro righe, a cristalli liquidi, retroilluminato, visualizza i valori misurati, i testi delle finestre di dialogo e i messaggi di errore di sistema e di processo. Quando è in corso la misura normale, il display visualizza la posizione HOME (modalità operativa).*

- *2 Sensori ottici per Touch Control*
- $3$  *Tasti*  $\exists$  / $\Box$ 
	- *Posizione HOME* → *Accesso diretto ai valori totalizzati e ai valori di ingresso/uscita*
	- *Inserimento dei valori numerici, selezione dei parametri*
	- *Consente di selezionare diversi blocchi, gruppi di funzione e funzioni all'interno della matrice*
	- *Premere simultaneamente i tasti* X *per attivare le seguenti funzioni:*
	- *Uscita progressiva dalla matrice operativa* → *posizione di partenza*
	- *Premere per più di 3 secondi i tasti* X → *Ritorno diretto alla posizione HOME*
	- *Serve per cancellare i dati inseriti*
- *4 Tasto* F *(tasto Enter)*
	- *Posizione HOME* → *Accesso alla matrice operativa*
	- *Per salvare i valori numerici inseriti o le impostazioni modificate*

# **5.1.1 Display (modalità operativa)**

Il display comprende tre righe. su cui vengono visualizzati i valori misurati e/o le variabili di stato (direzione di flusso e/o variabili di stato (direzione del flusso, bargraph, ecc.). È possibile modificare l'assegnazione delle righe del display alle variabili allo scopo di personalizzare la visualizzazione in base alle proprie esigenze e preferenze (→ consultare il manuale "Descrizioni delle funzioni dello strumento").

#### *Modalità multiplex:*

Ad ogni riga possono essere assegnate al massimo due variabili diverse. Le variabili così accoppiate (multiplex) si alternano sul display ogni 10 secondi.

#### *Messaggi di errore:*

Display e indicazione degli errori di sistema/processo  $\rightarrow \Box$  [54.](#page-53-0)

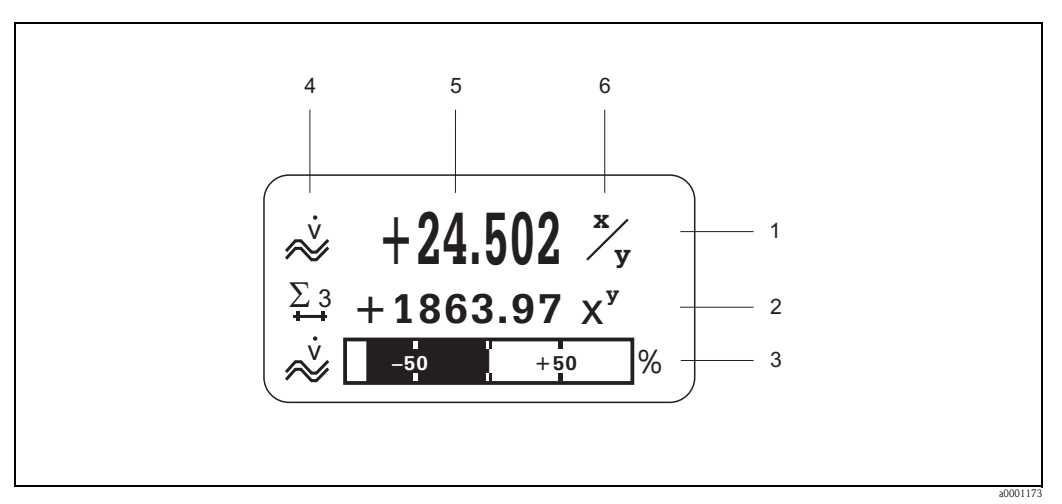

*Fig. 43: Tipica visualizzazione in modalità operativa normale (menu principale)*

*1 La riga principale mostra il valore misurato principale, ad esempio portata*

*2 La riga supplementare mostra i valori misurati o le variabili di stato supplementari, es. lettura totalizzatore.*

- *3 La riga delle informazioni mostra informazioni ulteriori relative ai valori misurati o alle variabili di stato, es. rappresentazione del bargraph del valore di fondoscala raggiunto dalla portata*
- *4 Il campo "Icone" visualizza le icone assegnate a informazioni ulteriori relative ai valori del display A* → ä *[51](#page-50-0) è riportato un elenco completo delle icone e del loro significato.*
- *5 Il campo "Valori misurati" visualizza i valori attualmente misurati.*
- *6 Il campo "Unità di misura" visualizza l'unità di misura e di tempo impostate per i valori attualmente misurati.*

# <span id="page-50-0"></span>**5.1.2 Simboli**

I messaggi che appaiono a sinistra nel campo, facilitano la lettura e il riconoscimento delle variabili di misura, dello stato dello strumento e dei messaggi di errore.

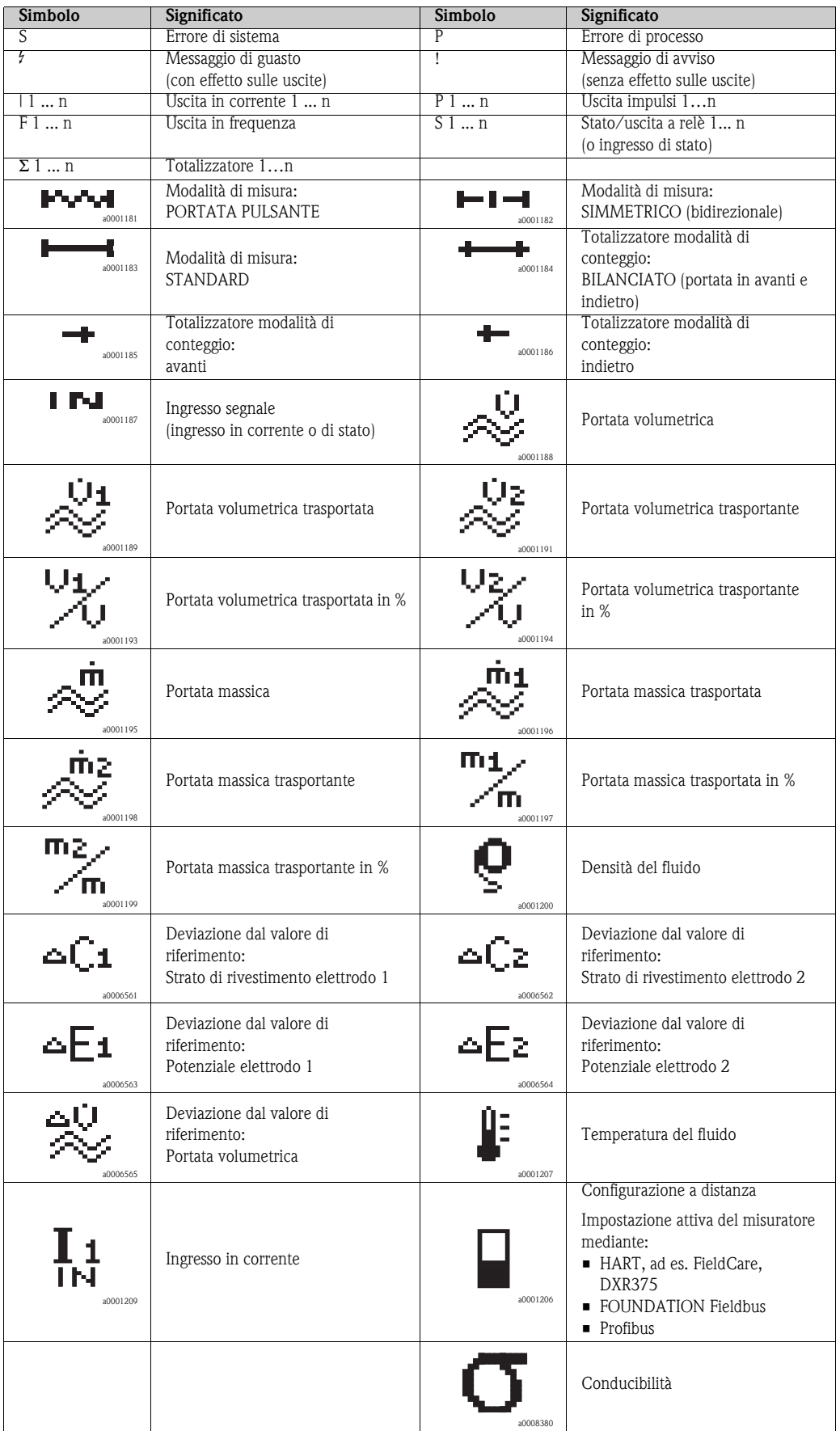

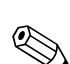

# <span id="page-51-0"></span>**5.2 Brevi istruzioni di funzionamento per la matrice operativa**

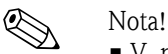

- V. note generali  $\rightarrow \Box$  [53](#page-52-0)
- Per la descrizione delle funzioni → consultare il manuale "Descrizione delle funzioni dello strumento"
- 1. Posizione HOME  $\rightarrow \mathbb{F} \rightarrow$  Ingresso nella matrice operativa
- 2.  $\Box$   $\Box$   $\rightarrow$  Selezionare un blocco (es. USCITE)  $\rightarrow \Box$
- 3.  $\therefore$   $\exists$  /  $\exists$   $\rightarrow$  Selezionare un gruppo (es. USCITA IN CORRENTE 1)  $\rightarrow$   $\exists$
- 4.  $\exists$  /  $\exists$  → Selezionare un gruppo di funzione (es. CONFIGURAZIONE)  $\rightarrow \exists$
- 5. Selezionare una funzione (es. COSTANTE DI TEMPO) e modificare i parametri / inserire i valori numerici:  $\exists$  /  $\exists$   $\rightarrow$  Selezionare o digitare codice di sblocco, parametri, valori numerici  $E \rightarrow$  Salvare i valori immessi
- 6. Uscita dalla matrice operativa:
	- Premere il tasto Esc (X) per più di 3 secondi → posizione HOME
	- Premere ripetutamente il tasto Esc (X) → ritorno, passo dopo passo, alla posizione HOME

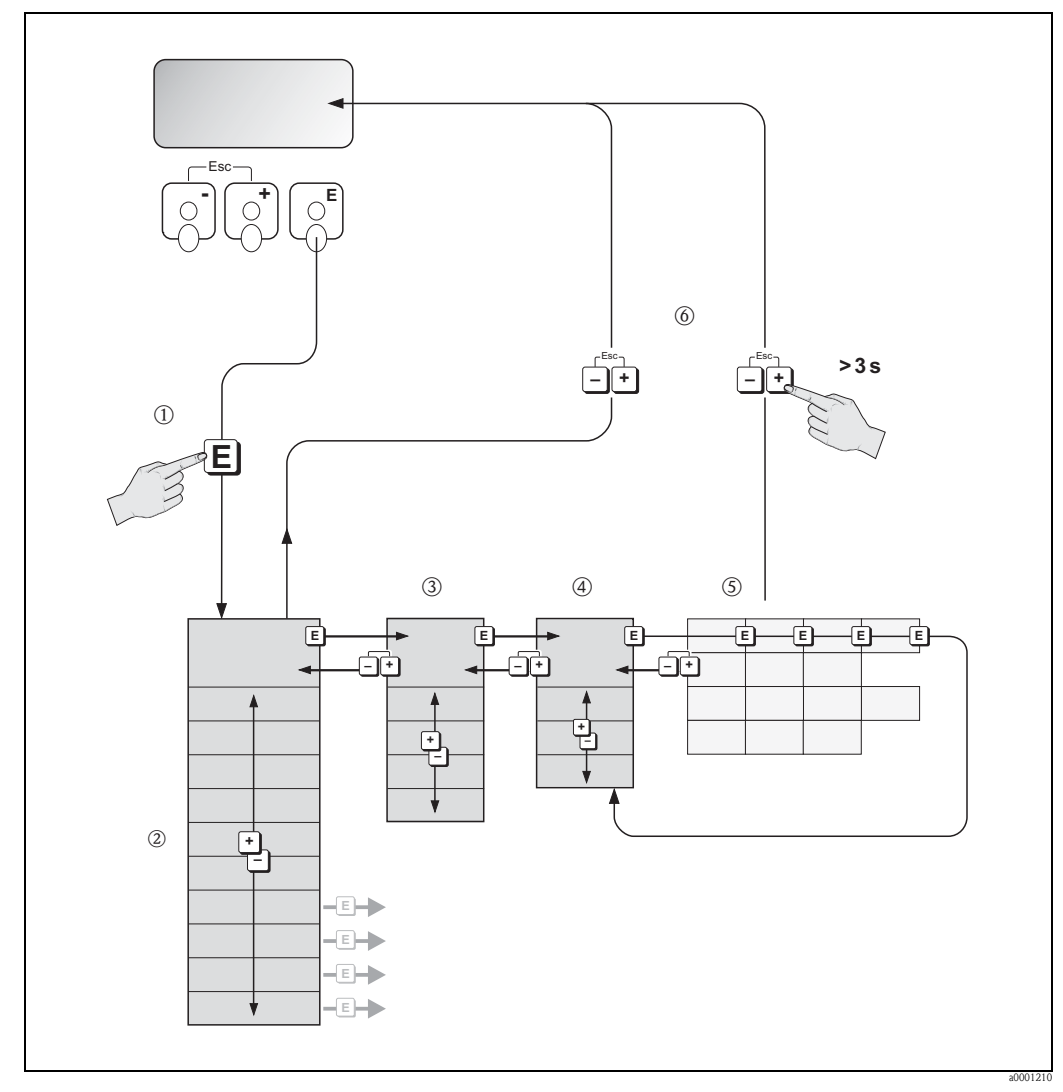

*Fig. 44: Selezione delle funzioni e configurazione dei parametri (matrice operativa)*

# <span id="page-52-0"></span>**5.2.1 Note generali**

Il menu "Quick Setup" consente di effettuare la messa in servizio tramite le impostazioni standard necessarie. D'altro canto, condizioni applicative e di misura complesse richiedono funzioni aggiuntive che possono essere configurate e personalizzate a seconda della necessità del cliente in relazione ai propri parametri di processo. Di conseguenza, la matrice operativa comprende molte funzioni aggiuntive che, per facilità l'uso, sono organizzate in una serie di livelli (blocchi, gruppi e gruppi di funzione).

Per configurare le funzioni, procedere come di seguito indicato:

- Selezionare le funzioni come descritto a  $\rightarrow \Box$  [52.](#page-51-0)
- Ogni cella della matrice operativa è identificata sul display con un codice numerico o alfabetico. • È possibile disattivare alcune funzioni (OFF). Così facendo, le funzioni disattivate non saranno visualizzate neppure negli altri gruppi di funzioni.
- Certe funzioni richiedono una conferma dei dati immessi. Premere  $\Box/\Box$  per selezionare "SICURO  $\lceil$  SÌ  $\rceil$ ", quindi premere nuovamente  $\lceil \cdot \rceil$  per confermare. Vengono salvati gli inserimenti eseguiti o viene avviata una funzione.
- Se non si interviene sui tasti per 5 minuti, il sistema torna automaticamente alla posizione HOME.
- Se non si preme nessun tasto nei 60 secondi successivi al ritorno automatico in posizione HOME, il processo di programmazione si disattiva automaticamente.

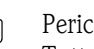

#### Pericolo!

Tutte le funzioni, incluse quelle della matrice operativa, sono descritte dettagliatamente nel manuale "Descrizione delle funzioni dello strumento" in una sezione separata di questo documento.

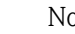

- ! Nota! Il trasmettitore continua a misurare anche durante l'immissione dei dati: ad esempio i segnali in uscita indicano i normali valori di misura della portata.
	- In caso di interruzione dell'alimentazione, tutti i valori già impostati e parametrizzati vengono conservati nella scheda EEPROM.

## **5.2.2 Abilitazione della modalità di programmazione**

La matrice operativa può essere disabilitata. La disabilitazione della matrice operativa protegge il dispositivo da modifiche involontarie di funzioni, valori numerici o impostazioni di fabbrica. Prima di poter modificare le impostazioni, deve essere inserito un codice numerico (impostazione di fabbrica  $= 55$ ).

L'uso di un codice numerico personale evita l'accesso non autorizzato ai dati (→ consultare il manuale "Descrizione delle funzioni dello strumento").

Per inserire i codici, procedere come di seguito indicato:

- Quando la programmazione è disabilitata, se sono premuti i tasti  $\exists$  /  $\exists$  in una funzione qualsiasi, viene automaticamente visualizzato il messaggio di richiesta di inserimento del codice.
- Digitando "0" come codice cliente, la programmazione è sempre abilitata.
- Se si smarrisce il codice personale, rivolgersi al servizio di assistenza tecnica Endress+Hauser.

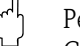

Pericolo!

Cambiare alcuni parametri, come ad esempio quelli relativi alle caratteristiche del sensore, influenza numerose funzioni dell'intero sistema di misura e, in particolare, l'accuratezza di misura. In condizioni normali questi parametri non devono essere modificati e, di conseguenza, sono protetti da un codice speciale, conosciuto solo dall'Organizzazione di Assistenza Endress+Hauser. Contattare Endress+Hauser per qualsiasi chiarimento.

## **5.2.3 Disabilitazione della modalità di programmazione**

Se non si interviene sui tasti nei 60 secondi successi al ritorno automatico alla posizione HOME, la modalità di programmazione si disattiva automaticamente.

In alternativa, è possibile disabilitare la modalità di programmazione inserendo un numero qualunque (diverso dal codice cliente) all'interno della funzione CODICE ACCESSO.

# **5.3 Messaggi di errore**

## **5.3.1 Tipo di errore**

<span id="page-53-0"></span>Gli errori incorsi durante la messa in servizio o le misure sono visualizzati immediatamente. Se si verificano due o più errori di processo o di sistema, viene indicato a display l'errore con la priorità più alta.

Il sistema di misura distingue due tipi d'errore:

- *Errori di sistema:* questo gruppo comprende tutti gli errori dell'apparecchio, ad esempio errori di comunicazione, guasti dell'hardware, ecc.  $\rightarrow \Box$  [89](#page-88-0)
- *Errori di processo:* questo gruppo comprende tutti gli errori applicativi, es. fluido non omogeneo, ecc.  $\rightarrow \Box$  [93](#page-92-0)

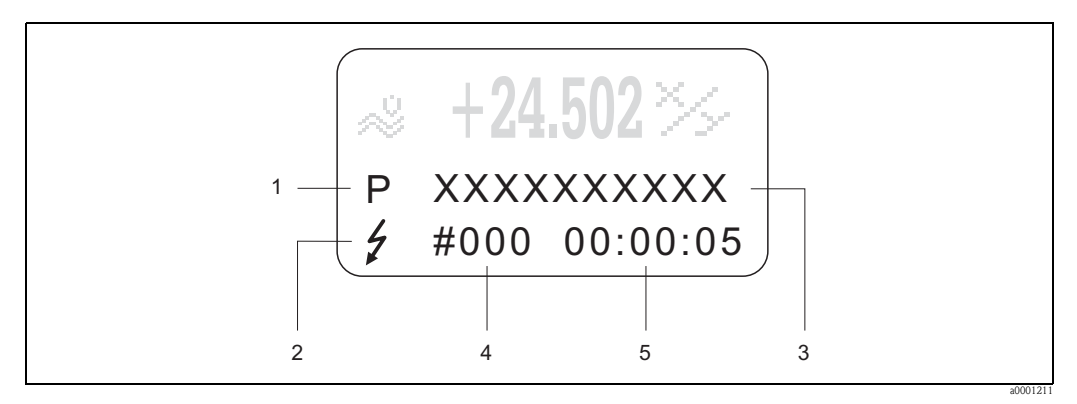

*Fig. 45: Messaggi d'errore a display (esempio)*

- *1 Tipo di errore: P = errore di processo, S = errore di sistema*
- *2 Tipo di messaggio d'errore:* \$ *= messaggio di guasto, ! = messaggio di avviso*
- *3 Descrizione dell'errore*
- *4 Codice di errore*
- *5 Durata dell'ultimo errore verificatosi (ore: minuti: secondi)*

## **5.3.2 Tipo di messaggio d'errore**

È possibile suddividere gli errori in categorie diverse, ad esempio **Messaggi di guasto** o **Messaggi di avviso**. In questo modo è possibile classificare i messaggi utilizzando la matrice operativa (consultare il manuale "Descrizione delle funzioni dello strumento").

Gravi errori di sistema, es. difetti di un modulo, sono sempre riconosciuti e classificati come "messaggi di guasto" del misuratore.

Messaggio di avviso (!)

- Visualizzato come → punto esclamativo (!), tipo di errore (S: errore di sistema, P: errore di processo).
- L'errore in questione non ha alcun effetto sugli ingressi e sulle uscite del misuratore.

Messaggio di guasto ( \$)

- Visualizzato come  $\rightarrow$  lampo  $(4)$ , tipo di errore (S: errore di sistema, P: errore di processo).
- Questo errore esercita un effetto diretto sulle uscite.
- È possibile definire la risposta delle uscite (modalità di sicurezza) mediante le funzioni della matrice operativa  $\rightarrow \Box$  [93](#page-92-1)

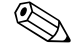

- ! Nota! È possibile segnalare le condizioni di guasto mediante le uscite a relè.
	- Se è visualizzato un messaggio d'errore, mediante l'uscita in corrente può essere generato un segnale superiore o inferiore sul livello di allarme secondo NAMUR 43.

## **5.3.3 Conferma dei messaggi d'errore**

Per la sicurezza dell'impianto e del processo, il misuratore può essere configurato in modo che i messaggi d'errore ( $\sharp$ ) debbano essere sempre rettificati e confermati localmente premendo  $\mathbb{E}$ . È l'unico modo per cancellare i messaggi di errore dal display.

Questa opzione può essere attivata o disattivata tramite la funzione CONFERMA MESSAGGI DI GUASTO (consultare il manuale "Descrizione delle funzioni dello strumento").

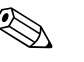

- 
- ! Nota! I messaggi di guasto (\$) possono essere annullati e confermati anche tramite l'ingresso di stato.
	- I messaggi d'avviso (!) non devono essere confermati. Tuttavia, sono visibili sul display, finché non è stata corretta l'anomalia.

# **5.4 Comunicazione**

Oltre al controllo locale, il protocollo HART consente anche di configurare il misuratore e di leggere le variabili di misura. La comunicazione digitale utilizza l'uscita in corrente 4–20 mA HART  $\rightarrow \Box$  [44.](#page-43-0)

Il protocollo HART consente il trasferimento dei dati di misura e del dispositivo tra il master HART e le apparecchiature da campo a scopo di configurazione e diagnostica. Il master HART, ad es. un terminale portatile o dei programmi operativi per PC (come FieldCare), richiede i file descrittivi del misuratore (DD) per accedere a tutte le informazioni di un dispositivo HART. Le informazioni vengono trasferite esclusivamente per mezzo dei cosiddetti "comandi". Sono disponibili tre diversi gruppi di comandi:

Sono disponibili tre diversi gruppi di comandi:

- *Comandi universali*
	- Comandi supportati e utilizzati da tutti gli strumenti HART. Ai quali sono collegate, ad esempio, le seguenti funzionalità:
	- Identificazione degli strumenti HART
	- lettura digitale dei valori misurati (portata volumetrica, totalizzatore, ecc.)
- *Comandi generali:*

I comandi di uso comune offrono delle funzioni che sono supportate ed eseguibili dalla maggioranza dei dispositivi da campo.

• *Comandi specifici dell'unità:*

Questi comandi consentono l'accesso a funzioni specifiche del dispositivo, che non sono standard HART. Questi comandi consentono di accedere a informazioni relative ai singoli strumenti da campo, ad esempio valori relativi alla taratura di tubo vuoto/pieno, impostazioni taglio bassa portata, ecc.

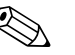

! Nota! Lo strumento ha accesso alle tre classi di comandi. Elenco di tutti i "comandi universali" e di tutti i "comandi generali" →  $\triangleq$  [59](#page-58-0)

### **5.4.1 Opzioni di funzionamento**

Per la configurazione completa del misuratore, inclusi i comandi specifici del dispositivo, sono disponibili i file DD, che offrono all'operatore i seguenti aiuti operativi e programmi:

# Nota!

- Per poter utilizzare il protocollo HART, è necessario impostare "4-20 mA HART" o " 4-20 mA (25 mA) HART" nella funzione CAMPO CORRENTE (uscita in corrente 1).
- È possibile attivare o disattivare la protezione scrittura HART per mezzo di un ponticello posto sulla scheda di I/O  $\rightarrow \Box$  [67](#page-66-1)

### **Terminale portatile Xpert HART**

Nel caso del terminale portatile HART la selezione delle funzioni dello strumento avviene per mezzo di vari menu, con l'aiuto di una matrice operativa HART speciale. Maggiori informazioni su questa applicazione sono reperibili nello specifico manuale, allegato al terminale HART.

### **Programma operativo "FieldCare"**

FieldCare è lo strumento di gestione delle risorse basato su FDT di Endress+Hauser e consente la configurazione e la diagnosi di strumenti da campo intelligenti. Le informazioni di stato sono anche uno strumento semplice, ma efficace per il monitoraggio dei misuratori. I misuratori di portata Proline sono accessibili mediante un'interfaccia di servizio o l'interfaccia di servizio FXA193.

### **Software operativo "SIMATIC PDM" (Siemens)**

SIMATIC PDM è uno strumento unificato, indipendente dal produttore, per il funzionamento, la configurazione, la manutenzione e la diagnosi di dispositivi da campo intelligenti.

### **Software operativo "AMS" (Emerson Process Management)**

AMS (Asset Management Solutions): software per il controllo e la configurazione dei dispositivi

# **5.4.2 File descrizione strumento**

La seguente tabella illustra i file descrizione strumento corretti per lo strumento in questione e indica dove ottenerli.

Protocollo HART:

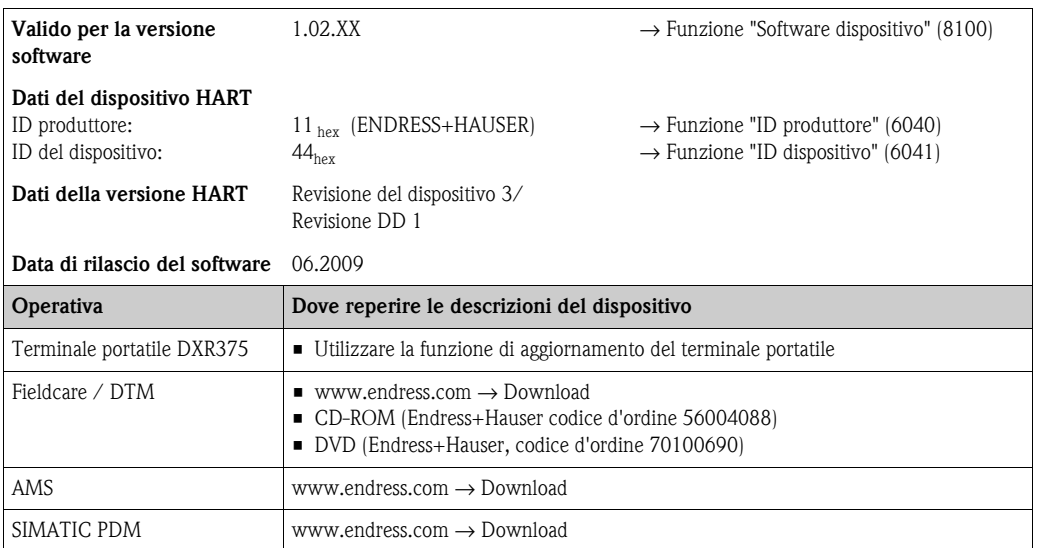

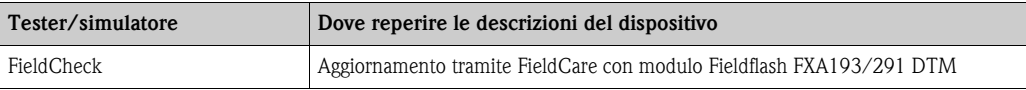

## **5.4.3 Variabili del misuratore e variabili di processo**

#### <span id="page-57-0"></span>*Variabili dello strumento*

Il protocollo HART rende disponibili le seguenti variabili del misuratore:

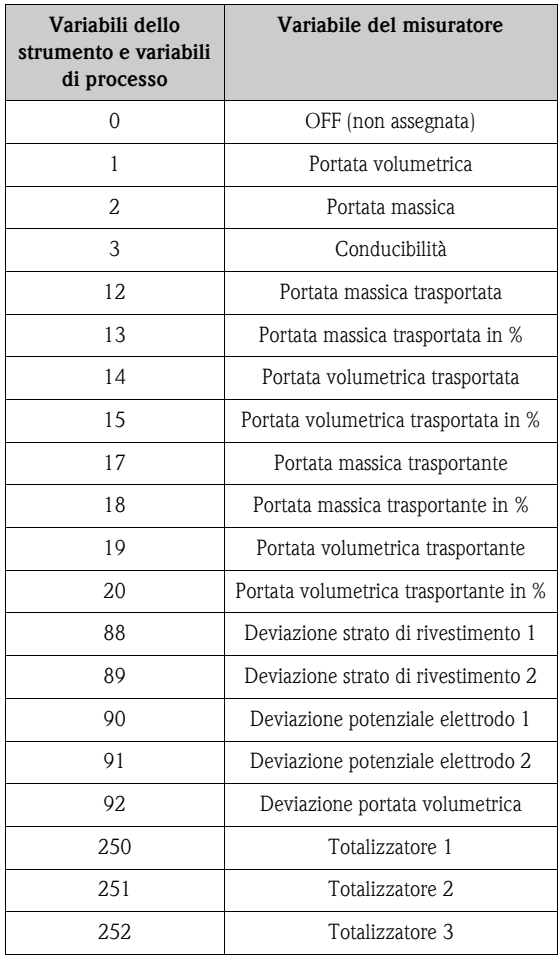

#### *Variabili di processo:*

In fabbrica, le variabili di processo sono assegnate alle seguenti variabili del misuratore:

- Variabile primaria di processo (PV) → Portata volumetrica
- Variabile secondaria di processo (SV)  $\rightarrow$  Totalizzatore 1
- Terza variabile di processo  $(TV) \rightarrow$  Portata massica
- $\blacksquare$  Quarta variabile di processo (FV)  $\rightarrow$  non assegnata

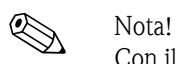

Con il Comando 51 è possibile impostare o modificare l'assegnazione delle variabili del misuratore alle variabili di processo  $\rightarrow \Box$  [62](#page-61-0)

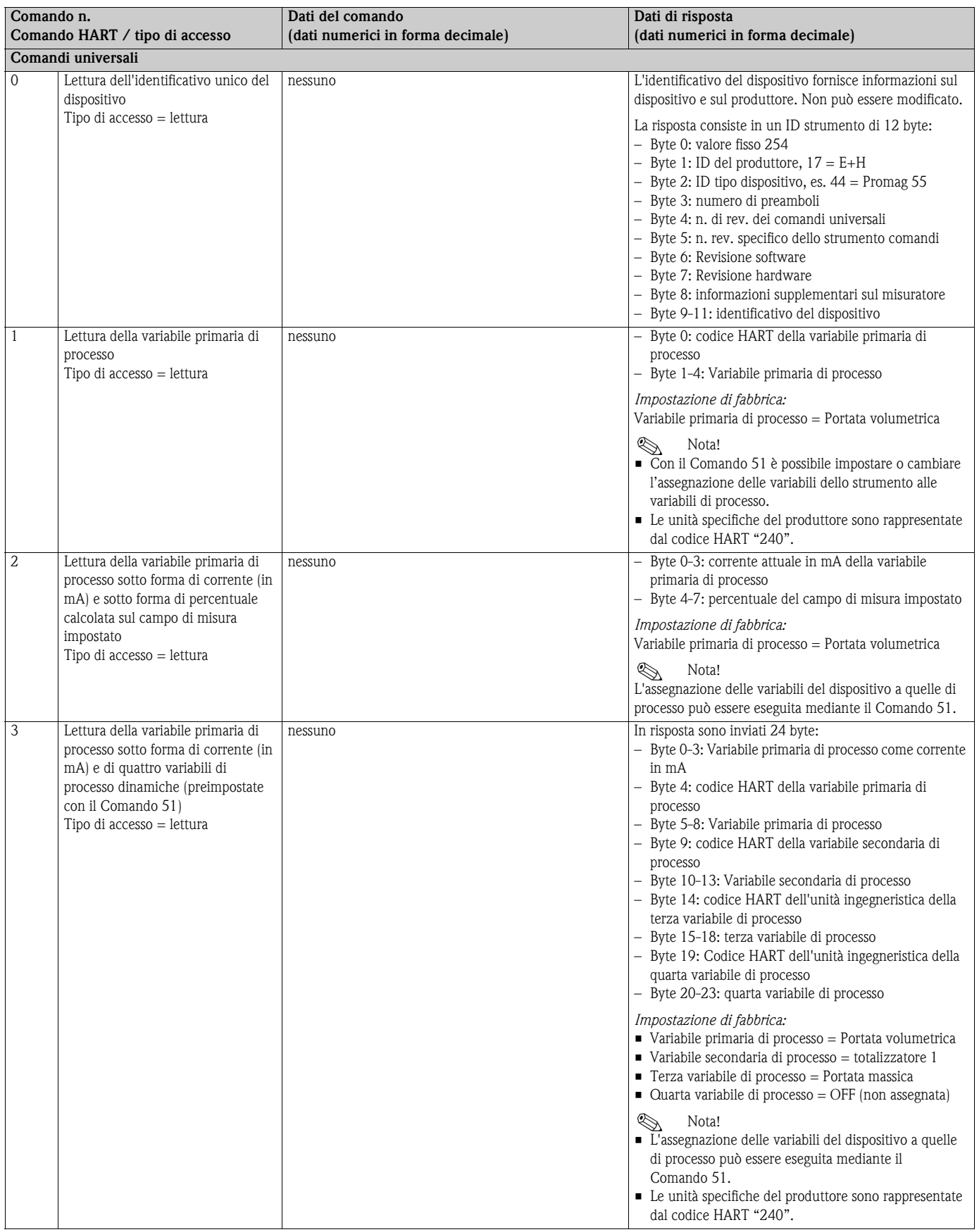

# <span id="page-58-0"></span>**5.4.4 Comandi universali / generali HART**

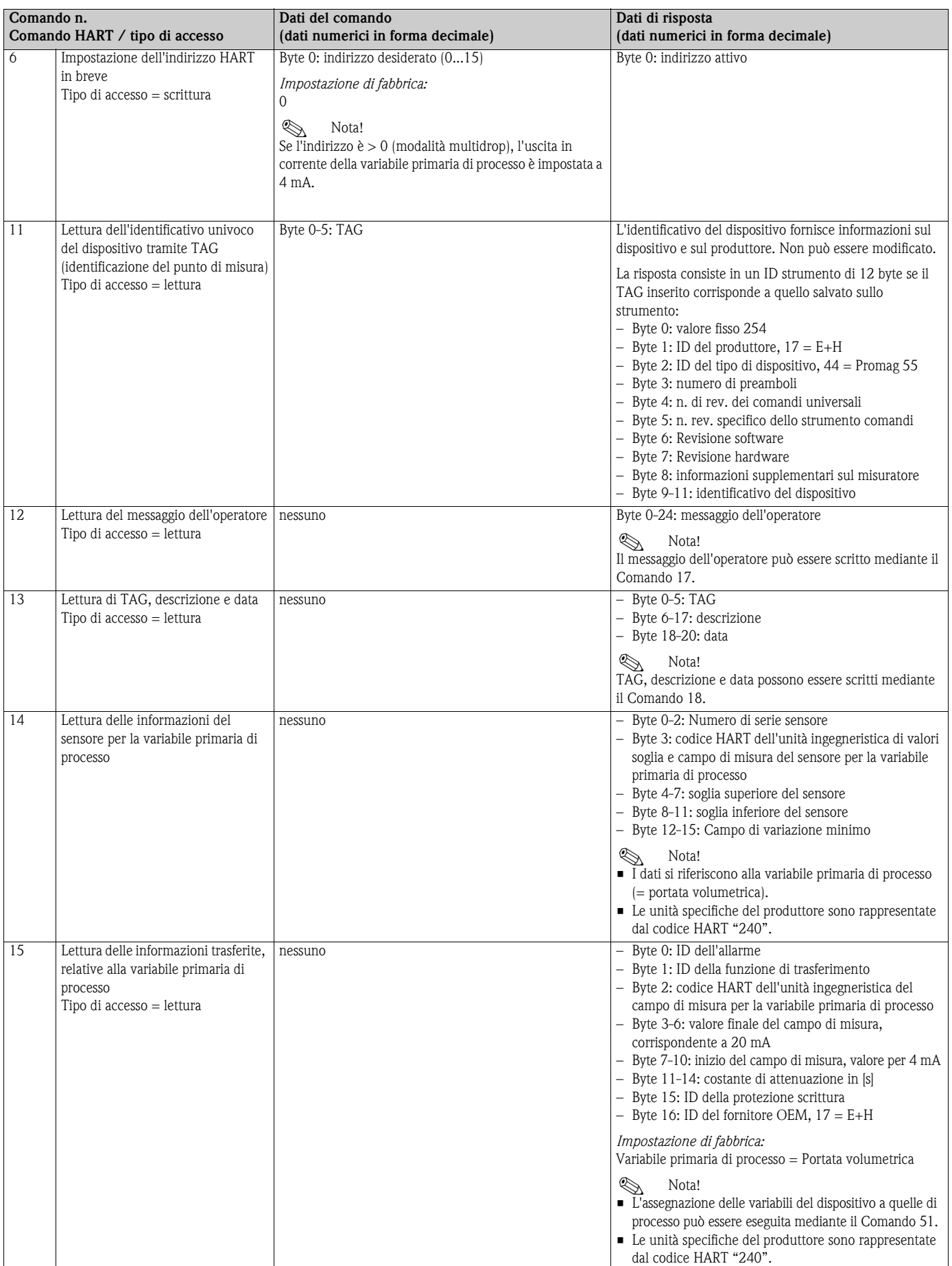

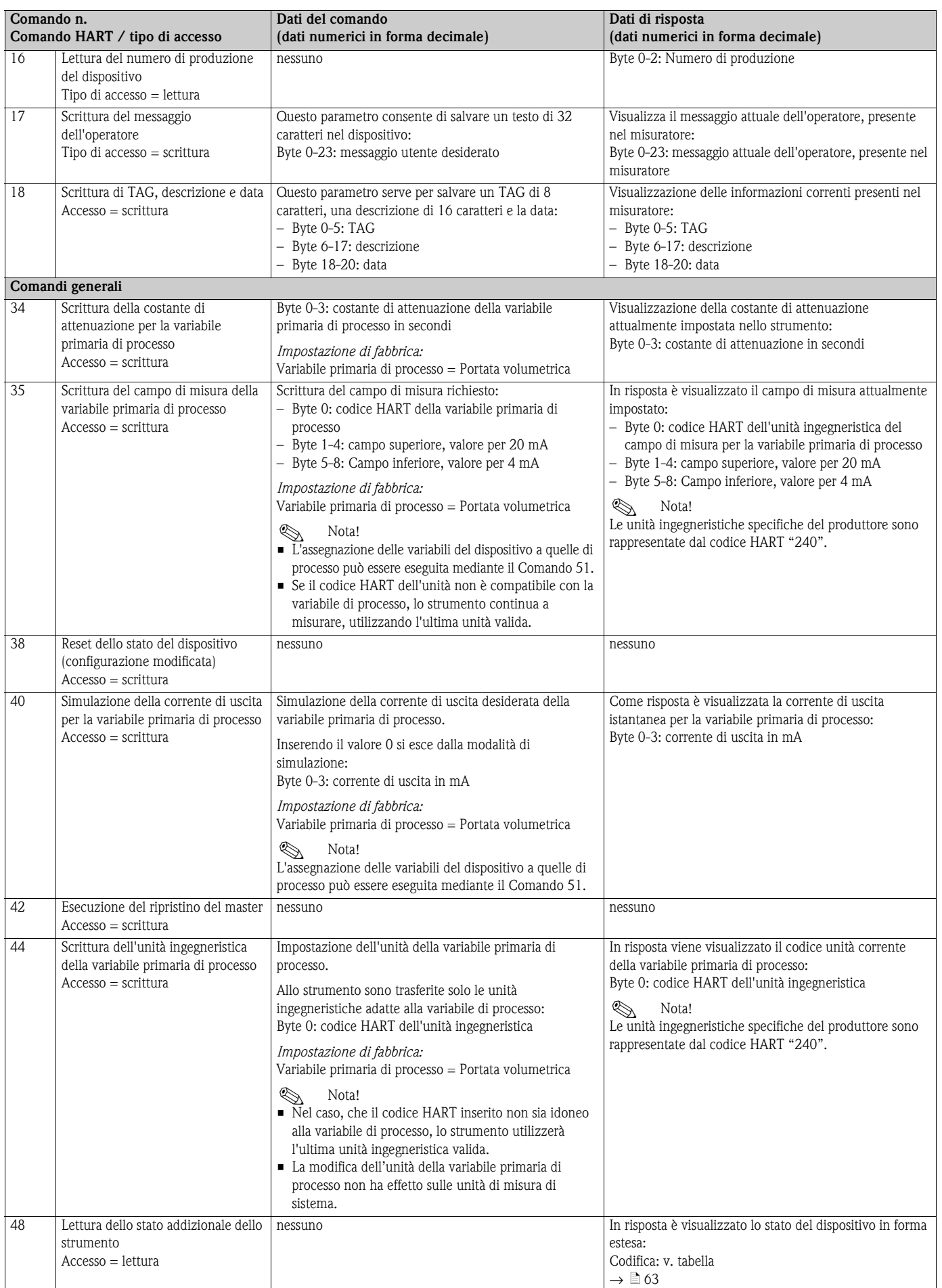

<span id="page-61-0"></span>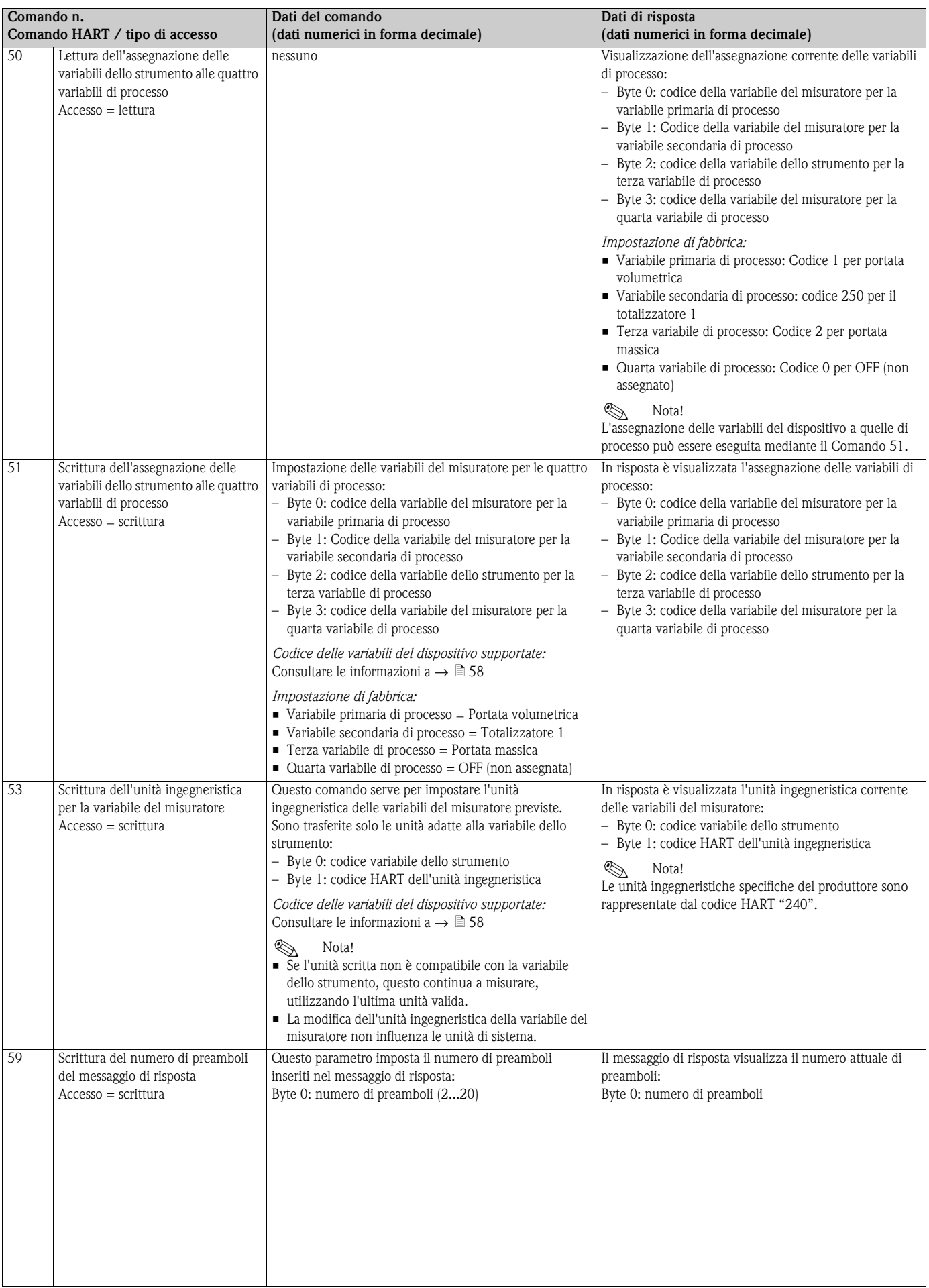

## **5.4.5 Stato dello strumento / Messaggi di errore**

<span id="page-62-0"></span>Lo strumento consente di leggere il proprio stato in forma estesa, ossia, in questo caso, i messaggi di errore correnti con il comando "48". Il comando fornisce informazioni parzialmente codificate sotto forma di bit (vedere tabella sotto).

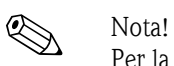

Per la descrizione dettagliata dello stato dello strumento e dei messaggi d'errore, incluse le procedure per eliminarli, consultare  $\rightarrow \Box$  [88](#page-87-1).

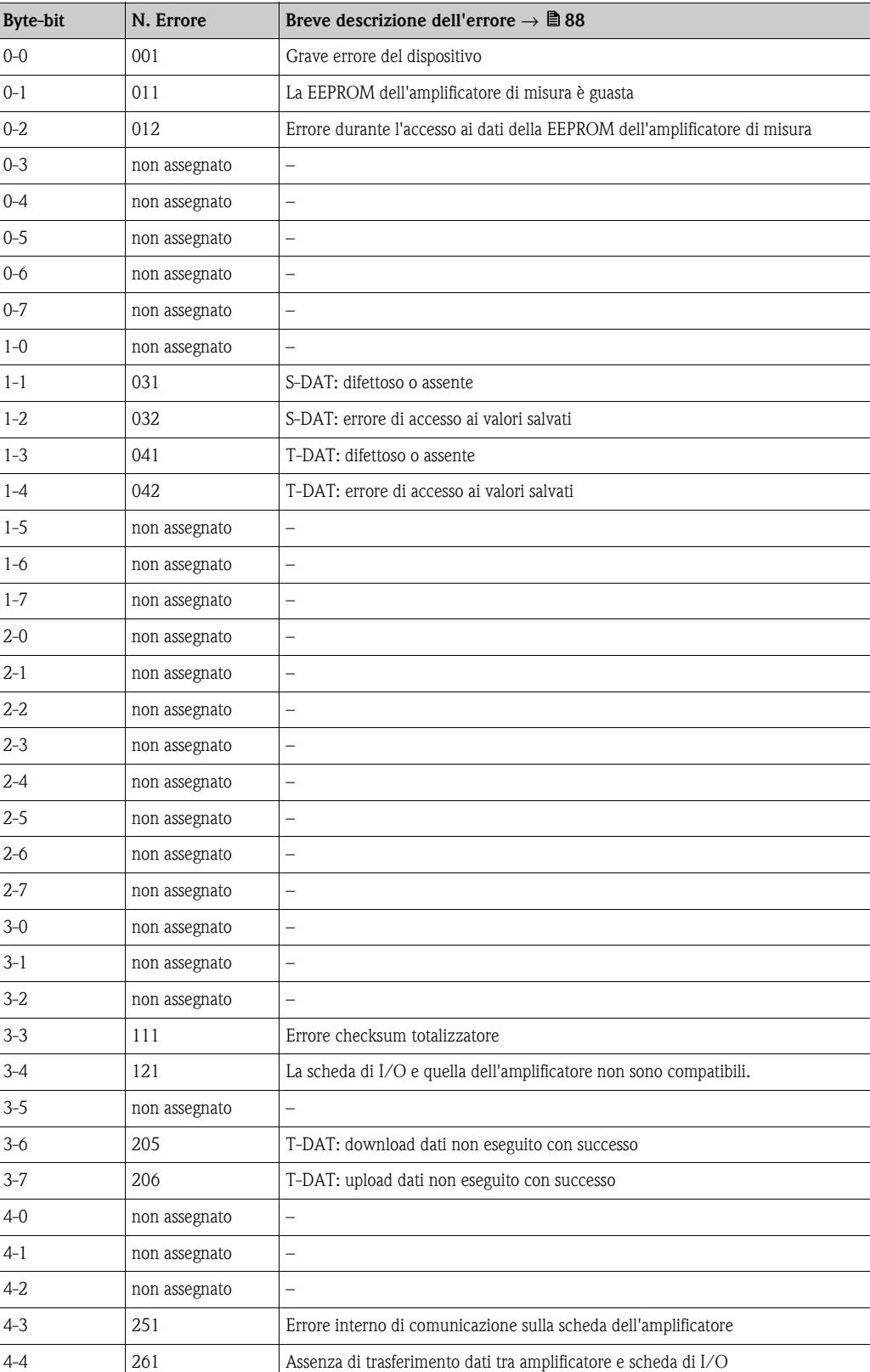

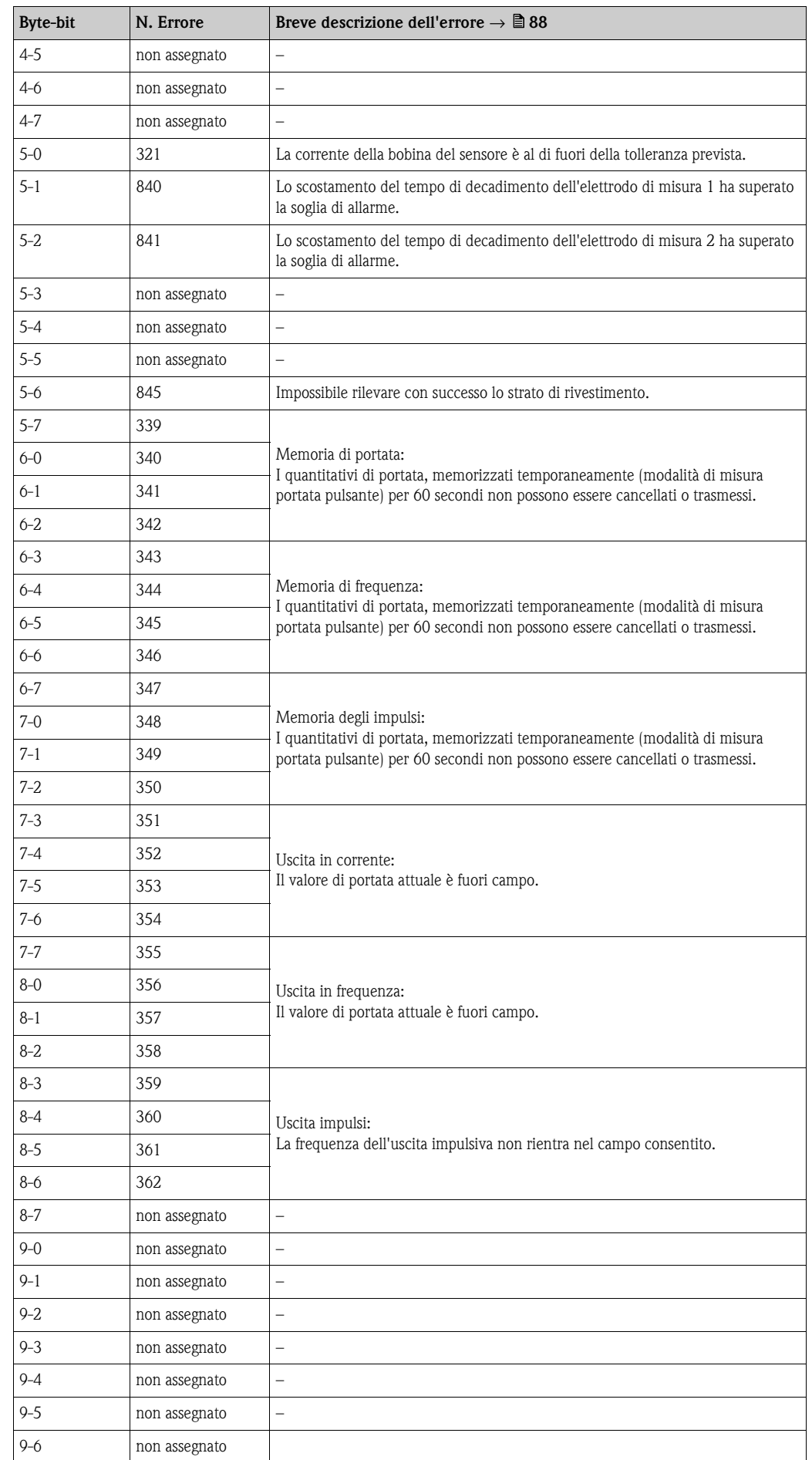

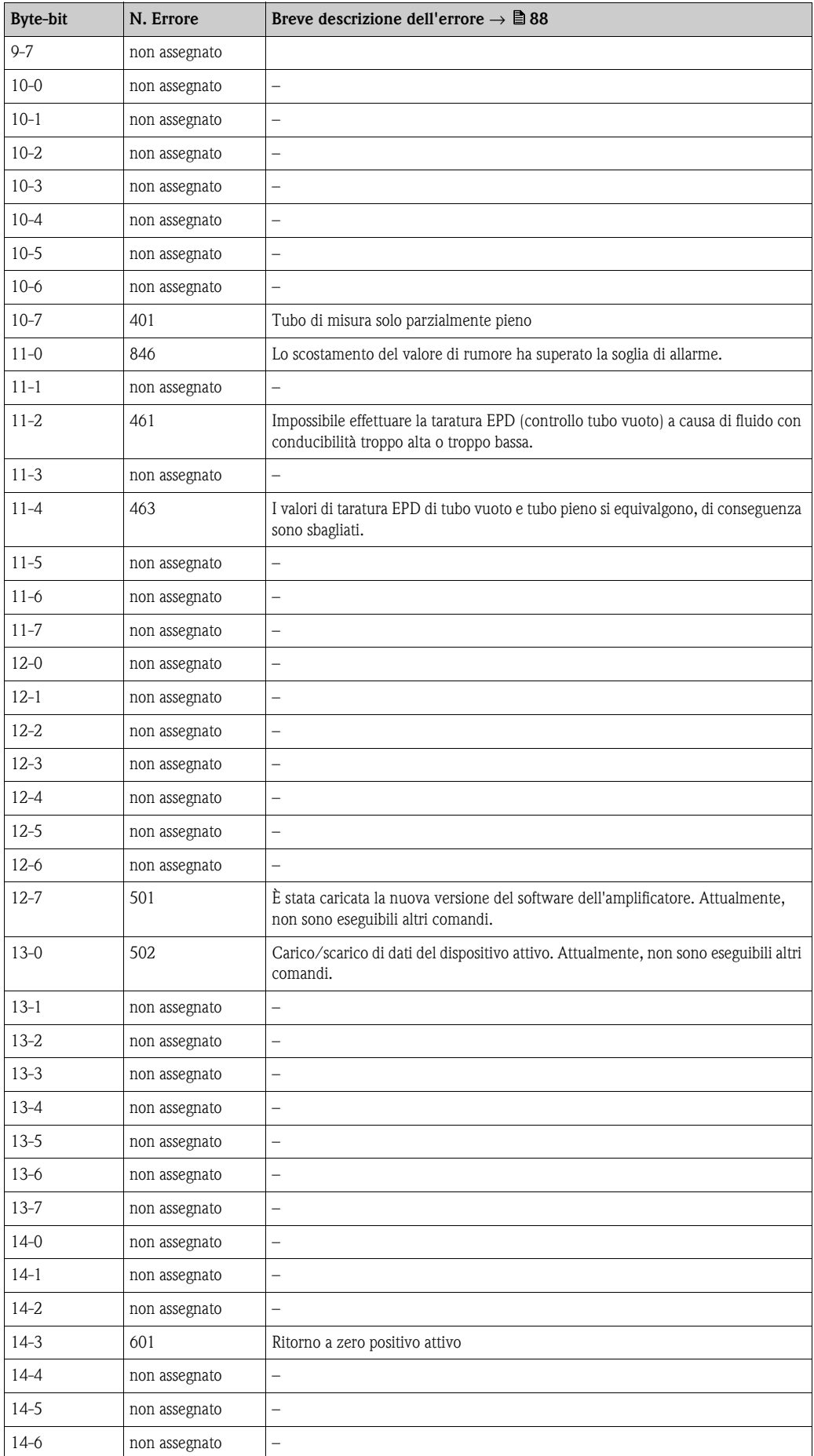

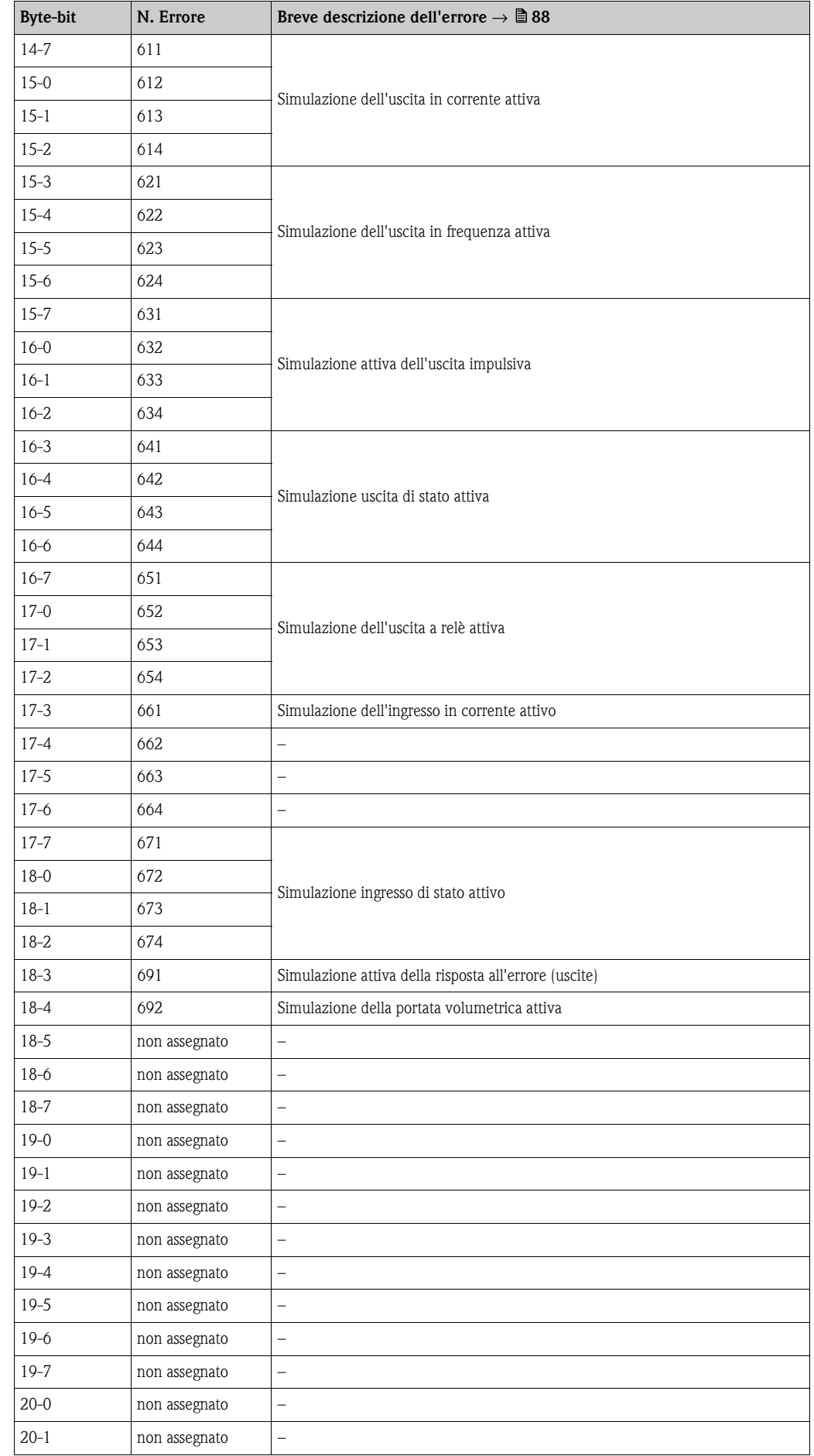

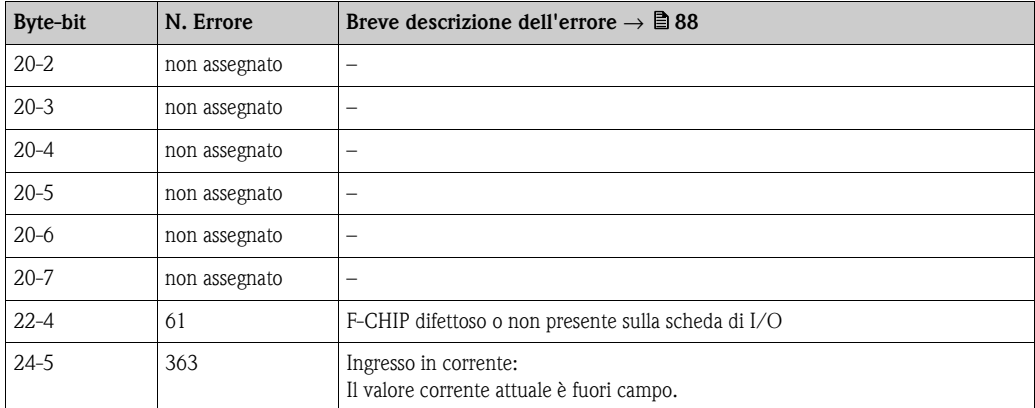

## <span id="page-66-0"></span>**5.4.6 Attivazione/disattivazione della protezione scrittura HART**

<span id="page-66-1"></span>È possibile attivare o disattivare la protezione scrittura HART impostando un ponticello situato sulla scheda di I/O.

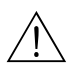

### Attenzione!

Rischio di scosse elettriche. I componenti esposti conducono tensioni pericolose. Prima di togliere il coperchio del vano dell'elettronica, assicurarsi che l'alimentazione sia disattivata.

- 1. Disattivare l'alimentazione.
- 2. Rimuovere la scheda di I/O  $\rightarrow \Box$  [99](#page-98-0)
- 3. Attivare o disattivare la protezione scrittura HART, in base alle specifiche, mediante l'apposito ponticello (Fig. 47).
- 4. Installare la scheda di I/O seguendo la procedura inversa.

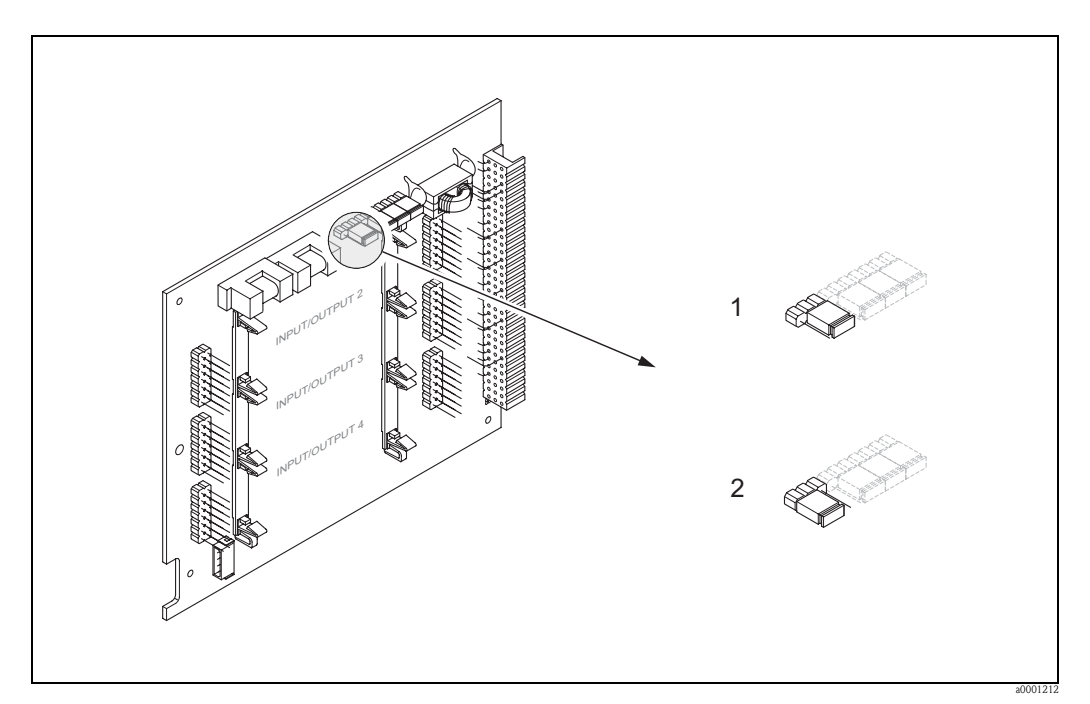

*Fig. 46: Attivazione/disattivazione della protezione scrittura HART*

- *1 Protezione scrittura OFF (predefinito), ciò significa che il protocollo HART è sbloccato*
- *2 Protezione scrittura ON, ciò significa che il protocollo HART è bloccato*

# **6 Messa in servizio**

# **6.1 Controllo del funzionamento**

Prima di mettere in servizio il punto di misura, verificare che siano stati eseguiti i controlli finali:

- Checklist per "Verifica finale dell'installazione"  $\rightarrow \Box$  [35](#page-34-0)
- Checklist per "Verifica finale delle connessioni"  $\rightarrow \Box$  [48](#page-47-0)

# **6.2 Accensione del misuratore**

Terminati i controlli sulle connessioni, collegare l'alimentazione. Il misuratore è pronto ad entrare in funzione.

Il misuratore, dopo l'accensione, esegue un certo numero di verifiche. Durante questa fase, sul display locale appare una serie di messaggi:

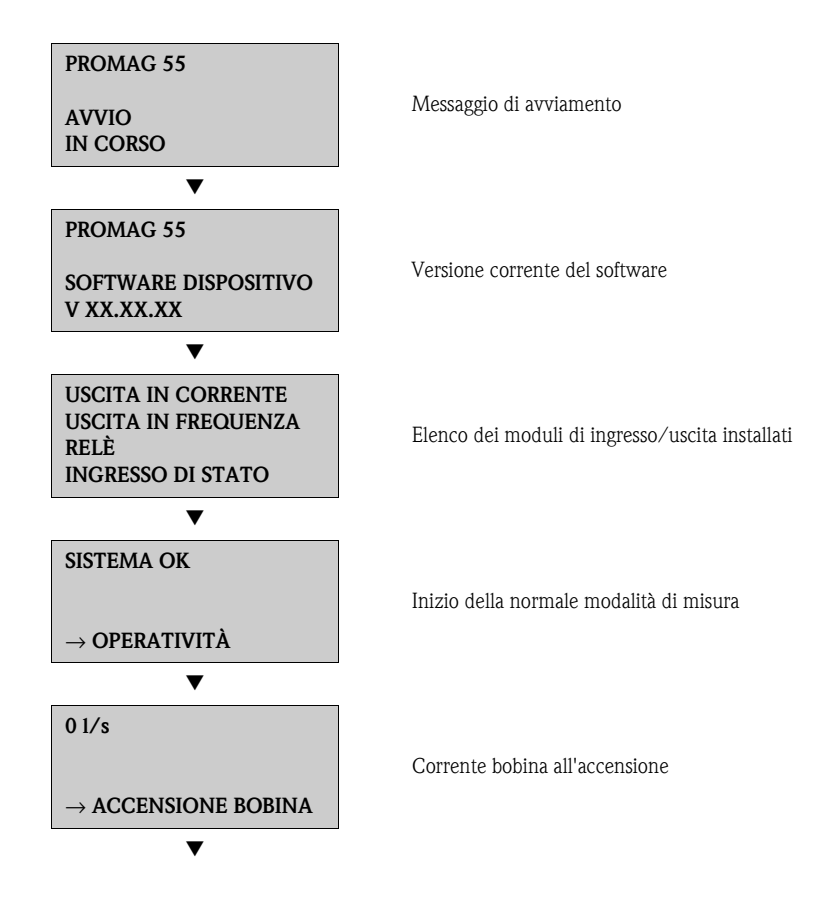

La normale modalità di misura inizia al termine della fase di avviamento. Sul display appaiono i valori di misura e/o le variabili di stato (posizione HOME)

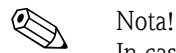

In caso di mancato avviamento, è visualizzato un messaggio d'errore che ne indica la causa.

# **6.3 Installazione rapida**

<span id="page-68-0"></span>In caso di misuratori senza display locale, i singoli parametri e le funzioni devono essere impostati mediante un software di configurazione, ad es. FieldCare di Endress+Hauser.

Se il misuratore è dotato di display locale, è possibile impostare in modo semplice e veloce tutti i parametri principali dello strumento per il funzionamento standard mediante i seguenti menu Quick Setup. Inoltre, è possibile configurare funzioni aggiuntive.

## **6.3.1 Menu Quick Setup "Messa in servizio"**

Questo menu Quick Setup conduce sistematicamente attraverso la procedura di configurazione di tutte le principali funzioni del misuratore, necessarie per il funzionamento standard.

# **Q** Nota!

- Durante la lettura dei parametri, premendo la combinazione di tasti corrispondente alla funzione ESC il display ritorna alla cella SETUP MESSA IN SERVIZIO (1002). I parametri precedentemente salvati rimangono validi.
- Prima di avviare uno dei menu Quick Setup descritti in queste Istruzioni di funzionamento, è necessario avviare il Quick Setup "Messa in servizio".
- m L'opzione "CONFIGURAZIONE DI CONSEGNA" consente di ripristinare ogni unità ingegneristica selezionata all'impostazione di fabbrica. L'opzione IMP. ATTUALI accetta le unità precedentemente configurate dall'utente.
- n In ogni ciclo sono selezionabili solo le unità di misura non ancora configurate con il menu Quick Setup attuale.
- o L'opzione "SÌ" rimane visibile fino a quando tutte le unità non sono state configurate. "NO" è l'unica opzione visualizzata quando non ci sono più unità ingegneristiche disponibili.

L'unità di misura di massa e volume deriva dalla corrispondente unità di portata.

- p Questo messaggio viene visualizzato unicamente se sono disponibili un'uscita in corrente e/o un'uscita impulsi/ frequenza. In ogni ciclo è possibile selezionare solo le uscite non ancora configurate.
- q L'opzione "SÌ" è visibile, finché non sono state configurate tutte le uscite. "NO" è l'unica opzione visualizzata quando non vi sono più uscite disponibili.
- r L'opzione di "configurazione automatica del display" comprende le seguenti impostazioni di base/di fabbrica
	- SÌ Riga principale = portata volumetrica Riga supplementare = totalizzatore 1 Riga delle informazioni = condizioni operative/di sistema
	- NO Rimangono valide le impostazioni già esistenti (selezionate).

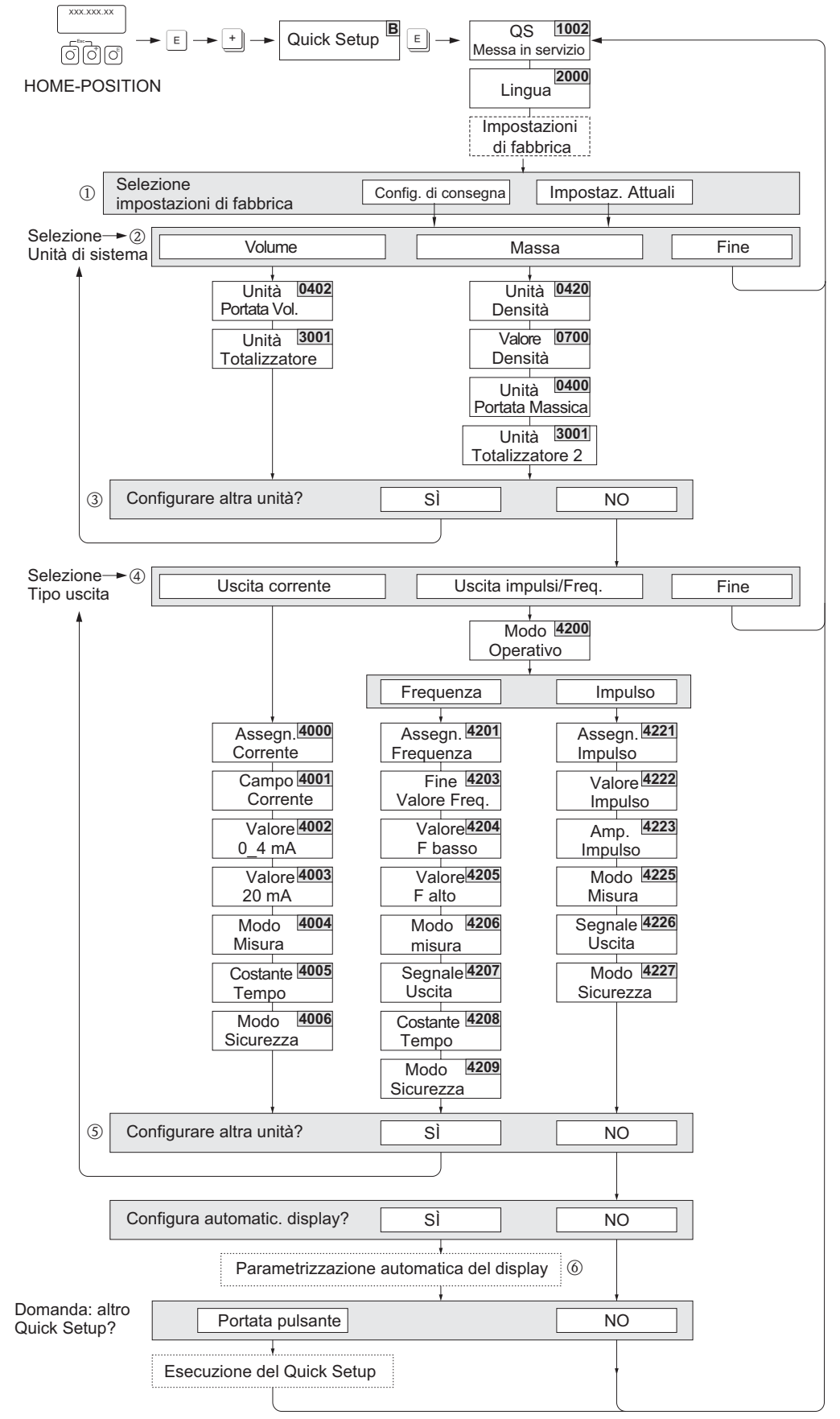

*Fig. 47: Quick Setup per una rapida messa in servizio*

a0005872-en

### **6.3.2 Menu Quick Setup "Portata pulsante"**

Alcuni tipi di pompe a funzionamento pulsante, come pompe a pistone e peristaltiche, provocano un flusso caratterizzato da notevoli fluttuazioni. L'impiego di queste pompe può causare portate negative, considerando il volume di chiusura o le perdite delle valvole.

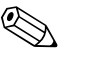

! Nota! Il menu Quick Setup "Messa in servizio" deve essere eseguito prima di quello per la "Portata pulsante"  $\rightarrow \Box$  [69](#page-68-0)

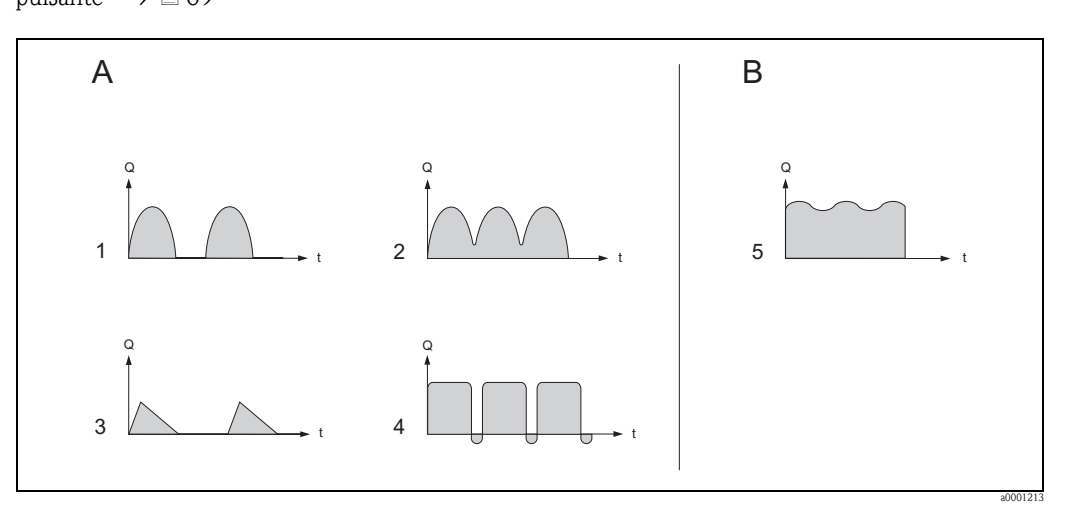

*Fig. 48: Caratteristiche di portata dei diversi tipi di pompa*

- *A Con portata fortemente pulsante*
- *B Con portata pulsante non frequente*
- *1 Pompa a pistoni, a 1 cilindro*
- *2 Pompa a pistoni, a 2 cilindri*
- *3 Pompa a comando magnetico*
- *4 Pompa peristaltica, tubo di connessione flessibile 5 Pompa a pistoni multicilindro*
- 

#### **Portata fortemente pulsante**

Dopo aver configurato le varie funzioni dello strumento nel menu Quick Setup "Portata pulsante", è possibile compensare le fluttuazioni della portata sull'intero campo relativo e misurare correttamente le portate pulsanti del liquido. Di seguito viene spiegato l'utilizzo del menu Quick Setup.

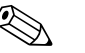

! Nota! Si consiglia di utilizzare il menu Quick Setup "Portata pulsante", se si hanno dubbi sulle caratteristiche esatte della portata.

#### **Portata pulsante non frequente**

Se le fluttuazioni sono minime, come nel caso delle pompe a ingranaggi, di quelle a tre cilindri o multicilindro, **non** è indispensabile attivare il menu Quick Setup "Portata pulsante". In questo caso, tuttavia, è consigliabile regolare le funzioni riportate di seguito (per maggiori informazioni consultare il manuale "Descrizione delle funzioni dello strumento") a seconda delle condizioni locali di processo, per garantire la presenza di un segnale di uscita costante. modifica da applicare in particolare all'uscita in corrente:

- Smorzamento del sistema di misura: Funzione SMORZAMENTO SISTEMA → aumenta il valore
- Smorzamento dell'uscita in corrente: funzione COSTANTE DI TEMPO  $\rightarrow$  aumentarne il valore

#### **Uso del menu Quick Setup "Portata pulsante"**

Il menu di configurazione veloce Quick Setup guida l'utente in modo sistematico durante tutta la procedura di configurazione delle funzioni dello strumento che devono essere impostate per la misurazione di portate pulsanti. Queste impostazioni non hanno alcun effetto sui valori configurati in precedenza, come campo di misura, campo di corrente o valore fondoscala.

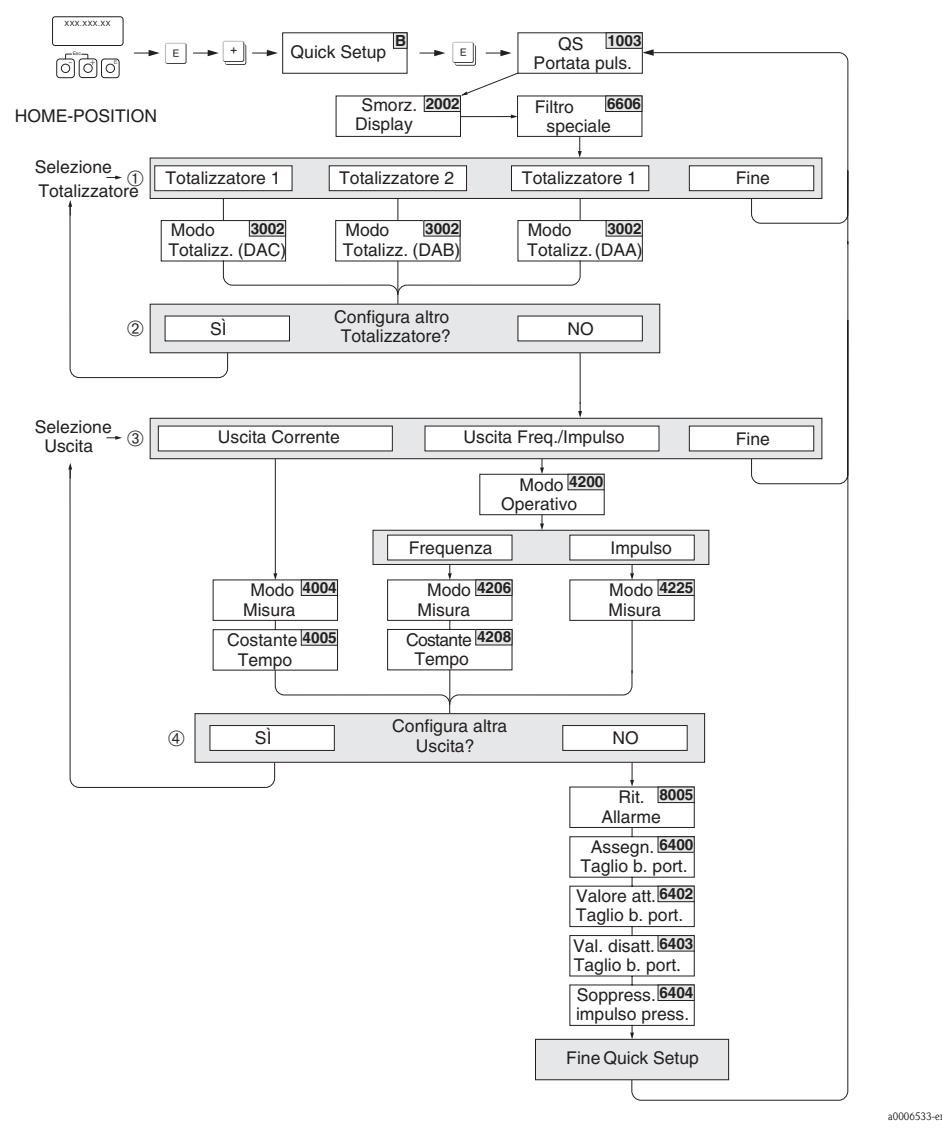

*Fig. 49: Menu Quick Setup per la misura di portate fortemente pulsanti. Impostazioni consigliate* → *consultare la pagina seguente*

- © Nota!<br>■ Premendo la combinazione di tasti corrispondente alla funzione ESC (ी) durante la lettura dei parametri, viene nuovamente visualizzata la cella SETUP PORTATA PULSANTE (1003).
- È possibile richiamare questo menu direttamente dal menu Quick Setup "Messa in servizio" oppure manualmente selezionando la funzione QUICK SETUP PORTATA PULSANTE (1003).
- Richiamando questa configurazione, il sistema ripristina tutte le impostazioni consigliate relative ai parametri del menu Ouick Setup ( $→$   $\n\cong$  [73](#page-72-0)).
- m In ogni ciclo è possibile selezionare solo le uscite non ancora configurate.
- n L'opzione "SÌ" viene visualizzata, finché non sono state configurate tutte le uscite. NO è l'unica opzione visualizzata quando non vi sono più uscite disponibili.
- o In ogni ciclo si possono selezionare solo le uscite non ancora configurate con il menu Quick Setup attuale.
- p L'opzione "SÌ" è visibile finché non sono state configurate tutte le uscite. NO è l'unica opzione visualizzata quando non vi sono più uscite disponibili.
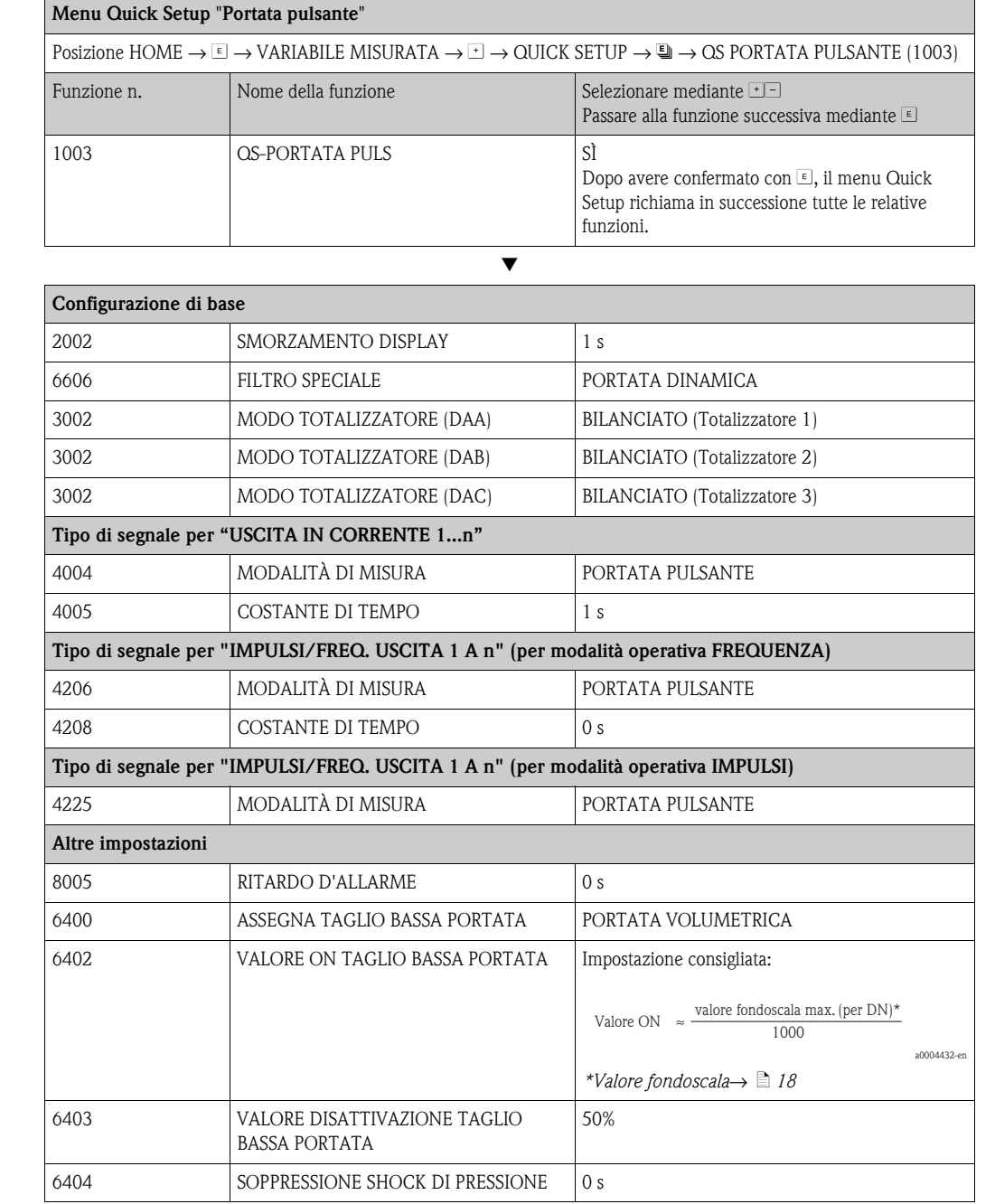

Ritorno alla posizione HOME

 $\rightarrow$  Tenere premuta la combinazione di tasti corrispondente alla funzione Esc  $\Box$  per più di tre secondi, oppure  $\to$  premere ripetutamente la combinazione di tasti corrispondente alla funzione Esc  $\Box\to$  uscita progressiva dalla matrice operativa

Æ

## <span id="page-73-0"></span>**6.3.3 Backup/trasmissione dei dati**

Per trasferire dati (parametri e impostazioni dello strumento) tra T-DAT (memoria rimovibile) ed EEPROM (memoria dello strumento) è possibile utilizzare la funzione T-DAT SALVA/CARICA).

Ciò è necessario per le seguenti applicazioni:

- Creare un salvataggio di backup: i dati correnti vengono trasmessi dalla EEPROM alla T-DAT.
- Sostituzione di un trasmettitore: i dati correnti sono copiati da una EEPROM alla T-DAT e poi trasferiti alla EEPROM del nuovo trasmettitore.
- Duplicazione dei dati: i dati correnti sono copiati da una EEPROM alla T-DAT e poi trasferiti alle EEPROM di punti di misura identici.

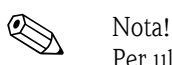

Per ulteriori informazioni relative all'installazione e alla rimozione di una T-DAT  $\rightarrow \Box$ [99](#page-98-0)

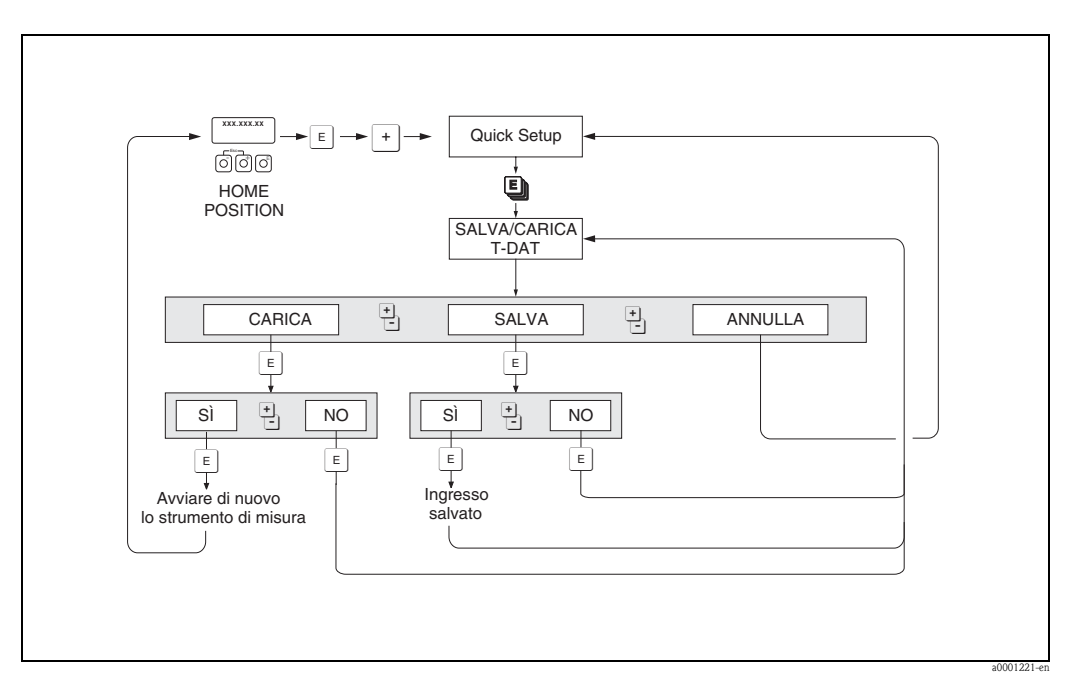

*Fig. 50: Backup/trasmissione dei dati con la funzione SALVA/CARICA T-DAT* 

Informazioni disponibili in merito alle opzioni CARICA e SALVA:

CARICA: I dati vengono trasmessi dalla T-DAT alla EEPROM.

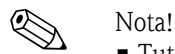

- Tutte le impostazioni già salvate sulla EEPROM vengono cancellate.
- Questa opzione è disponibile unicamente se la T-DAT contiene dati validi.
- È possibile utilizzare questa opzione unicamente se la versione del software installato sulla T-DAT è uguale o successiva a quella presente sulla EEPROM. In caso contrario, il messaggio di errore "SW DAT TRASM." è visualizzato al termine del riavvio e la funzione CARICA non è più disponibile.

SALVA: i dati vengono trasmessi dalla EEPROM alla T-DAT

# **6.4 Configurazione**

## **6.4.1 Uscite in corrente: attivo/passivo**

È possibile configurare l'uscita in corrente come "attiva" o "passiva" utilizzando appositi ponticelli posti sulla scheda di I/O o sul sottomodulo di corrente.

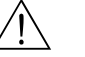

## Attenzione!

Rischio di scosse elettriche. I componenti esposti conducono tensioni pericolose. Prima di togliere il coperchio del vano dell'elettronica, assicurarsi che l'alimentazione sia disattivata.

- 1. Disattivare l'alimentazione
- 2. Rimuovere la scheda di I/O  $\rightarrow \Box$  [99](#page-98-0)
- 3. Posizionare i ponticelli  $\rightarrow$  Fig. 52, Fig. 53
	- (<sup>1</sup>) Pericolo!
	- Rischio di danni irreparabili al misuratore. Installare i ponticelli esattamente come indicato in figura. L'installazione non corretta dei ponticelli può causare sovracorrenti che possono distruggere sia il misuratore, sia i dispositivi esterni eventualmente collegati.
	- La posizione del sottomodulo di corrente sulla scheda di I/O può variare a seconda della versione ordinata. Di conseguenza varia l'assegnazione dei morsetti nel vano connessioni del trasmettitore  $\rightarrow \Box$  [43.](#page-42-0)
- 4. Installare la scheda di I/O seguendo la procedura inversa.

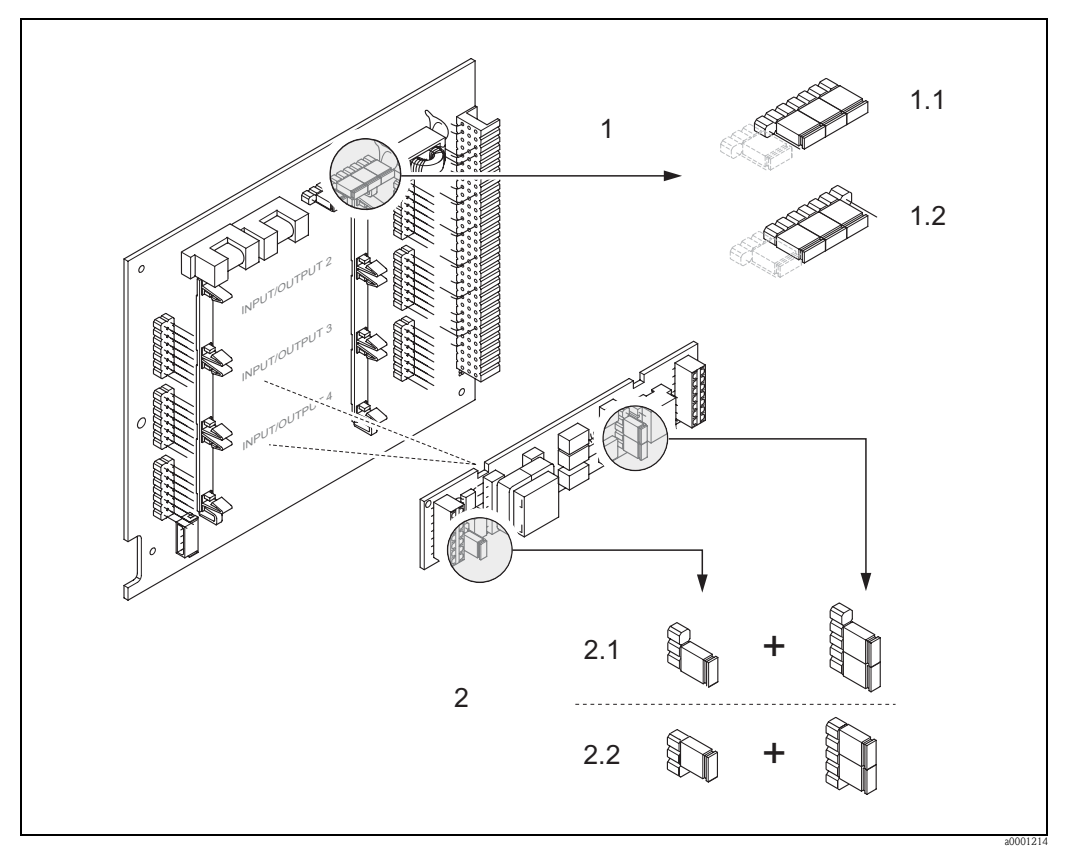

*Fig. 51: Configurazione delle uscite in corrente per mezzo dei ponticelli (scheda di I/O convertibile)*

- *1 Uscita in corrente 1 con HART*
- *1.1 Uscita in corrente attiva (impostazione di fabbrica)*

*1.2 Uscita in corrente passiva*

- *2 Uscita in corrente 2 (opzionale, modulo a innesto)*
- *2.1 Uscita in corrente attiva (impostazione di fabbrica)*
- *2.2 Uscita in corrente passiva*

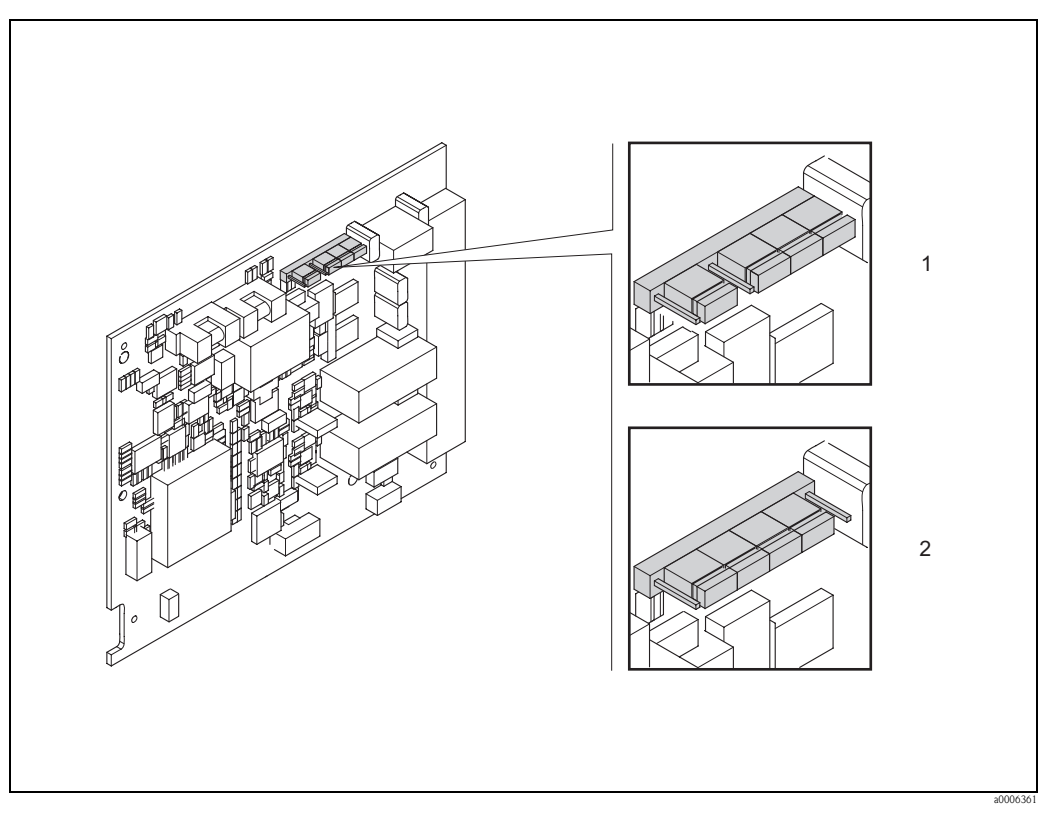

*Fig. 52: Configurazione dell'uscita in corrente per mezzo dei ponticelli (scheda di I/O fissa)*

*1 Uscita in corrente attiva (impostazione di fabbrica)*

*2 Uscita in corrente passiva*

## **6.4.2 Ingresso in corrente: attivo/passivo**

È possibile configurare l'ingresso in corrente configurato come "attivo" o "passivo" mediante diversi ponticelli presenti sul relativo sottomodulo.

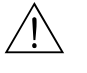

## Attenzione!

Rischio di scosse elettriche. I componenti esposti conducono tensioni pericolose. Prima di togliere il coperchio del vano dell'elettronica, assicurarsi che l'alimentazione sia disattivata.

- 1. Disattivare l'alimentazione
- 2. Rimuovere la scheda di  $I/O \rightarrow \Box$  [99](#page-98-0)
- 3. Posizionare i ponticelli  $\rightarrow$  Fig. 54
	- (<sup>1</sup>) Pericolo!
	- Rischio di danni irreparabili al misuratore. Installare i ponticelli esattamente come indicato in figura. L'installazione non corretta dei ponticelli può causare sovracorrenti che possono distruggere sia il misuratore, sia i dispositivi esterni eventualmente collegati.
	- Notare che a seconda della versione ordinata, la posizione del sottomodulo d'ingresso in corrente attuale nella scheda di I/O varia e di conseguenza cambia anche l'assegnazione dei morsetti nel vano connessioni del trasmettitore  $\rightarrow \Box$  [43](#page-42-0).
- 4. Installare la scheda di I/O seguendo la procedura inversa.

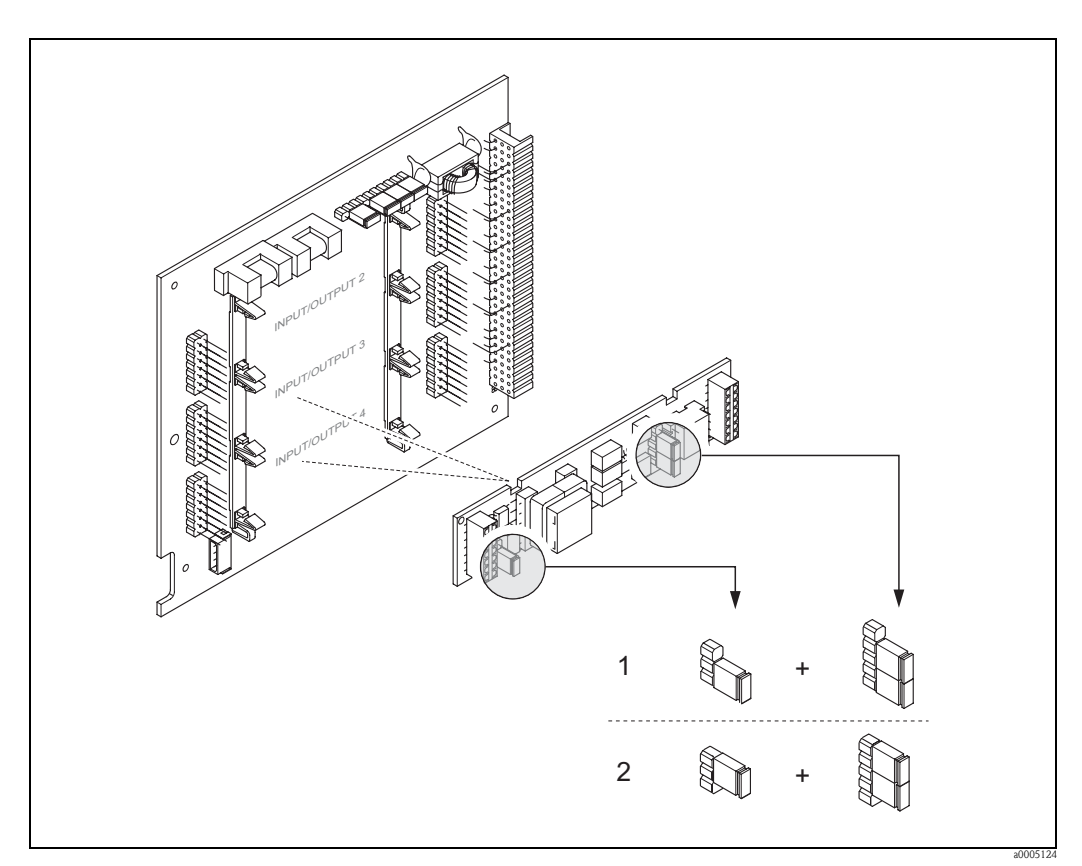

*Fig. 53: Configurazione dell'ingresso in corrente per mezzo dei ponticelli (scheda di I/O)*

- *1 Ingresso in corrente attivo (impostazione di fabbrica)*
- *2 Ingresso in corrente passivo*

## **6.4.3 Contatti relè: Normalmente chiusi/Normalmente aperti**

Il contatto relè può essere configurato come contatto normalmente aperto (NA o conduce) o normalmente chiuso (NC o interdetto) mediante due ponticelli rispettivamente sulla scheda di I/O o sul sottomodulo dei relè. È possibile richiamare in ogni momento questa configurazione con la funzione STATO ATTUALE RELÈ (n. 4740).

# Attenzione! Rischio di scosse elettriche. I componenti esposti conducono tensioni pericolose. Prima di togliere il coperchio del vano dell'elettronica, assicurarsi che l'alimentazione sia disattivata.

- 1. Disattivare l'alimentazione
- 2. Rimuovere la scheda di I/O  $\rightarrow \Box$  [99](#page-98-0)
- 3. Posizionare i ponticelli  $\rightarrow$  Fig. 55, Fig. 56
	- " Pericolo!
	- Se si desidera modificare l'impostazione, occorre sempre cambiare le posizioni di **entrambi** i ponticelli.
	- Seguire esattamente le indicazioni per l'installazione dei ponticelli.
	- A seconda della versione ordinata, la posizione del sottomodulo dei relè nella scheda di I/O varia e, di conseguenza, cambia anche l'assegnazione dei morsetti nel vano connessioni del trasmettitore  $\rightarrow \Box$  [43.](#page-42-0)
- 4. Installare la scheda di I/O seguendo la procedura inversa.

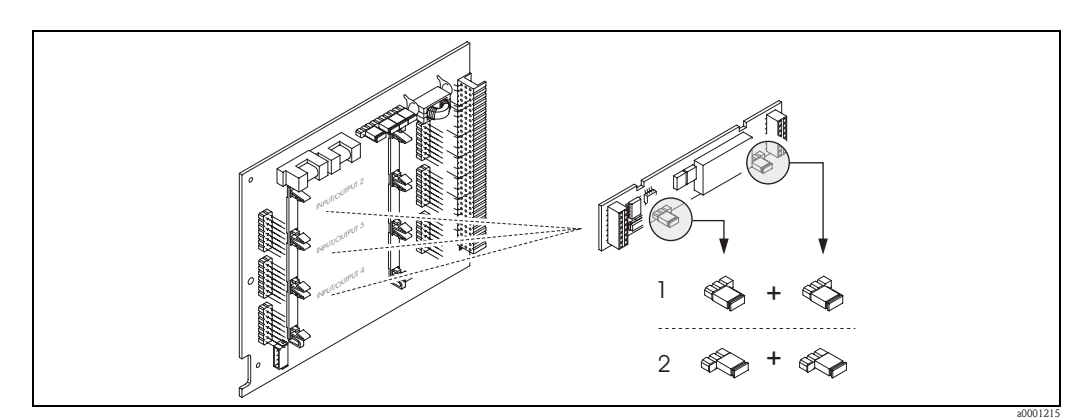

*Fig. 54: Configurazione dei contatti relè (NC / NA) per la scheda del modulo flessibile*

- *1 Configurato come contatto NA (impostazione di fabbrica relè 1)*
- *2 Configurato come contatto NC (impostazione di fabbrica relè 2, se installato)*

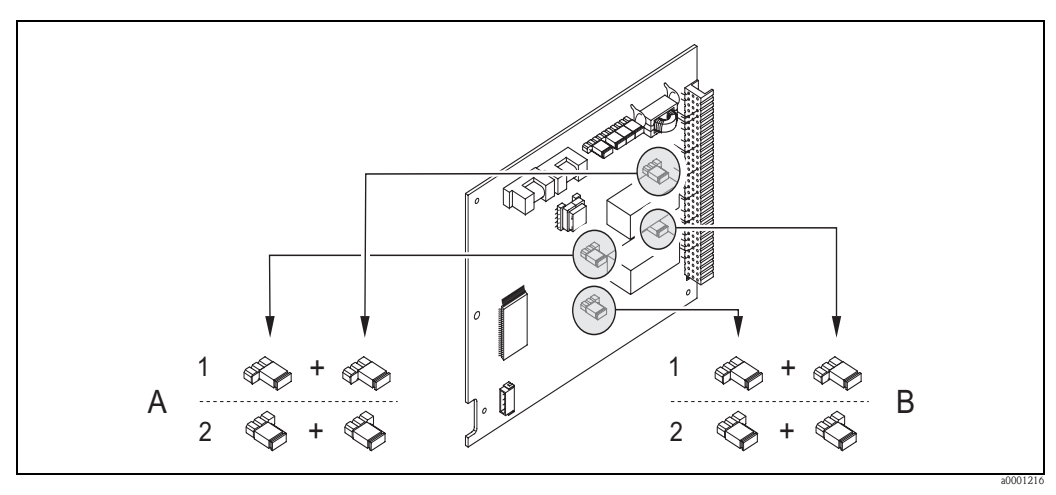

*Fig. 55: Configurazione dei contatti relè (NC / NA) per la scheda del modulo fisso A = relè 1; B = relè 2*

- *1 Configurato come contatto NA (impostazione di fabbrica relè 1)*
- *2 Configurato come contatto NC (impostazione di fabbrica relè 2)*

## **6.4.4 Misura della portata del contenuto in solidi**

In alcuni settori industriali, sono trasportate giornalmente materie prime non omogenee o contenenti una percentuale elevata di materie solide, come fanghiglia di origine minerale, malta o paste dense. Tuttavia, nell'industria mineraria o in altri settori che utilizzano draghe aspiranti, quando si effettuano misure di portata, è importante registrare non solo la portata volumetrica all'interno del tubo, ma anche la percentuale di materia solida presente.

A questo scopo, la misura della portata elettromagnetica viene associata alla misura della densità radiometrica (densità totale del fluido). Note la densità totale del fluido, la densità del solido (fluido trasportato) e la densità del liquido di trasporto (fluido trasportante) ricavate da risultati di prove di laboratorio, è possibile calcolare, oltre alla portata volumetrica e alla portata massica, la proporzione dei singoli componenti in unità di massa, volume e in valori percentuali (Fig. 57).

## **Misure portata in solidi mediante Promag 55**

Promag 55 utilizza funzioni speciali per calcolare la portata in solidi. È necessario soddisfare i seguenti prerequisiti:

- Opzione software "Portata del contenuto in solidi" (F-CHIP)
- Ingresso in corrente (opzione d'ordine, modulo di I/O n. 4 o 5)
- Densimetro, es. "Gammapilot M" di Endress+Hauser, per registrare la densità totale del fluido (solidi compresi)
- Densità del solido nota, ricavata ad esempio da prove di laboratorio
- Densità del fluido di trasporto nota, ricavata es. da prove di laboratorio o da tabelle (es. per l'acqua a 22 °C)

Le seguenti variabili di processo possono essere calcolate mediante Promag 55 e rese disponibili come segnale di uscita:

- $\blacksquare$  Portata volumetrica del fluido totale (liquido di trasporto + solidi)
- Portata volumetrica fluido trasportante (liquido di trasporto: es. acqua)
- Portata volumetrica fluido trasportato (solidi trasportati: es. pietre, sabbia, polvere di calce, ecc.)
- Portata massica del fluido totale
- Portata massica del fluido trasportante
- Portata massica del fluido trasportato
- Percentuale (%) di fluido trasportante (volume o massa)
- Percentuale (%) di fluido trasportato (volume o massa)

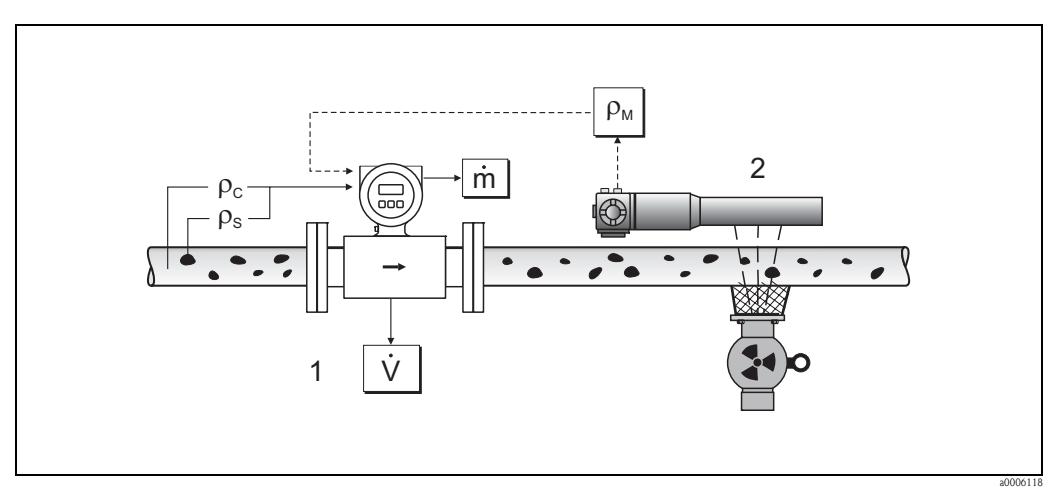

- *Fig. 56: Misura di portata del contenuto in solidi (m) con l'ausilio di un misuratore di densità e portata. Note la densità del solido (*ρ*S) e quella del liquido di trasporto (*ρ*<sup>C</sup> ), è possibile calcolare la portata dei solidi.*
- *1 Misuratore di portata (Promag 55S)* → *portata volumetrica (V). È necessario immettere nel trasmettitore la densità del solido (*ρ<sub>*S</sub></sub>) e la densità del liquido di trasporto (ρ<sub><i>C*</sub>)</sub>.</sub>
- *2 Misuratore di densità (es. "Gammapilot M")* → *densità del fluido totale (*ρ*<sup>M</sup> ) (liquido di trasporto e solidi)*

## **Formula di calcolo (esempio)**

La portata massica del fluido trasportato viene calcolata come segue:

$$
m_Z = V \cdot (\rho_M - \rho_C) / (1 - \rho_C / \rho_S)
$$

- $m_Z$  = Portata massica fluido trasportato (solidi), es. in kg/h
- $V =$  Portata volumetrica (flusso totale), es. in  $m^3/h$
- $\rho_{\rm C}$  = Densità del fluido trasportante (liquido di trasporto: es. acqua)
- $\rho_S$  = Densità del fluido trasportato (solidi trasportati: es. pietre, sabbia, polvere di calce, ecc.)
- $\rho_M$  = Densità fluido totale

### **Configurazione della funzione "Portata del contenuto in solidi"**

Fare attenzione alle seguenti indicazioni durante la messa in servizio della funzione di portata del contenuto in solidi:

- 1. Assicurarsi che le seguenti funzioni del misuratore di portata e del densimetro siano configurate allo stesso modo:
	- ASSEGNAZIONE CORRENTE (5200)
	- CAMPO CORRENTE (5201)
	- VALORE 0\_4 mA (5202)
	- VALORE 20 mA (5203)
	- VALORE ERRORE (5204)
	- UNITÀ DENSITÀ (0420)
- 2. Inserire i seguenti valori di densità: FUNZIONI SPECIALI > PORTATA DEL CONTENUTO IN SOLIDI > CONFIGURAZIONE > DENSITÀ TRASPORTANTE (7711) e DENSITÀ MAT TRASPORTATO (7712)
- 3. Inserire l'unità di densità desiderata: VARIABILI MISURATE > UNITÀ SISTEMA > CONFIGURAZIONE SUPPLEMENTARE > UNITÀ DENSITÀ (0420)
- 4. Se necessario, assegnare le variabili misurate della portata in solidi a una riga del display o un'uscita (in corrente, in frequenza, a relè). Per il controllo di processo, è inoltre possibile assegnare alla portata in solidi valori soglia impostati dall'utente (→ fare riferimento agli esempi seguenti).

## Case study 1:

Si desidera configurare lo strumento per la totalizzazione della portata massica del solido totale (es. in tonnellate).

- 1. Aprire la funzione del totalizzatore ASSEGNAZIONE (> TOTALIZZATORE > CONFIGURAZIONE > ASSEGNAZIONE).
- 2. Assegnare al totalizzatore la variabile PORTATA MASSICA TRASPORTATA.

### Case study 2:

Si desidera che il sistema generi un messaggio tramite relè se la portata in solidi supera del 60% la portata massica totale (liquido di trasporto + solidi).

- 1. Aprire la funzione ASSEGNAZIONE dell'uscita a relè (> USCITE > USCITA A RELÈ > CONFIGURAZIONE > ASSEGNAZIONE)
- 2. Assegnare all'uscita a relè la variabile % SOGLIA PORTATA MASSICA TRASPORTATA.
- 3. Per inserire il valore percentuale (%) desiderato utilizzare la funzione VALORE ATT o DISATT per la massima portata in solidi consentita (es. attivazione se il contenuto in solidi è pari al 65%, disattivazione se il contenuto in solidi è pari al 55%).

## **6.4.5 Funzioni avanzate di diagnostica**

Mediante il pacchetto software opzionale "Diagnostica avanzata" (F-CHIP, accessori  $\rightarrow \mathbb{B}$  [86](#page-85-0)), è possibile rilevare in anticipo le modifiche del sistema di misura, es. in seguito a formazione di depositi (strato di rivestimento) o a fenomeni di corrosione negli elettrodi di misura. Tali fattori, in circostanza normali, provocano una riduzione dell'accuratezza, ma in casi estremi possono causare errori di sistema.

Durante il funzionamento, è possibile registrare parametri di diagnostica diversi mediante le relative funzioni, ad esempio potenziale degli elettrodi di misura 1 e 2, tempo di decadimento degli impulsi di prova agli elettrodi 1 e 2 (per individuare possibili depositi), ecc. Analizzando le tendenze generali in questi valori di misura, è possibile rilevare in anticipo deviazioni nel sistema di misura dovute a una "condizione di riferimento" e adottare i necessari provvedimenti.

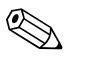

! Nota! Maggiori informazioni sono disponibili nel manuale "Descrizione delle funzioni dello strumento".

## **Valori di riferimento per l'analisi delle tendenze generali**

Per analizzare le tendenze generali, è necessario disporre dei valori di riferimento dei parametri di diagnostica appropriati. Registrare questi valori in condizioni costanti e riproducibili. Tali valori di riferimento sono registrati per la prima volta durante la taratura di fabbrica e successivamente memorizzati nello strumento. Tuttavia, sarebbe necessario registrare i dati di riferimento in condizioni di processo personalizzate, es. durante la messa in servizio o subito dopo. I valori di riferimento sono sempre registrati e salvati nel sistema di misura mediante la funzione STATO DI RIFERIMENTO UTENTE (7501).

## Pericolo!

Senza valori di riferimento, non è possibile analizzare le tendenze generali dei parametri di diagnostica. I valori di riferimento devono sempre essere registrati subito dopo la messa in servizio. In questo modo si garantisce che i valori di riferimento salvati facciano riferimento allo "stato originario" del sistema di misura, ciò esclude l'influenza di ogni fenomeno di deposito o corrosione.

## **Modalità di raccolta dati**

Sono disponibili due modalità diverse per la registrazione dei dati, entrambe impostabili mediante la funzione MODALITÀ ACQUISIZIONE (7510):

- Selezione PERIODICA: lo strumento acquisisce periodicamente i dati. Mediante la funzione PERIODO ACQUISIZIONE (7511) è possibile inserire l'intervallo di tempo desiderato.
- Selezione MANUALE: i dati vengono registrati dall'utente al momento desiderato.

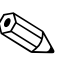

! Nota! Lo strumento conserva gli ultimi 10 (sul display) o 100 (mediante FieldCare) valori di parametri diagnostici registrati in ordine cronologico. Per visualizzare la cronologia dei parametri è possibile utilizzare una delle seguenti funzioni:

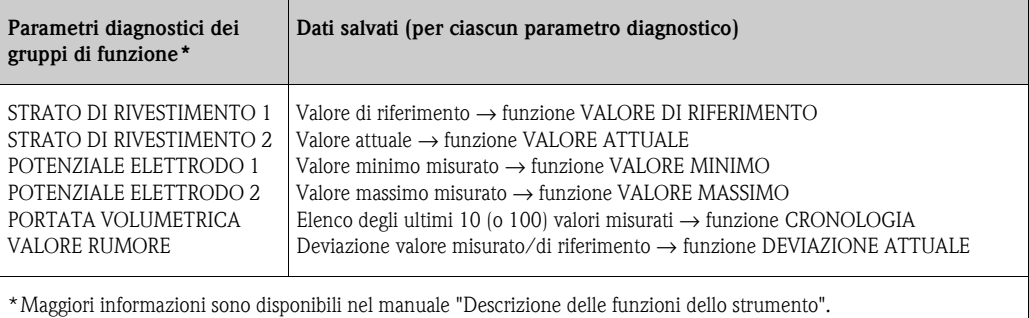

## **Attivazione dei messaggi di allarme**

Se necessario, è possibile assegnare un valore soglia a tutti i parametri diagnostici. Un messaggio di allarme si attiva al superamento di questo valore soglia  $\rightarrow$  funzione MODO ALLARME (7503). Il valore soglia deve essere inserito nel sistema di misura come deviazione assoluta (+/–) o relativa

dal valore di riferimento  $\rightarrow$  funzione ALLARME (75...).

Le deviazioni registrate dal sistema di misura possono essere trasferite mediante le uscite in corrente o a relè.

## **Interpretazione dei dati**

L'interpretazione dei dati registrati dal sistema di misura dipende soprattutto dall'applicazione in cui è impiegato lo strumento. È dunque necessario conoscere con precisione le condizioni di processo e le relative tolleranze di deviazione stabilite personalmente dall'utente.

Ad esempio, per applicare la funzione di valore soglia (DEVIAZIONE ATTUALE), devono essere note le tolleranze minime e massime consentite. In caso contrario, è possibile che il sistema generi un messaggio di allarme in caso di fluttuazioni di processo "regolari".

Le deviazioni dalla condizione di riferimento possono essere provocate da numerosi fattori. La seguente tabella riporta degli esempi e delle indicazioni per ognuno dei sei parametri di diagnostica registrati:

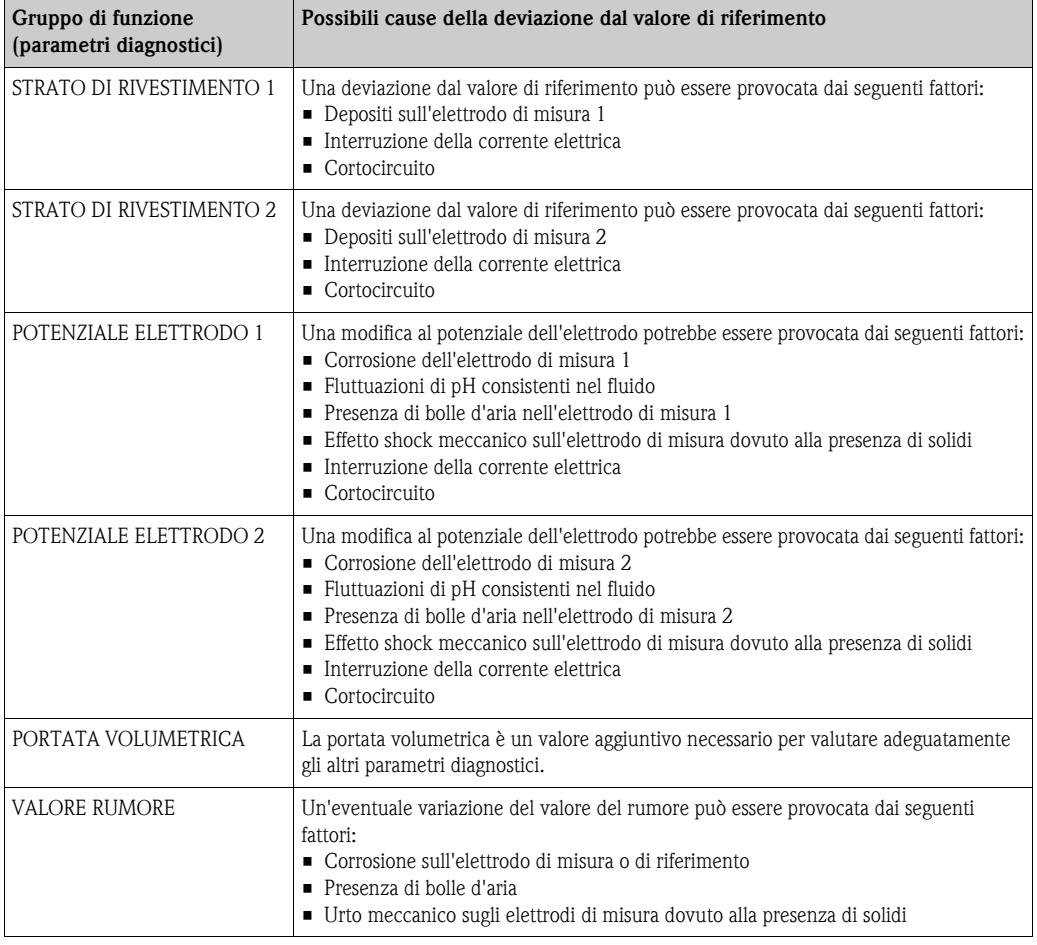

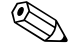

! Nota! Per valutare l'eventuale presenza di depositi, interpretare i parametri diagnostici dei gruppi di funzioni STRATO DI RIVESTIMENTO 1 e STRATO DI RIVESTIMENTO 2 unicamente in rapporto a quelli dei gruppi di funzioni POTENZIALE ELETTRODO 1 e 2 e PORTATA VOLUMETRICA. Considerato che i depositi si formano tipicamente nell'arco di un mese, si consiglia di valutare e analizzare i dati e i parametri di misura pertinenti mediante software appropriati, ad esempio i pacchetti software Endress+Hauser "FieldCare".

# **6.5 Regolazione**

## <span id="page-82-0"></span>**6.5.1 Taratura tubo vuoto/tubo pieno**

La portata può essere misurata correttamente solo se il tubo di misura è pieno. È possibile monitorare costantemente questo stato mediante il controllo tubo vuoto (EPD).

## <span id="page-82-1"></span>Pericolo!

Una descrizione **dettagliata** e le indicazioni per la procedura di taratura tubo vuoto/tubo pieno sono riportate nel manuale separato "Descrizione delle funzioni dello strumento":

- TARATURA EPD (6481)  $\rightarrow$  Esecuzione della taratura.
- EPD  $(6420)$   $\rightarrow$  Attivazione e disattivazione di EPD
- TEMPO DI RISPOSTA EPD (6425) → Inserimento del tempo di risposta di EPD

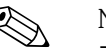

- ! Nota! La funzione EPD si attiva solo se il sensore è provvisto dell'elettrodo EPD.
	- I misuratori sono già stati tarati in fabbrica con acqua (500 μS/cm circa). Se la conducibilità del fluido differisce da questo valore di riferimento, è necessario ripetere la taratura tubo vuoto/tubo pieno in loco.
	- All'atto della fornitura, l'impostazione predefinita per l'EPD è DISATT, se necessario attivare la funzione.
	- Per segnalare l'errore di processo EPD è possibile utilizzare le uscite a relè configurabili.

## **Esecuzione della taratura tubo vuoto e tubo pieno (EPD)**

- 1. Selezionare la funzione appropriata nella matrice operativa:  $HOME \rightarrow \text{F} \rightarrow \text{F}$  +  $\rightarrow$  FUNZIONI BASE  $\rightarrow$   $\text{F} \rightarrow \text{F}$  +  $\rightarrow$  PARAMETRI DI PROCESSO  $\rightarrow$  $F \rightarrow \overline{H} \rightarrow TARATURA \rightarrow F \rightarrow TARATURA EPD$
- 2. Svuotare la tubazione. Per effettuare la taratura di tubo vuoto EPD, le pareti del tubo di misura devono essere coperte di fluido.
- 3. Taratura di tubo vuoto: selezionare "TARATURA TUBO VUOTO", quindi premere  $\Box$  per confermare.
- 4. Al termine della taratura di tubo vuoto, riempire la tubazione con il fluido.
- 5. Taratura di tubo pieno: selezionare "TARATURA TUBO PIENO", quindi premere  $\Box$  per confermare.
- 6. Al termine della taratura di tubo pieno, selezionare "DISATT" e uscire dalla funzione premendo  $E$ .
- 7. Selezionare la funzione "EPD" (6420). Attivare il controllo tubo vuoto selezionando ATT STANDARD, quindi confermare premendo  $E$ .

## Pericolo!

Verificare la congruità dei coefficienti di taratura prima di attivare la funzione EPD. In caso di taratura non corretta, il display può visualizzare i seguenti messaggi:

- $\Pi$  PIENO = VUOTO
	- I valori di taratura del tubo vuoto e pieno sono identici. In tal caso **è necessario** ripetere la taratura di tubo pieno e tubo vuoto.
- TARATURA NON OK

Non è possibile effettuare la taratura a causa di conducibilità del fluido fuori campo.

## **6.6 Strumenti per salvataggio dati**

Nella terminologia Endress+Hauser, HistoROM è riferito a diversi tipi di moduli di memoria, che contengono i dati di processo e del misuratore. A titolo di esempio, le configurazioni dei misuratori possono essere copiate in un altro misuratore, innestando o disinserendo questi moduli.

## **6.6.1 HistoROM/S-DAT (DAT del sensore)**

L'S-DAT è un dispositivo di archivio dati intercambiabile nel quale sono memorizzati tutti i principali parametri del sensore, es. diametro, numero di serie, fattore di taratura, punto di zero.

## **6.6.2 HistoROM/T-DAT (DAT del trasmettitore)**

T-DAT è un dispositivo intercambiabile per l'archiviazione dei dati, nel quale sono memorizzati tutti i parametri e le impostazioni del trasmettitore. È possibile trasferire le impostazioni specifiche dei parametri dalla memoria dello strumento (EEPROM) al modulo T-DAT e vice versa (= funzione di salvataggio manuale). Per maggiori informazioni su questa operazione consultare  $\rightarrow \Box$  [74.](#page-73-0)

## **6.6.3 F-CHIP (chip funzionale)**

L'F-Chip è un microprocessore; contiene dei pacchetti software supplementari che estendono le funzionalità e le possibilità applicative del trasmettitore. Nel caso di un successivo aggiornamento, il modulo F-Chip può essere ordinato come accessorio e inserito sulla scheda di I/O. Dopo l'avviamento, il software è immediatamente disponibile per il trasmettitore.

Accessori → ä [86](#page-85-0) Installazione sulla scheda di  $I/O \rightarrow \Box$  [99](#page-98-0)

Pericolo!

Per garantire un'assegnazione univoca, il modulo F-Chip, dopo essere stato installato sulla scheda di I/O, è codificato con il numero di serie del trasmettitore. In questo modo non è possibile utilizzare l'F-CHIP con altri misuratori.

# **7 Manutenzione**

Non è richiesto nessun particolare intervento di manutenzione.

# **7.1 Pulizia esterna**

Per pulire la parte esterna del misuratore utilizzare sempre detergenti che non intacchino la superficie della custodia e le guarnizioni.

# **7.2 Guarnizioni**

Le guarnizioni del sensore Promag H devono essere sostituite periodicamente, in particolare se si usano guarnizioni stampate (in versione asettica)!

L'intervallo di sostituzione dipende dalla frequenza dei cicli di pulizia, dalla temperatura del fluido e dal processo di pulizia.

Guarnizioni di sostituzione (accessori)  $\rightarrow \Box$  [86](#page-85-1).

# <span id="page-85-1"></span>**8 Accessori**

<span id="page-85-0"></span>Per il sensore e il trasmettitore sono disponibili diversi accessori, che possono essere ordinati separatamente a Endress+Hauser. Per richiedere informazioni dettagliate sul codice d'ordine del componente prescelto, rivolgersi al servizio di assistenza Endress+Hauser.

# <span id="page-85-2"></span>**8.1 Accessori specifici dello strumento**

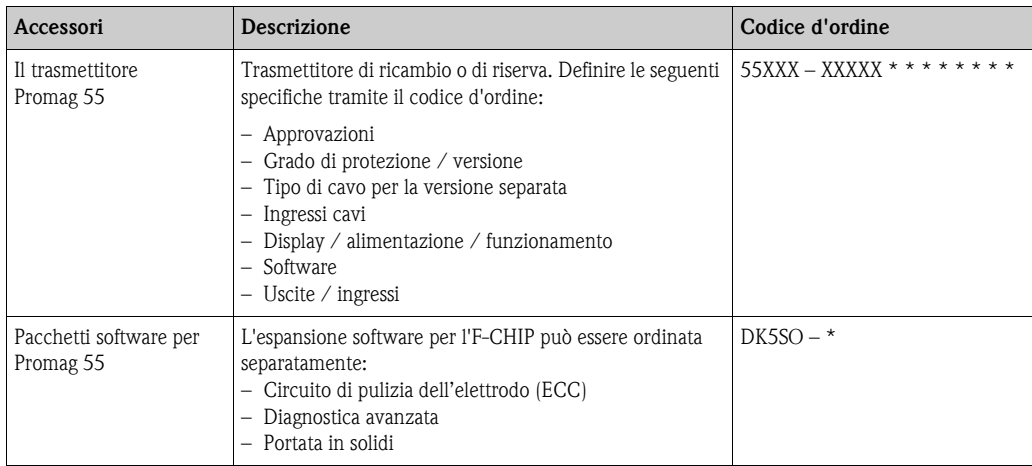

# **8.2 Accessori specifici per il principio di misura**

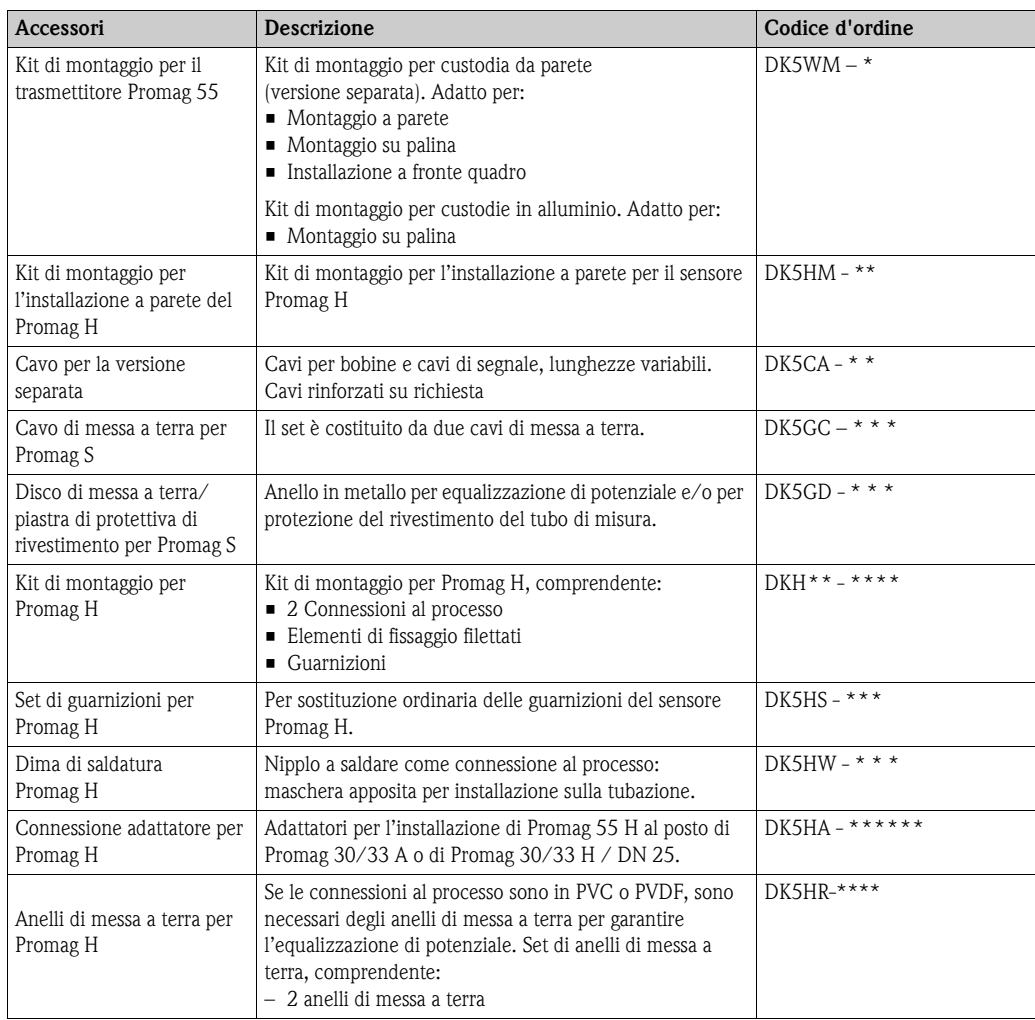

# **8.3 Accessori specifici per la comunicazione**

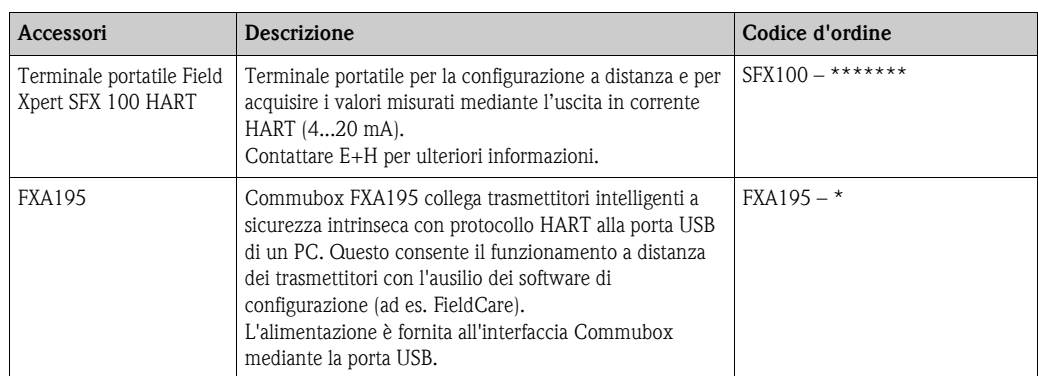

# **8.4 Accessori specifici per la comunicazione**

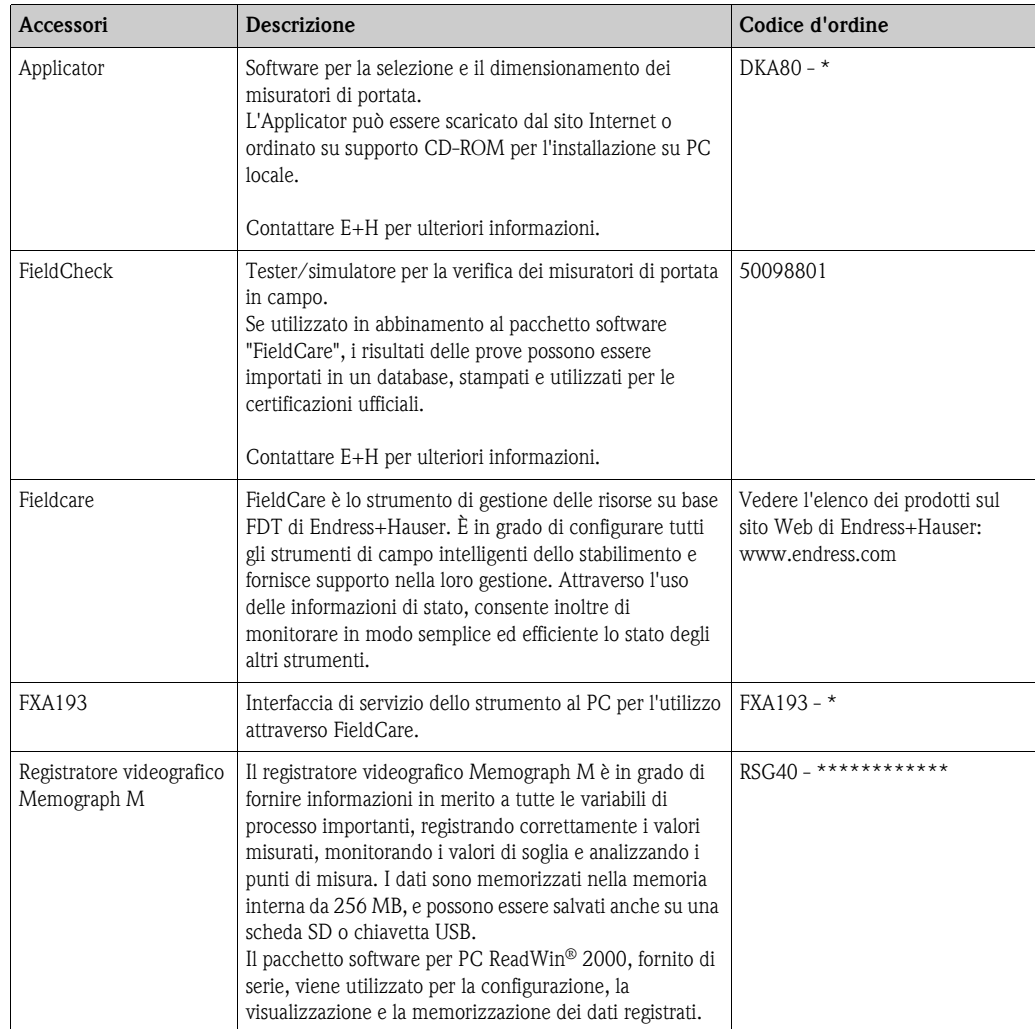

# **9 Ricerca guasti**

## **9.1 Ricerca guasti**

<span id="page-87-0"></span>Iniziare la ricerca guasti con la lista di controllo riportata di seguito, se i problemi si verificano dopo l'avviamento o durante il funzionamento. Questa procedura conduce direttamente alla causa dell'anomalia e suggerisce le opportune soluzioni.

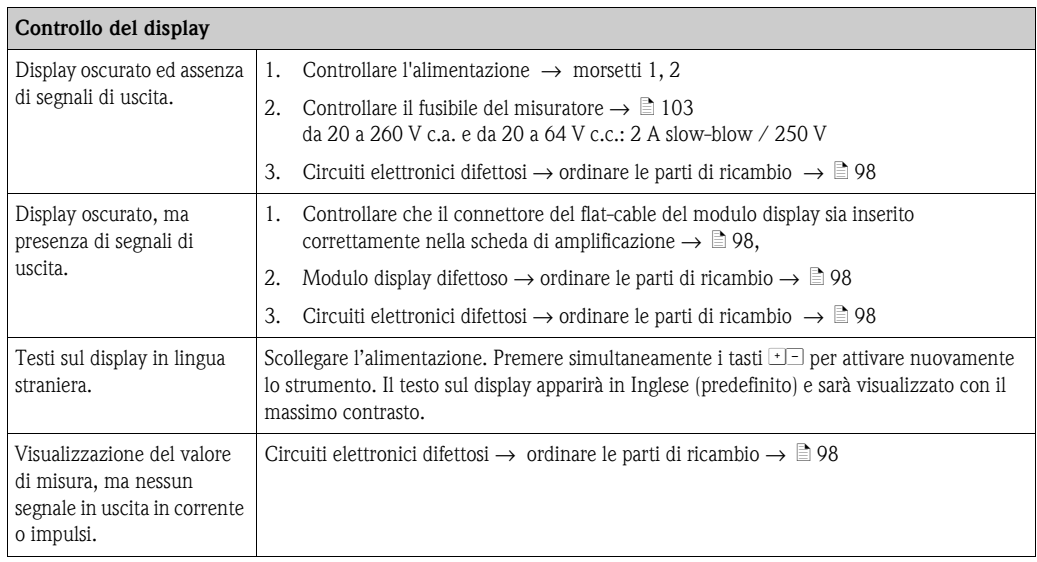

### **Visualizzazione dei messaggi di errore**

Gli errori incorsi durante la messa in servizio o le misure sono visualizzati immediatamente. I messaggi di errore sono rappresentati da diversi simboli, Il loro significato è indicato qui di seguito (esempio):

Æ

- Tipo d'errore: **S** = errore di sistema, **P** = errore di processo
- Tipo di messaggio d'errore: \$ = messaggio di errore, **!** = messaggio di avviso
- **TUBO VUOTO** = Tipo di errore, es. il tubo di misura è parzialmente pieno o completamente vuoto
- **03:00:05** = durata dell'errore incorso (in ore, minuti e secondi)
- **#401** = codice di errore

- $\bigcirc$  Pericolo!<br>■ Consultare anche le informazioni a → [54](#page-53-0)
- Il sistema di misura interpreta simulazioni e ritorno a zero positivo come errori di sistema, ma li visualizza solamente come messaggi d'avviso.

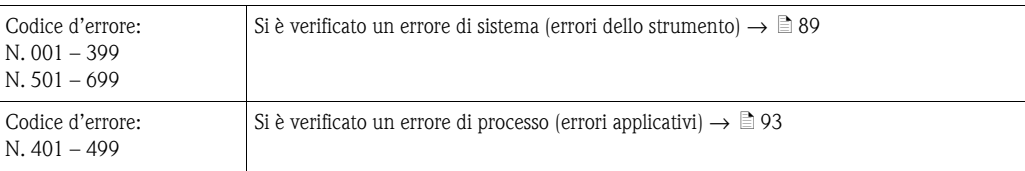

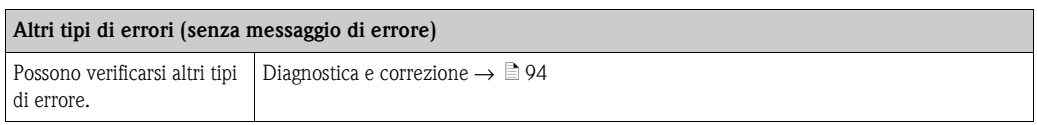

Æ

# <span id="page-88-0"></span>**9.2 Messaggi d'errore di sistema**

Gli errori di sistema gravi vengono **sempre** rilevati dallo strumento come "Messaggi di guasto", e vengono segnalati con il simbolo del lampo ( $\sharp$ ) visualizzato sul display. I messaggi di guasto si ripercuotono immediatamente sugli ingressi e le uscite. Simulazioni e ritorno a zero positivo, d'altra parte, sono classificati e visualizzati come "Messaggi di avviso".

# $\begin{bmatrix} 1 \end{bmatrix}$  Pericolo!

In caso di errori particolarmente gravi, il misuratore di portata deve essere reso al produttore in conto riparazione, dopo avere scrupolosamente seguito le procedure descritte a  $\rightarrow \Box$  [104.](#page-103-0) Allegare sempre un modulo attentamente compilato della "Dichiarazione di decontaminazione". Una copia di questo modulo è riprodotta sul retro di questo manuale.

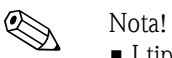

- I tipi di errore sotto elencati corrispondono alle impostazioni di fabbrica.
- Consultare, inoltre, le informazioni a  $\rightarrow \square$  [54](#page-53-1).

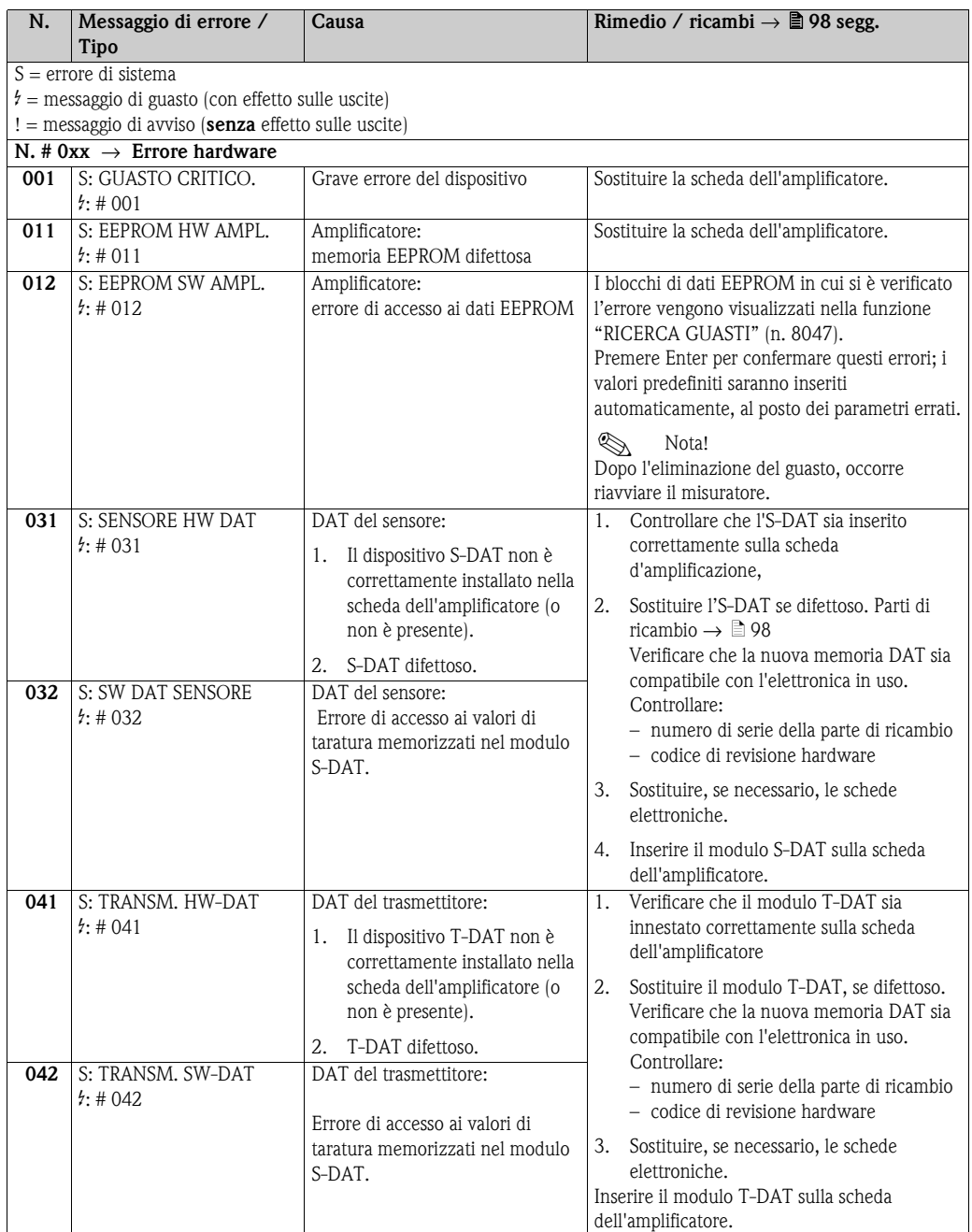

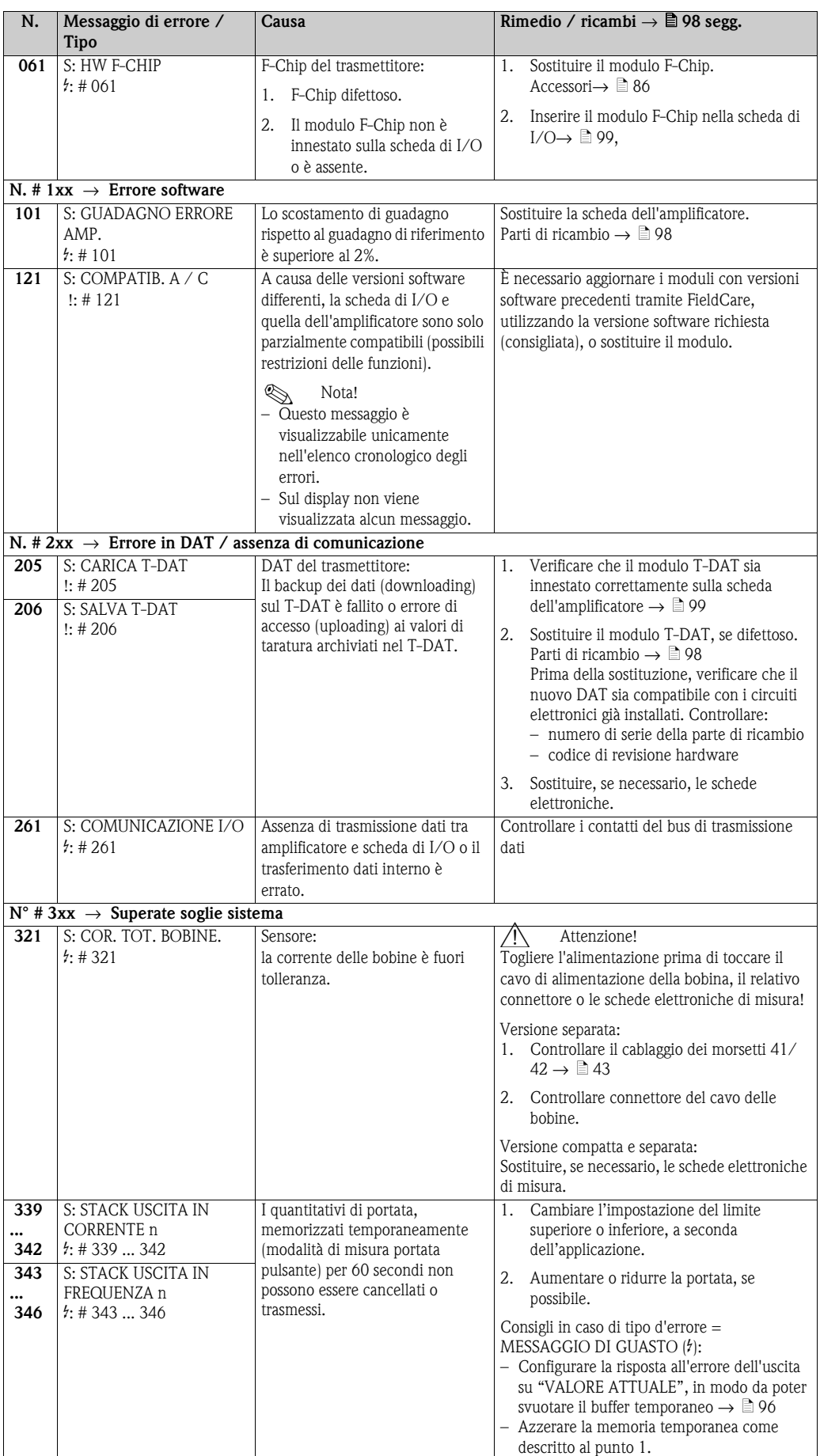

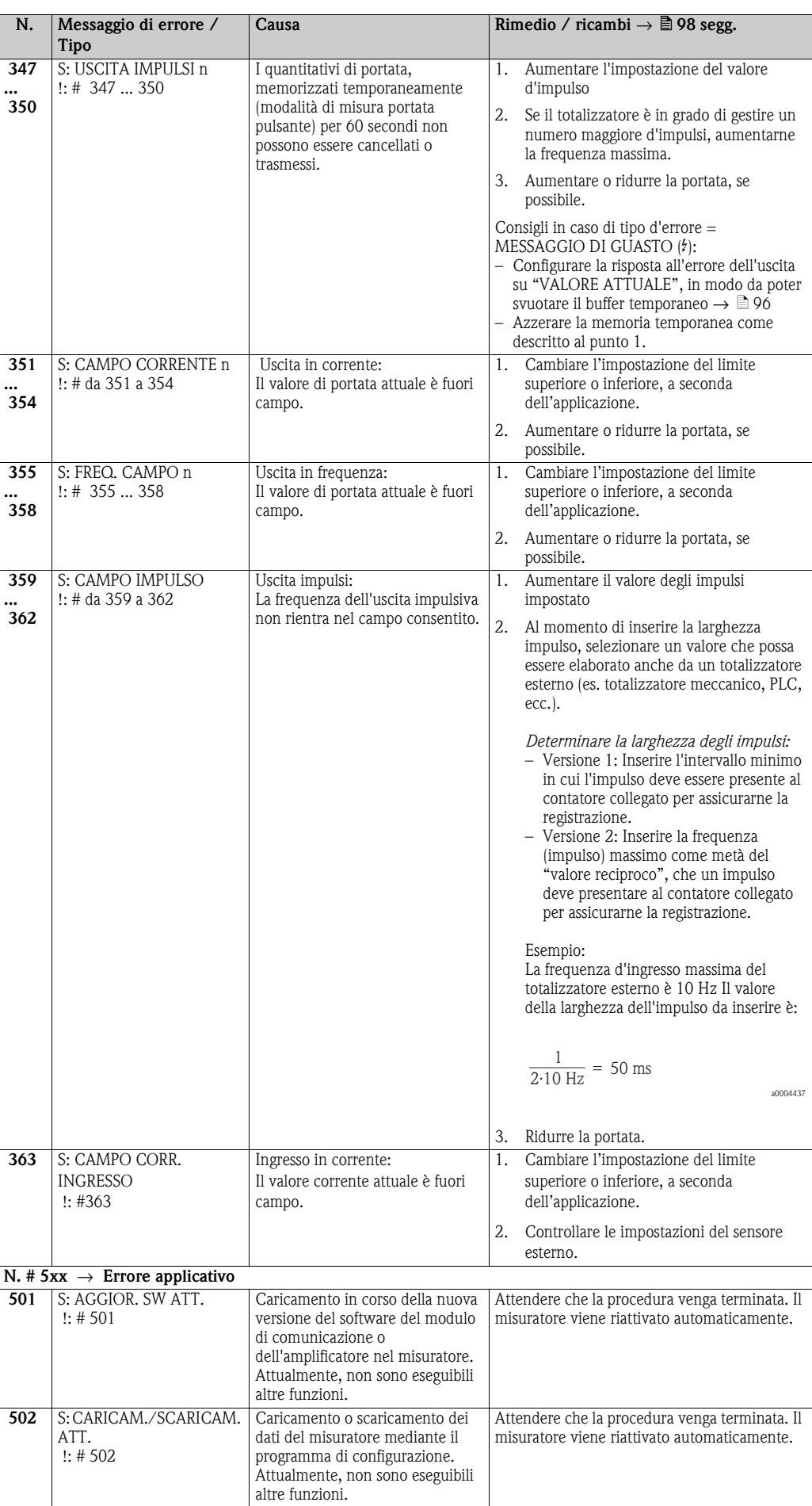

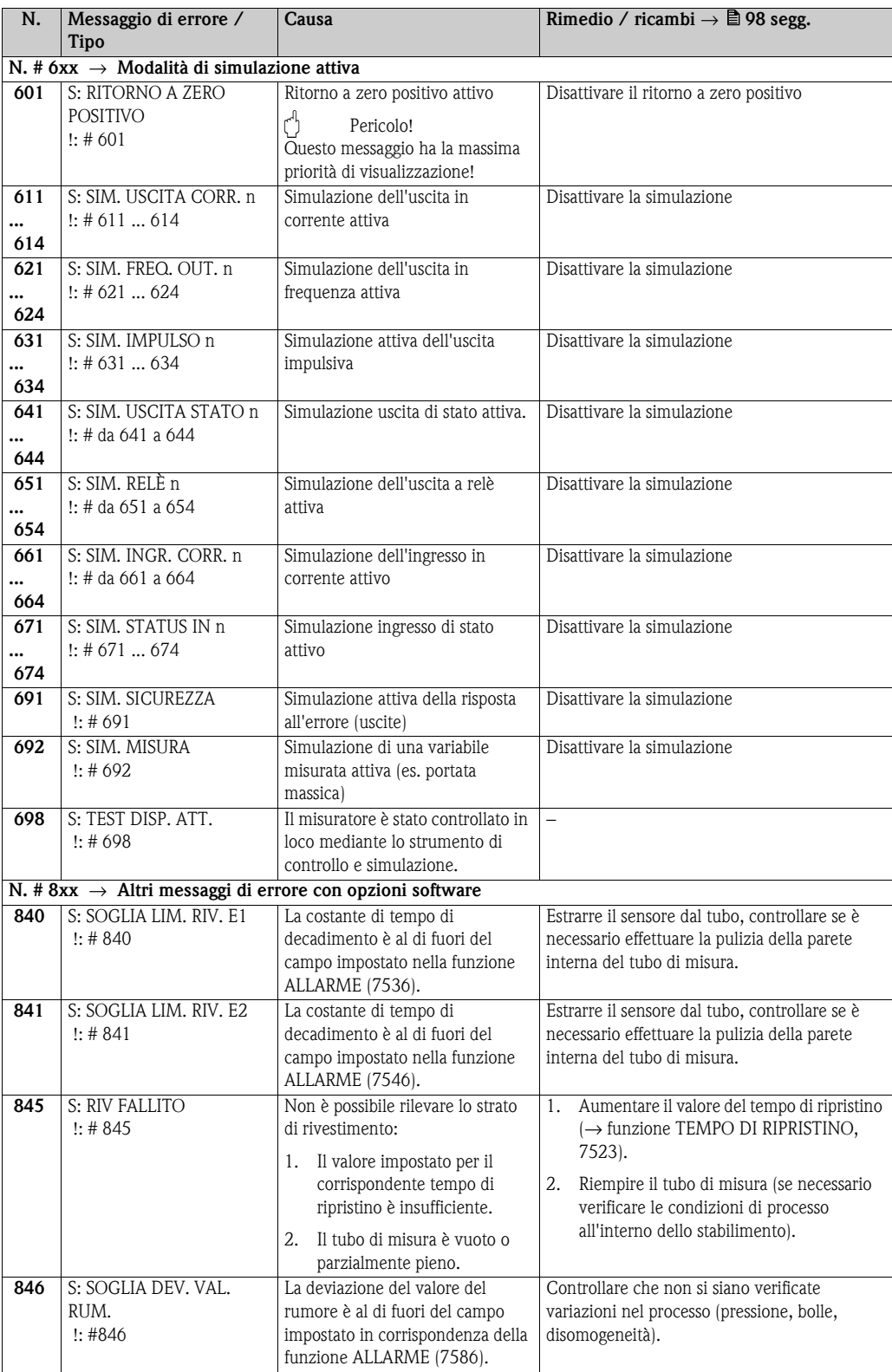

# <span id="page-92-0"></span>**9.3 Messaggi d'errore di processo**

Gli errori di processo possono essere classificati come messaggio di "errore" o di "avviso" e, pertanto, essere valutati in modo diverso. Tale valutazione avviene per mezzo della matrice operativa (consultare il manuale "Descrizione delle funzioni dello strumento").

 $\bigotimes$  Nota!

- I tipi di errore sotto elencati corrispondono alle impostazioni di fabbrica.
- Consultare, inoltre, le informazioni a  $\rightarrow \Box$  [54](#page-53-1).

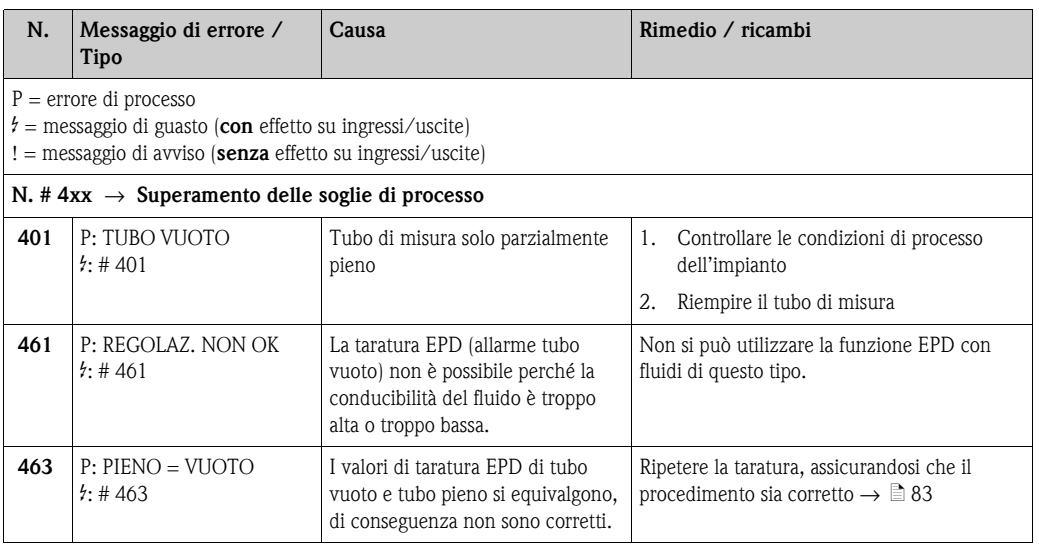

# <span id="page-93-0"></span>**9.4 Errori di processo senza messaggio**

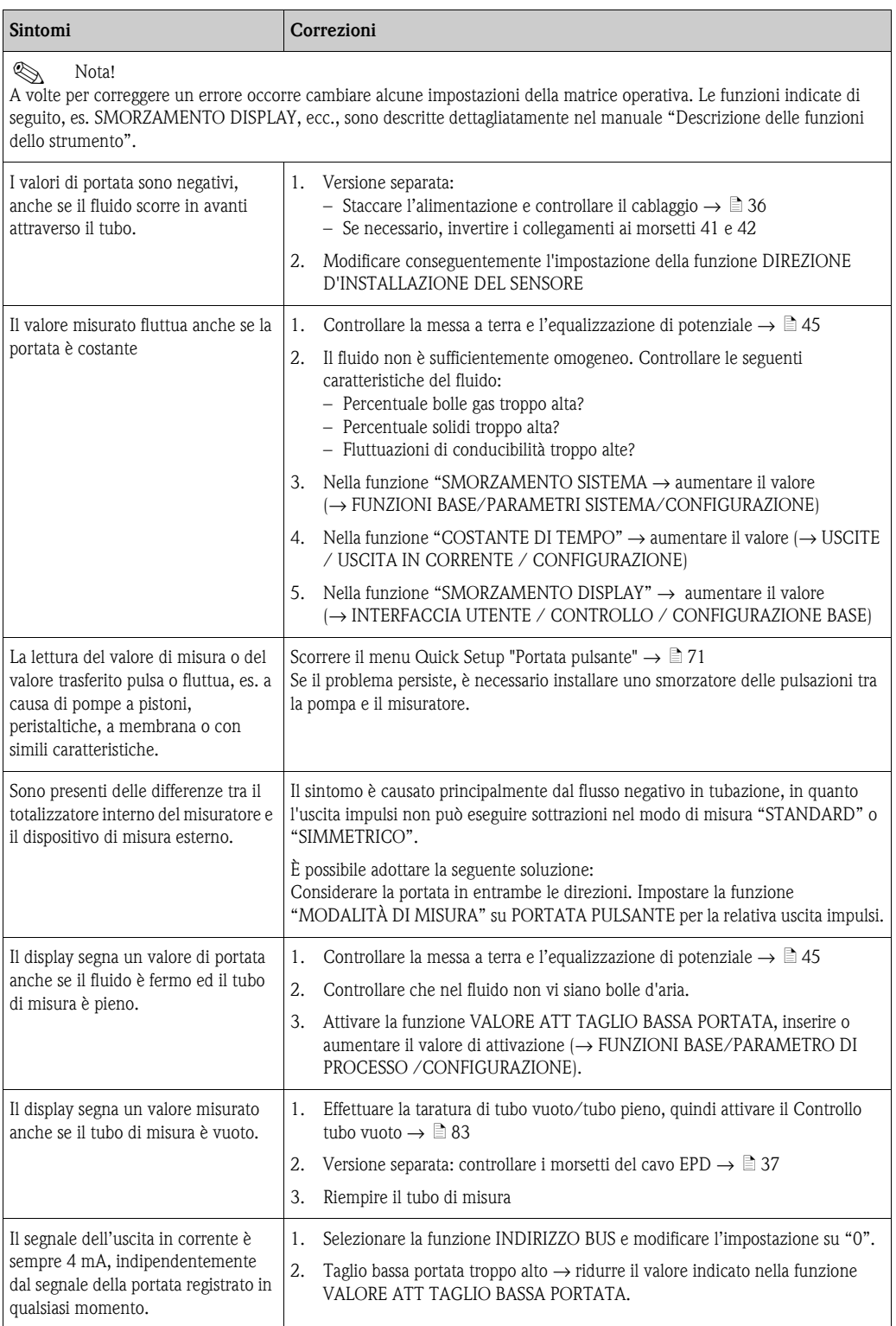

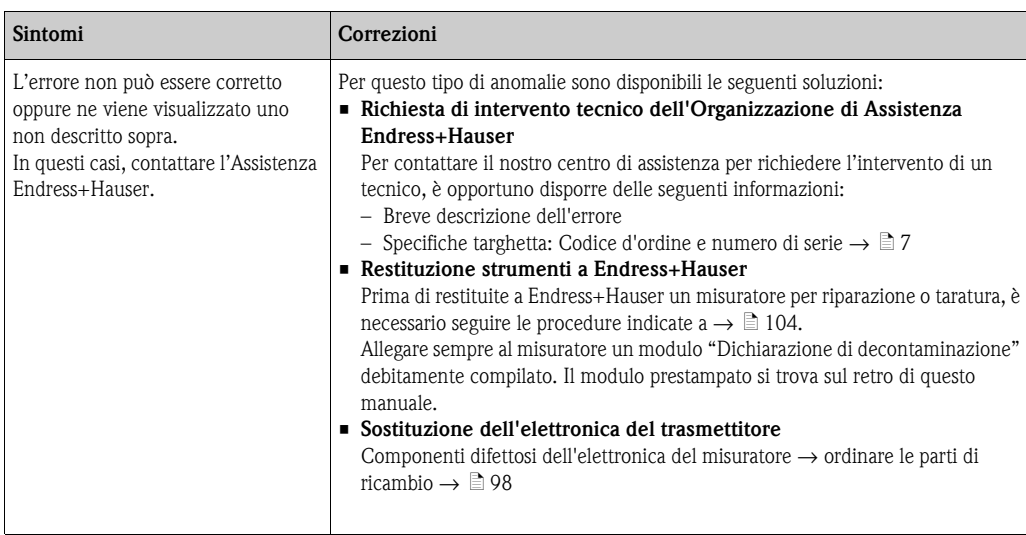

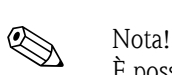

# <span id="page-95-0"></span>**9.5 Risposte delle uscite agli errori**

È possibile definire la modalità di sicurezza dei totalizzatori, delle uscite in corrente, impulsi e frequenza per mezzo delle funzioni della matrice operativa. Informazioni dettagliate su queste procedure sono disponibili nel manuale "Descrizione delle funzioni dello strumento".

Si può usare il ritorno a zero positivo per ripristinare le uscite in corrente, impulsi e frequenza ai relativi valori di riposo, ad esempio se la misura è stata interrotta durante la pulizia del tubo. Questa funzione ha la massima priorità: le simulazioni, ad esempio, sono soppresse.

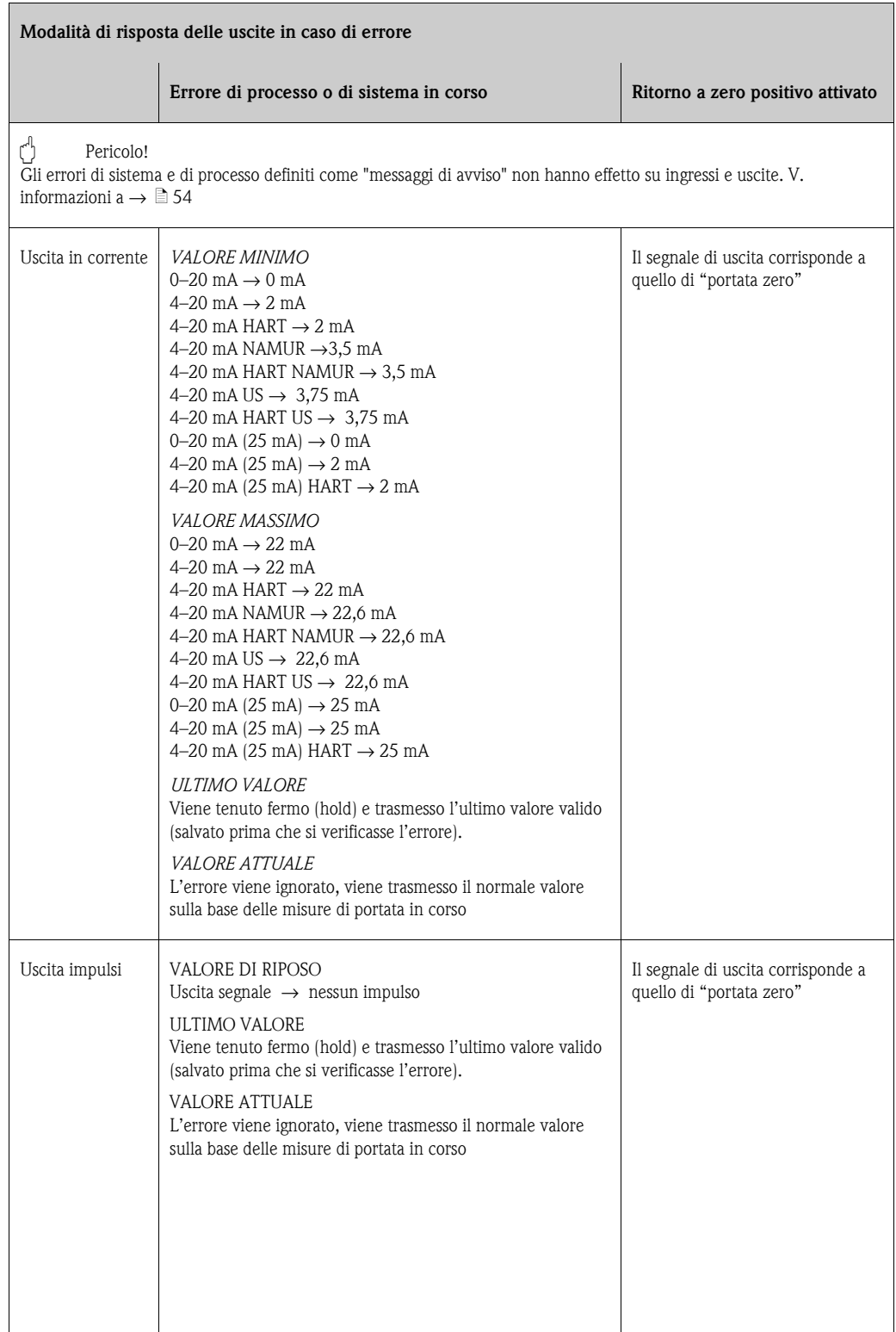

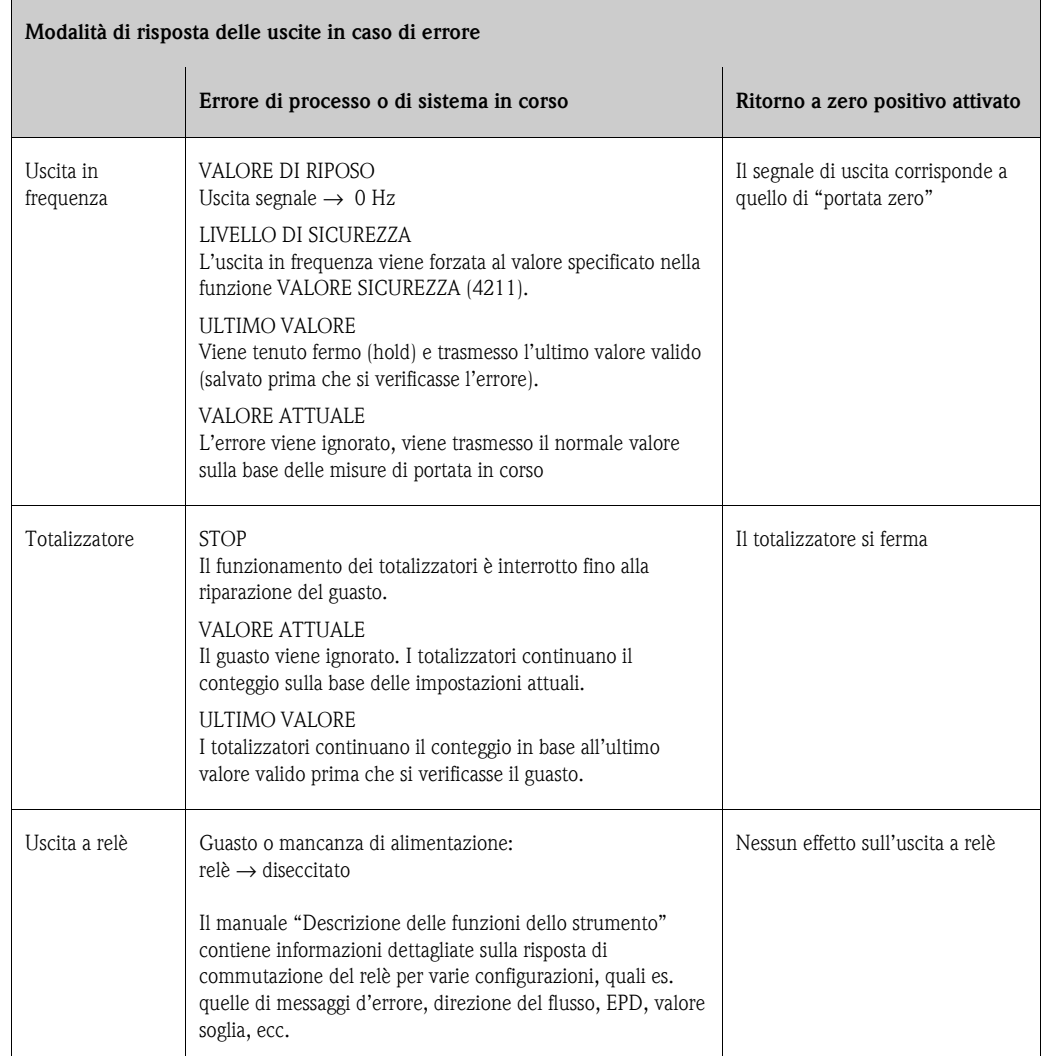

# <span id="page-97-1"></span>**9.6 Parti di ricambio**

<span id="page-97-0"></span>È possibile consultare le istruzioni dettagliate sulla ricerca guasti nelle sezione precedenti  $\rightarrow \Box$  [88](#page-87-0) Il misuratore, inoltre, fornisce un ulteriore aiuto grazie ad una continua autodiagnostica e ai messaggi d'errore.

La correzione dell'errore può implicare la sostituzione degli elementi difettosi con parti di ricambio collaudate. La sottostante illustrazione indica la gamma delle parti di ricambio disponibili.

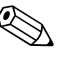

! Nota! È possibile ordinare le parti di ricambio direttamente all'Organizzazione di Assistenza Endress+Hauser indicando il numero di serie riportato sulla targhetta del trasmettitore  $\rightarrow \Box$  7.

- Le parti di ricambio vengono spedite in kit comprendenti i seguenti componenti:
- parte di ricambio
- parti aggiuntive, piccoli particolari (viti di fissaggio, ecc.)
- istruzioni di montaggio
- imballaggio

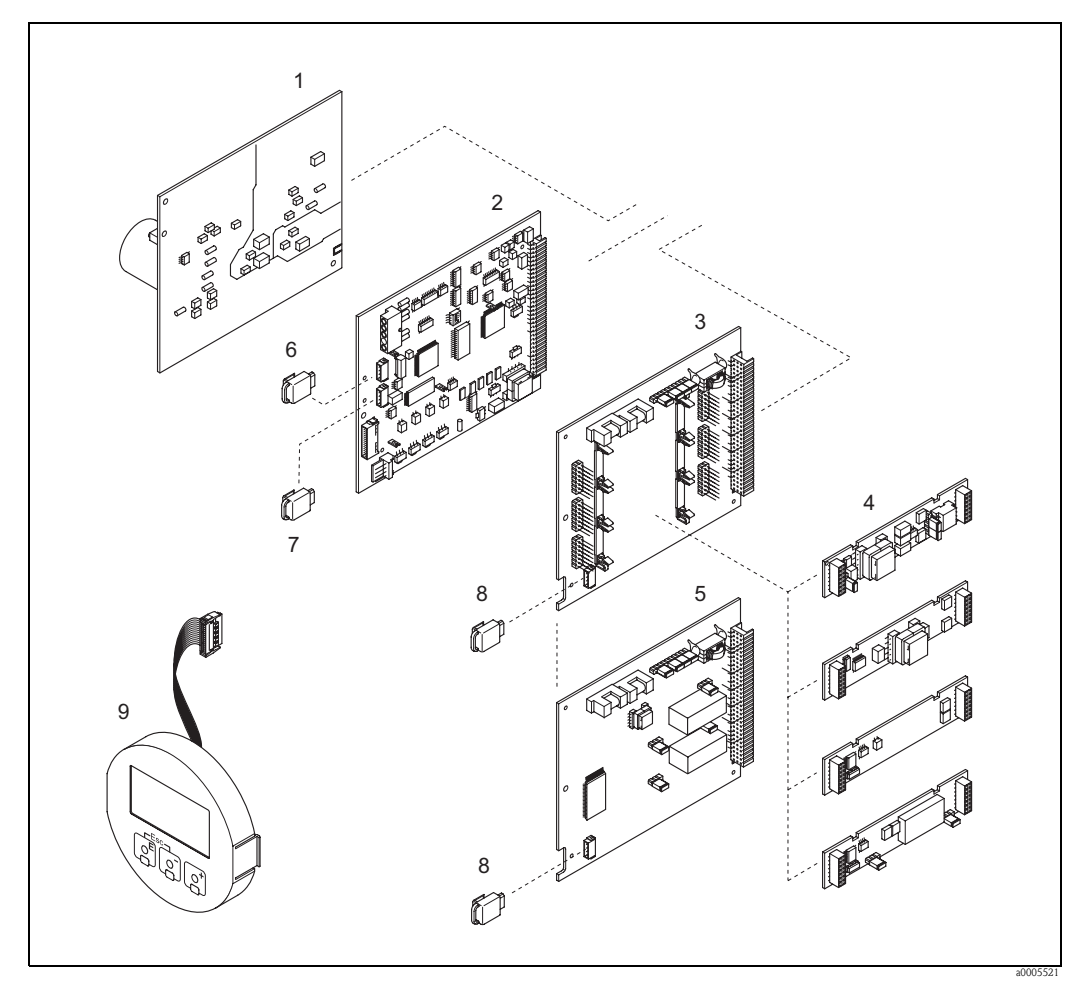

*Fig. 57: Parti di ricambio per il trasmettitore Promag (custodie da campo e da parete)*

- *1 Scheda di alimentazione (20 a 260 V c.a., da 20 a 64 V c.c.)*
- *2 Scheda dell'amplificatore*
- *3 Scheda di I/O (modulo COM), assegnazione flessibile*
- *4 Sottomoduli di ingresso/uscita a innesto;* → ä *[86](#page-85-2) Codificazione del prodotto*
- *5 Scheda di I/O (modulo COM), assegnazione permanente*
- *6 S-DAT (dispositivo di archivio dati del sensore)*
- *7 T-DAT (dispositivo di archivio dati del trasmettitore)*
- *8 F-Chip (chip funzionale per software opzionale)*
- *9 Modulo display*

## <span id="page-98-0"></span>**9.6.1 Rimozione ed installazione delle schede**

## **Custodia di campo**

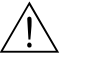

- Attenzione! • Rischio di scosse elettriche. I componenti esposti conducono tensioni pericolose. Prima di togliere il coperchio del vano dell'elettronica, assicurarsi che l'alimentazione sia disattivata.
- Rischio di danneggiare i componenti elettronici (protezione ESD). L'elettricità statica può danneggiare gli inserti elettronici o compromettere la loro funzionalità. Si raccomanda di operare su una superficie di lavoro collegata a terra e costruita apposta per strumenti sensibili all'elettricità statica.
- In caso non sia possibile garantire che l'intensità dielettrica dello strumento sia mantenuta durante i seguenti passaggi, sarà necessario eseguire un controllo appropriato, secondo le specifiche del produttore.
- 

" Pericolo! Usare solo parti di ricambio originali Endress+Hauser.

Rimozione e installazione delle schede  $\rightarrow \Box$  [100](#page-99-0):

- 1. Svitare il coperchio del vano dell'elettronica dalla custodia del trasmettitore.
- 2. Togliere il display locale (1) come segue: – Premere le linguette di fermo laterali (1.1) e togliere il modulo display.
	- Scollegare il cavo piatto (1.2) del modulo display dalla scheda dell'amplificatore.
- 3. Togliere le viti ed il coperchio (2) dal vano dell'elettronica.
- 4. Rimozione della scheda di alimentazione (4) e della scheda di I/O (6, 7): infilare una punta sottile nel foro (3), eseguito a questo scopo, ed estrarre la scheda dalla sua sede.
- 5. Rimozione dei sottomoduli (6.2, unicamente per strumenti con schede di I/O con assegnazione flessibile):

non sono richiesti ulteriori strumenti per la rimozione o l'installazione dei sottomoduli (ingressi/uscite) dalla scheda di I/O.

" Pericolo!

Sulla scheda di I/O sono possibili solo alcune combinazioni di sottomoduli  $\rightarrow \Box$  [43.](#page-42-1) I singoli slot sono contrassegnati e corrispondono a specifici morsetti nel vano connessioni del trasmettitore:

- Slot "INGRESSO/USCITA 2" = morsetti 24/25
- Slot "INGRESSO/USCITA 3" = morsetti 22/23
- Slot "INGRESSO/USCITA 4" = morsetti 20/21
- 6. Per rimuovere la scheda dell'amplificatore (5):
	- Scollegare dalla scheda il connettore del cavo di segnale dell'elettrodo (5.1), incluso l'S-DAT (5.3).
	- Aprire il fermo del connettore del cavo di alimentazione delle bobine (5.2) e scollegare con delicatezza il connettore dalla scheda, senza movimenti in avanti e in dietro.
	- Infilare una punta sottile nel foro (3), eseguito a questo scopo, ed estrarre la scheda dalla sua sede
- 7. Per l'installazione, seguire la procedura inversa.

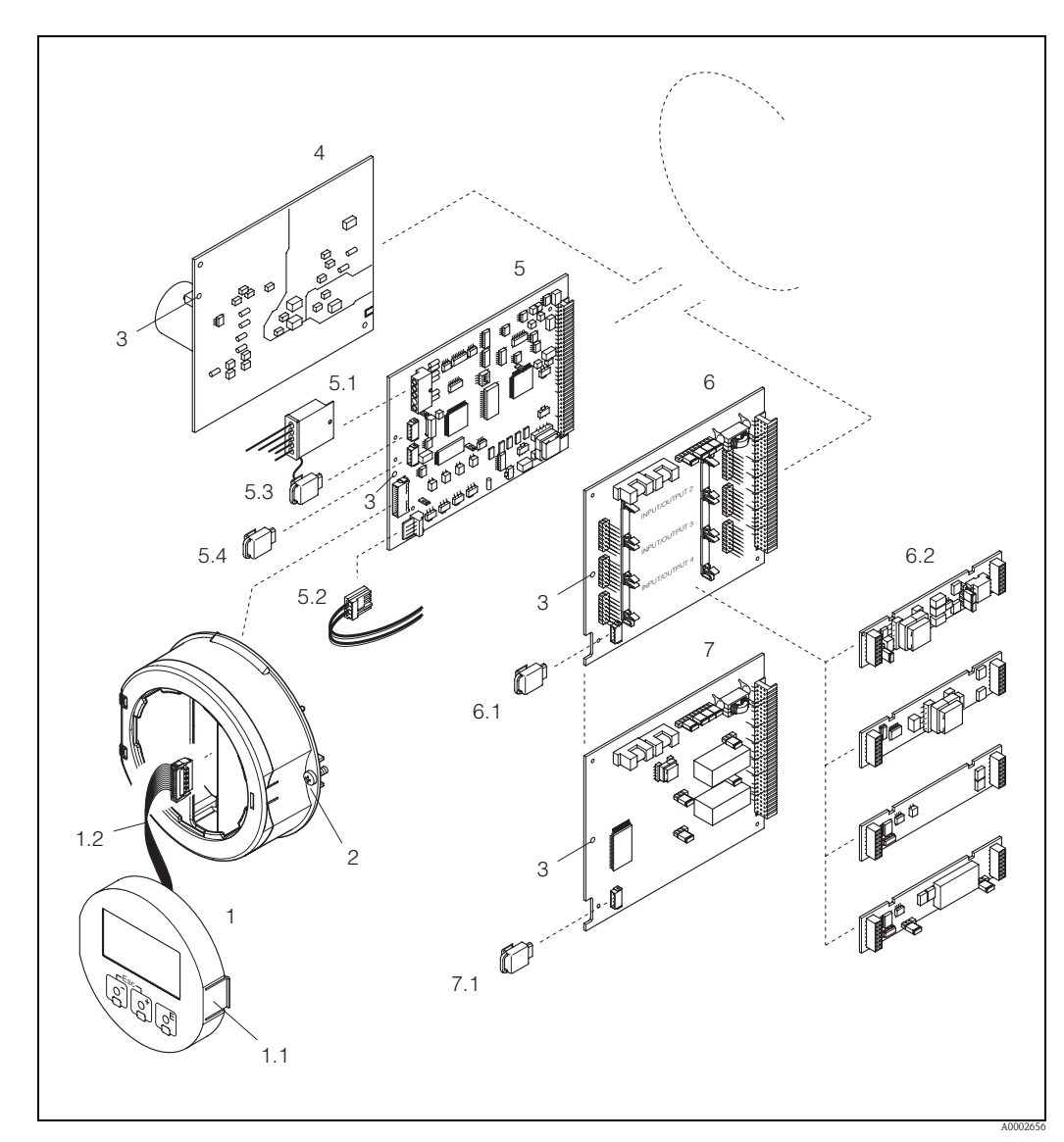

<span id="page-99-0"></span>*Fig. 58: Custodia da campo: rimozione e installazione delle schede*

- *1 Display locale*
- *1.1 Linguetta di fermo*
- *1.2 Cavo piatto (modulo display)*
- *2 Viti del coperchio del vano dell'elettronica*
- *3 Foro per l'installazione/la rimozione delle schede*
- *4 Scheda di alimentazione*
- *5 Scheda dell'amplificatore*
- *5.1 Cavo del segnale dell'elettrodo (sensore)*
- *5.2 Cavo di alimentazione della bobina (sensore)*
- *5.3 S-DAT (dispositivo di archivio dati del sensore)*
- *5.4 T-DAT (dispositivo di archivio dati del trasmettitore)*
- *6 Scheda di I/O (assegnazione flessibile)*
- *6.1 F-Chip (chip funzionale per software opzionale)*
- *6.2 Sottomoduli a innesto (ingressi/uscite)*
- *7 Schede di I/O (assegnazione permanente)*
- *7.1 F-Chip (chip funzionale per software opzionale)*

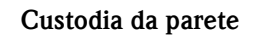

Attenzione!

- Rischio di scosse elettriche. I componenti esposti conducono tensioni pericolose. Prima di togliere il coperchio del vano dell'elettronica, assicurarsi che l'alimentazione sia disattivata.
- Rischio di danneggiare i componenti elettronici (protezione ESD). L'elettricità statica può danneggiare gli inserti elettronici o compromettere la loro funzionalità. Si raccomanda di operare su una superficie di lavoro collegata a terra e costruita apposta per strumenti sensibili all'elettricità statica.
- In caso non sia possibile garantire che l'intensità dielettrica dello strumento sia mantenuta durante i seguenti passaggi, sarà necessario eseguire un controllo appropriato, secondo le specifiche del produttore.
- Pericolo!

Usare solo parti di ricambio originali Endress+Hauser.

Rimozione e installazione delle schede  $\rightarrow \Box$  [102](#page-101-0):

- 1. Svitare ed estrarre le viti e aprire il coperchio incernierato (1) dalla custodia.
- 2. Liberare le viti che fissano il modulo dell'elettronica (2). Quindi spingere in alto il modulo e tirarlo il più lontano possibile dalla custodia da parete.
- 3. Scollegare dalla scheda dell'amplificatore i seguenti connettori dei cavi (7):
	- Connettore del cavo di segnale dell'elettrodo (7.1), incluso S-DAT (7.3)
	- Connettore del cavo di alimentazione della bobina (7.2): Aprire il fermo del connettore del cavo di alimentazione delle bobine (5.2) e scollegare con delicatezza il connettore dalla scheda, senza movimenti in avanti e in dietro. – Spina del flat-cable (3) del modulo del display
- 4. Togliere il coperchio (4) del vano dell'elettronica del sistema allentandone le viti.
- 5. Rimozione delle schede (6, 7, 8): Infilare una punta sottile nel foro (5), eseguito a questo scopo, ed estrarre la scheda dalla sua sede.
- 6. Rimozione dei sottomoduli (8.2, unicamente per strumenti con schede di I/O con assegnazione flessibile):

Non sono richiesti ulteriori strumenti per la rimozione o l'installazione dei sottomoduli (ingressi/uscite) dalla scheda di I/O.

r<sup>4</sup> Pericolo!

Sulla scheda di I/O sono possibili solo alcune combinazioni di sottomoduli → ä [43.](#page-42-1) I singoli slot sono contrassegnati e corrispondono a specifici morsetti nel vano connessioni del trasmettitore:

- Slot "INGRESSO/USCITA 2" = morsetti 24/25
- Slot "INGRESSO/USCITA 3" = morsetti 22/23
- Slot "INGRESSO/USCITA 4" = morsetti 20/21
- 7. Per l'installazione, seguire la procedura inversa.

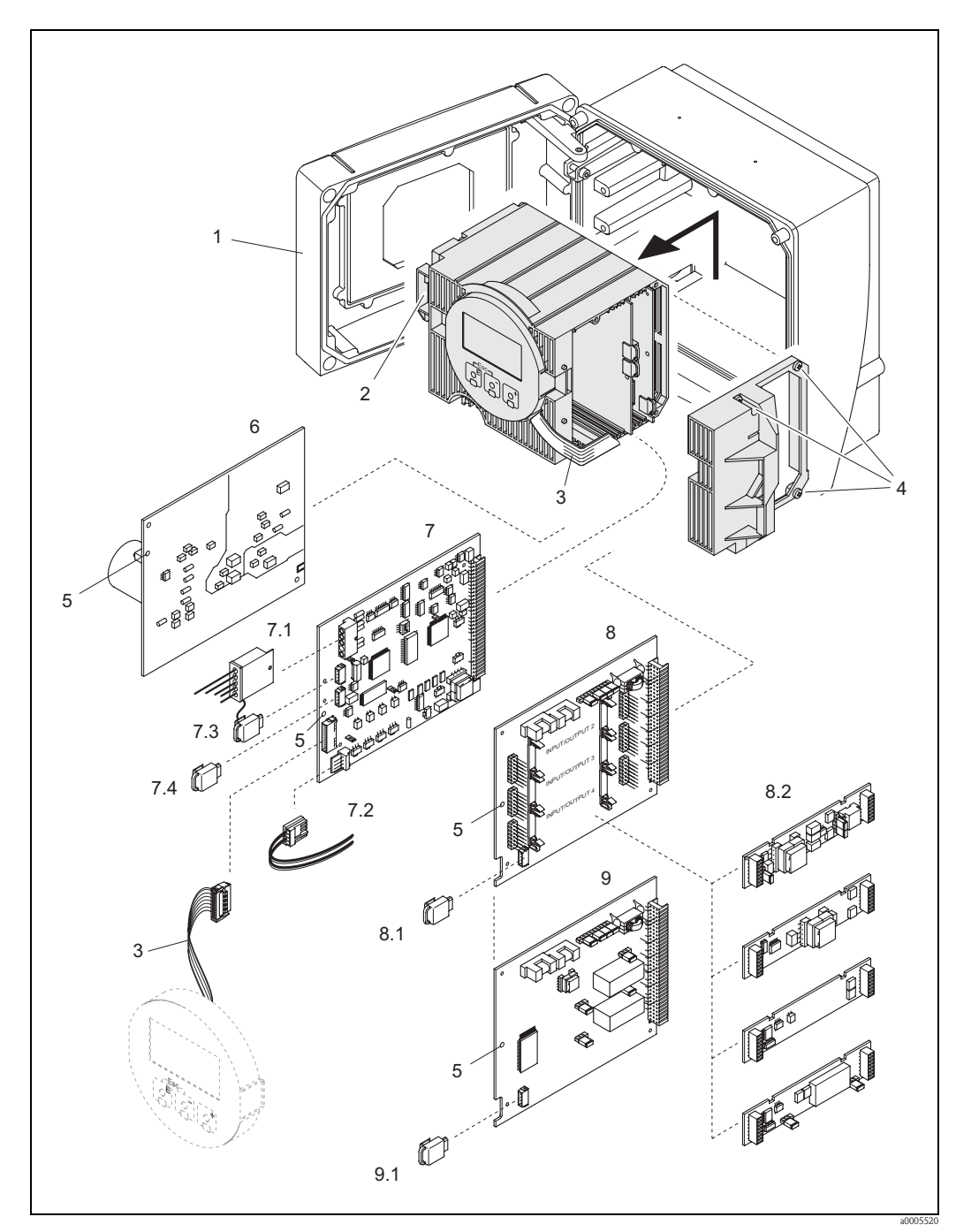

*Fig. 59: Custodia da parete: rimozione e installazione delle schede*

- <span id="page-101-0"></span>*1 Coperchio della custodia*
- *2 Modulo dell'elettronica*
- *3 Cavo piatto (modulo display)*
- 
- *4 Viti del coperchio del vano dell'elettronica 5 Foro per l'installazione/la rimozione delle schede*
- *6 Scheda di alimentazione*
- *7 Scheda dell'amplificatore*
- *7.1 Cavo di segnale dell'elettrodo (sensore)*
- *7.2 Cavo di alimentazione della bobina (sensore)*
- *7.3 S-DAT (dispositivo di archivio dati del sensore)*
- *7.4 T-DAT (dispositivo di archivio dati del trasmettitore)*
- *8 Scheda di I/O (assegnazione flessibile)*
- *8.1 F-Chip (chip funzionale per software opzionale)*
- *8.2 Sottomoduli a innesto (ingressi/uscite)*
- *9 Schede di I/O (assegnazione permanente)*
- *9.1 F-Chip (chip funzionale per software opzionale)*

## <span id="page-102-0"></span>**9.6.2 Sostituzione del fusibile dello strumento**

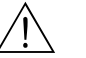

# Attenzione! Rischio di scosse elettriche. I componenti esposti conducono tensioni pericolose. Prima di togliere il coperchio del vano dell'elettronica, assicurarsi che l'alimentazione sia disattivata.

Il fusibile principale si trova sulla scheda di alimentazione  $\rightarrow$  Fig 61. Di seguito è indicata la procedura per la sostituzione del fusibile:

- 1. Disattivare l'alimentazione.
- 2. Rimuovere la scheda di alimentazione  $\rightarrow \Box$  [99](#page-98-0)
- 3. Togliere il cappuccio (1) e sostituire il fusibile (2). Si raccomanda di utilizzare solo fusibili con queste caratteristiche:
	- da 20 a 260 V c.a. / da 20 a 64 V c.c. → 2,0 A ritardato / 250 V 5,2 x 20 mm
	- strumenti certificati Ex  $\rightarrow$  v. documentazione Ex.
- 4. Per l'installazione, seguire la procedura inversa.
- 

" Pericolo! Usare solo parti di ricambio originali Endress+Hauser.

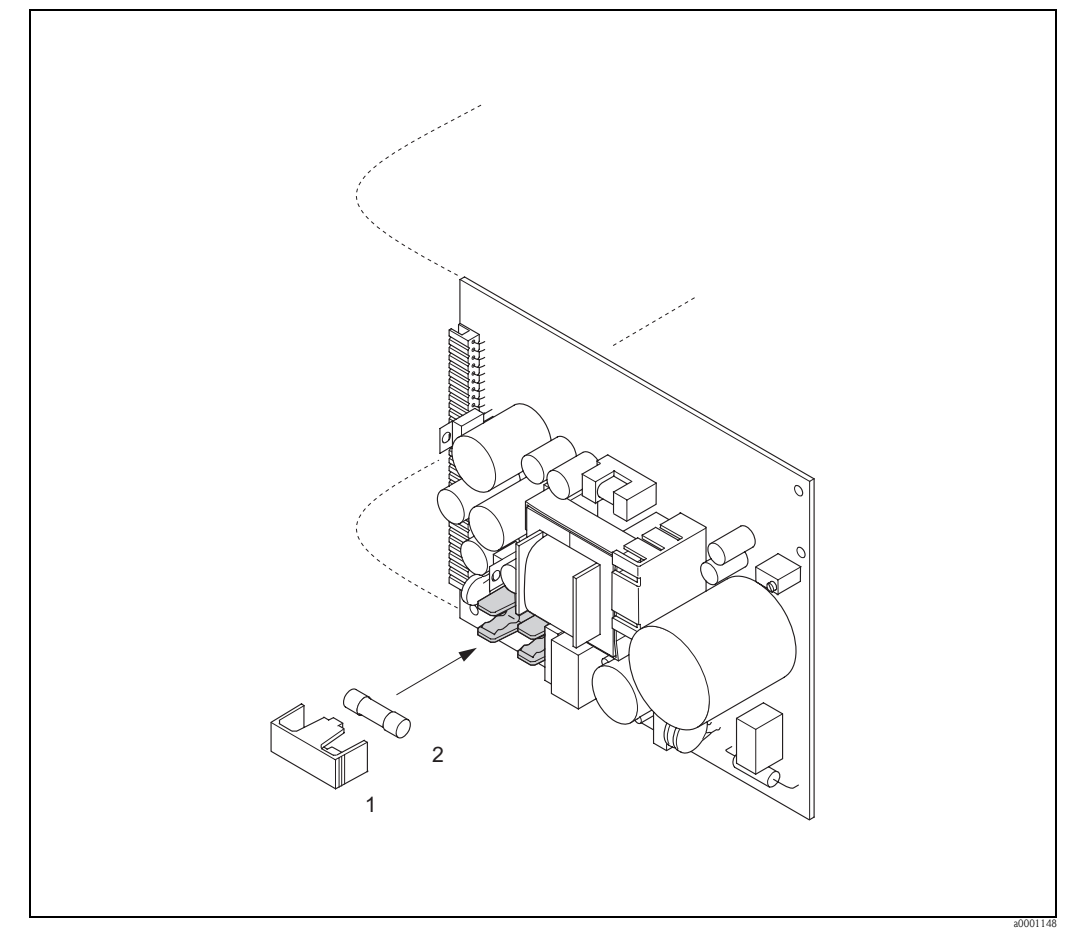

*Fig. 60: Sostituzione del fusibile nella scheda di alimentazione*

- *1 Coperchio di protezione*
- *2 Fusibile dello strumento*

# <span id="page-103-0"></span>**9.7 Restituzione**

 $\begin{bmatrix} 1 \ 1 \end{bmatrix}$  Pericolo!<br>Il misuratore non può essere restituito, se non sono state eliminate tutte le tracce di sostanze pericolose, es. quelle penetrate nelle fessure o diffuse attraverso la plastica.

I costi sostenuti per l'eliminazione dei residui e per eventuali danni (bruciature, ecc.) dovuti ad un'insufficiente pulizia sono a carico del responsabile dell'impianto.

Prima della restituzione del misuratore di portata a Endress+Hauser, ad esempio per riparazioni o taratura, è necessario eseguire i seguenti passaggi:

- Allegare sempre un modulo attentamente compilato della "Dichiarazione di decontaminazione". Endress+Hauser potrà trasportare, esaminare e riparare i dispositivi restituiti dai clienti solo in presenza di tale documento.
- Se necessario, allegare delle istruzioni d'uso speciali, ad es. le schede dei dati di sicurezza secondo EC REACH, regolamento n. 1907/2006 (registrazione, valutazione, autorizzazione e restrizione delle sostanze chimiche).
- Rimuovere ogni residuo. Fare particolare attenzione alle sedi delle guarnizioni ed alle eventuali crepe, che potrebbero nascondere dei depositi, soprattutto se la sostanza è pericolosa per la salute, es. infiammabile, tossica, caustica, cancerogena, ecc.

! Nota! Una copia del modulo è riprodotta nell'ultima pagina di questo manuale operativo.

## **9.8 Smaltimento**

Rispettare le norme locali vigenti.

# **9.9 Revisioni software**

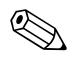

! Nota! Solitamente è necessario un software di servizio speciale per caricare e scaricare una versione software.

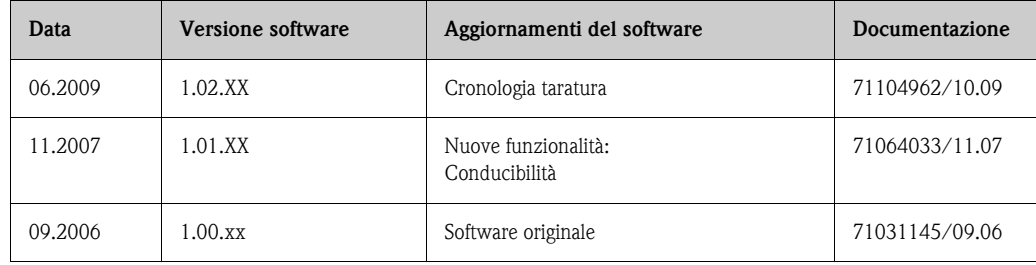

# **10 Dati tecnici**

# **10.1 Dati tecnici in breve**

## **10.1.1 Applicazione**

Rivestimento specifico per l'applicazione:

- Promag S (DN da 15 a 600 / da ½ a 24"):
- Rivestimento in poliuretano per utilizzo con acqua fretta o con fluidi abrasivi, es. fango con residui di diametro inferiore a 0,5 mm(<0.02 pollici)
- rivestimento in gomma dura per applicazioni con acqua (soprattutto per acqua potabile).
- Rivestimento in gomma naturale per utilizzo con tutti i tipi di acque o con fluidi altamente abrasivi, es. fango con residui di diametro superiore a 0,5 mm (>0.02 pollici)
- Rivestimento in PTFE per applicazioni standard in cartiere e industrie alimentari
- Rivestimento in PFA per applicazioni standard in cartiere e industrie alimentari in particolare, con temperature di processo elevate e applicazioni con sbalzi termici.

**• Promag H (DN 2 ... 100) / 1/12 ... 4"):** rivestimento in PFA per tutte le applicazioni nelle industrie chimiche, di processo e alimentari; in particolare, per elevate temperature di processo, per applicazioni con sbalzi termici e con sistemi di pulizia CIP o SIP.

## **10.1.2 Funzionamento e struttura del sistema**

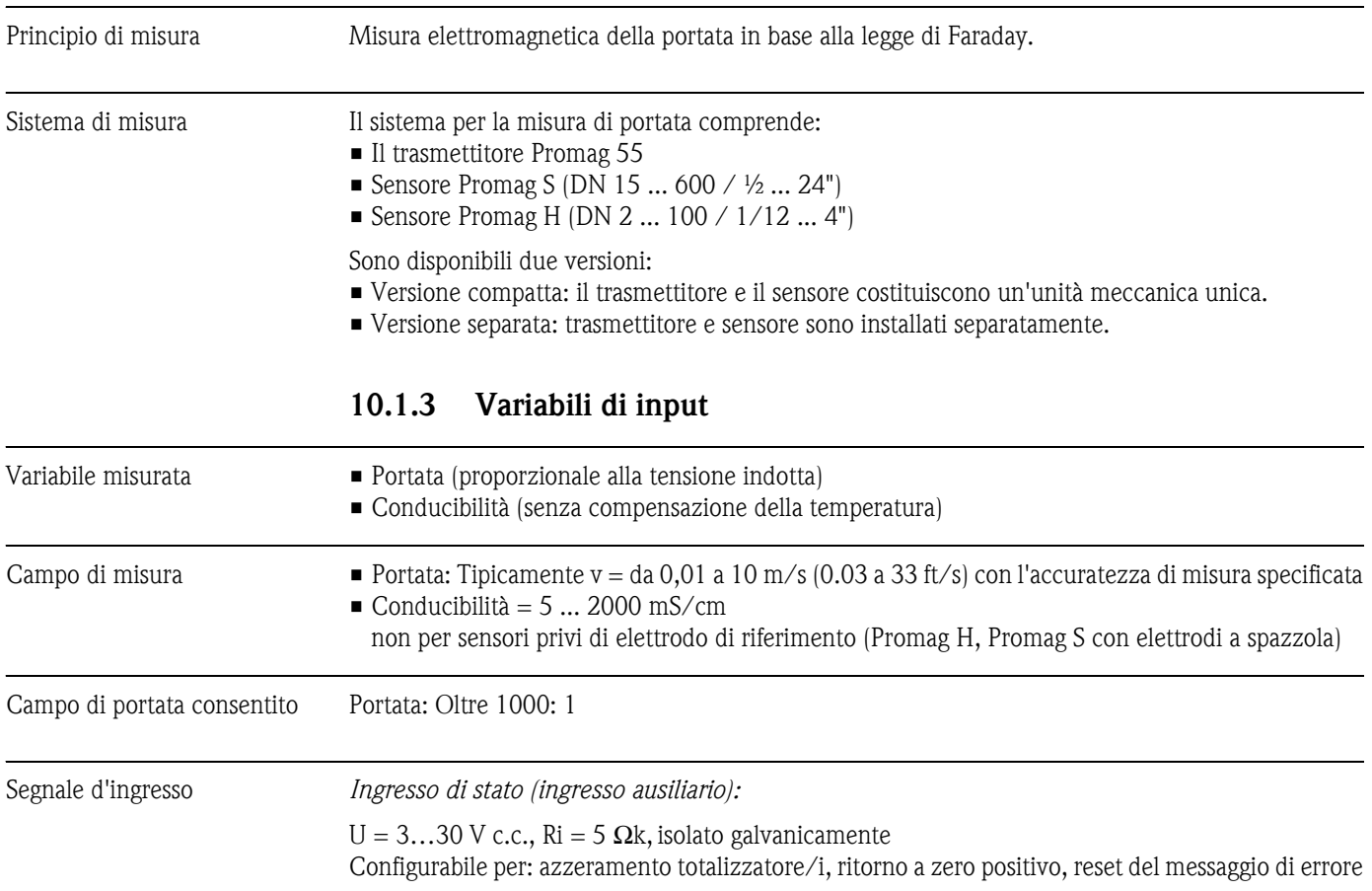

## *Ingresso in corrente:*

impostabile attivo/passivo, isolato galvanicamente, valore fondoscala regolabile, risoluzione: 3 μA, coefficiente di temperatura: tipicamente 0,005% v.f.s./°C; (0,003 % v.f.s./°F)

- attiva: da 4 a 20 mA,  $R_i \ge 150$  Ω,  $U_{\text{uscita}} = 24$  V c.c., con protezione cortocircuito
- **•** passiva: da 0/4 a 20 mA,  $R_i \le 150 \Omega$ ,  $\overline{U}_{max} = 30 \text{ V c.c.}$

## **10.1.4 Uscita**

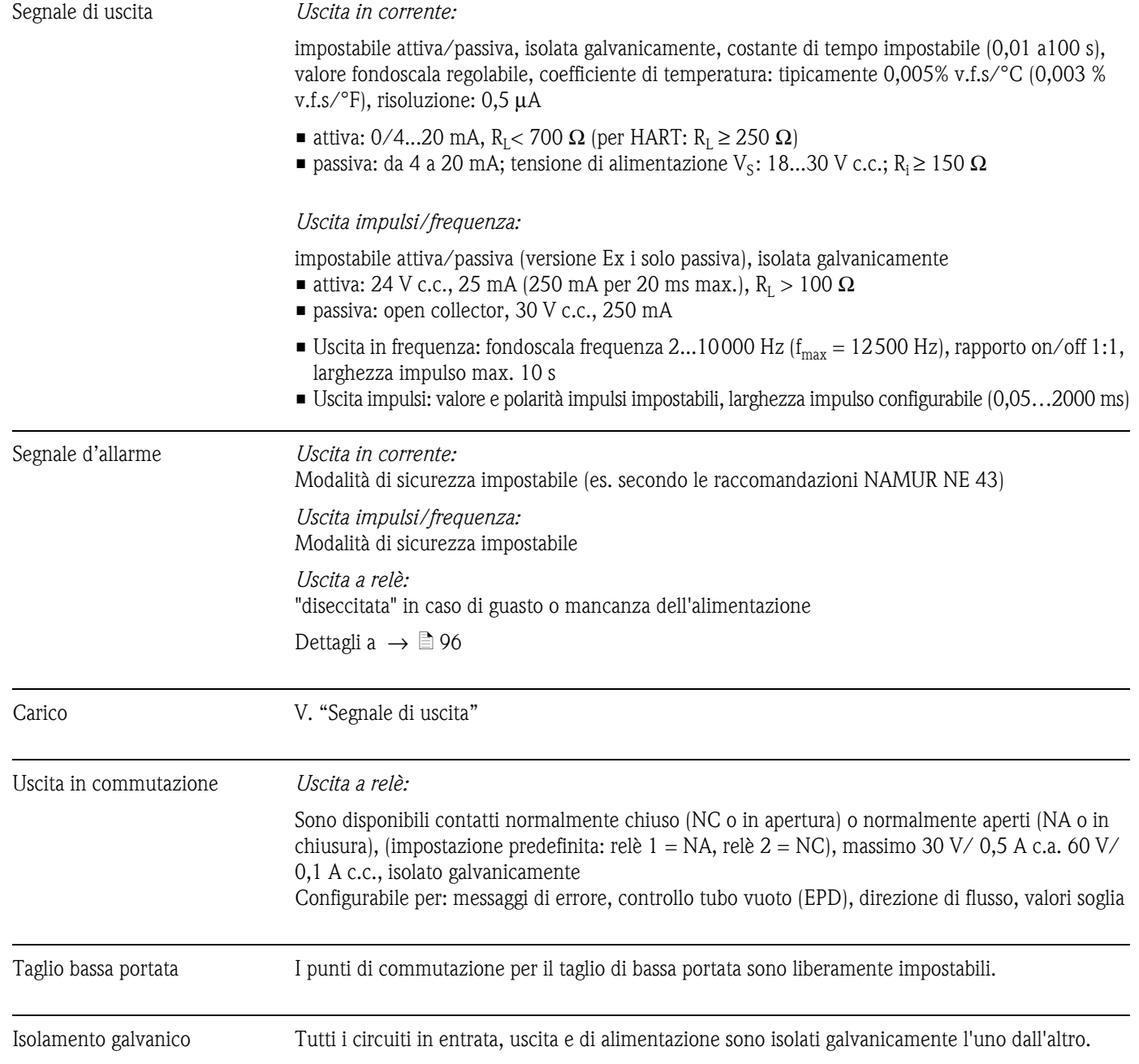

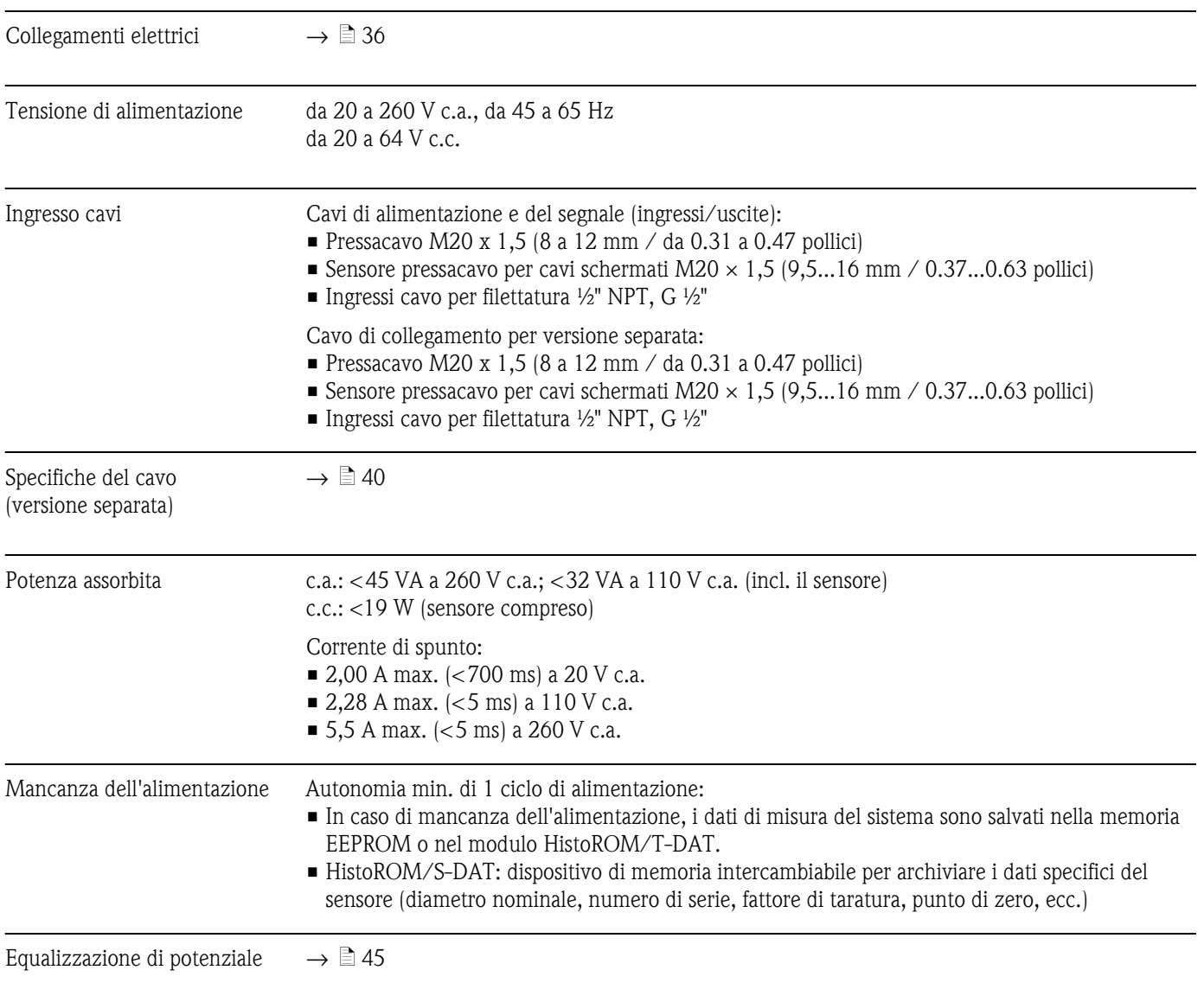

## **10.1.5 Alimentazione**

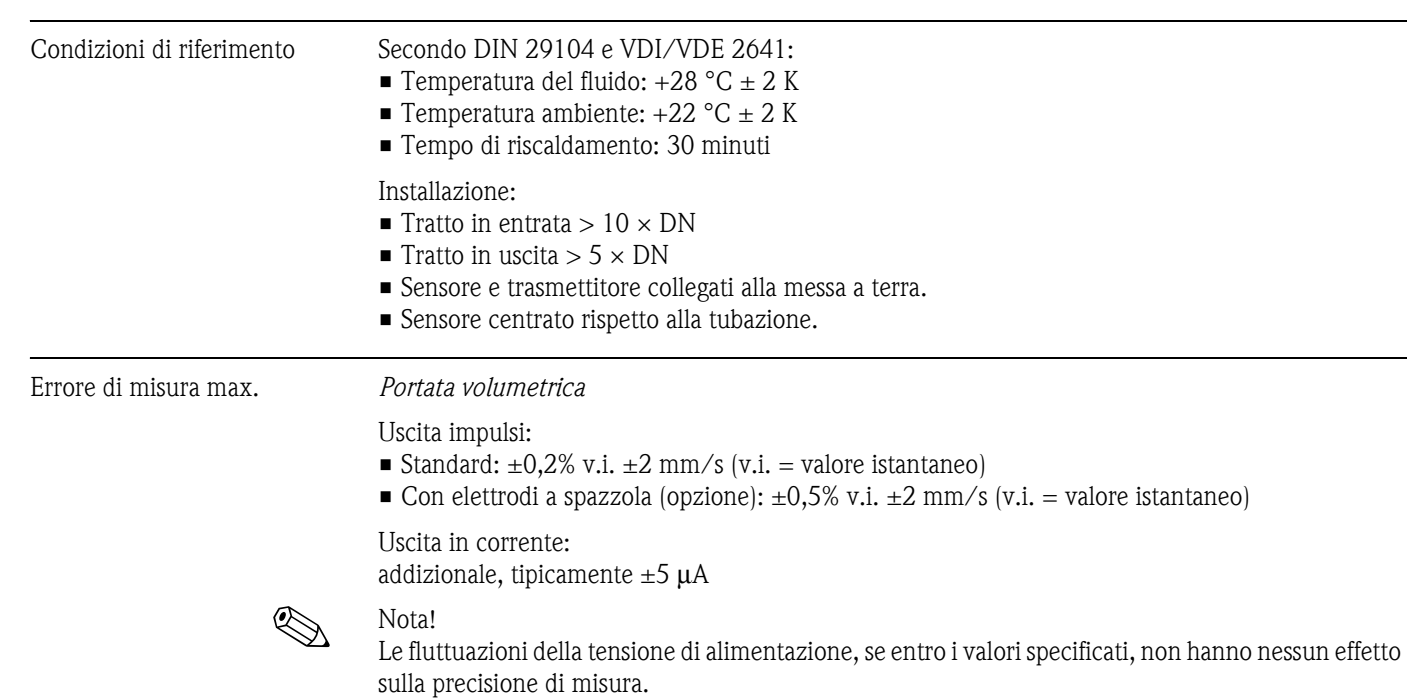

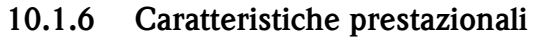

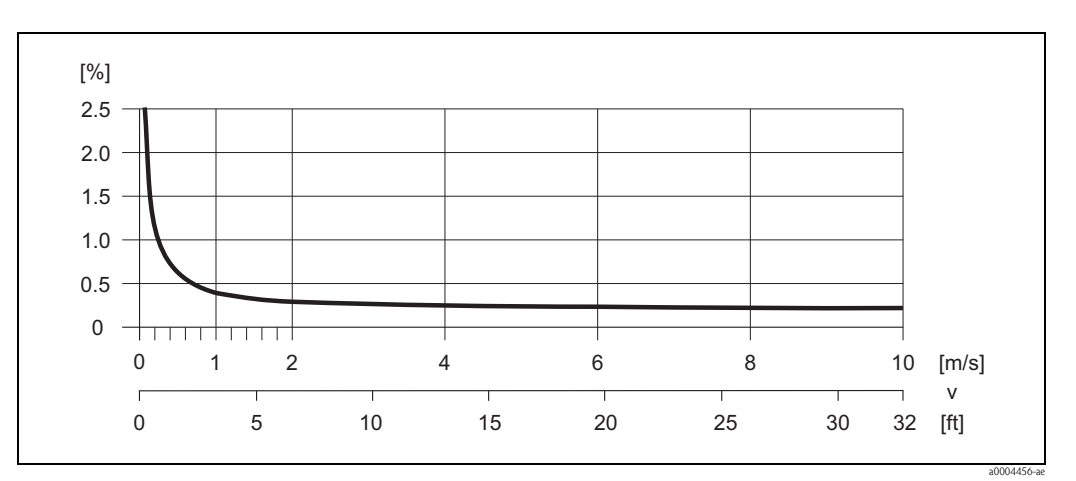

*Fig. 61: Max errore di misura in % del valore istantaneo*

### *Conducibilità*

- Errore di misura max. non specificato
- Senza compensazione della temperatura

## Ripetibilità *Portata volumetrica*

- Standard:  $\pm 0,1\%$  v.i.  $\pm 0,5$  mm/s max. (v.i. = valore istantaneo)
- Con elettrodi a spazzola (opzione):  $\pm 0.2\%$  v.i.  $\pm 0.5$  mm/s max. (v.i. = valore istantaneo)

### *Conducibilità*

• Max.  $\pm 5\%$  v.i. (v.i. = valore istantaneo)
<span id="page-108-9"></span><span id="page-108-7"></span><span id="page-108-6"></span><span id="page-108-5"></span><span id="page-108-3"></span><span id="page-108-1"></span>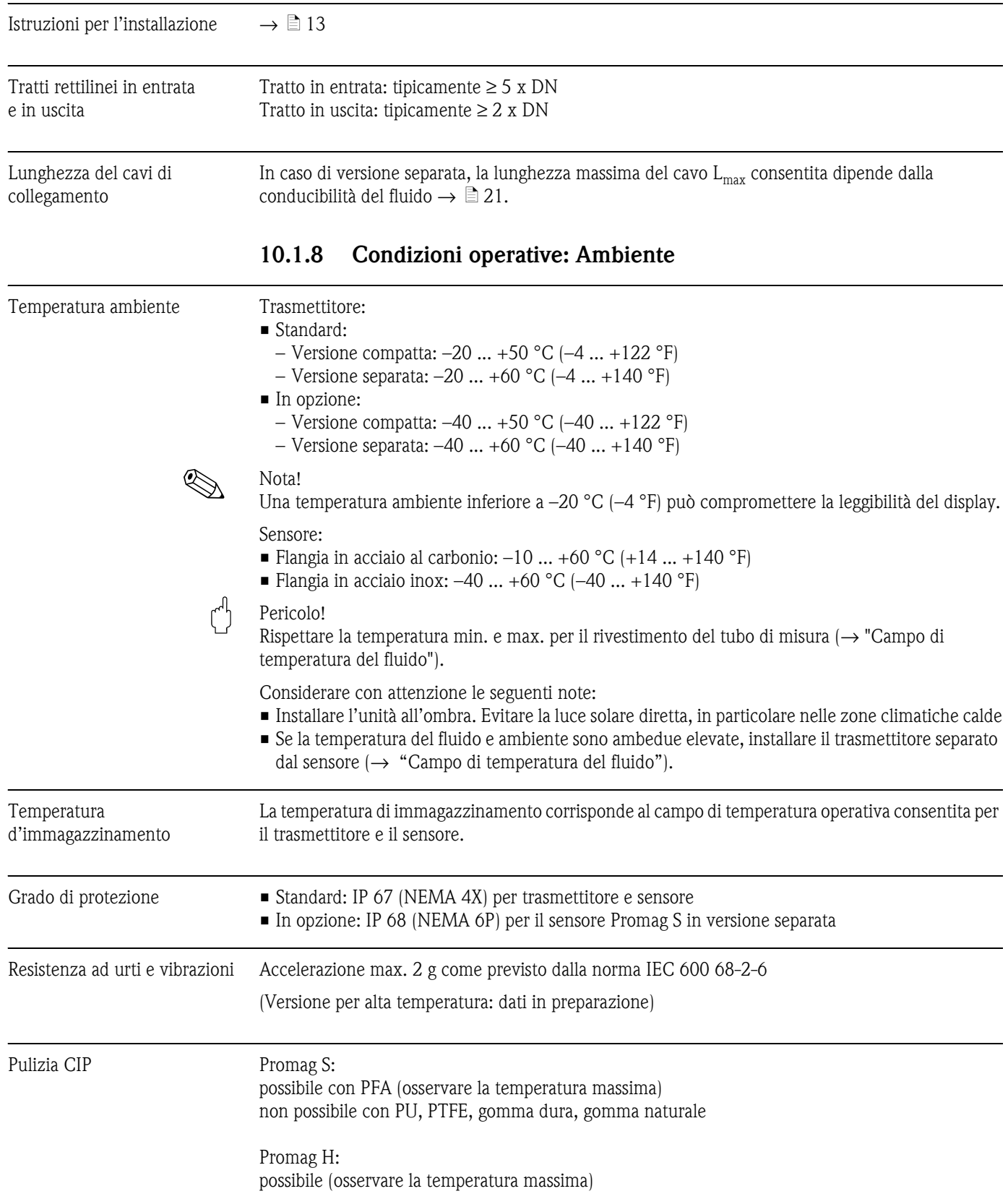

<span id="page-108-8"></span><span id="page-108-4"></span><span id="page-108-2"></span><span id="page-108-0"></span>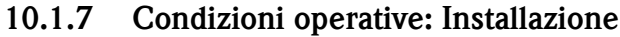

<span id="page-109-3"></span><span id="page-109-2"></span><span id="page-109-0"></span>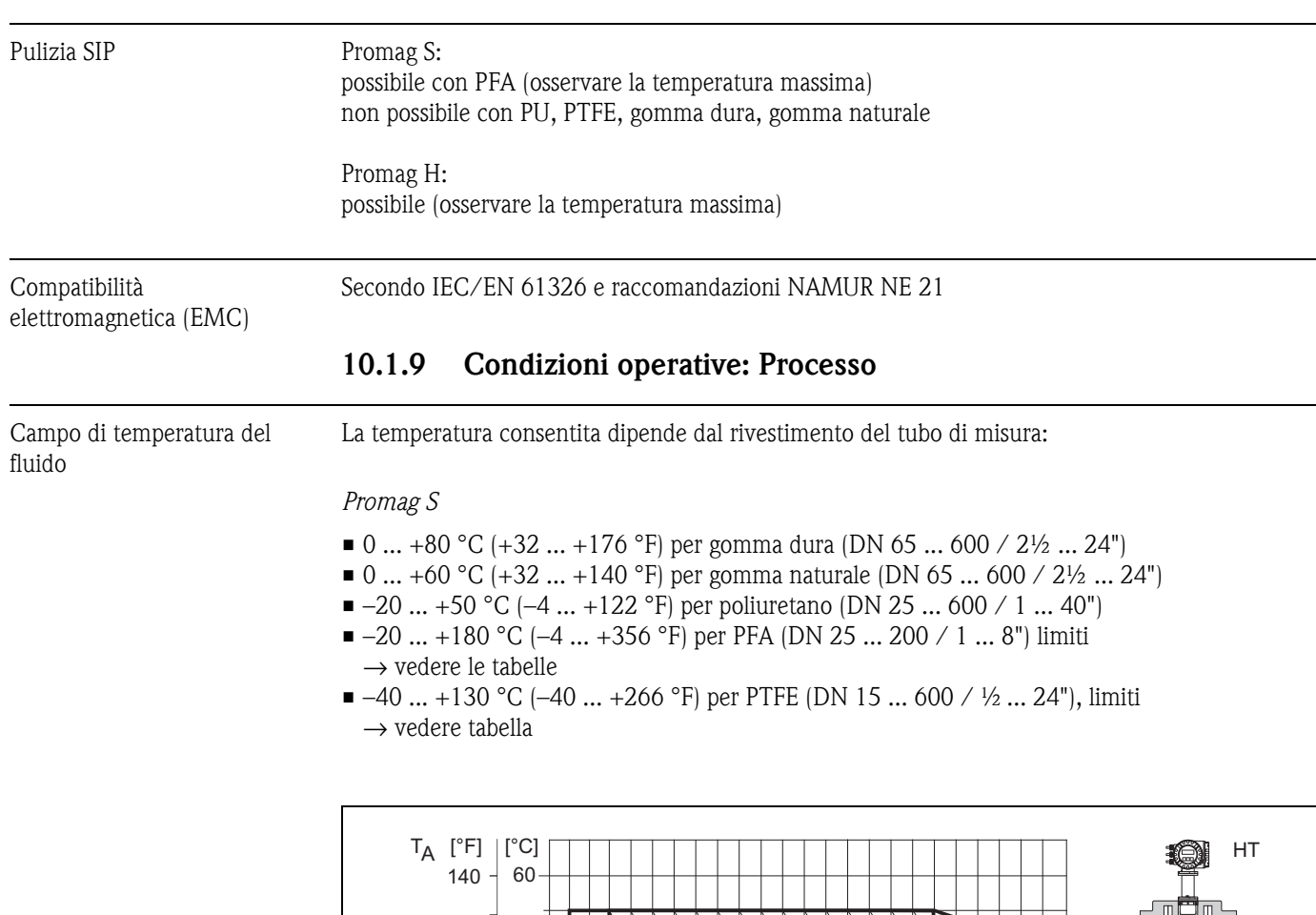

<span id="page-109-1"></span>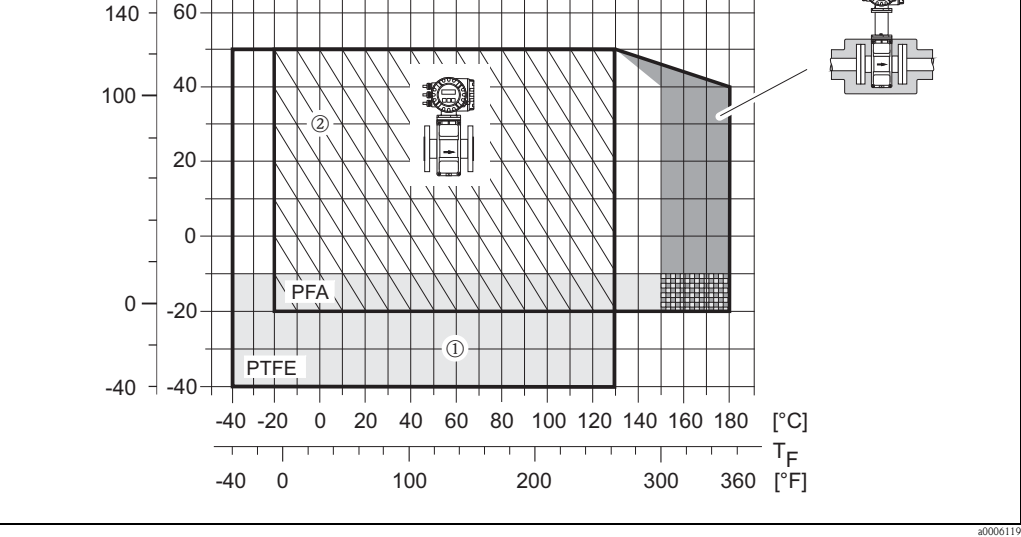

*Fig. 62: Promag S in versione compatta (con rivestimento in PFA o PTFE)*

 $T_a$  = temperatura ambiente;  $T_F$  = temperatura del fluido HT = versione per alta temperatura, isolata

m *= Area in grigio* → *campo di temperatura –-10 ... –40 °C (–14 ... –40 °F) valido unicamente per flange in acciaio inox* n *= Area diagonale* → *rivestimento in schiuma (HE) + grado di protezione IP68 = temperatura del fluido max. 130°C*

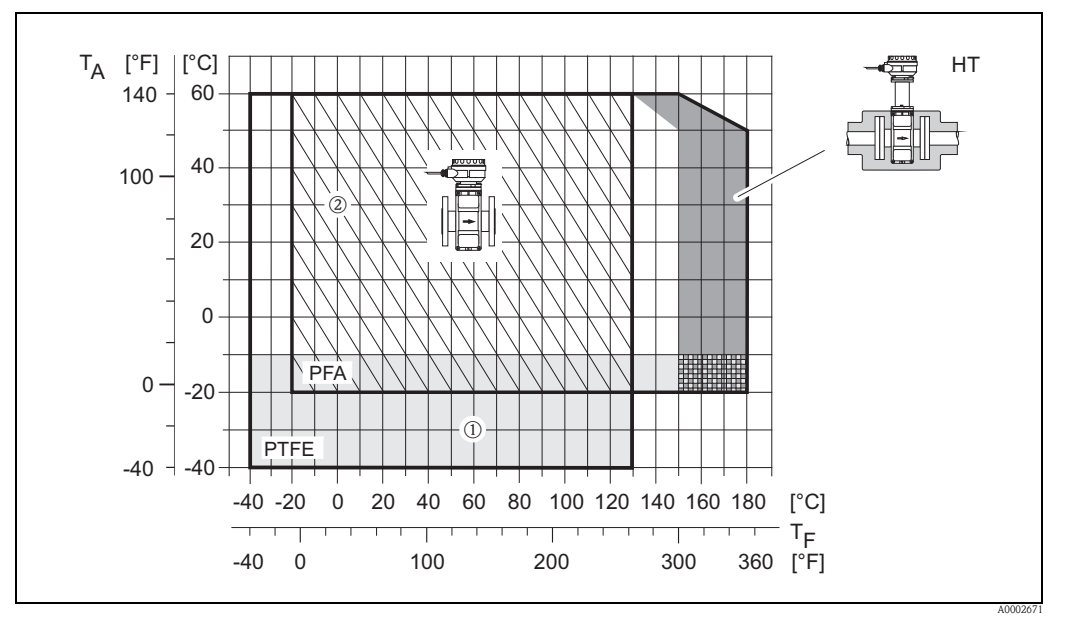

*Fig. 63: Versioni separate (con rivestimento in PFA o PTFE)*

 $T_a$  = temperatura ambiente;  $T_F$  = temperatura del fluido HT = versione per alta temperatura, isolata

m *= Area in grigio* → *campo di temperatura -10 ... –40 °C (–14 ... –40 °F) valido unicamente per flange in acciaio inox*

n *= Area diagonale* → *rivestimento in schiuma (HE) + grado di protezione IP68 = temperatura del fluido max. 130°C*

#### *Promag H*

Sensore:

- DN 2 ... 25: –20...+150 °C (–4...+302 °F)
- DN 40 ... 100: –20...+150 °C (–4...+302 °F)

#### Guarnizioni:

- **EPDM:**  $-20...+150$  °C  $(-4...+302$  °F)
- Silicone:  $-20...+150$  °C ( $-4...+302$  °F)
- Viton:  $-20...+150$  °C  $(-4...+302$  °F)
- Kalrez: –20...+150 °C (–4...+302 °F)

#### Conducibilità Conducibilità minima:

<span id="page-110-1"></span>• ≥5 μS/cm per tutti i liquidi (incl. acqua demineralizzata)

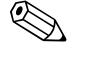

# ! Nota! In caso di versione separata, la conducibilità minima richiesta dipende anche dalla lunghezza del cavo  $\rightarrow \Box$  [21](#page-20-0)

<span id="page-110-0"></span>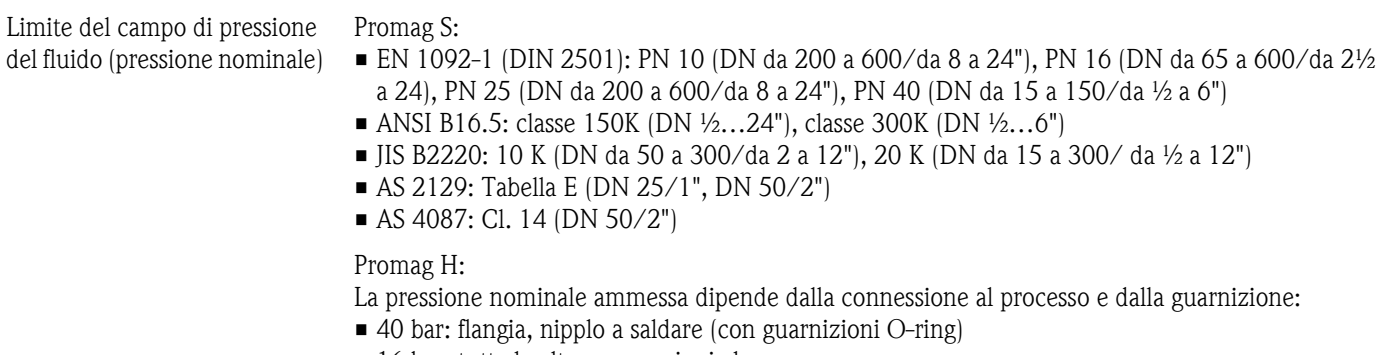

• 16 bar: tutte le altre connessioni al processo

### <span id="page-111-0"></span>Tenuta alla pressione (rivestimento)

*Resistenza al vuoto parziale in unità ingegneristiche SI [mbar]*

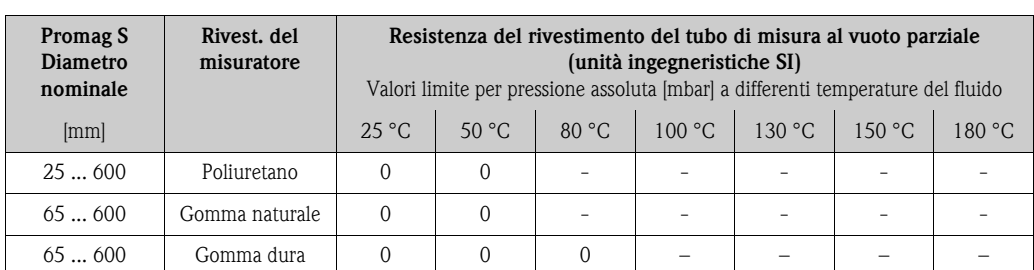

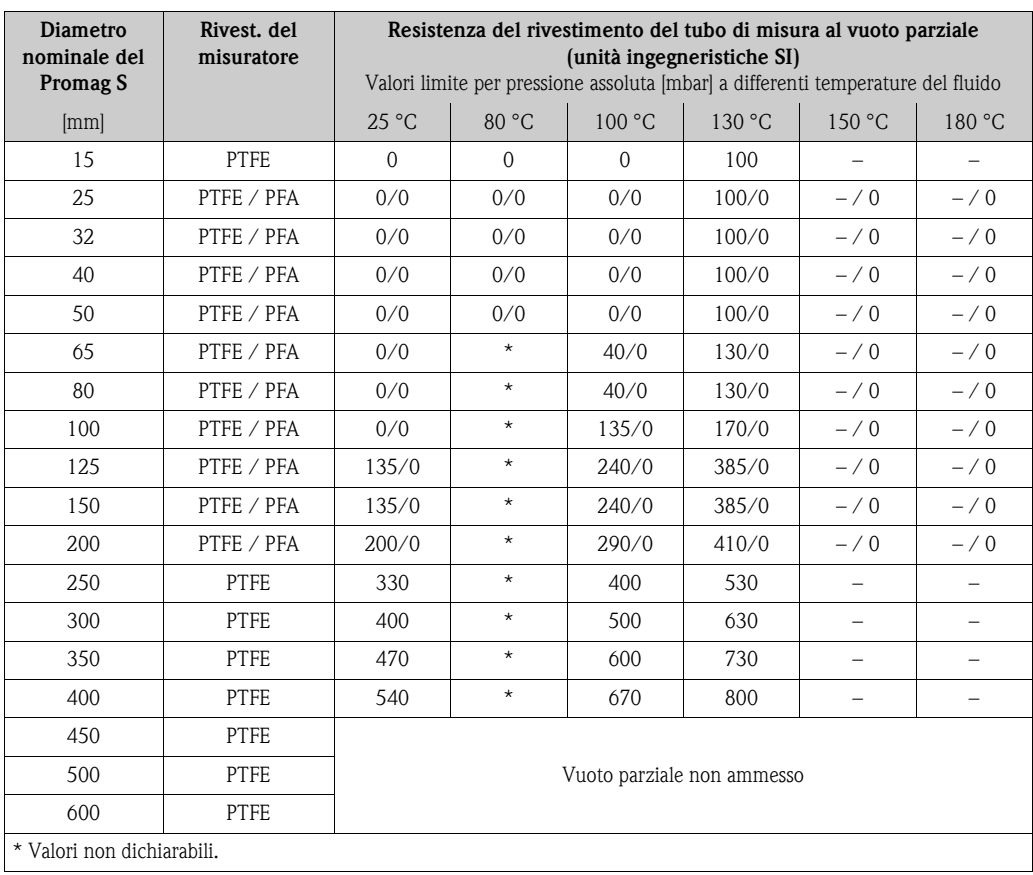

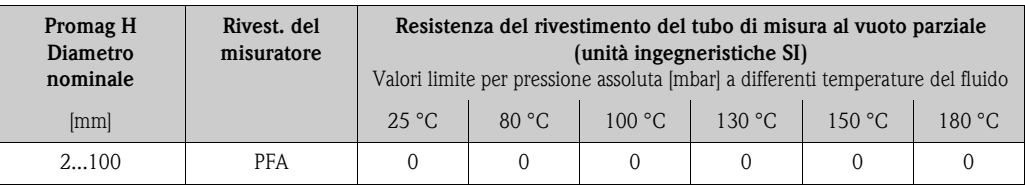

| Promag S<br><b>Diametro</b><br>nominale | Rivest. del<br>misuratore | Resistenza del rivestimento del tubo di misura al vuoto parziale<br>(unità ingegneristiche US)<br>Valori limite per pressione assoluta [psi] a differenti temperature del fluido |        |          |        |          |          |        |
|-----------------------------------------|---------------------------|----------------------------------------------------------------------------------------------------|--------|----------|--------|----------|----------|--------|
| <i>[pollici]</i>                        |                           | $77°$ F                                                                                                    | 122 °F | $176°$ F | 212 °F | $266°$ F | $302$ °F | 356 °F |
| 1"24"                                   | Poliuretano               | $\Omega$                                                                                                    |        |          |        |          |          |        |
| $3^{\circ}$ 24 $^{\circ}$               | Gomma naturale            | $\Omega$                                                                                                    |        |          |        |          |          |        |
| $3^{\circ}$ 24 $^{\circ}$               | Gomma dura                | 0                                                                                                    |        | 0        |        |          |          |        |

*Tenuta alla pressione in unità ingegneristiche US [psi = libbre/pollice2]*

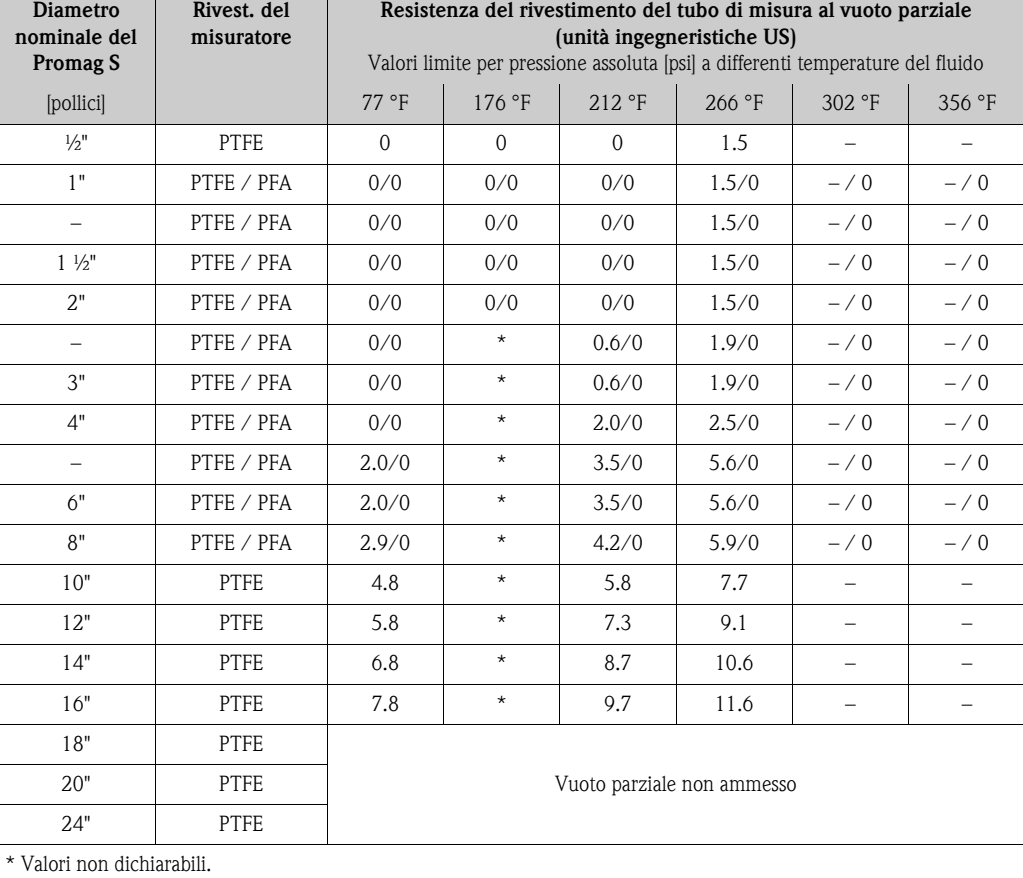

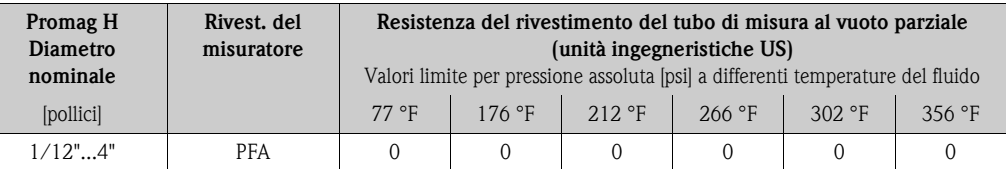

Limiti di portata Per ulteriori informazioni consultare il capitolo "Diametro nominale e portata"  $\rightarrow \Box$  [18](#page-17-0)

<span id="page-112-0"></span>Perdita di carico • Non si ha perdita di carico se il sensore è installato in una tubazione dello stesso diametro nominale.

> • Perdite di carico per configurazioni comprendenti adattatori conformi alla normativa DIN EN 545  $\rightarrow \equiv 17$  $\rightarrow \equiv 17$

## **10.1.10 Costruzione meccanica**

Struttura/dimensioni Le dimensioni e lo scartamento del sensore e del trasmettitore sono reperibili nella documentazione separata "Informazioni tecniche" del relativo dispositivo, che può essere scaricata in formato PDF all'indirizzo www.endress.com. Un elenco delle "Informazioni tecniche" disponibili è presente nel capitolo "Documentazione supplementare"  $\rightarrow \Box$  [120](#page-119-0).

<span id="page-113-0"></span>Peso (unità ingegneristiche SI) *Promag S*

**A** Nota!

I seguenti dati di peso sono validi per pressioni nominali standard e senza imballaggio.

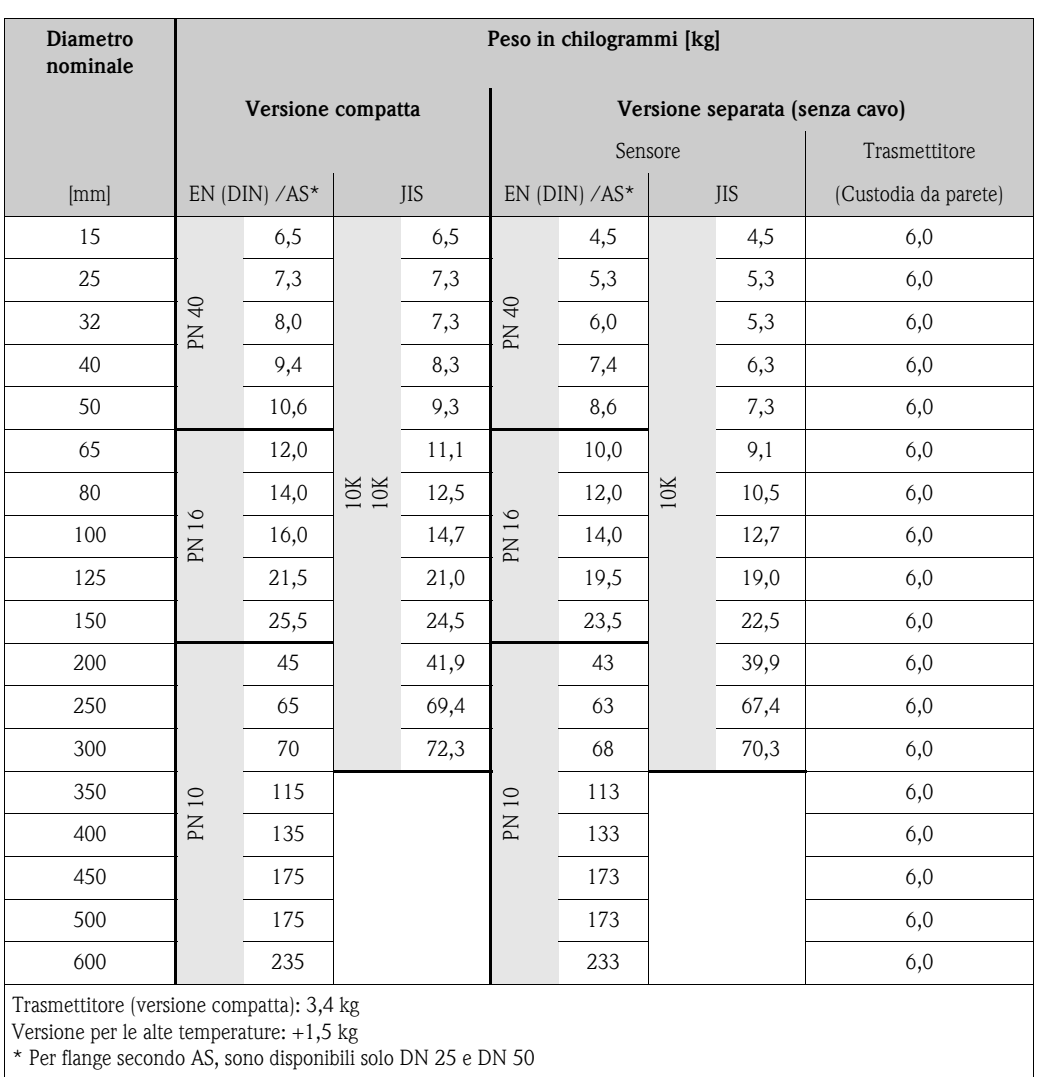

## *Promag H*

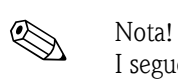

I seguenti dati di peso sono validi per pressioni nominali standard e senza imballaggio.

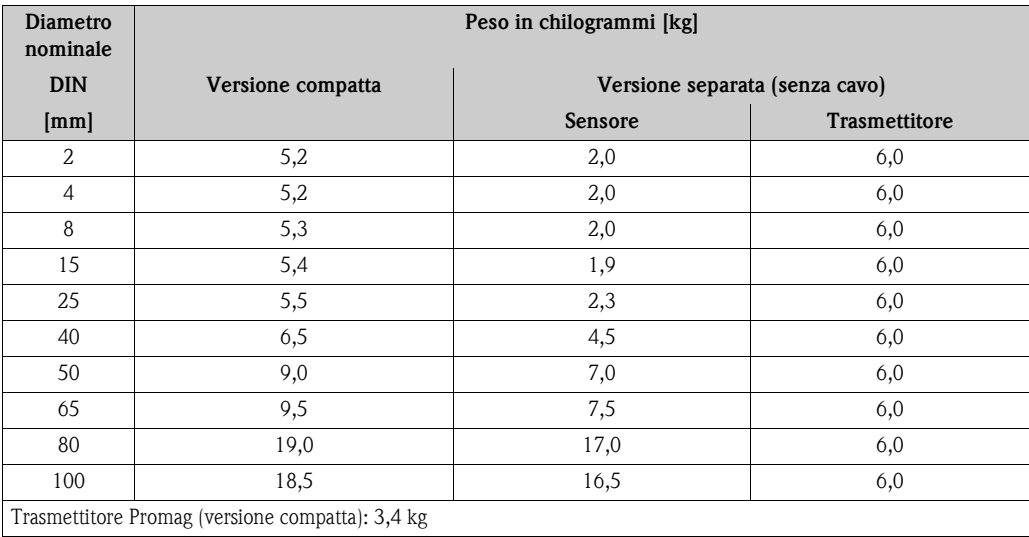

<span id="page-114-0"></span>Peso (unità ingegneristiche US)

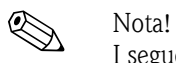

*Promag S*

I seguenti dati di peso sono validi per pressioni nominali standard e senza imballaggio.

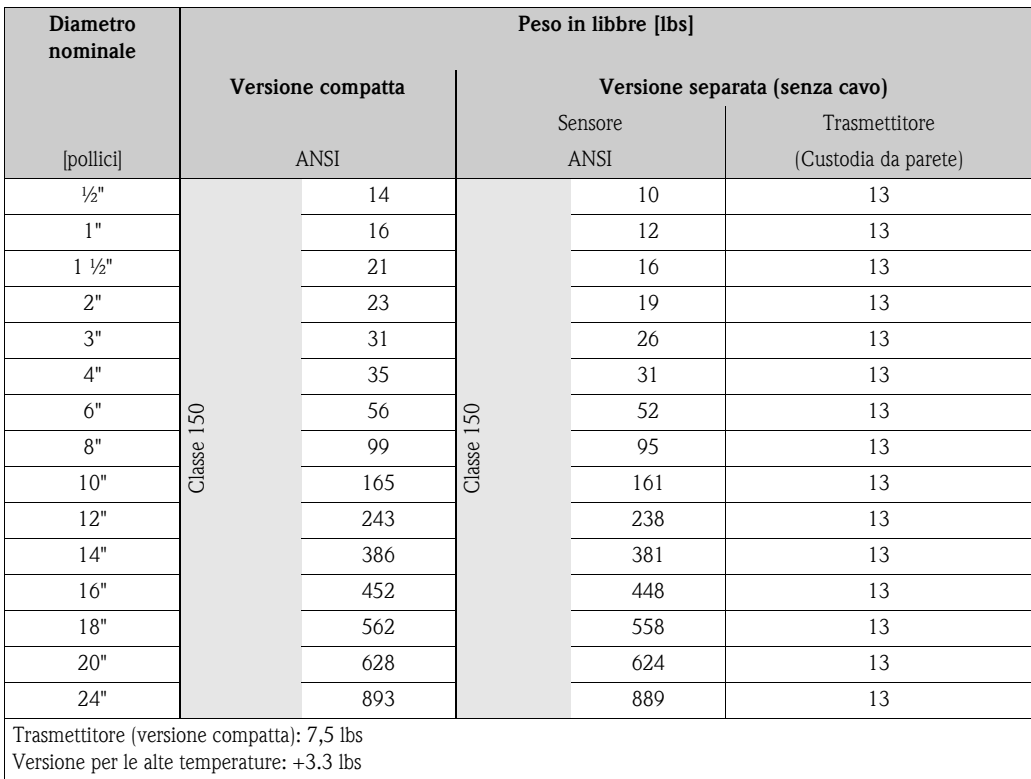

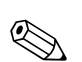

## *Promag H*

Nota! I seguenti dati di peso sono validi per pressioni nominali standard e senza imballaggio.

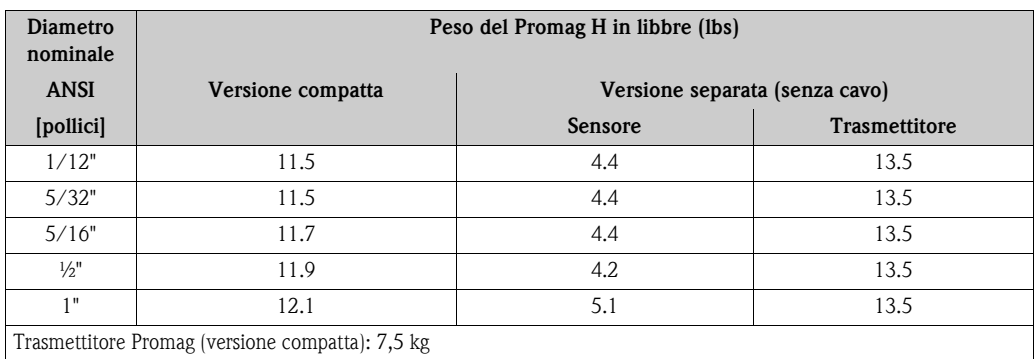

#### <span id="page-115-0"></span>Materiali *Promag S*

Custodia del trasmettitore:

• Versione compatta e separata: Alluminio pressofuso con verniciatura a polvere

#### Corpo del sensore:

- $\blacksquare$  DN 15 ... 300 ( $\frac{1}{2}$  ... 12"): in alluminio pressofuso con verniciatura a polvere
- DN 350 ... 600 (14 ... 24"): acciaio verniciato

#### Tubo di misura:

- DN < 350 (14"): acciaio inox 1.4301 o 1.4306/304L Per flange in acciaio al carbonio con rivestimento di protezione in Al/Zn
- DN > 300 (12"): acciaio inox 1.4301/304. Per flange in acciaio al carbonio con verniciatura protettiva.

#### Flange:

- $\bullet$  EN 1092-1 (DIN 2501): 316L / 1.4571 (SS 316Ti); RSt37-2 (S235JRG2) / C22 / FE 410W B (DN < 350/14": con rivestimento di protezione in Al/Zn; DN > 300/12" con verniciatura protettiva)
- ANSI: A105; F316L
	- (DN < 350/14" con rivestimento di protezione in Al/Zn; DN > 300/12" con verniciatura protettiva)
- JIS: RSt37-2 (S235JRG2) / HII / 1.0425 / 316L (DN < 350/14" con rivestimento di protezione in Al/Zn; DN > 300/12" con verniciatura protettiva)
- AS 2129:
- DN 25 (1"): A105 o RSt37-2 (S235JRG2), con rivestimento di protezione in Al/Zn – DN 50 (2"): A105 o St44-2 (S275JR), con rivestimento di protezione in Al/Zn
- AS 4087:
	- DN 50 (2"): A105 o St44-2 (S275JR), con rivestimento di protezione in Al/Zn

Dischi di messa a terra: 1.4435/316L o Alloy C-22

#### Elettrodi:

- 1.4435, platino, Alloy C-22, tantalio, titanio Gr. 2, rivestimento in carburo di tungsteno (per elettrodi in 1.4435)
- 1.4310/302 (per elettrodi a spazzola), Duplex 1.4462, Alloy X750 (per elettrodi a spazzola)

Guarnizioni: secondo DIN EN 1514-1

## *Promag H*

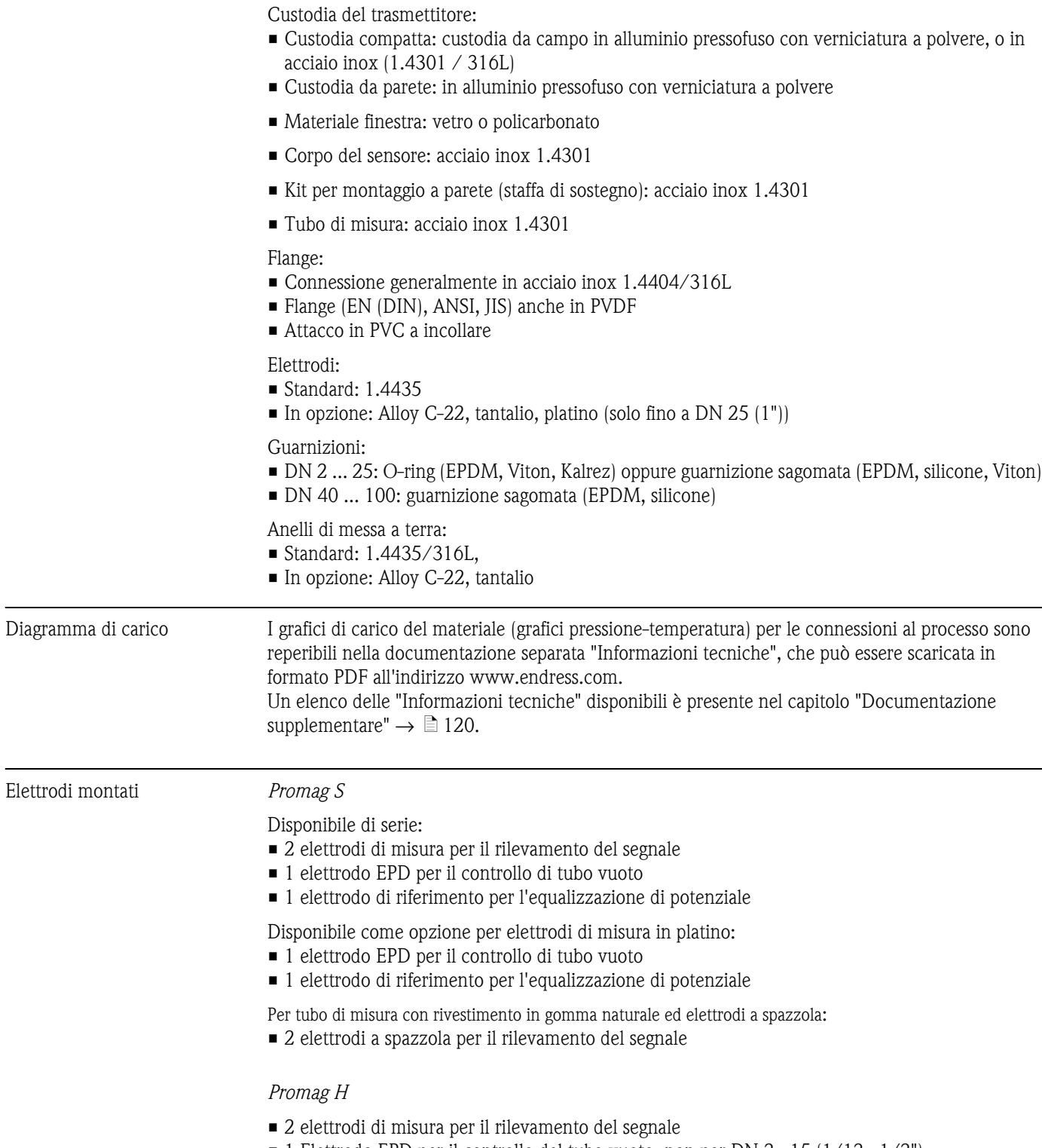

<span id="page-116-1"></span><span id="page-116-0"></span>• 1 Elettrodo EPD per il controllo del tubo vuoto, non per DN 2...15 (1/12...1/2")

<span id="page-117-1"></span><span id="page-117-0"></span>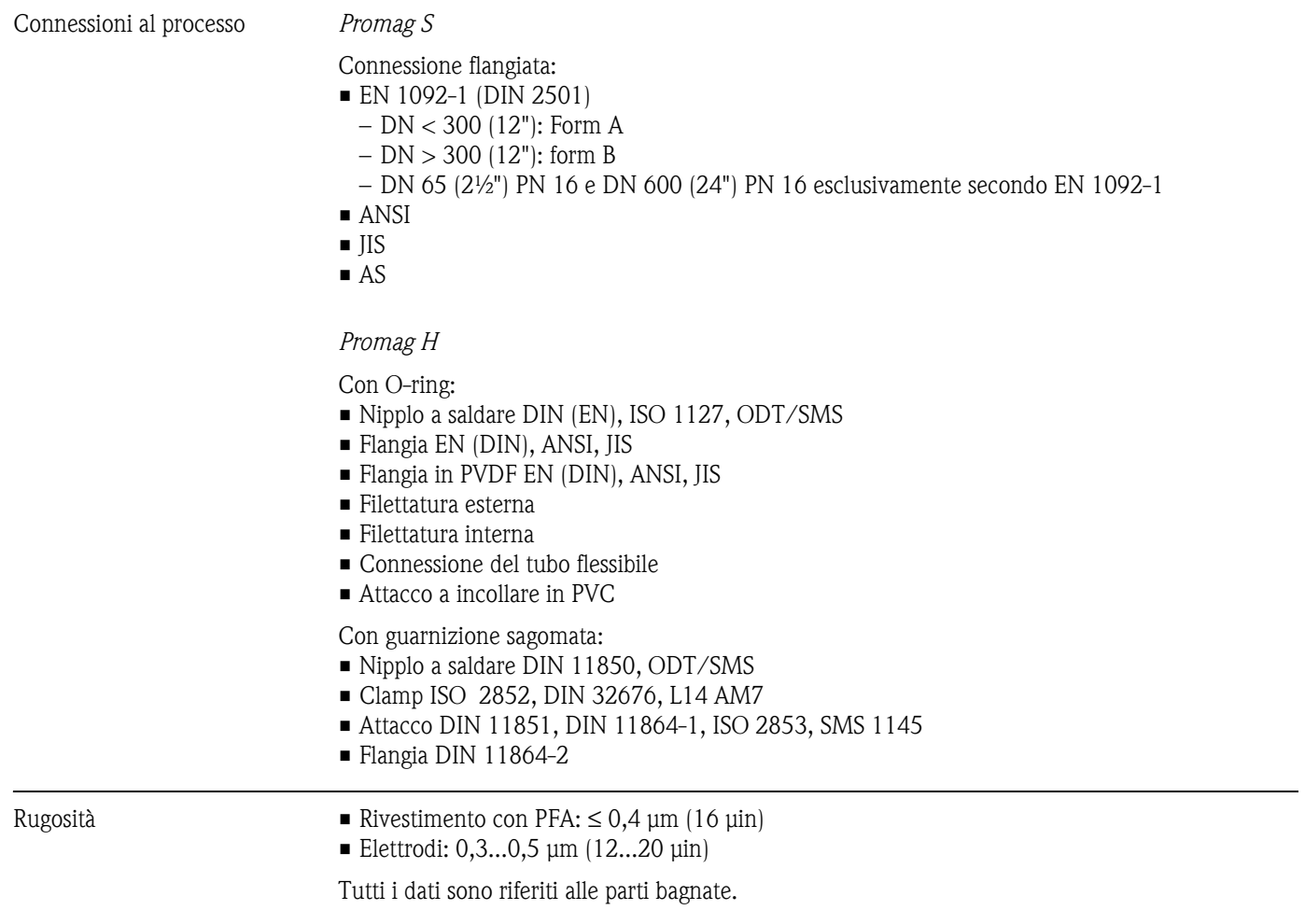

<span id="page-118-3"></span><span id="page-118-2"></span><span id="page-118-1"></span><span id="page-118-0"></span>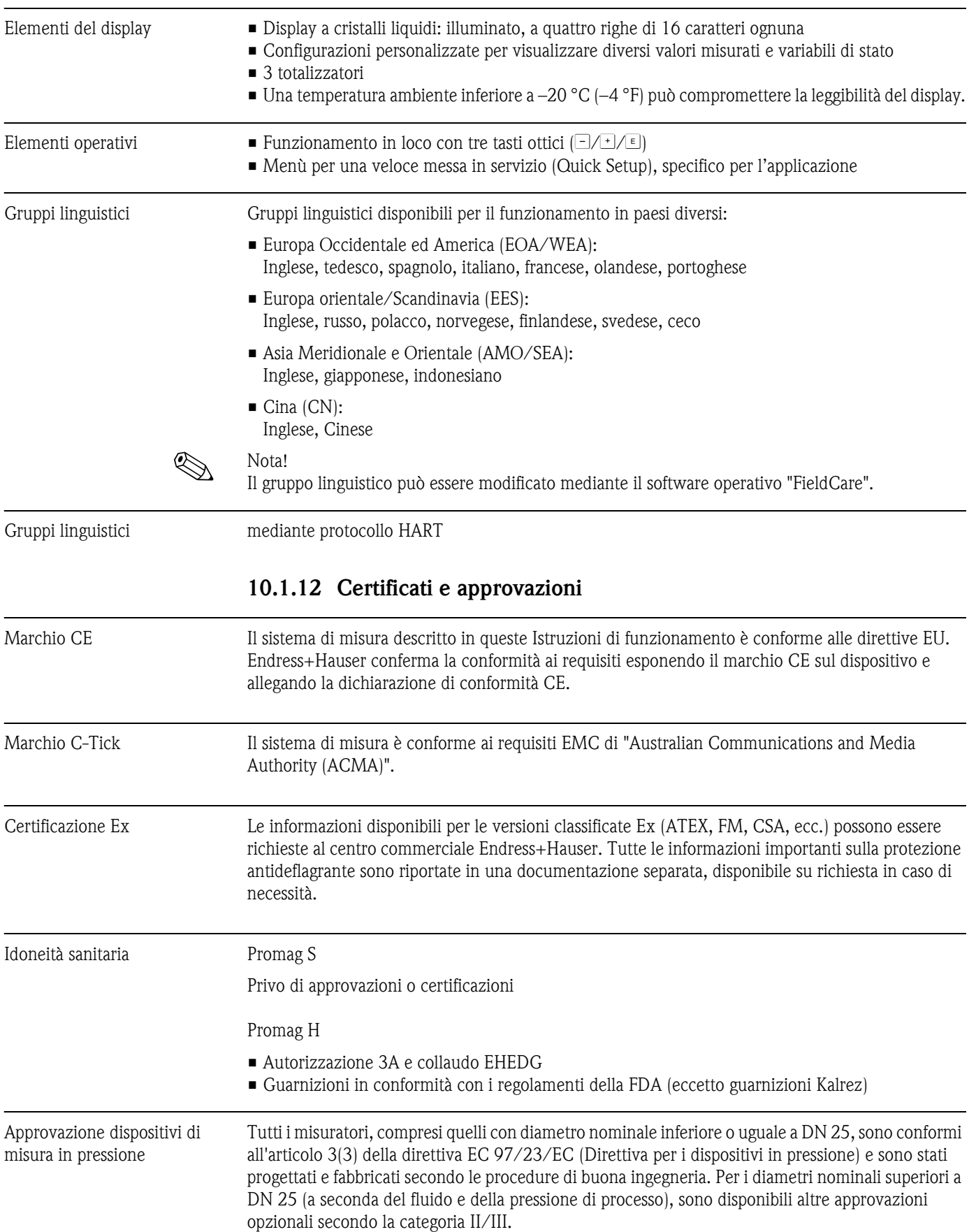

## <span id="page-118-4"></span>**10.1.11 Interfaccia utente**

Altri standard e direttive **EN 60529** 

Grado di protezione mediante custodia (codice IP)

- $\blacksquare$  EN 61010-1 "Misure di sicurezza per attrezzature elettriche di misura, controllo, regolazione e per procedure di laboratorio".
- **IEC/EN 61326** "Emissioni secondo i requisiti in Classe A". Compatibilità elettromagnetica (requisiti EMC).
- $\blacksquare$  ANSI/ISA-S82.01 Norma di sicurezza elettrica per test elettrici ed elettronici di misura, controllo e relativi apparecchi - Requisiti generali. Classe d'inquinamento 2, Categoria di installazione II.
- CAN/CSA-C22.2 (N. 1010.1-92) Requisiti di sicurezza elettrica per apparecchi di misura, controllo e utilizzo in laboratorio. Classe di inquinamento 2, categoria di installazione I.
- NAMUR NE 21 Compatibilità elettromagnetica (EMC) di attrezzature industriali e di laboratorio.
- NAMUR NE 43

Livello del segnale standard per le informazioni di guasto dei trasmettitori digitali con segnale di uscita analogico.

• NAMUR NE 53

Software di strumenti da campo e strumenti di elaborazione del segnale con elettronica digitale.

## **10.1.13 Informazioni per l'ordine**

<span id="page-119-1"></span>L'Organizzazione di assistenza Endress+Hauser può fornire informazioni dettagliate per l'ordine e sui codici d'ordine specifici.

## **10.1.14 Accessori**

Per il trasmettitore e il sensore sono disponibili diversi accessori. Possono essere ordinati separatamente a Endress+Hauser  $\rightarrow \Box$  [86](#page-85-0).

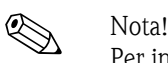

Per informazioni dettagliate sui codici d'ordine specifici, contattare l'Organizzazione di assistenza Endress+Hauser.

## <span id="page-119-0"></span>**10.1.15 Documentazione supplementare**

- Misura di portata (FA005D/06)
- Informazioni tecniche Promag 55S (TI071D/06)
- Informazioni tecniche Promag 55H (TI096D/06/en)
- Descrizione delle funzioni dello strumento Promag 55 (BA120D/06/en)
- Documentazione supplementare sulle certificazioni Ex: ATEX, FM, CSA, ecc.

# **Indice analitico**

## **A**

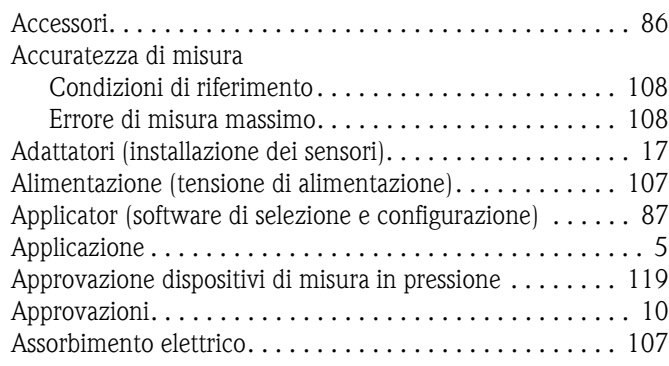

## **B**

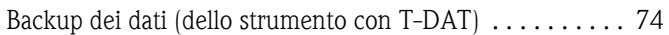

# **C**

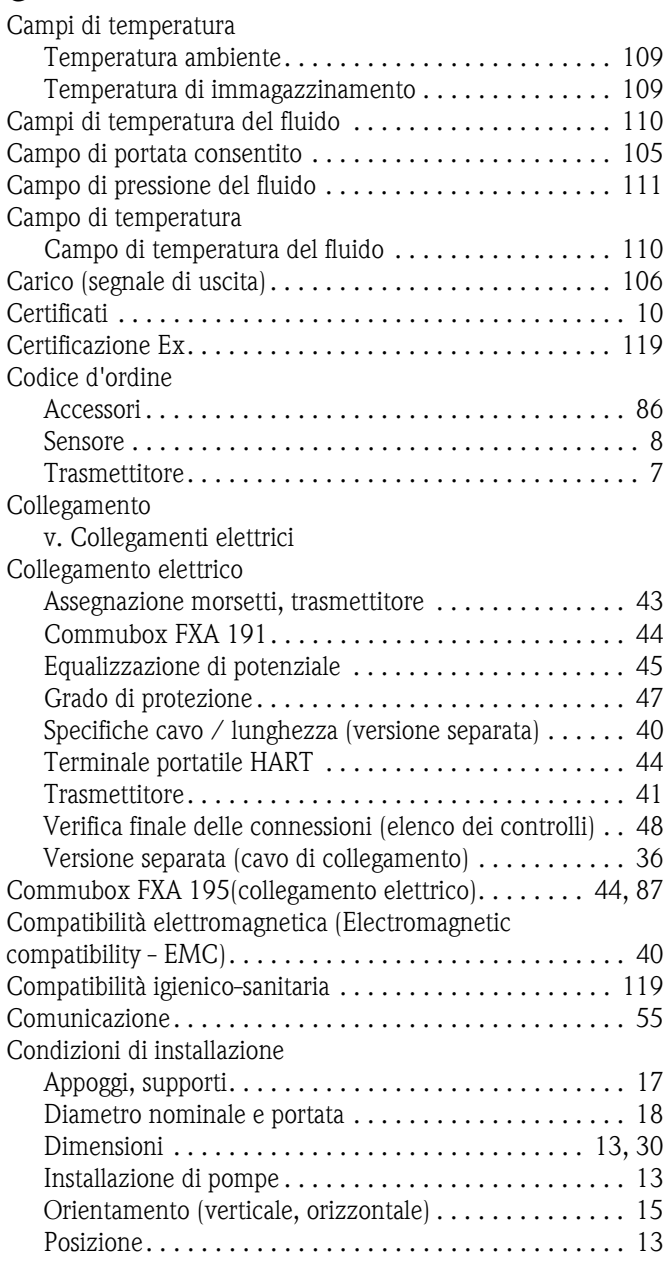

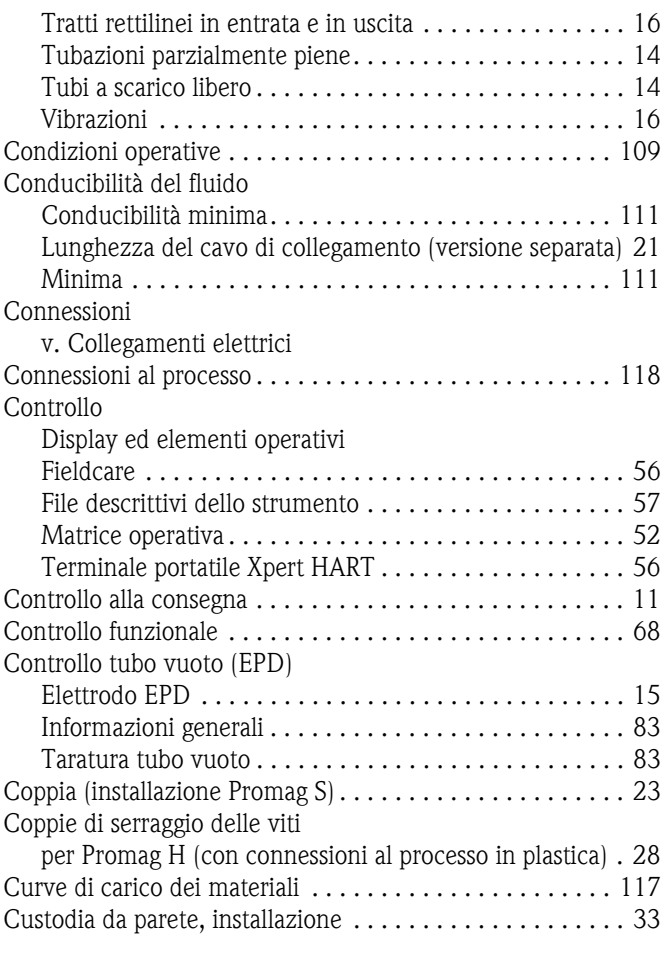

## **D**

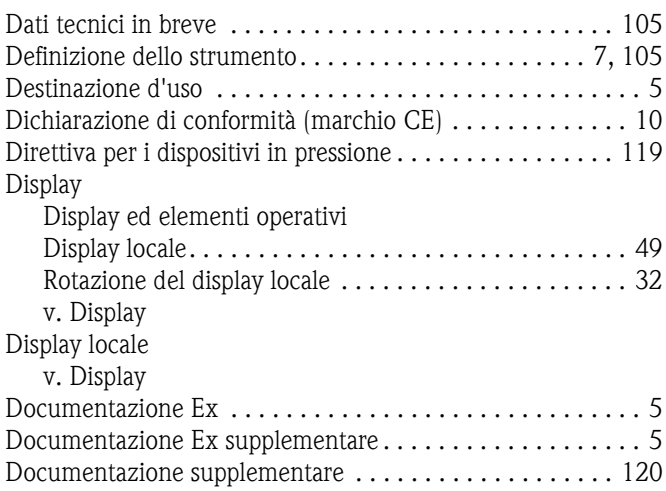

## **E**

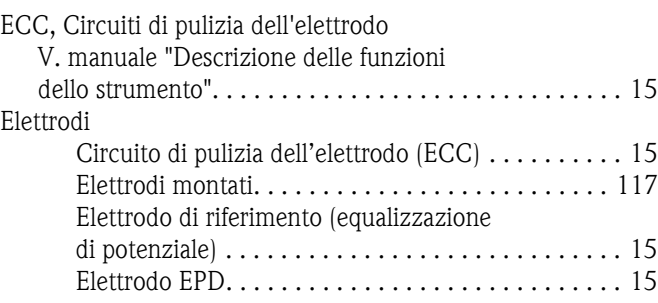

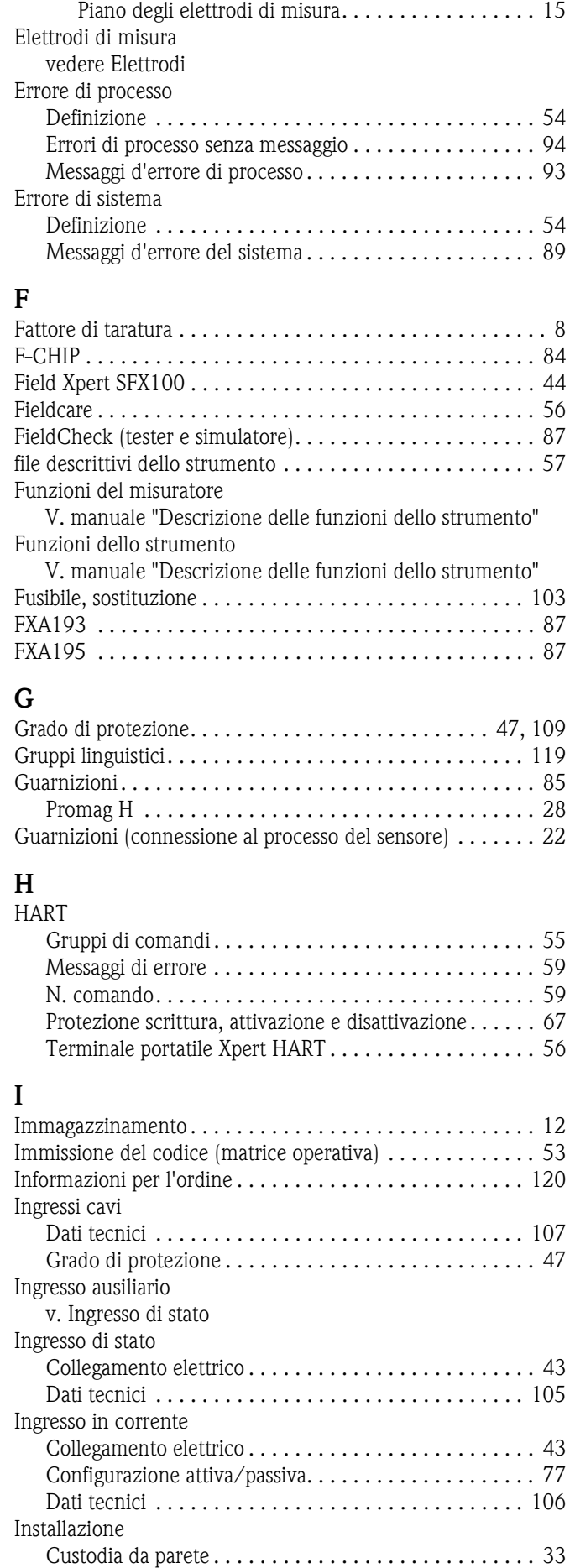

[Impulsi di prova \(rilevamento depositi\) . . . . . . . . . . 81](#page-80-0)

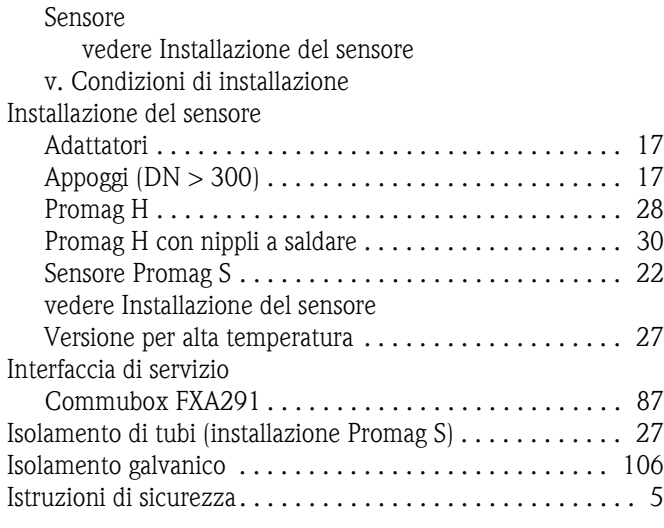

### Limiti di errore

[v. Caratteristiche operative](#page-107-1) Lunghezza del cavo (versione separata) . . . . . . . . . . . . . . 21 [Lunghezza del cavo di collegamento \(versione separata\) . 109](#page-108-4)

### **M**

**L**

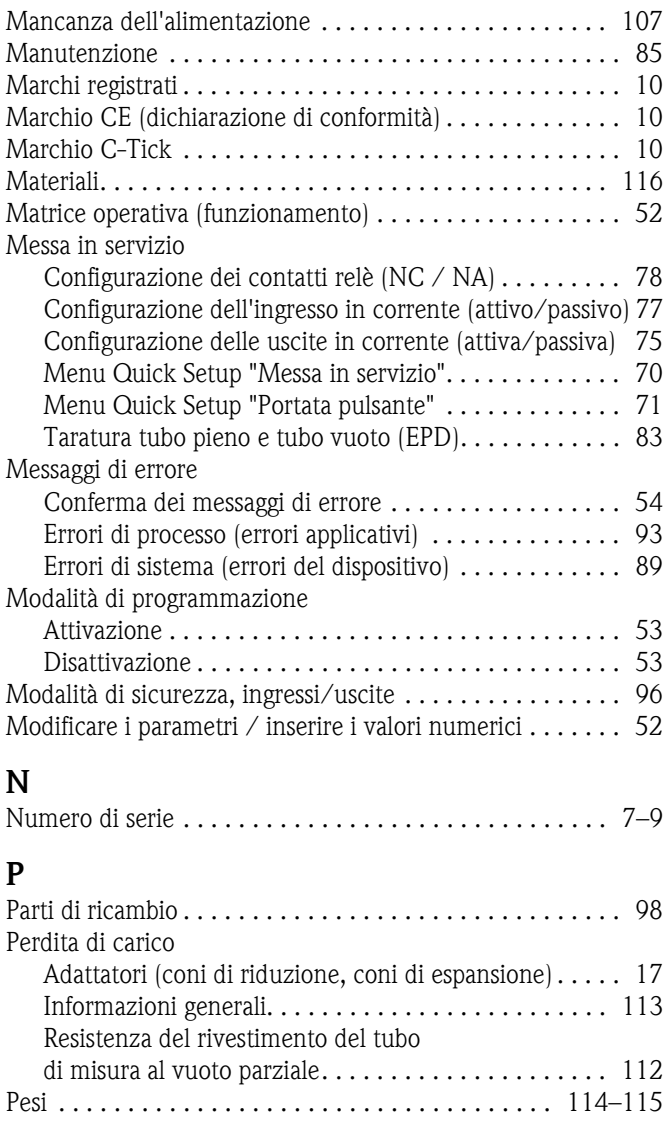

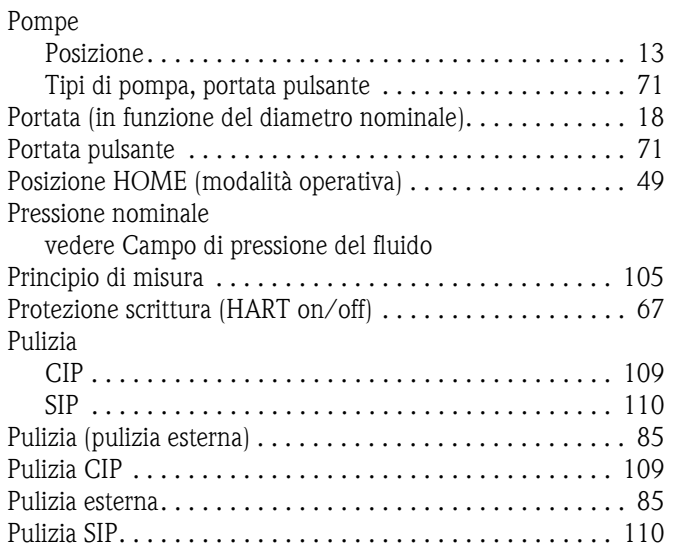

## **Q**

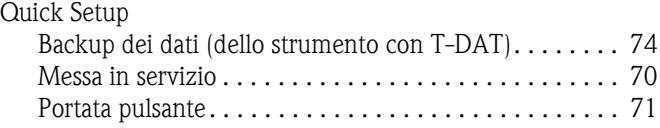

## **R**

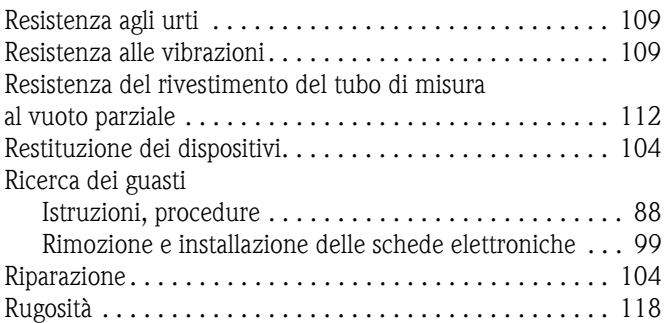

# **S**

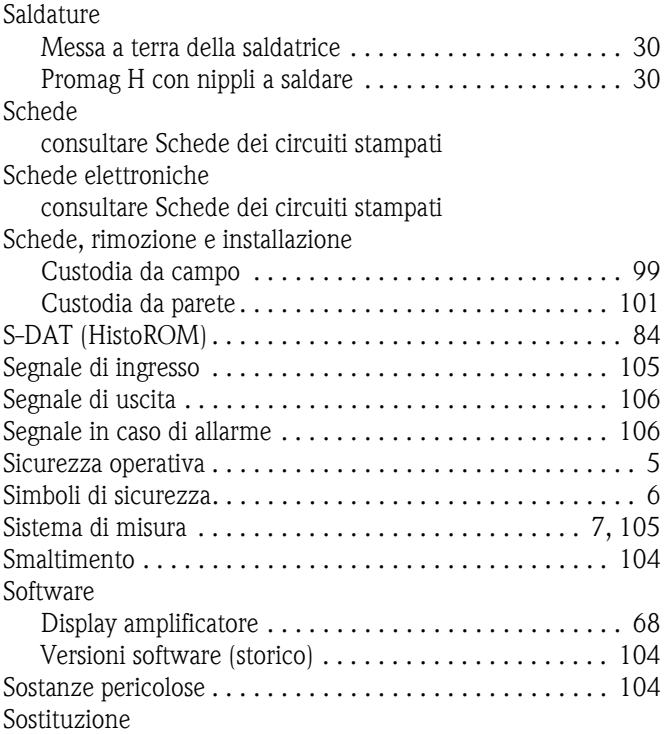

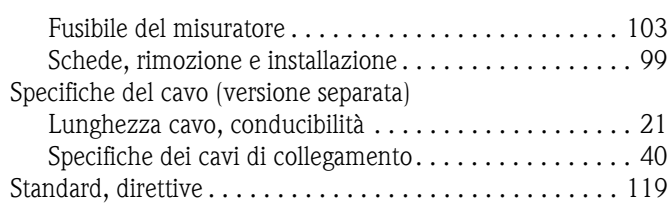

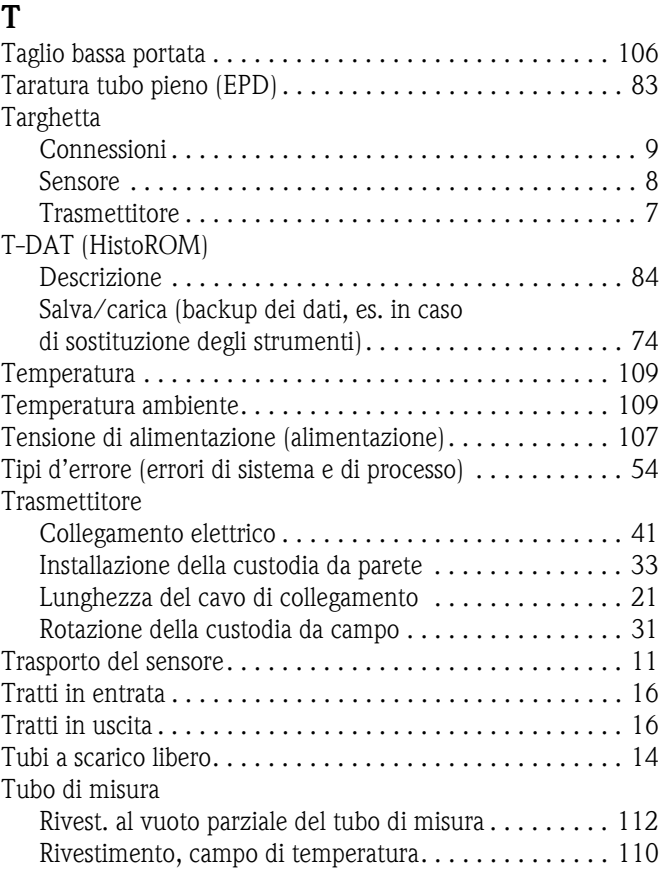

## **U**

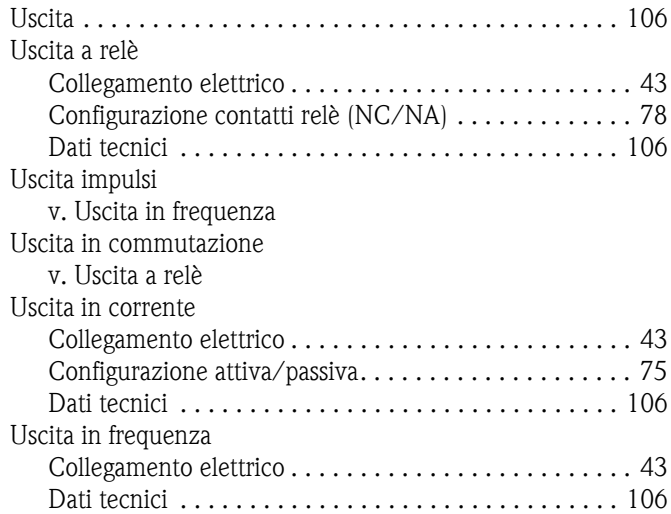

## **V**

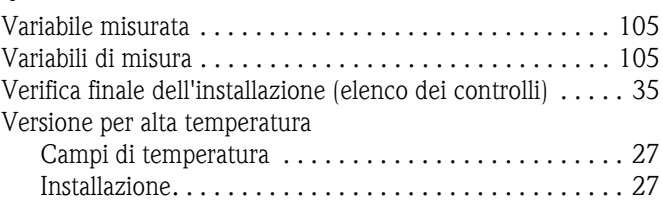

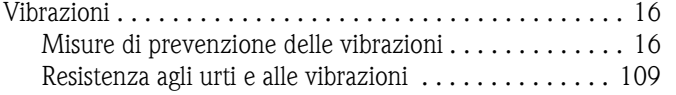

# Endress+Hauser

People for Process Automation

# *Erklärung zur Kontamination und Reinigung* Dichiarazione di decontaminazione e smaltimento rifiuti pericolosi

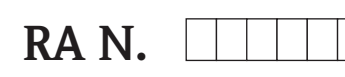

Indicare il numero di autorizzazione alla restituzione (RA#) contenuto su tutti i documenti di trasporto, annotandolo anche all'esterno della confezione. La mancata osservanza della suddetta procedura comporterà il rifiuto della merce presso la nostra azienda. *Bitte geben Sie die von E+H mitgeteilte Rücklieferungsnummer (RA#) auf allen Lieferpapieren an und vermerken Sie diese auch außen auf der Verpackung. Nichtbeachtung dieser Anweisung führt zur Ablehnung ihrer Lieferung.*

Per ragioni legali e per la sicurezza dei nostri dipendenti e delle apparecchiature in funzione abbiamo bisogno di questa "Dichiarazione di decontaminazione e smaltimento rifiuti pericolosi" con la Sua firma prima di poter procedere con la riparazione. La Dichiarazione deve assolutamente accompagnare la merce.

*Aufgrund der gesetzlichen Vorschriften und zum Schutz unserer Mitarbeiter und Betriebseinrichtungen, benötigen wir die unterschriebene "Erklärung zur Kontamination und Reinigung", bevor Ihr Auftrag bearbeitet werden kann. Bringen Sie diese unbedingt außen an der Verpackung an.*

#### Tipo di strumento / sensore

*Geräte-/Sensortyp \_\_\_\_\_\_\_\_\_\_\_\_\_\_\_\_\_\_\_\_\_\_\_\_\_\_\_\_\_\_\_\_\_\_\_\_\_\_\_\_\_\_\_\_*

Numero di serie

*Seriennummer \_\_\_\_\_\_\_\_\_\_\_\_\_\_\_\_\_\_\_\_\_\_\_\_*

Impiegato come strumento SIL in apparecchiature di sicurezza /*Einsatz als SIL Gerät in Schutzeinrichtungen*

Conduttività / \_\_\_\_\_\_\_\_ *Leitfähigkeit* [µS/cm]  $\lceil \circ \text{Cl} \rceil$ 

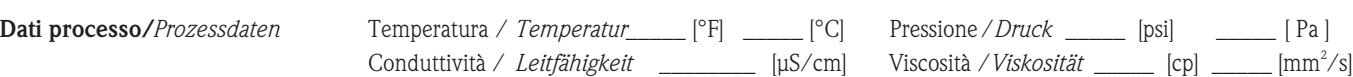

#### Possibili avvisi per il fluido utilizzato

*Warnhinweise zum Medium*

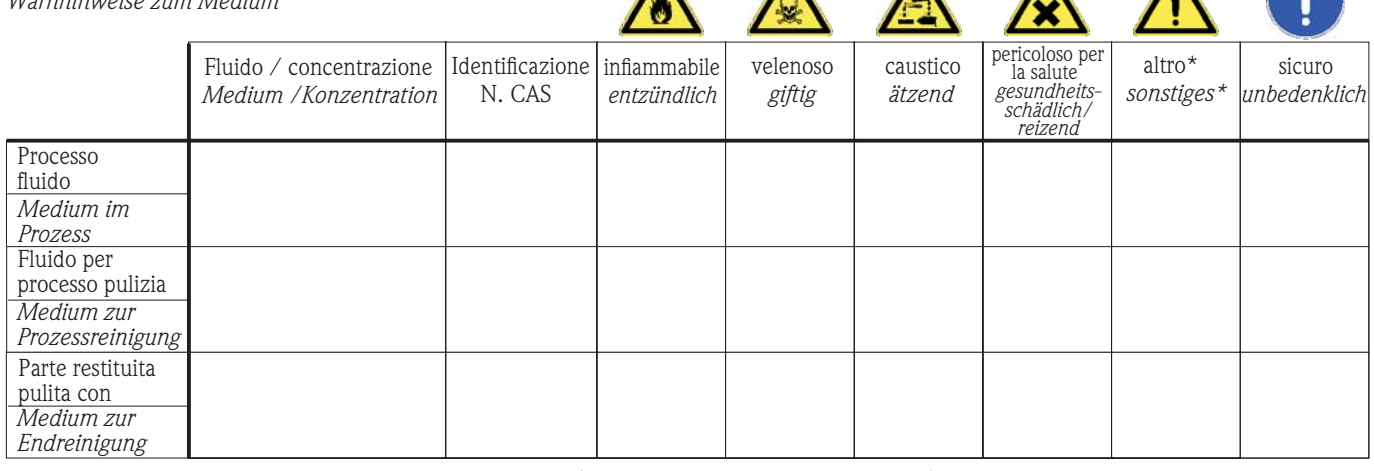

 $\Lambda$ 

\* esplosivo; ossidante; pericoloso per l'ambiente; rischio biologico; radioattivo

\* *explosiv; brandfördernd; umweltgefährlich; biogefährlich; radioaktiv*

Barrare la casella applicabile, allegare scheda di sicurezza e, se necessario, istruzioni di movimentazione speciali. *Zutreffendes ankreuzen; trifft einer der Warnhinweise zu, Sicherheitsdatenblatt und ggf. spezielle Handhabungsvorschriften beilegen.*

\_\_\_\_\_\_\_\_\_\_\_\_\_\_\_\_\_\_\_\_\_\_\_\_\_\_\_\_\_\_\_\_\_\_\_\_\_\_\_\_\_\_\_\_\_\_\_\_\_\_\_\_\_\_\_\_\_\_\_\_\_\_\_\_\_\_\_\_\_\_\_\_\_\_\_\_\_\_\_\_\_\_\_\_\_\_\_\_\_\_\_\_\_\_\_\_\_\_\_\_\_\_\_\_\_\_\_\_\_\_ \_\_\_\_\_\_\_\_\_\_\_\_\_\_\_\_\_\_\_\_\_\_\_\_\_\_\_\_\_\_\_\_\_\_\_\_\_\_\_\_\_\_\_\_\_\_\_\_\_\_\_\_\_\_\_\_\_\_\_\_\_\_\_\_\_\_\_\_\_\_\_\_\_\_\_\_\_\_\_\_\_\_\_\_\_\_\_\_\_\_\_\_\_\_\_\_\_\_\_\_\_\_\_\_\_\_\_\_\_\_

### Motivo dell'invio / *Fehlerbeschreibung* \_\_\_\_\_\_\_\_\_\_\_\_\_\_\_\_\_\_\_\_\_\_\_\_\_\_\_\_\_\_\_\_\_\_\_\_\_\_\_\_\_\_\_\_\_\_\_\_\_\_\_\_\_\_\_\_\_\_\_\_\_\_\_\_\_\_\_\_\_\_\_\_\_\_

Dati dell'azienda /*Angaben zum Absender*

\_\_\_\_\_\_\_\_\_\_\_\_\_\_\_\_\_\_\_\_\_\_\_\_\_\_\_\_\_\_\_\_\_\_\_\_\_\_\_\_\_\_\_\_\_\_\_\_\_ \_\_\_\_\_\_\_\_\_\_\_\_\_\_\_\_\_\_\_\_\_\_\_\_\_\_\_\_\_\_\_\_\_\_\_\_\_\_\_\_\_\_\_\_\_\_\_\_\_

Azienda / \_\_\_\_\_\_\_\_\_\_\_\_\_\_\_\_\_\_\_\_\_\_\_\_\_\_\_\_\_\_\_\_ *Firma \_\_\_*

\_\_\_\_\_\_\_\_\_\_\_\_\_\_\_\_\_\_\_\_\_\_\_\_\_\_\_\_\_\_\_\_\_\_\_\_\_\_\_\_\_\_\_\_\_\_\_\_\_ Indirizzo / *Adresse*

Numero di telefono del referente / *Telefon-Nr. Ansprechpartner:* \_\_\_\_\_\_\_\_\_\_\_\_\_\_\_\_\_\_\_\_\_\_\_\_\_\_\_\_\_\_\_\_\_\_\_\_\_\_\_\_\_\_\_\_

Fax  $\angle$  E-Mail

Numero ordine / \_\_\_\_\_\_\_\_\_\_\_\_\_\_\_\_\_\_\_\_\_\_\_\_\_\_\_\_ *Ihre Auftragsnr.*

"Certifico che i contenuti della dichiarazione di cui sopra sono completi e corrispondono a verità. Certifico inoltre che l'apparecchiatura inviata non determina rischi per la salute o la sicurezza causati da contaminazione, in quanto è stata pulita e decontaminata conformemente alle norme e alle corrette pratiche industriali."

*"Wir bestätigen bestätigen, die vorliegende Erklärung nach unserem besten Wissen wahrheitsgetreu und vollständig ausgefüllt zu haben. Wir w eiter, dass die zurückgesandten Teile sorgfältig gereinigt wurden und nach unserem besten Wissen frei von Rückständen in gefahrbringender Menge sind."*

#### Sede Italiana

Endress+Hauser Italia S.p.A. Società Unipersonale Via Donat Cattin 2/a 20063 Cernusco Sul Naviglio -MI-

Tel. +39 02 92192.1 Fax +39 02 92107153 http://www.it.endress.com  $\mathop{\mathsf{info}}\nolimits@$  it.endress.com

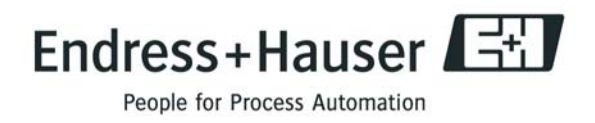

BA119D/16/it/10.09 71104964 FM+SGML6.0 ProMoDo